## VAX/VMS Network Contro<br>Program Referer Program Reference<br>Manual Manual

Order Number: AA-Z425C-TE

#### April 1986

This document lists the commands of the Network Control Program (NCP) Utility for those VAX/VMS users responsible for DECNet-VAX network.<br>management management.

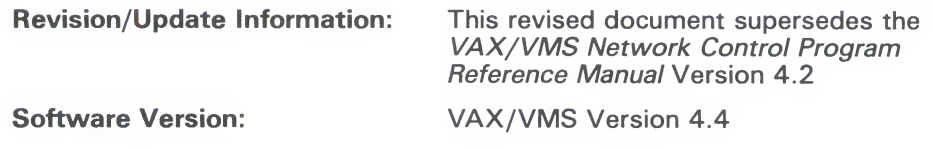

digital equipment corporation maynard, massachusetts

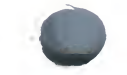

#### **April 1986** April 1986

The information in this document is subject to change without notice and should not be construed as a commitment by Digital Equipment Corporation. Digital Equipment Corporation assumes no responsibility for any errors that may appear in this document.

The software described in this document is furnished under a license and may be used or copied only in accordance with the terms of such license.

No responsibility is assumed for the use or reliability of software on equipment that is not supplied by Digital Equipment Corporation or its affiliated companie that is not supplied by Digital Equipment Corporation or its affiliated companies.

Copyright ©1986 by Digital Equipment Corporation

Printed in U.S.A. Printed in U.S.A.

The postpaid READER'S COMMENTS form on the last page of this documents requests the user's critical evaluation to assist in preparing future documents requests the user's critical evaluation to assist in preparing future documentation.

TELENET is a registered trademark of GTE Telenet Communications Corp.<br>PSS is a trademark of British Telecommunications nlc PSS is a trademark of British Telecommunications pic.

The following are trademarks of Digital Equipment Corporation:

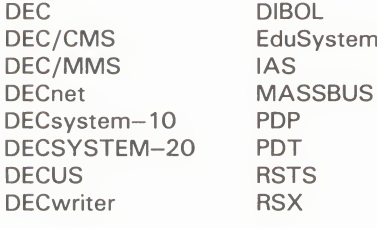

UNIBUS<br>VAX **VAXcluster VMS**  $\sqrt{T}$  $\mathbf{v}$ 

### $|\mathbf{d}|$ i $|\mathbf{g}|$ i $|\mathbf{t}|$ a $|\mathbf{l}|$

ZK-3031

**.** 

#### HOW TO ORDER ADDITIONAL DOCUMENTATION DIRECT MAIL ORDERS

#### USA & PUERTO RICO\*

03061

Digital Equipment Corporation P.O. Box CS2008 Nashua, New Hampshire

Digital Equipment<br>of Canada Ltd. 100 Herzberg Road 100 Herzberg Road<br>Kanata, Ontario K2K 2A

CANADA

#### INTERNATIONAL

Digital Equipment Corporation<br>PSG Business Manager PSG Business Manager<br>c/o Digital's local subsidia<br>example: digital: or approved distributor

Attn: Direct Order Desk

In Continental USA and Puerto Rico call 800-258-1710.

In New Hampshire, Alaska, and Hawaii call 603-884-6660.

In Canada call 800-267-6215.

 $^*$  Any prepaid order from Puerto Rico must be placed with the local Digital subsidiary (809-754-7575). Internal orders should be placed through the Software Distribution Center (SDC), Digital Equipment Corporation, Westminster, Massachusetts 01473.

This document was prepared using an in-house documentation production system. All page composition and make-up was performed by T<sub>E</sub>X, the typesetting system developed by Donald E. Knuth at Stanford University. TEX is a registered trademark of the American Mathematical Society.

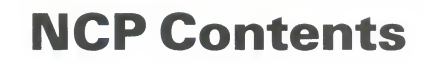

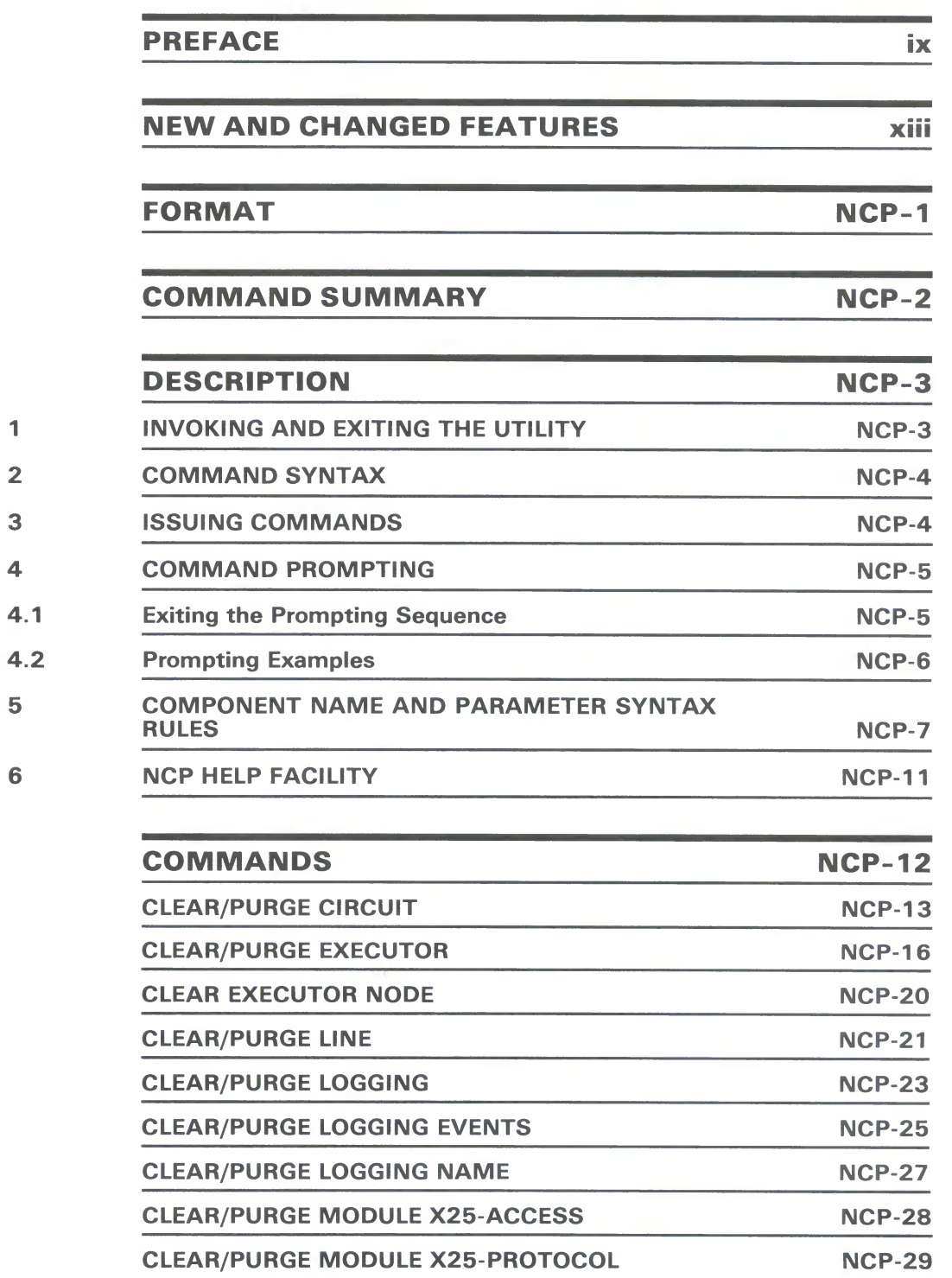

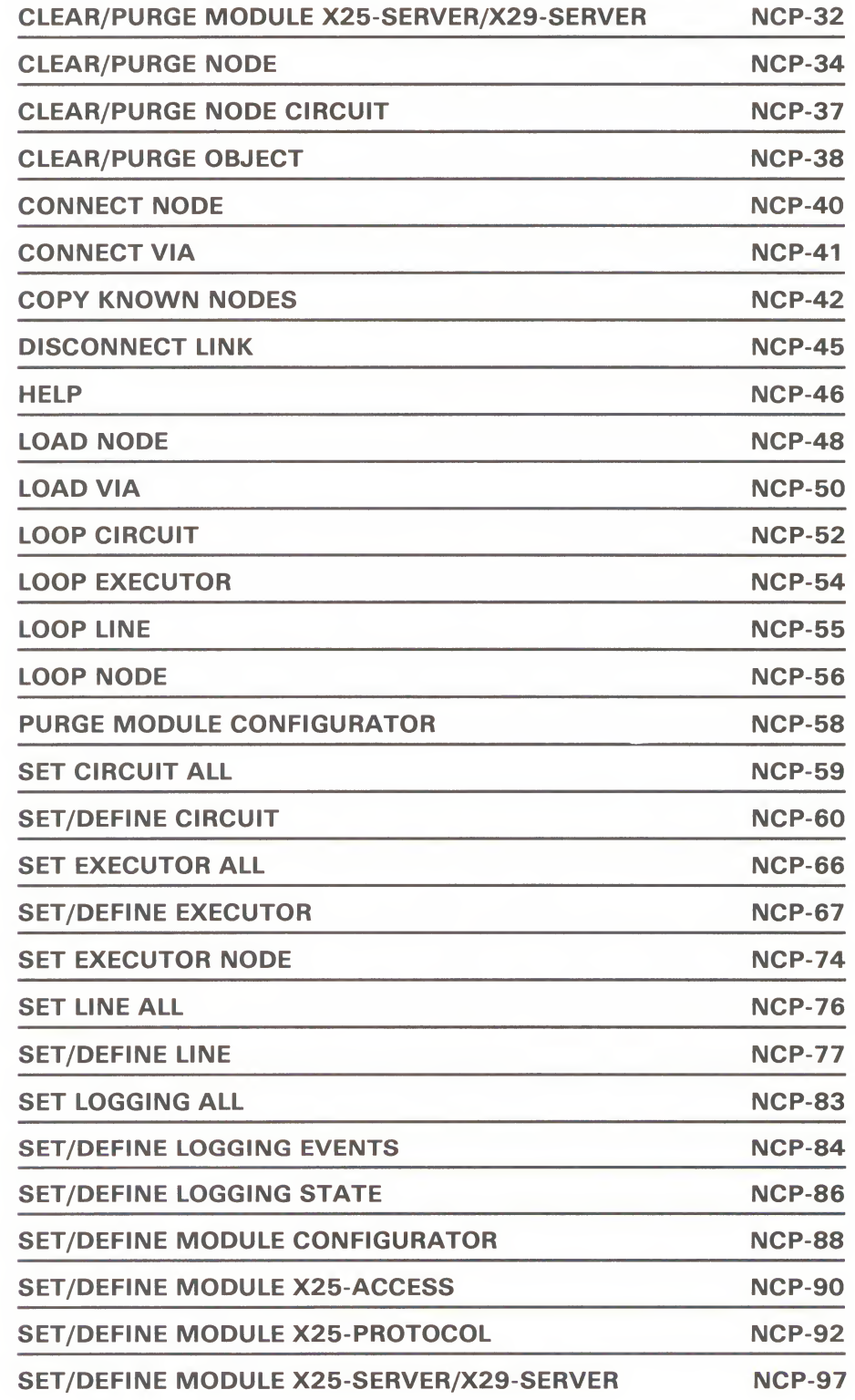

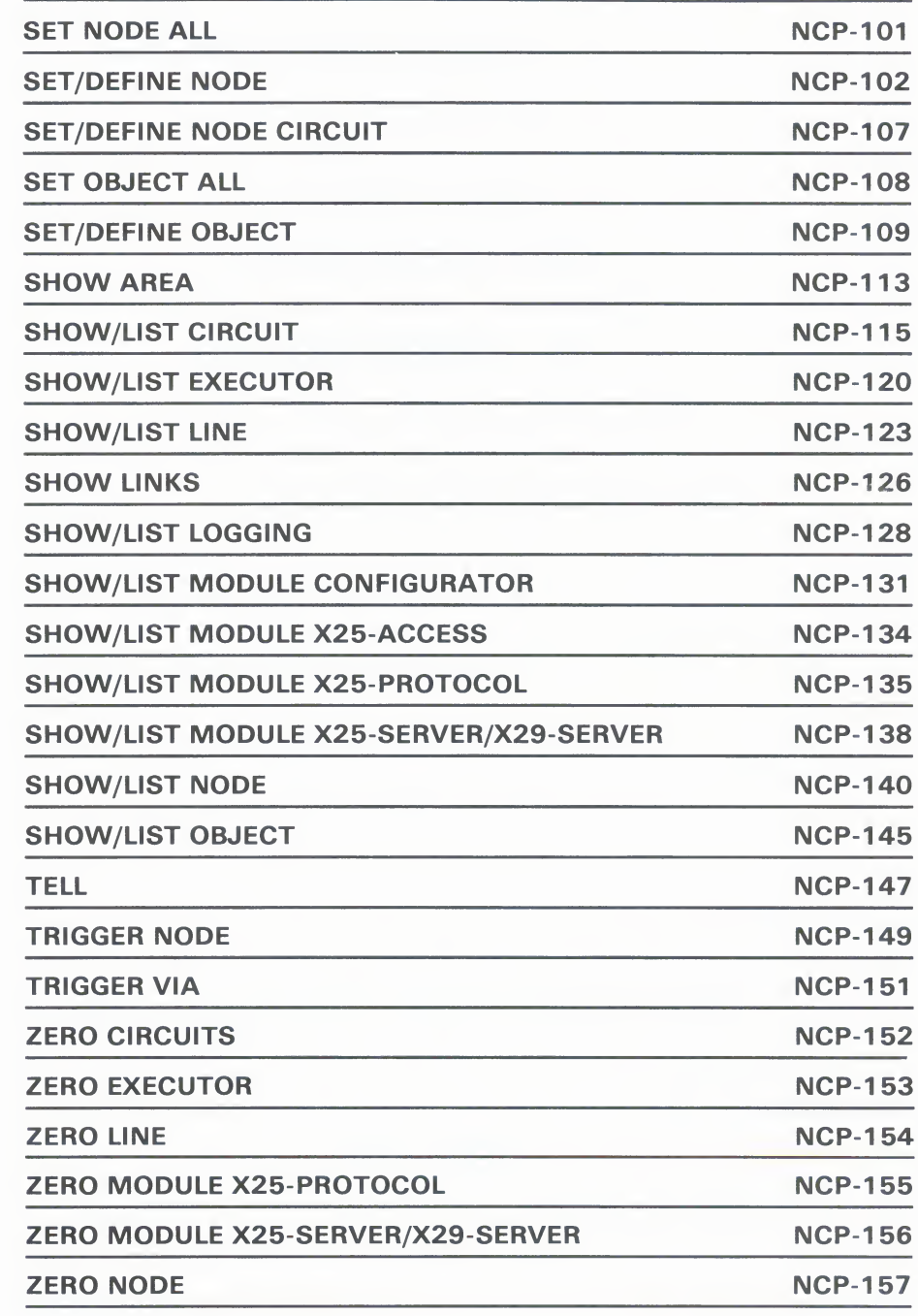

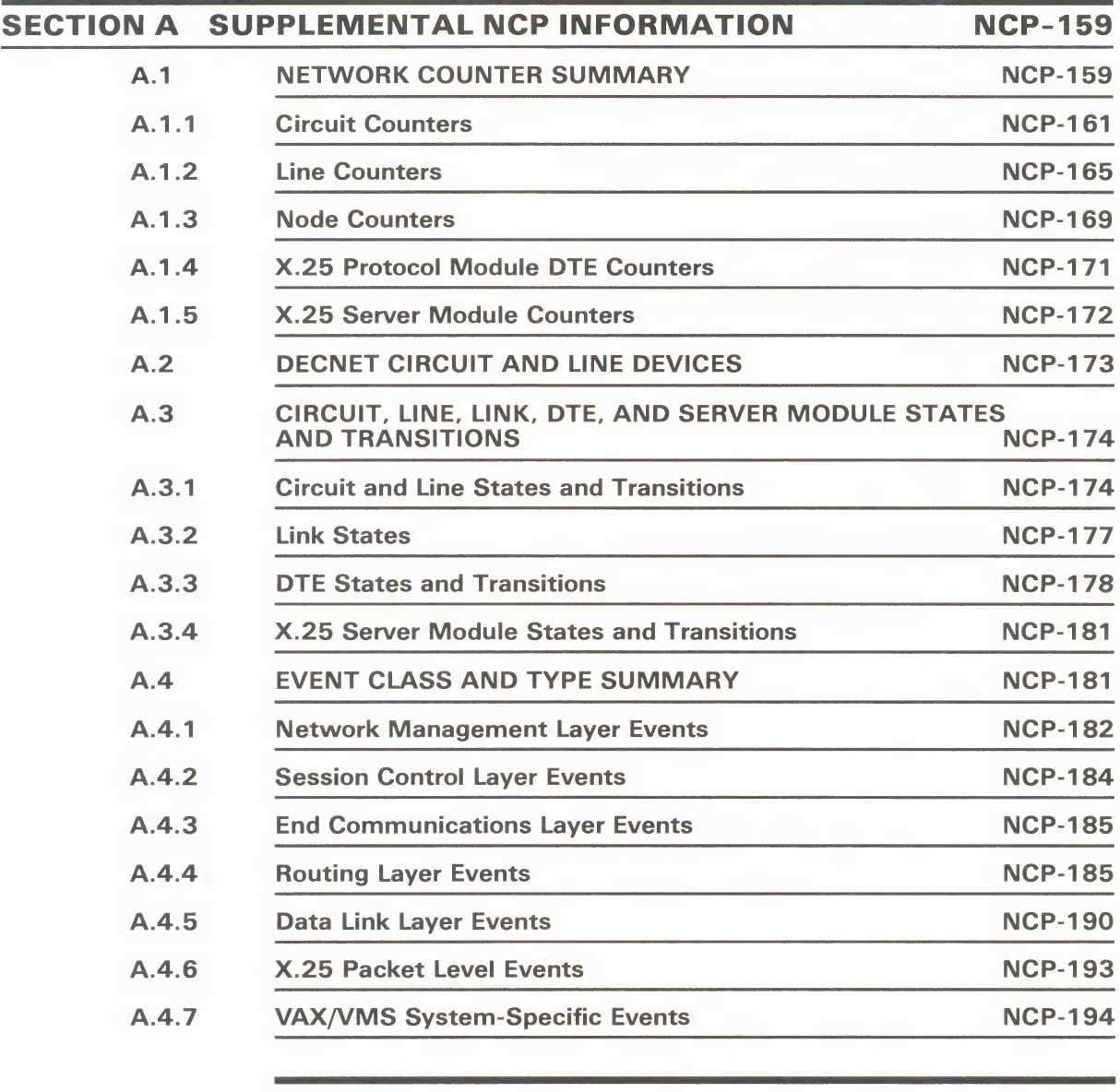

### INDEX

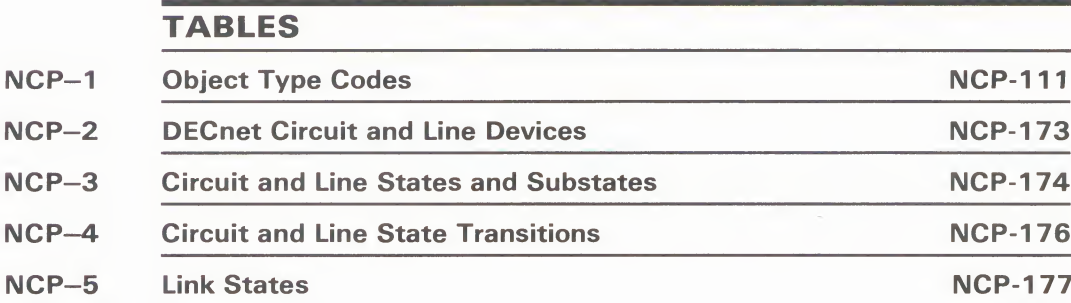

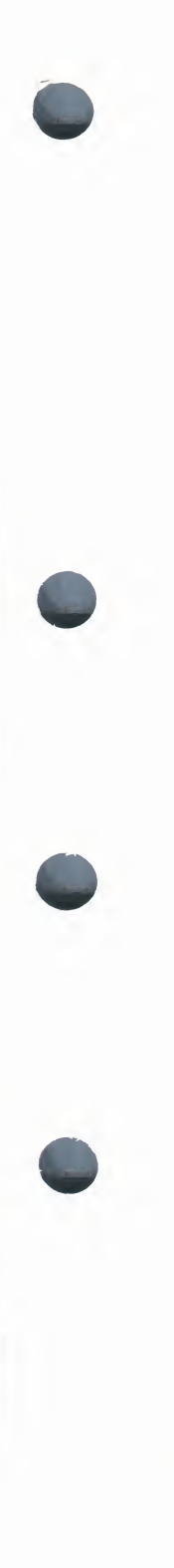

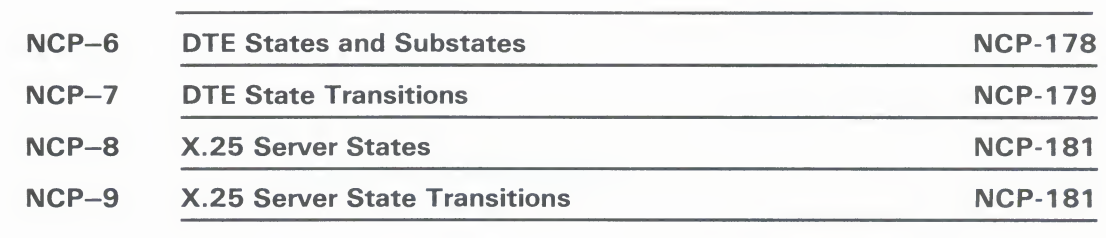

 $\frac{1}{2}$ 

## Preface

This reference manual presents the commands which make up the Network Control Program (NCP). Control Program (NCP).

#### Intended Audience

The VAX/VMS Network Control Program Reference Manual is intended for use as a reference to the formats and syntax of the NCP commands by those already familiar with DECnet-VAX and VAX PSI concepts. System managers can use NCP to configure, control, monitor, or test DECnet-VAX and VAX can use NCP to comfigure, control, monitor, or test DECnet-VAX and VA PSI software running on a VAX/VMS operating system.

### Structure of This Document

This document is composed of four major sections.

The Format Section is an overview of NCP and is intended as a quick reference guide. The format summary contains the DCL command that invokes NCP. The usage summary describes how to invoke and exit NCP, how to direct output, and any restrictions you should be aware of. The how to direct output, and any restrictions you should be aware of. The command summary lists all commands that can be used within NC

The Description Section explains how to use NCP.

The Command Section describes each NCP command. Commands appear in alphabetical order.

The Supplemental NCP Information Section contains tables and reference matter pertaining to all NCP commands.

#### Associated Documents

Before using the Network Control Program, you should be familiar with the DECnet-VAX concepts and NCP usage information presented in the VAX/VMS Networking Manual. The manual also describes the procedures needed to configure, manage, test, and monitor your network. Refer to that manual if you need more information about any NCP command listed in this reference manual.

The DECnet-VAX Key Installation Guide describes the procedure for installing the key for the DECnet-VAX license.

For information concerning VAX PSI, refer to the following manuals which make up the VAX PSI documentation set.

Introduction to VAX PSI

VAX PSI Installation Procedures

VAX PSI X.25 Programmer's Guide

#### Preface

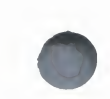

VAX PSI X.29 Programmer's Guide

VAX PSI Management Guide

VAX PSI Packet Assembler/Disassembler (PAD) and Mail Utilities

VAX PSI Problem Solving Guide

VAX PSI Public Network Information Cards

VAX PSI Release Notes

The following functional specifications define DIGITAL Network Architecture (DNA) protocols to which all implementations of DECnet adhere:

DECnet DIGITAL Network Architecture General Description

DIGITAL Data Communications Message Protocol Functional Specification

Network Services Protocol Functional Specification

Maintenance Operation Protocol Functional Specification

Data Access Protocol Functional Specification

Routing Layer Functional Specification

DNA Session Control Functional Specification

DNA Phase IV Network Management Functional Specification

Ethernet Node Product Architecture Specification

Ethernet Data Link Functional Specification

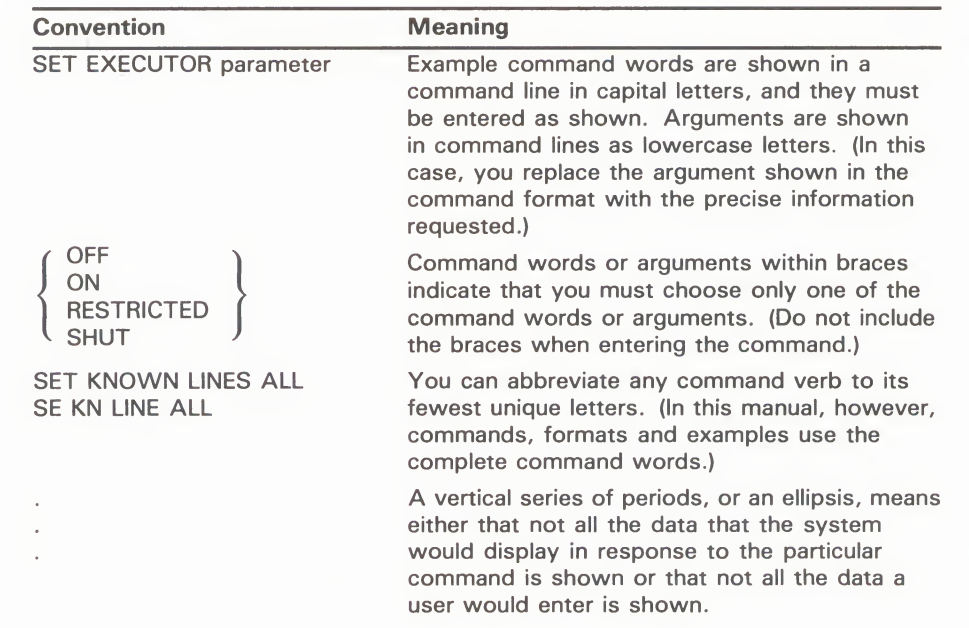

### Conventions Used in This Document

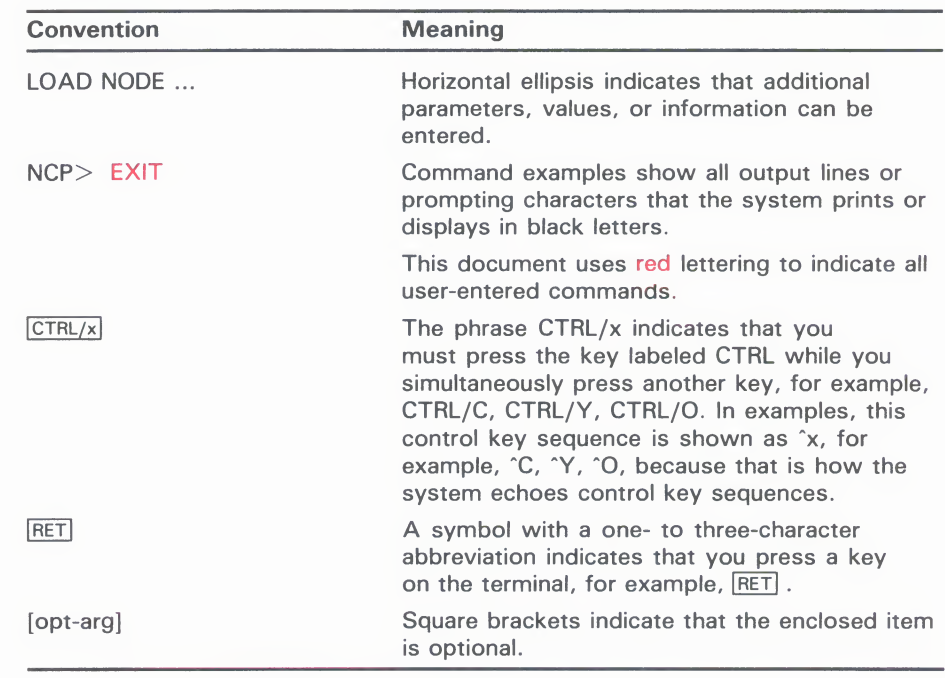

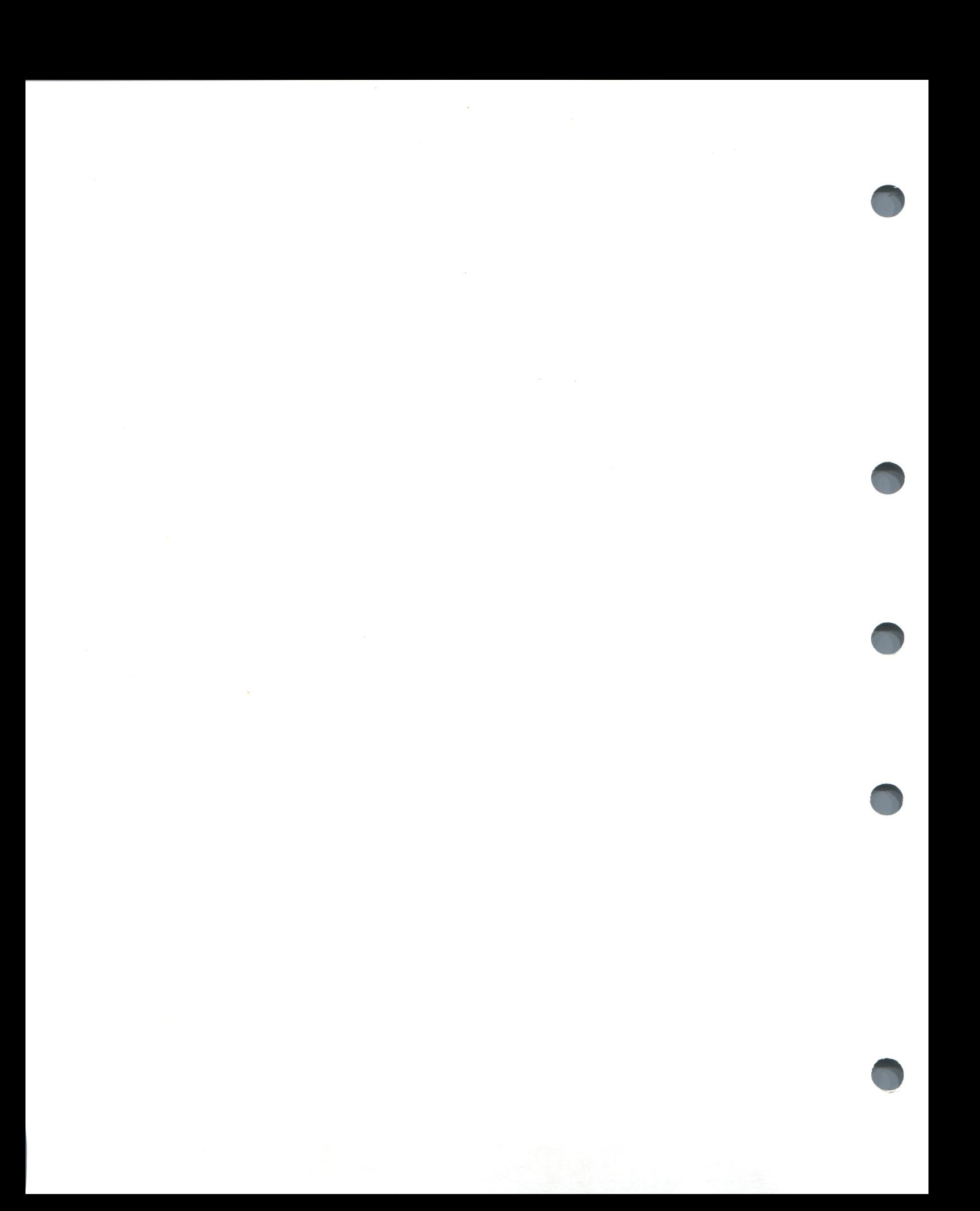

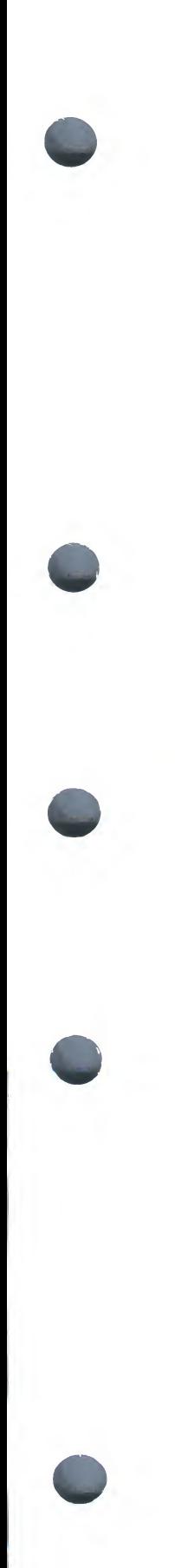

## New and Changed Features

The following technical changes have been made to DECnet-VAX software as described in the VAX/VMS Network Control Program Reference Manual for VAX/VMS Version 4.4.

The following parameters have been added to CLEAR/PURGE **EXECUTOR and SET/DEFINE EXECUTOR commands:** EXECUTOR and SET/DEFINE EXECUTOR commands:

ALIAS NODE<br>ALIAS INCOMING **ALIAS MAXIMUM LINKS** 

The following parameters have been added to CLEAR/PURGE OBJECT Fire following parameters have been added to CLEARY PURCE OF SAID CARD CAPACITY and SET/DEFINE OBJECT commands:

ALIAS OUTGOIN ALIAS OUTGOING

• NETWORK has been added as a parameter to the following commands:

CLEAR/PURGE CIRCUIT SET/DEFINE CIRCUIT SET/DEFINE CIRCUIT SET/DEFINE LINE

• INETWORK/KNOWN NETWORKS has been added as a parameter to the FORE TO THE *IKNOWN* DTES qualifier for the following commands: DTE/KNOWN DTES qualifier for the following command

CLEAR/PURGE MODULE X25-PROTOCOL SET/DEFINE MODULE AZJ-I NOTOCO SHOW/LIST MODULE X25-PROTOCOL

The INTERFACE parameter has been added to the following commands:

CLEAR/PURGE LINE SET /DEFINE LINE SET/DEFINE MODULE X25-PROTOCOL

• INTERRUPT TIMER has been added as a DTE parameter for the following commands:

CLEAR/PURGE MODULE X25-PROTOCOL SET/DEFINE MODULE X25-PROTOCOL

• TRANSMIT PIPELINE has been added as a parameter to the following commands:

CLEAR/PURGE LINE SET/DEFINE LINE

- ALL has been added as a parameter to the CLEAR/PURGE EXECUTOR command.
- LAPBE has been added as a value to the PROTOCOL parameter of the SET/DEFINE LINE command.

The CLEAR/PURGE MODULE X25-PROTOCOL command now has the following parameters grouped under the DTE qualifier; previously these values were listed as separate parameters.

values were listed as separate parameters. **CLEAR TIMER MAXIMUM CLEARS MAXIMUM RESETS MAXIMUM RESTARTS** RESET TIMER **RESTART TIMER** 

The following parameters are now associated with the DTE qualifier of the SET/DEFINE MODULE X25-PROTOCOL command; previously these the SET/DEFINE MODULE THE SETVICE OF SET COLUMNS.<br>values were listed as separate parameters. values were listed as separate parameters.

CALL TIMER<br>CLEAR TIMER DEFAULT DATA DEFAULT WINDOW **MAXIMUM CLEARS** MAXIMUM DATA **MAXIMUM RESETS MAXIMUM RESTARTS** MAXIMUM WINDOWS RESET TIMER RESET TIME RESTART TIMER

The following parameters have been added to the CLEAR/T ONC<br>MODHER Y25-SERVER /Y29-SERVER and SET /DEFINE MODHE MODULE X23-SERVER/X23-SERVER and SET/DEFINE MODUL<br>Y25-SERVER/Y29-SERVER commands: X25-SERVER/X29-SERVER commands:

CALLED ADDRESS **EXTENSION VALUE** EXTENSION VALUE INCOMING ADDRES NETWORK<br>RECEIVING DTE RECEIVING DT. REDIRECT REASON SENDING ADDRESS

- The NUMBER parameter has been replaced by the SENDING ADDRESS parameter as a DESTINATION qualifier to the CLEAR/PURGE MODULE X25-SERVER/X29-SERVER and SET/DEFINE MODULE X25-SERVER /X29-SERVER commands.
- Except for control of VAX PSI software prior to Version 4.0, the following commands are no longer supported:

CLEAR/PURGE MODULE X25-TRACE SET/DEFINE MODULE X25-TRACE SHOW/LIST MODULE X25-TRACE

#### New and Changed Features

- The CLEARED option for the STATE parameter of the SET/DEFINE CIRCUIT command has been removed.  $\bullet$
- A new table of logical link states has been added.
- $\bullet$  New table of link states has been added.  $\sim$  128 have been added.

The first seven tables that appeared in the VAX/VMS Network Control Program<br>Reference Manual, Version 4.2, have been removed. The information that was contained in these tables appears in the tables in the VAX/VMS Networking contained in the tables appears in the tables appears in the VAX/VMS Networking in the VAX/VMS Networking in the VAX/VMS Networking in the VAX/VMS Networking in the VAX/VMS Networking in the VAX/VMS Networking in the VAX/V

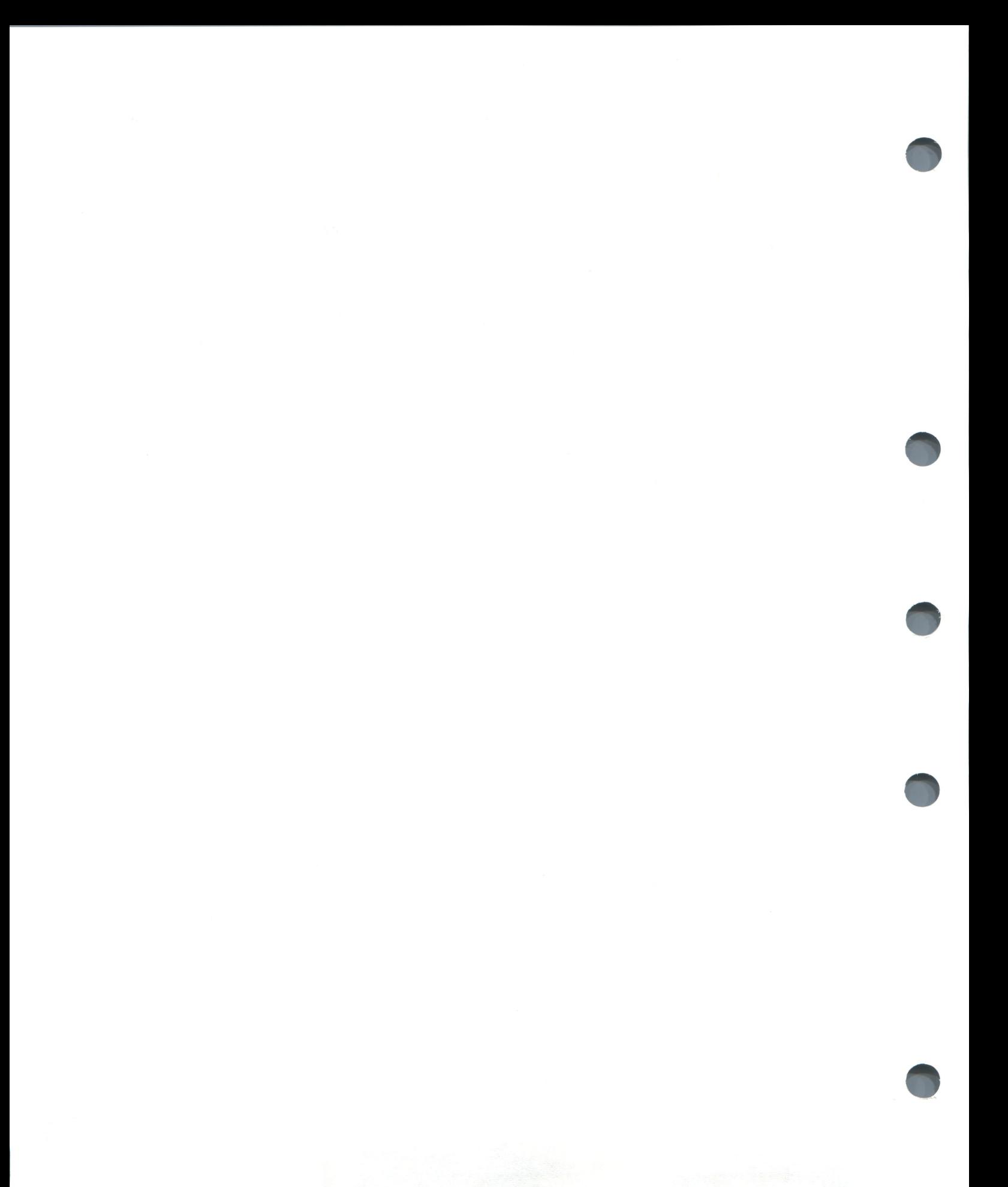

## **NCP**

The Network Control Program (NCP) is a DECnet-VAX utility that accepts terminal commands to configure, control, monitor, and test a DECnet network.

#### FORMAT RUN SYS\$SYSTEM:NCP

**Command Qualifiers** Defaults<br>None None

none.<br>As we see the second contract of the second contract of the second contract of the second contract of the second **Command Farameter**<br>None

None.

#### usage summary

Invoking<br>To invoke NCP, type RUN SYS\$SYSTEM:NCP in response to the DCL To invoke NCP, type RUN STEQUISIENINCE in response to the DC prompt. The  $NCT$ > prompt indicates that you are in the NCP utility program. program.

Exiting To exit from an INCP session, type EXIT or press CTRL/Z after the INCP<br>promot prompt.

**Directing Output**<br>Output for the SHOW and LIST commands is normally displayed on the Output for the SHOW and LIST commands is normally displayed on the default output device, STS OUTPUT. Alternatively, you may direct output a specified file using the TO qualifier with the SHOW or LIST command.

#### Privileges/Restrictions

Certain privileges are required to perform most NCP commands. The only commands that can be performed without privileges are CLEAR EXECUTOR NODE, HELP, LOOP EXECUTOR, LOOP LINE, LOOP NODE, SET EXECUTOR NODE, SHOW, and TELL.

The PURGE, DEFINE, LIST and SET xxx ALL commands require the system privilege (SYSPRV) or some other way to access files with system protection, and the remaining NCP commands require the operator privilege (OPER). Note that at any time you may use access control parameters with the SET EXECUTOR NODE command to activate the network management listener (NML) to run under an account with the OPER privilege.

You must have the DETACH, CMKRNL, SYSNAM, and SYSPRV privileges to start the network when it is not currently active.

### **NCP**

**commands** Syntax<br>NCP> command component-name parameter [...] [qualifier] [...] **NCP Commands CLEAR/PURGE CIRCUIT CLEAR/PURGE EXECUTOR CLEAR EXECUTOR NODE CLEAR/PURGE LINE CLEAR/PURGE LOGGING** CLEAR/PURGE LOGGING **CLEAR/PURGE LOGGING NAME** CLEAR/PURGE MODULE X25-ACCESS CLEAR/PURGE MODULE X25-PROTOCOL CLEAR/PURGE MODULE X25-SERVER/X29-SERVER **CLEAR/PURGE NODE** CLEAR/PURGE NODE **CLEAR/PURGE OBJECT** CONNECT NODE **CONNECT VIA** COPY KNOWN NODES DISCONNECT LINK HELP **LOAD NODE LOAD VIA LOOP CIRCUIT LOOP EXECUTOR LOOP LINE LOOP NODE** PURGE MODULE CONFIGURATOR **SET CIRCUIT ALL SET/DEFINE CIRCUIT** SET EXECUTOR ALL SET/DEFINE EXECUTOR SET/DEFINE EXECUTOR SET EXECUTOR NODE SET LINE ALL SET/DEFINE LINE SET LOGGING ALL SET/DEFINE LOGGING EVENTS SET/DEFINE LOGGING STATE SET/DEFINE MODULE CONFIGURATOR SET/DEFINE MODULE X25-ACCESS SET/DEFINE MODULE X25-PROTOCOL SET/DEFINE MODULE X25-SERVER/X29-SERVER SET NODE ALL SET/DEFINE NODE SET/DEFINE NODE CIRCUIT SET OBJECT ALL SET/DEFINE OBJECT SHOW AREA SHOW/LIST CIRCUIT SHOW/LIST EXECUTOR SHOW/LIST LINE SHOW LINKS SHOW/LIST LOGGING SHOW/LIST MODULE CONFIGURATOR SHOW/LIST MODULE X25-ACCESS SHOW/LIST MODULE X25-PROTOCOL

SHOW/LIST MODULE X25-SERVER/X29-SERVER SHOW/LIST NODE SHOW/LIST OBJECT TELL **TRIGGER NODE TRIGGER VIA ZERO CIRCUITS ZERO EXECUTOR ZERO LINE** ZERO MODULE X25-PROTOCOL ZERO MODULE X25-SERVER/X29-SERVER **ZERO NODE** 

**DESCRIPTION** The Network Control Program (NCP) is the utility program system managers and operators use to configure and control DECnet–VAX networks. System managers can also use NCP to monitor network resources and test network components. The VAX/VMS Network Control Program Reference Manual components. The VIII) This Network Component Registing Reference Manual presents the formats of the NCP commands used to perform the tasks mentioned above.<br>Consult the VAX/VMS Networking Manual for detailed descriptions explaining

the usage of the NCP commands. The VAX/VMS Networking Manual also contains an overview of networking concepts and descriptions of the components that make up the network. Once you have read the appropriate sections of the VAX/VMS Networking Manual and know what NCP command sections of the VAX/VMS Networking Manual and Know what NCP command<br>(or series of commands) vou need to use refer to this manual to find the ex-(or series of commitance) you need to use, refer to this manual to find the exaction of the commands format of the commands.

The description of NCP covers the following topics:

- Invoking and exiting the utility
- Command syntax
- Issuing commands
- Command prompting
- Component name and parameter syntax rules
- NCP help facility

#### <sup>1</sup> Invoking and Exiting the Utility

To invoke NCP, issue the DCL command

\$ RUN SYS\$SYSTEM:NCP

NCP will return the following prompt:

NCP>

Once you receive this prompt, you can issue NCP commands. To exit NCP, type EXIT or press  $CTRL/Z$  after the NCP $>$  prompt.

Alternatively, you can execute a single NCP command by using a DCL string assignment statement. For example:

\$ NCP:==\$NCP

\$ NCP SHOW STATUS KNOWN LINES

NCP will execute the SHOW KNOWN LINES command and return control to  $DCL.$ 

**2 Command Syntax**<br>The command syntax has four parts: a command verb, a component name, one or more parameters, and, optionally, one or more qualifiers. An example of this syntax appears below.  $\frac{1}{\sqrt{1}}$ 

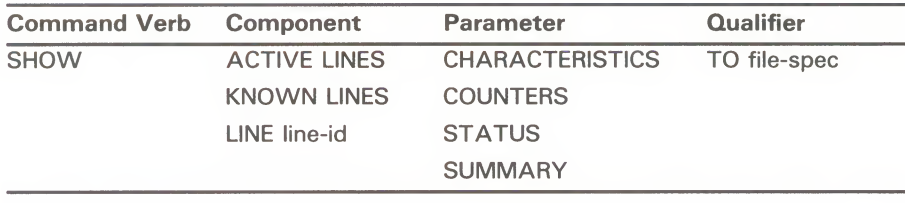

For each command, you must supply a command verb, a component name, one or more parameters from the parameter list, and any qualifier required one or more parameters from the parameter list, and any qualifier required from the qualifier list. Unless otherwise indicated, the order in which you from the qualifier list. Unless otherwise indicated, the order in which you specify parameters makes no difference.

**3 Issuing Commands**<br>Enter NCP commands as verbs and parameters separated by spaces or tabs. To continue a long command to the next line, use the standard continuation line convention (a hyphen as the last character in the line). The  $NCP$ line convention (a hyphen as the last character in the line). The NCP<br>prompt is not displayed on continuation lines: instead, continuation li prompt is not displayed on continuation lines; instead, continuation line<br>prompt with an underscere character. For example: prompt with an underscore character. For example:

> NCP>SET EXECUTOR -  $\frac{1}{2}$  INCOMING TIMER 30 \_ STATE ON NCP>

Use an exclamation point to designate a comment line. NCP ignores hyphens within and at the end of a comment line. However, NCP does not ignore lines beginning with an exclamation point if they follow a command line ending with a hyphen.

When entering an NCP command, you can truncate any command verb, component name, parameter name, or qualifier name to its fewest unique letters. For example, the two commands below perform the same function:

NCP>SET EXECUTOR ADDRESS 11 STATE ON NCP>SET EXE AD 11 STA ON

For clarity, all examples show the full command syntax.

NCP allows you to omit certain words when you enter commands. These are helping words that provide syntactic clarity. If omission of a word does not produce an ambiguous result, that word is optional. The first command below could be issued without specifying WITH, as shown in the second command. Both commands have the same meaning.

NCP>L00P NODE TRNTO COUNT 100 WITH ONES NCP>L00P NODE TRNTO COUNT 100 ONES

**4 Command Prompting**<br>NCP prompts for selected components and parameters if they are not supplied when you issue the command. These components and parameters are those that you will use most often. Each prompt is either a list of valid choices for that position in the command string or the name of a parameter and a description of the value required.  $\frac{1}{1}$ 

### Note: Prompting will not occur when NCP receives input from a community in<br>Parameter names must be supplied in command files. Parameter names must be supplied in command files.

Each prompt consists of two parts: the component or parameter desired, and its format. The syntax is as follows: its format. The syntax is as follows:

component (format):<br>The component part indicates the name of either the component or parameter. The format part indicates the range of acceptable values. The format part presents command words in uppercase, value classes in lowercase. as descriptive strings, and numeric ranges as two numbers separated by as descriptive strings, and numeric ranges as two numbers separated by a hyphen. Commas indicate alternatives that are mutually exclusive. a hyphen. Commus mutual alternatives that are mutually exclusive. To example:<br>(LINES, NODES):

Sink node (node-name, address):  $Node address (1.1-63.1023):$ Node address (1.1-63.1023):

You should bear in mind that prompting does not guarantee that you<br>will issue a valid command. Even if parameters are required to make the command meaningful, prompting does not demand a response when the command meaningful, prompting does not demand a response when<br>prompting for parameter values or names, as the following example inc prompting for parameter values or names, as the following example indicate

```
NCP>SET OBJECT NML RET<br>Object number
Object number (0-255):<br>File name (filename.type):
File name (Illename.type)<br>Privileges (List of VMS privileges
Privileges (List of VMS privileges):
User ID (1-16 \text{ characters}): \frac{R}{R}<br>Password (1-8 \text{ characters}): \frac{R}{R}Password (1-8 characters):<br>Account (1-16 characters):
Account (1-16 characters)<br>Droxy access INCOMING OUTCOING RD
Proxy access INCOMING, OUTGOING, BOTH, NONE
7.NCP-F-N0PARM, no parameters
NCP>
                                                         RET
                                                          RET
                                                        RET
                                                        RET
```
### 4.1 Exiting the Prompting Sequence

You can exit a prompting sequence by entering CTRL/Z in response to the prompt. When you do so, the NCP> prompt returns, and you can then issue another NCP command. You can exit NCP directly from the prompting sequence by responding with CTRL/C or CTRL/Y, as shown in the sequence below.

NCP>SET RET (CIRCUIT, EXECUTOR. KNOWN, LINE, LOGGING, MODULE, NODE, OBJECT): LINE<br>Line ID (dev-c-u. (dev-c-u.t): DMC-1<br>(1-1024):  $\boxed{\text{CTRL}/\text{Y}}$ Number of receive buffers

If after responding to one or more prompts, you want to exit the prompting sequence but retain whatever information you have provided in the database, you can respond to the next prompt with —DONE, as shown below.

## **NCP**<br>Description Description

NCP>DEFINE OBJECT **RET** Object Name<br>Object Number (12 characters): ALICE Object Number (0-255): 101<br>File name (filename): ALIC (filename): ALICE.EXE Privileges (List of VMS privileges): \_DONE %NCP-I-NMLRSP, listener response - Success  $Object = ALICE$ Database entry added NCP>

In this example, NCP makes a new entry in the permanent database for object ALICE. Because  $\Box$ DONE is used in response to a prompt, NCP writes no other parameter information to the database for this object, and NCP exits the prompting sequence. Note that the NML object returns a success message the prompting sequence. The man the NML object returns a succession and the NML object returns a successfully. whenever it modifies the permanent database successfully.

The use of  $\equiv$ DONE may not be successful if you do not provide all necessary parameters for a given component, as shown below. parameters for a given component, as shown below.

NCP>DEFINE OBJECT RET<br>Object Name Object Name (12 characters): CHUCK<br>Object Number (0-255): RET File name (filename): CHUCK.EXE Privileges (List of VMS privileges): \_DONE Privileges (List of VMS privileges): \_bone<br>%NCP-I-NMLRSP, listener response - Parameter missing, number<br>Object = CHUCK  $Object = CHUCK  
\nNCP>$ 

This example is similar to the previous example except that the object number was omitted. Because each object must have a unique object number defined in the database, and because none currently exists for object CHUCK, NML In the database, and because none currently exists for object CHOCK, NM failed to update the database with this information.

#### 4.2 Prompting Examples

The following examples illustrate three types of prompting that NCP provides.

<sup>1</sup> Prompts to supply missing component name:

NUPPOLEAR TERRITO (CIRCUIT, EXECUTOR, KNOWN, LINE, LOGGING. MODULE, NODE, OBJECT):

No component is specified for the CLEAR command. The prompt format is a list of valid component names separated by commas. Note that the plural component name KNOWN is included in this list.

2 Prompts to supply parameter values:

 $LINE$  ID  $(dev-c-u)$ :

NCP prompts for the line-id for this component because it is not provided with the command.

The following example shows variations of the prompting scheme for parameter values.

Routing timer (0-65535 seconds): 600

NCP>SET EXECUTOR RET<br>Node address Node address (1.1-63.1023): 2.11<br>State (ON. OFF. SHUT. RESTRICTED): OFF (ON, OFF, SHUT, RESTRICTED): OFF Outgoing timer (0-65535 seconds): 45<br>Retransmit factor (0-65535): 10 Retransmit factor<br>Routing timer

**3** Prompts to select parameter names:<br>
NCP>CLEAR LINE FET

Line ID  $(\text{dev-c-u.t}): DMC-1$ All line parameters  $(Y, N)$ :

NCP prompts for the selected parameter names whose values are to be removed from the database. In this case, no parameter name was given; consequently, NCP asks if all values should be removed. The Y parameter indicates that all values should be removed. Using N or RETURN causes NCP to provide a different response.

NCP> CLEAR NODE BOSTON All node parameters (Y, N): RET Host node  $(Y,N): Y$ Service password  $(Y, N)$ : Y<br>Tertiary loader  $(Y, N)$ : N  $T_{\text{S}}$  is the same dependent of  $\langle 1, N \rangle$ :

Because RETURN is the response to the first prompt above, NCP prompt for all of the parameter names. for all of the parameter name

# **5 Component Name and Parameter Syntax Rules**<br>When you issue NCP commands, many component names, parameters, and

qualifiers require you to supply additional information. For the most part, their syntax follows a standard set of rules. Exceptions to these rules are their syntax follows a standard set of rules. Exceptions to these rules are<br>documented in the deccription of the component parameter or qualific documented in the description of the component, parameter, or qualifier<br>which they apply which they apply.

For the list below, all numeric values are in decimal and have a range of the state of the state of the various company to 65,555 unless otherwise specified. The syntax of the various componentname, parameter, and qualifier values is summarized below.

account A string of up to 39 alphanumeric and hyphen characters. VAX/VMS systems do not currently use this string for access control. area-number A decimal value in the range 1 to 63 to be specified in the beginning of the node-spec and separated from the node number by a period. If you do not specify an area number, the area number of the executor is used. The default area number for the executor is 1.

## news<br>Descr Description

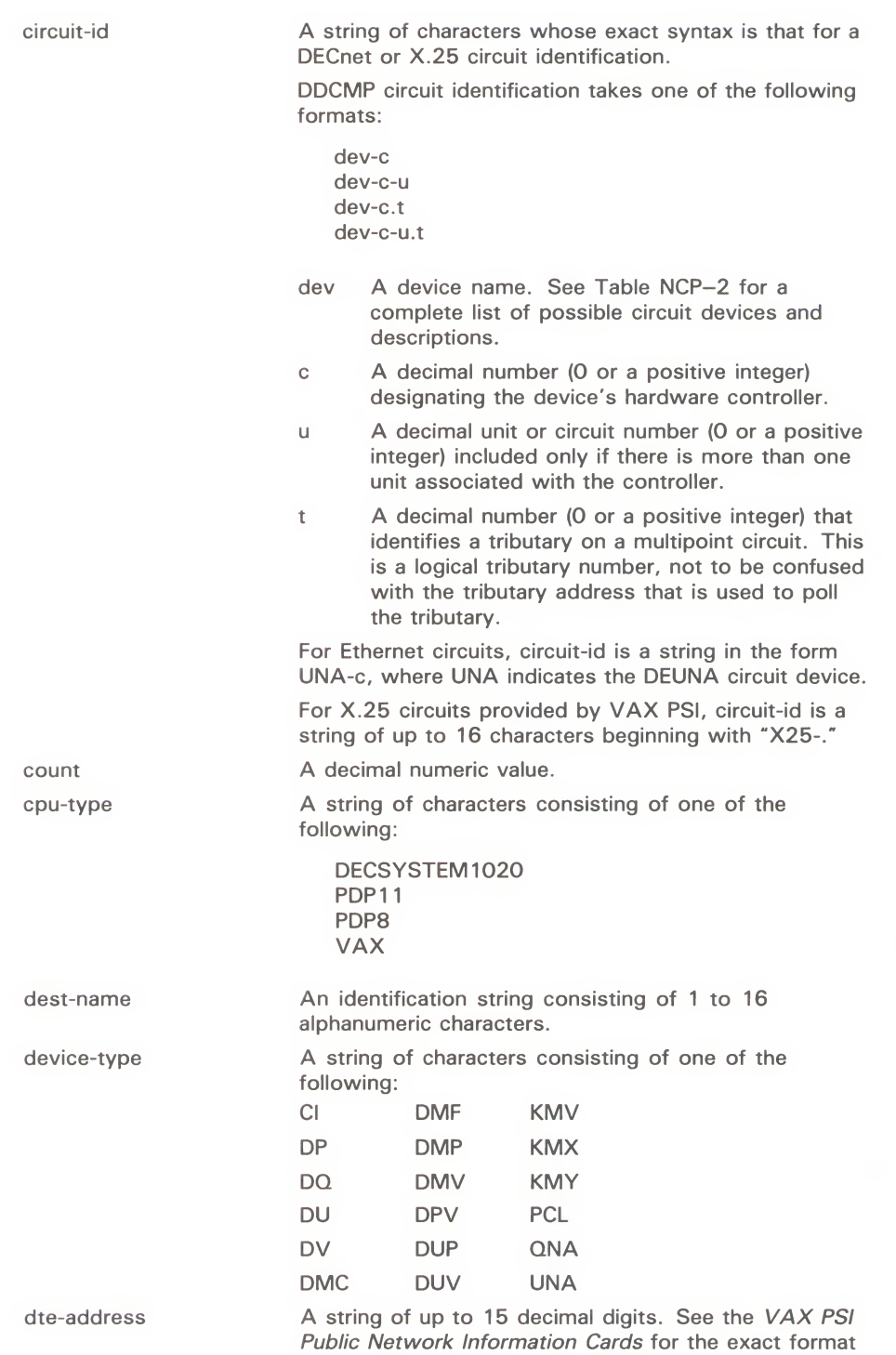

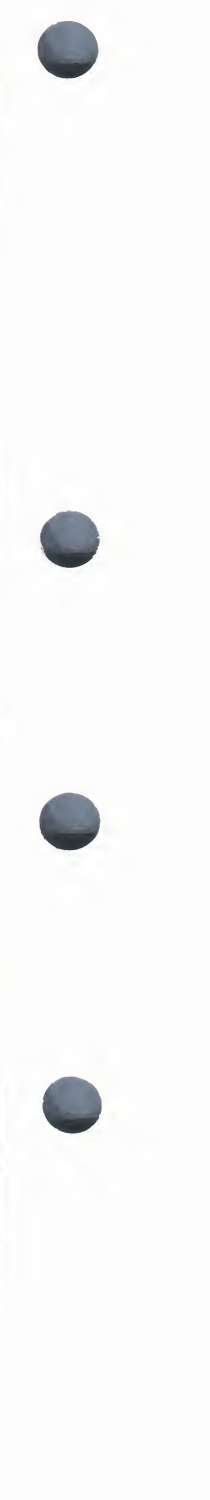

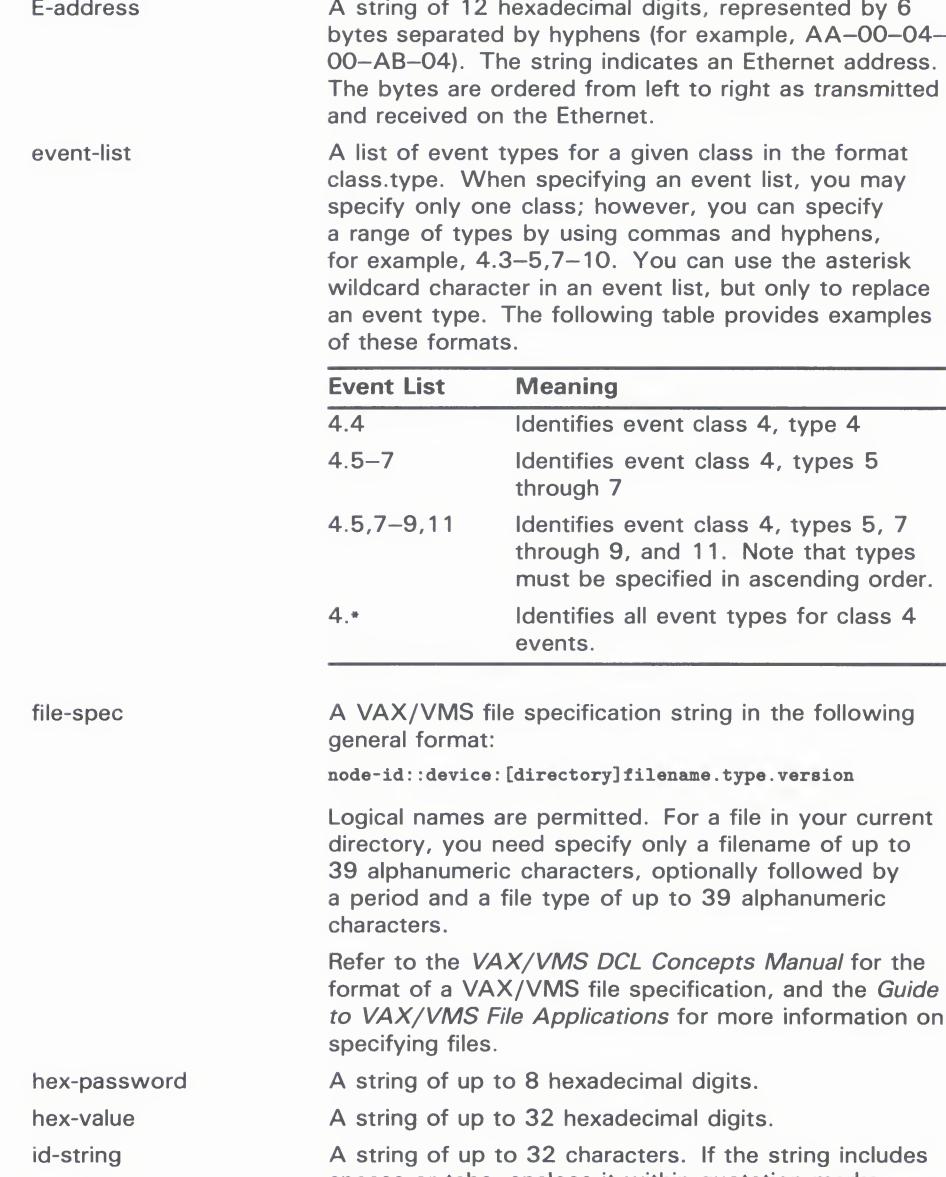

spaces or tabs, enclose it within quotation mark

## **NCP**<br>Description Description

line-id A string of characters whose exact syntax is that for a DECnet or X.25 line identification. For VAX/VMS, line-id takes one of the following formats: dev-c dev-c dev Is a device name. See Table NCP-2 for a complete list and description of DECnet line devices. Is a decimal number (0 or a positive  $\mathbf{C}$ integer) designating the device's hardware controller. ū Is a decimal unit or line number (0 or a positive integer) included if the device is a multiple unit line controller. For all non-multiplexed lines, the unit number is optional and, if specified, is always zero (0). milliseconds<br>network-name A decimal numeric value. For X.25 circuits, specifies a 1- to 16-character network-name For X.25 circuits, specifies a 1- to 15-character and 1-character shape alphanumeric identifier that indicates the network to be used.<br>A numeric value in the range of 1.1 to 63.1023, node-address composed of an area number to the left of the period followed by a node number to the right of the period. (The node number indicates the address of the node within the specified area.) If the area number is not supplied, the area number of the executor node is supplied, the area number of the executor node used. The default area number for the executor is 1. Either a node-name or a node-address. node-id A string of up to six alphanumeric characters containing node-name at least one alphabetic character.<br>A node-id followed by optional access control node-spec A node-id followed by optional access control information as appointed for  $\lambda/\lambda \times \lambda/\lambda \lambda C$  in the information as specified for VAX/VIVIS in the form node-id"user password account" A string of characters consisting of one of the node-type following: Routing III Nonrouting III Routing IV Nonrouting IV Area number A decimal numeric value. A string of up to 12 printable characters. object-name A string of up to 39 printable characters. password privilege-list A list of VAX/VMS privilege names delimited by space characters. seconds A decimal numeric value.

4

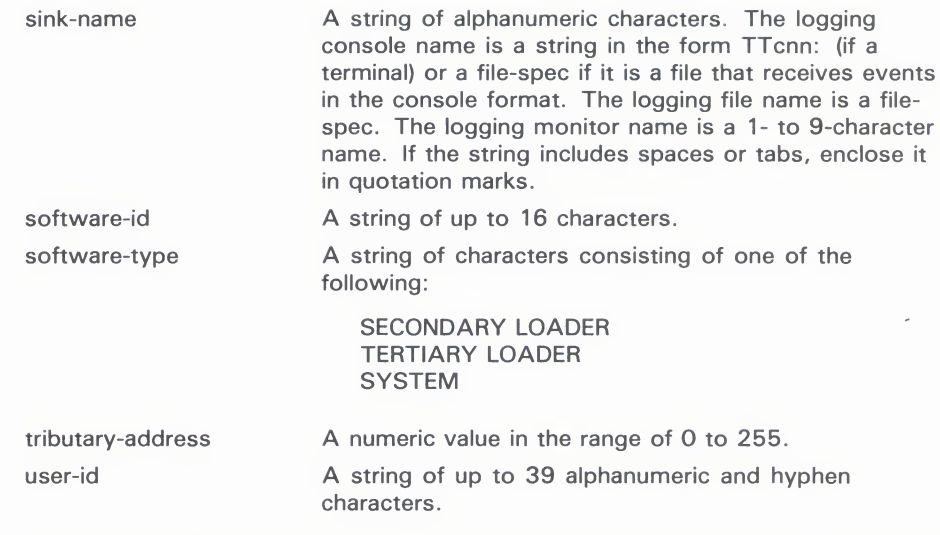

Quotation mark delimiters are valid for the node-spec format described above.<br>In addition, use quotation marks as delimiters when providing receive and In addition, use quotation marks as definitely when providing receive and transmit passwords for the SFT NODE and DEFINE NODE commands transmit passwords for the SET NODE and DEFINE NODE commands. To example:<br>NCP>SET NODE TRANSMIT PASSWORD "HI VAX"

Also, use quotation marks to definite the software identification string specific<br>for the IDENTIFICATION parameter of the SET EXECUTOR command For for the IDENTIFICATION parameter of the SET EXECUTOR command. For the SET EXECUTOR command. example:

NCP>SET EXECUTOR IDENTIFICATION "VMS HOST SYSTEM"

### 6 NCP HELP Facility

NCP provides an extensive HELP facility that contains information about each NCP command and its parameters and qualifiers, including general examples of its use. The information in the HELP file is tree structured, which makes it easy to retrieve information quickly and efficiently. The HELP command description in this chapter provides examples to illustrate the use of the HELP command for a typical terminal session.

Use the HELP command to display information at various levels of detail. For example, each HELP display includes a list of command words under an "Additional Information Available" section. These command words serve as topics for the next level of information accessible by the HELP command. In the general format of the HELP command shown below, the topic is a command word from the list:

NCP>HELP [topic...]

You can abbreviate command words when you issue the command. Once you enter a particular level of detail, that level becomes the current level for accessing information. Through the use of the prompts Topic? and Subtopic? you can return to a higher or lower level of information, respectively. The highest level of information is the general description of the HELP facility.

**COMMANDS** The following section presents the NCP commands in alphabetical order. You can abbreviate any command verb, component name, parameter, or qualifier as long as the abbreviation is not ambiguous. Certain words provide syntactic clarity but are optional. If omission of a word in an NCP command line produces an unambiguous result, that word is optional.

> For convenience, commands that have the same components and parameters, yet different command verbs—depending upon whether they access the volatile or the permanent database—are listed together. Examples of commands listed together are CLEAR and PURGE, SET and DEFINE, and SHOW and LIST, where CLEAR, SET, and SHOW verbs apply to the volatile database and PURGE, DEFINE, and LIST verbs apply to the permanent database. When two commands are grouped together, components and parameters are described for the command that accesses the volatile database. Normally, the actions described for the volatile database also apply to the permanent database. However, if certain commands apply only to a particular database or if a different action is required for the volatile and permanent database of if a different action is required for the volatile and permanent database, these exceptions are specifically noted under the command. database, these exceptions are specifically noted under the command.

> In general, the NCP commands and parameters are common to most network configurations. Exceptions to this general rule are noted under the command or parameter to which they apply. For example, if a parameter is restricted in use to a certain context (for example, to VAX PSI operations only), this in use to a certain context (for example, to VIX PSI operations only), the restriction is noted under the parameter restriction is noted under the parameter.

#### Note: Although NCP may accept a particular command syntax, this is no guarantee that NML on DECRET-VAX or some other DECR<br>implementation will support the function implementation will support the function.

For a complete description of the network components specified in NCP commands, see the VAX/VMS Networking Manual. This manual also explains commands, see the VAX/VMS Networking Manual. This manual also explaint<br>how to use the NCP commands to manage the DECnet notwork how to use the NCP commands to manage the DECnet network.

The Supplemental NCP Information Section, which follows the Comman<br>Section, contains tables and descriptive information to cumplement the Section, contains tables and descriptive information to supplement the individual command summaries. This information includes

- A network counter summary
- A table of DECnet circuit and line devices
- Tables of circuit, line, link, DTE, and server module states and substates
- A summary of DECnet event classes and types

## **NCP**<br>CLEAR/PURGE CIRCUIT CLEAR/PURGE CIRCUIT

## CLEAR/PURGE CIRCUIT

The CLEAR CIRCUIT command resets circuit parameters in the volatile database to the default value (if any), or removes them from the volatile database on the local node or DTE. The PURGE CIRCUIT command always removes circuit parameters from the permanent database on the local node or DTE. database on the local node or DTE.

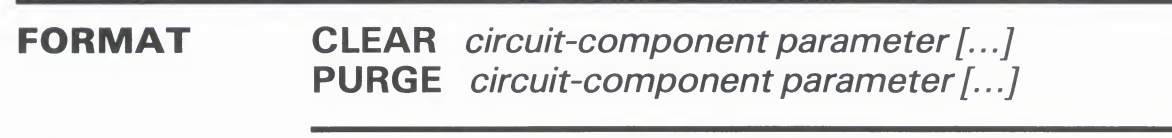

**KNOWN CIRCUITS**<br>Resets to the default value (if any) or removes from the volatile database the Resets to the default value (if any) or removes from the volatile database to<br>parameters for all known circuits. parameters for all known circuit

**CIRCUIT circuit-id**<br>Resets to the default value (if any) or removes from the volatile database the Resets to the default value (if any) or removes from the volatile database to<br>narameters for a specific circuit. Circuit-id specifies the name of the circuit parameters for a specific circuit. Circuit-id specifies the name of the circuit you want to clear.

command parameters

circuit<br>comp

components

**ACTIVE BASE**<br>Applies only to DDCMP CONTROL circuits. Resets to its default value the Applies only to DDCMP CONTROL circuits. Resets to its default value the TACTIVE RASE value in the volatile database ACTIVE BASE value in the volatile database.

### ACTIVE INCREMENT

Applies only to DDCMP CONTROL circuits. Resets to its default value the ACTIVE INCREMENT value in the volatile database.

### ALL

Removes from the volatile database the specified circuit or all known circuits. The circuit must be in the OFF state before you specify this parameter.

### BABBLE TIMER

Applies only to DDCMP CONTROL circuits. Resets to its default value the BABBLE TIMER value in the volatile database.

### COUNTER TIMER

Cancels the logging timer. This cancellation prevents any further circuit counter logging for the indicated circuit or circuits.

### DEAD THRESHOLD

Applies only to DDCMP CONTROL circuits. Resets to its default value the DEAD THRESHOLD count in the volatile database.

### DYING BASE

Applies only to DDCMP CONTROL circuits. Resets to its default value the DYING BASE value in the volatile database.

**DYING INCREMENT**<br>Applies only to DDCMP CONTROL circuits. Resets to its default value the  $\overline{D}$ YING INCREMENT value in the volatile database.

**DYING THRESHOLD**<br>Applies only to DDCMP CONTROL circuits. Resets to its default value the DYING THRESHOLD count in the volatile database.

Applies only to DDCMP INACTIVE BASE value in the volatile database. INACTIVE BASE value in the volatile database.

**INACTIVE INCREMENT**<br>Applies only to DDCMP CONTROL circuits. Resets to its default value the INACTIVE INCREMENT value in the volatile database. INACTIVE INCREMENT value in the volatile database.

**INACTIVE THRESHOLD**<br>Applies only to DDCMP CONTROL circuits. Resets to its default value the Applies only to DDCMP CONTROL circuits. Resets to its default value to<br>INACTIVE THRESHOLD value in the volatile database. INACTIVE THRESHOLD value in the volatile database.

**MAXIMUM BUFFERS**<br>Applies only to DDCMP CONTROL circuits. Resets to its default value the Applies only to DDCMP CONTROL circuits. Resets to its default value to<br>MAXIMUM BUFFFRS value in the volatile database MAXIMUM BUFFERS value in the volatile database.

## **IVIAXIIVIUIVI RECALLS**

Applies only to X.25 DLM circuits. Resets to its default value the limit on the number of call retries number of call retries.

## **MAXIMUM ROUTERS**

Applies only to Ethernet circuits. Resets to its default value the MAXIMU.<br>POUTED value in the value detabase ROUTER value in the volatile database.

### MAXIMUM TRANSMITS

Applies only to DDCMP CONTROL circuits. Resets to its default value the MAXIMUM TRANSMIT count in the volatile database.

### **NETWORK**

Applies only to purging X.25 PVCs and X.25 DLM circuits. Removes the circuit's network parameters from the permanent database.

### RECALL TIMER

Applies only to X.25 DLM circuits. Resets to its default value the RECALL TIMER value in the volatile database.

### ROUTER PRIORITY

Applies only to Ethernet circuits. Resets to its default value the priority assigned to the router in the volatile database.

### TRANSMIT TIMER

Applies only to DDCMP CONTROL circuits. Resets to its default value the TRANSMIT TIMER value in the volatile database.

## **NCP**<br>CLEAR/PURGE CIRCUIT CLEAR/PURGE CIRCUIT

# **EXAMPLES**<br>**EXAMPLES**

volatile database. As a result, the circuit no longer exists for the local software. As a result, the circuit no longer exists for the local DECnet no longer exists for the local DECnet

#### NCP>CLEAR CIRCUIT DMP-0.4 COUNTER TIMER 0 NCP>CLEAR CIRCUIT DMP-0.4 COUNTER TIMER

This command removes the COUNTER TIMER parameter for circuit DMP-0.4 from the volatile database.

## 0 NCP - Andre Circuit X25-Andies Allen

This community control of the permanent virtual circuit (PVC) called X25-ANDIES.  $\sum_{i=1}^{n}$ 

# CLEAR/PURGE EXECUTOR

The CLEAR EXECUTOR command resets to the default value (if any) or removes selected local node parameters from the volatile database on the local node. The PURGE EXECUTOR command removes selected local node parameters from the permanent database on the local node.

You cannot clear the BUFFER SIZE or STATE parameters from the You cannot clear the BUFFER SIZE or STATE parameters from the volatile database. volatile database.

## **FUNIVIAT CLEAR EXECUTOR** parameter [...]<br>PHRGE EXECUTOR parameter [ PURGE EXECUTOR *parameter*  $[...]$

command<br>naramete parameters

**ALIAS INCONITYC**<br>Removes from the volatile Removes from the volatile database the ALIAS INCOMING parameter for the local node local node.

**ALIAS MAXIMUM LINKS**<br>Resets to its default value the ALIAS MAXIMUM LINKS value for the local Resets to its default value the ALIAS MAXIMUM LINKS value for the loc node in the volatile database.

## **ALIAS NODE**

Removes from the volatile database the alias hode identifier for the loc node.

## ALL

Removes from the permanent database all executor parameter

### AREA MAXIMUM COST

Resets to its default value the AREA MAXIMUM COST value for the local node in the volatile database.

### AREA MAXIMUM HOPS

Resets to its default value the AREA MAXIMUM HOPS value for the local node in the volatile database.

### BROADCASTROUTING TIMER

Resets to its default value the BROADCAST ROUTING TIMER value in the volatile database.

### BUFFER SIZE

Removes from the permanent database the BUFFER SIZE value.

### COUNTER TIMER

Removes from the volatile database the logging timer to prevent any further circuit counter logging for the local node.

### NCP **CLEAR/PURGE EXECUTOR** CLEAR/PURGE EXECUTOR

**DEFAULT PROXY**<br>Resets to its default value the DEFAULT PROXY value for the local node in the volatile database.

**DELAY FACTOR**<br>Resets to its default value the DELAY FACTOR value for the local node in the volatile database.

**DELAY WEIGHT**<br>Resets to its default value the DELAY WEIGHT value for the local node in the volatile database. the volatile database.

**IDENTIFICATION**<br>Removes from the volatile Removes from the volatile database the identification string for the local node.

**INACTIVITY TIMER**<br>Resets to its default value the INACTIVITY TIMER value for the local node in Resets to no default value the INACTIVITY TIMER value for the local node the volatile database. the volatile database.

**INCOMING THEF**<br>Resets to its default value the Resets to its default value the INCOMING TIMER value for the local node the volatile database the volatile database.

## **IVIAXIIVIUM ADDRESS**

Resets to its default value the MAXIMUM ADDRESS value for the local flock<br>in the volatile database in the volatile database.

## **WAXIWUW AREA**

Resets to its default value the MAXIMUM AREA value for the local node<br>the volatile database the volatile database.

### MAXIMUM BROADCAST NONROUTERS

Resets to its default value the MAXIMUM BROADCAST NONROUTERS value in the volatile database.

### MAXIMUM BROADCASTROUTERS

Resets to its default value the MAXIMUM BROADCAST ROUTERS value in the volatile database.

### MAXIMUM BUFFERS

Resets to its default value the MAXIMUM BUFFERS value for the local node in the volatile database.

### MAXIMUM CIRCUITS

Resets to its default value the MAXIMUM CIRCUITS value for the local node in the volatile database.

### MAXIMUM COST

Resets to its default value the MAXIMUM COST value for the local node in the volatile database.

## **NCP**<br>CLEAR/PURGE EXECUTOR CLEAR/PURGE EXECUTOR

**MAXIMUM HOPS**<br>Resets to its default value the MAXIMUM HOPS value for the local node in the volatile database.

**MAXIMUM LINKS**<br>Resets to its default value the MAXIMUM LINKS value for the local node in the volatile database.

**MAXIMUM VISITS**<br>Resets to its default value the MAXIMUM VISITS value for the local node in the volatile database.

**NONPRIVILEGED item**<br>Removes from the volatile database the specified nonprivileged access control Removes from the volatile database the specified nonprivileged access control information. Specify any or all of the following items for removal: information. Specify any or all of the following items for removal:

ACCOUNT<br>PASSWORD TISER USER

## **OUTGOING THEF**<br>Resets to its default value the

Resets to its default value the OUTGOING TIMER value for the local node the volatile database the volatile database.

**PRIVILEGED item**<br>Removes from the volatile database the specified privileged access control Removes from the volatile database the specified privileged access control information. Specify any or all of the following items for removal:

**ACCOUNT FASSWON** USER

#### RETRANSMIT FACTOR

Resets to its default value the RETRANSMIT FACTOR value for the local node in the volatile database.

#### ROUTING TIMER

Resets to its default value the ROUTING TIMER value for the local node in the volatile database.

#### **SEGMENT BUFFER SIZE**

Resets to its default value the SEGMENT BUFFER SIZE value in the volatile database.

#### **STATE**

Removes from the permanent database the local node's state.

#### SUBADDRESSES

Removes from the volatile database the value of the range of local DTE subaddresses.

#### **TYPE**

Resets to its default value the type of the local node in the volatile database.

**EXAMPLES**<br>**Q** NCP>PURGE EXECUTOR IDENTIFICATION INCOMING TIMER

This command removes the local node's identification string and incoming timer value from the permanent database. timer value from the permanent database.

0 NCP>PURGE EXECUTOR COUNTER TIMER

This command removes the local node counter timer value from the

NCP>CLEAR EXECUTOR AREA MAXIMUM COST 0 NCP>CLEAR EXECUTOR AREA MAXIMUM COST

This command resets to its default value the AREA MAXIMUM COST parameter in the volatile database for the local node whose type is AREA. AREA MAXIMUM COST is the total cost allowed from the local node to any AREA MAXIMUM COST IS the total cost allowed from the four node to any other level 2 router. other level 2 route.

## CLEAR EXECUTOR NODE

The CLEAR EXECUTOR NODE command clears the default executor designation for all NCP commands. The executor of commands becomes the local node. The TELL prefix cannot be used with this command.

After you issue the CLEAR EXECUTOR NODE command, NML, linked with NCP on the local node, will perform all NML operations. NML uses the privileges of your current process instead of the NML uses the privileges of your current process instead of the default nonprivileged or privileged accounts. default nonprivileged or privileged accounts.

### FORMAT CLEAR EXECUTOR NODE

command<br>naramete

None.

# parameters

**EXAMPLE**<br>NCP>SET EXECUTOR NODE TRNTO"GRAY MARY" NCP>SET EXECUTOR NODE TRNTOMGRAY MARY"

NCP>CLEAR EXECUTOR NODE

The first command sets the executor node to node TRNTO. The second class the default executor node decimation enoding provide command clears the default executor node designation specified previously by the SET EXECUTOR NODE command the SET EXECUTOR NODE command.
## CLEAR/PURGE LINE

The CLEAR LINE command resets to the default value (if any) or removes line parameters from the volatile database on the local node or DTE. For an X.25 line, the default value depends on the NETWORK parameter. The PURGE LINE command always removes Interactive parameters. The Purchase Line command always remove line parameters from the permanent database on the local node or

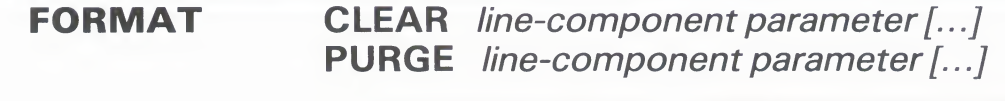

**line components KNOWN LINES**<br>Resets to the default value (if any) or removes the parameters for all known Resets to the default value (if any) or removes the parameters for all known lines from the volatile database.

**LINE line-id**<br>Identifies the specific line whose parameters are to be reset to their default Identifies the specific fine whose parameters are to be reset to their default values (if any) or removed from the volatile database.

command parameters

**ALL**<br>Removes the specified line or all known lines from the volatile database. The Removes the specified line or all known lines from the volatile database. The variance of the volume of the volume of the variance of the variance of the variance of the variance of the variance of the variance of the vari line must be in the OFF state before you specify this parameter.

### COUNTER TIMER

Resets the logging timer to zero. This prevents any further line counter logging for the indicated line(s).

### DEAD TIMER

Applies only to DDCMP lines. Resets to its default value the DEAD TIMER parameter in the volatile database.

### DELAY TIMER

Applies only to DDCMP lines. Removes from the volatile database the DELAY TIMER parameter.

### **HANGUP**

Applies only to asynchronous DDCMP lines. Removes from the volatile database the HANGUP parameter.

### **INTERFACE**

Applies only to X.25 lines. Resets the INTERFACE parameter to the default value of DTE.

### LINE SPEED

Applies only to asynchronous DDCMP lines. Removes from the volatile database the LINE SPEED parameter.

## **NCP**<br>CLEAR/PURGE LINE CLEAR<sub>/</sub>PURGE LINE

**MAXIMUM RETRANSMITS**<br>Applies only to X.25 lines. Resets the maximum number of retransmissions of a frame to the default value for the specified line or all known lines in the volatile database.

**NETWORK**<br>Applies only to X.25 lines. Removes the NETWORK parameter from the permanent database. permanent database.

**SCHEDULING TIMER**<br>Applies only to DDCMP lines. Resets to its default value the SCHEDULING TIMER parameter in the volatile database. TIMER parameter in the volatile database.

**STREAM TIMER**<br>Applies only to DDCMP lines. Resets to its default value the STREAM Tippines only to DD cmP lines. Resets to his default value the DTREAM.<br>TIMER parameter in the volatile database. TIMER parameter in the volatile database.

**SWITCH**<br>Applies only to asynchronous DDCMP lines. Removes from the volatile Applies only to asynchronous DDCMP lines. Removes from the volatility database the SWITCH parameter database the SWITCH parameter.

## **I RANSMIT PIPELINE**<br>Applies only to DMR11 lines

Applies only to DMR11 lines. Removes from the volatile database the TRANSMIT PIPEI INF parameter TRANSMIT PIPELINE parameter.

# **EXAMPLES**<br>**E** NCP>CLEAR LINE DMC-0 ALL

 $\blacksquare$  Note clearly distributed of  $\blacksquare$ 

This command removes line DMC-0 from the volatile database.

0 NCP>CLEAR LINE DUP-0 ALL

This command removes the line called DUP-0 from the volatile database.

0 NCP>CLEAR KNOWN LINES MAXIMUM RETRANSMITS

This command resets the maximum number of retransmissions of a frame for all known lines in the volatile database. The parameter is reset to its default value.

### NCP **CLEAR/PURGE LOGGING**

## **CLEAR/PURGE LOGGING**

The CLEAR LOGGING command removes logging parameters from the volatile database on the local node or DTE. The PURGE LOGGING command removes logging parameters from the permanent database on the local node or DTE.

CLEAR/PURGE LOGGING

**FORMAT CLEAR** logging-component parameter PURGE logging-component parameter

logging

#### KNOWN LOGGING the volatile database on the local node or DTE. The PURGE LOGGING

**its** external Removes from the volatile database the para

### **LOGGING CONSOLE**

Removes from the volatile database all parameters for logging to the console.

## **LOGGING FILE**

Removes from the volatile database all parameters for logging to a file.

### **LOGGING MONITOR**

Removes from the volatile database all parameters for logging to a monitor.

command

#### **ALL**

**parameters** Removes all parameters from the volatile database. The component will no longer be recognized by the network.

## Removes from the volatile database all parameters for logging to a monitor.

Removes from the volatile database all logging parameters for the specified Removes all parameters from the volatile database. The component will no

## **CIIVE IIII**<br>Removes fra

Removes from the volatile database all logging pa

### **MODULE** name

Removes from the volatile database all logging parameters for the specified module. Note that the word MODULE is optional. Module names include

X25-PROTOCOL Removes from the volatile database all logging parameters for the specified module. Note that the word MODULE is optional. Module names include X29-SERVER<br>X25-ACCESS

### **NODE** node-id

Removes from the volatile database all logging parameters for the specified node.  $R$ emoves from the volatile database all loging parameters for the specified parameters for the specified parameters for the specified parameters for the specified parameters for the specified parameters for the specified

## **NCP CLEAR/PURGE LOGGING**

### **EXAMPLE**

NCP>CLEAR LOGGING CONSOLE ALL

This command clears logging to the logging console. This component is no longer recognized by the network.

NCP **CLEAR/PURGE LOGGING EVENTS** CLEAR/PURGE LOGGING EVENTS

## CLEAR/PURGE LOGGING EVENTS

The CLEAR LOGGING EVENTjcommand removes source-related<br>logging parameters from the volatile database on the local node or DTE. The PURGE LOGGING EVENTS command removes sourcerelated logging parameters from the permanent database on the local node or DTE. local node or DTE.

**FUNIVIAT** CLEAR logging-component parameter [...]<br>PHRGE logging-component parameter [ PURGE logging-component parameter [...]

### logging components

**KIVOWN LOGGING**<br>Removes from the volatile d Removes from the volatile database the parameters for all known logging.

**LOGGING CONSOLE** Removes from the volatile database the parameters for logging to the console.

## **LOGGING FILE**<br>Removes from the vol

Removes from the volatile database the parameters for logging to a fil

## **LOGGING MONITOR**

Removes from the volatile database the parameters for logging to a monitories. program.

command parameters

### EVENTS event-list KNOWN EVENTS

Removes from the volatile database an event class and type or all event classes and types. You can associate any of the source parameters below with the EVENTS parameter specified.

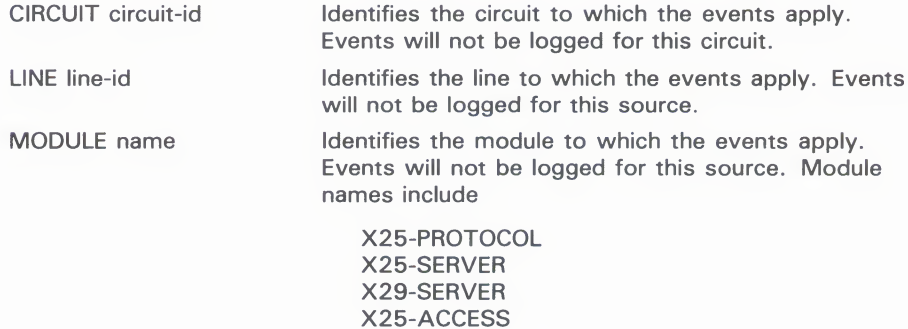

Note that the word MODULE is optional.

## **NCP**<br>CLEAR/PURGE LOGGING EVENTS CLEAR/PURGE LOGGING EVENTS

NODE node-id

**SINK** 

Identifies the node to which the events apply. Events will not be logged for this source.

Identifies the node where the event logger runs to log the events. There are two possibilities:

NODE node-id ldentifies the node at which events are being logged

**EXECUTOR** Identifies the local node

Only events being logged to this node are removed from the volatile database. If this parameter is omitted, the local node is assumed to be the sink node affected.

# **EXAMPLES**<br>**EXAMPLES**<br>**EXAMPLES** FILE EVENTS 2.\*

Q NCP>CLEAR LOGGING FILE EVENTS 2.\*

This command clears logging to the logging file for all class 2 events.

2 NCP>CLEAR LOGGING CONSOLE KNOWN EVENTS LINE DMC-1

This command clears logging to the console for all known events currently being logged for line DMC-1.

## CLEAR/PURGE LOGGING NAME

The CLEAR LOGGING NAME command removes the name of the logging sink from the volatile database on the local node or DTE. The PURGE LOGGING NAME command removes the name of the logging sink from the permanent database on the local node or DTE.

You must issue a SET LOGGING component STATE OFF command You must issue a SET LOGGING component STATE OFF command. before attempting to use the CLEAR command.

FORMAT CLEAR logging-component NAME PURGE logging-component NAME

logging components

**KNOWN LOGGING**<br>Indicates that the name of the logging sink for all known logging is to be Indicates that the name of the logging sink for all known logging is to removed from the volatile database.

## **LOGGING CONSOLE**<br>Indicates that the name of the

Indicates that the name of the logging console is to be removed from the volatile database volatile database.

## **LOGGING FILE**<br>Indicates that the nam

Indicates that the name of the logging file is to be removed from the volatile database.

## LOGGING MONITOR

Indicates that the name of the logging monitor is to be removed from the volatile database.

### EXAMPLE

NCP>CLEAR LOGGING CONSOLE NAME

This command clears the name of the logging console from the volatile database.

## CLEAR/PURGE MODULE X25-ACCESS

Use the CLEAR MODULE X25-ACCESS command to remove from the volatile database network names and parameters used by the host node to access a specified X.25 network or networks through a multihost connector node. Use the PURGE MODULE X25-ACCESS command to remove these same network names and parameters from the permanent database. Note that the word MODULE is from the permanent database. Note that the word MODULE optional. optional.

### FORMAT CLEAR MODULE X25-ACCESS qualifier

parameter [...]<br>qualifier PURGE MODULE X25-ACCESS parameter[...]

## qualifiers **KNOWN NETWORKS**<br>NETWORK network-name

The name of a specific network or all of the network names to be removed from the volatile database. After you specify the NETWORK qualifier, you from the volatile database. After you specify the NETWORK qualifier, you should follow it with one or more of these parameters. should follow it with one or more or these parameters

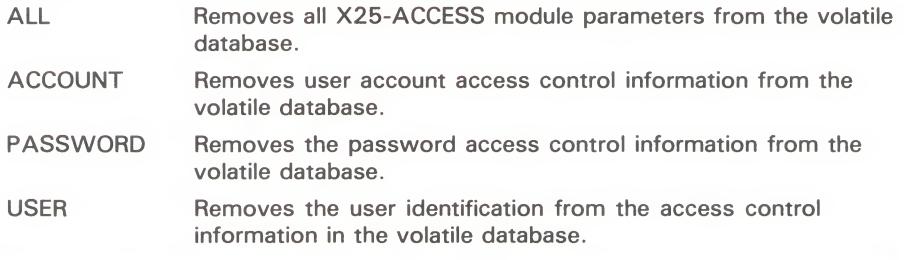

### EXAMPLES

Q NCP>CLEAR MODULE X25-ACCESS NETWORK TELENET1 ALL

This command removes the network TELENET1 from the volatile database in the local node. The local node will no longer be able to connect to X.25 network TELENET1 through the multihost connector node.

2 NCP>CLEAR MODULE X25-ACCESS NETWORK TELENET1 PASSWORD

This command removes the password access control information for the network TELENET1 from the volatile database in the local node.

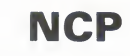

**NCP**<br>CLEAR/PURGE MODULE X25-PROTOCOL CLEAR/PURGE MODULE X25-PROTOCOL

## CLEAR/PURGE MODULE X25-PROTOCOL

Use the CLEAR MODULE X25-PROTOCOL command to remove the protocol module component from the volatile database or to reset individual parameters. (Parameters are reset to their default values; the network values are specified by the PROFILE parameter of the SET MODULE X25-PROTOCOL command.) Use the PURGE MODULE X25-PROTOCOL command to remove the parameters of the protocol module component from the permanent database. Note that the word MODULE is optional.

Use separate CLEAR or PURGE MODULE X25-PROTOCOL commands to clear or purge the network, the DTE, or the group.

You may not be able to change the values of some of the network You may not be able to change the values of some of the network<br>parameters (see the VAX PSI Public Network Information Cards.) parameters (see the VAX PSI Public Network Information Cards.)

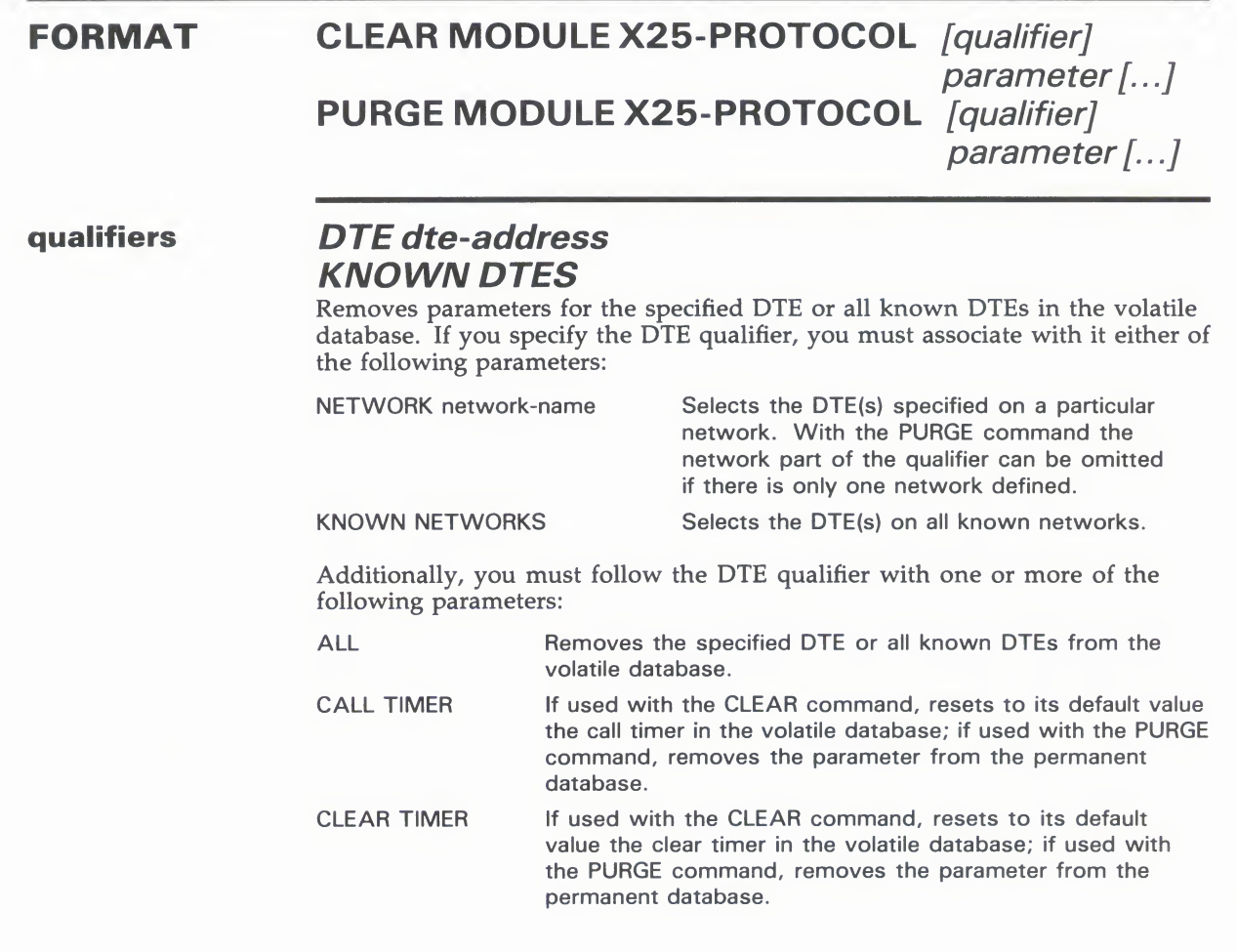

## IT OF<br>CLEAL  $C = \frac{1}{2}$

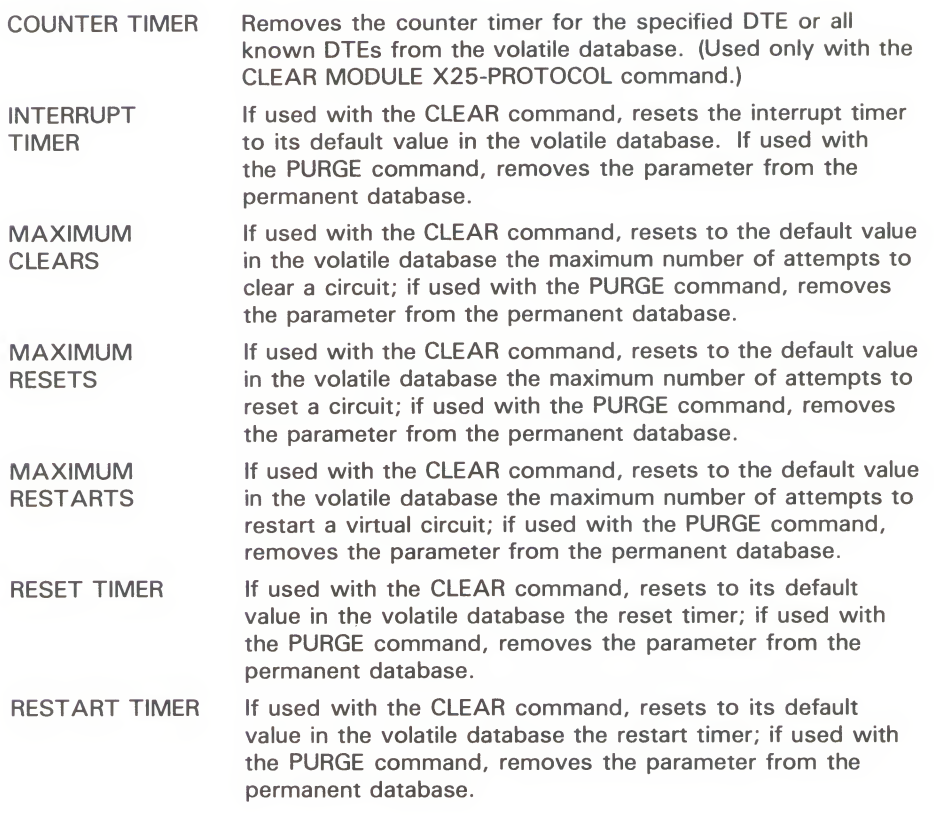

# GROUP group-name

**KNOWN GROUPS**<br>Removes parameters for the specified closed user group (CUG) or bilateral Removes parameters for the specified closed user group  $(CUG)$  or bilater<br>closed user group  $(PCUC)$  or all known groups in the detehoop. If you closed user group (BCUG), or all known groups, in the database. If you specify a group-qualifier, you must follow it with this parameter:

ALL Removes all parameters for the specified group or all known groups.

### NETWORK network-name KNOWN NETWORKS

Removes all DTEs, groups and parameters for the specified network or a known networks in the volatile database. The parameter ALL is mandator

ALL Removes all parameters for the network or networks.

### EXAMPLES

Q NCP>CLEAR MODULE X25-PROTOCOL GROUP ESECUG ALL

This command removes the closed user group ESECUG from the volatile database.

 $T_{\text{max}}$ CLEAR/PURGE MODULE X25-PROTOCOL

図 in which the DTE exists, from the permanent database. As a result, the permanent database. As a result, the DTE

> This command removes the parameters of the closed user group ESECUG from the permanent database. As a result, the group will no longer exist for VAX PSI when the system is rebooted.

VAX PSI when the system is rebooted.

 $\mathbf{E}$ NCP>CLEAR MODULE X25-PROTOCOL DTE 123789456 NETWORK PSS1 ALL

This command removes the specified DTE belonging to the network PSS1

from the volatile database.<br>NCP>PURGE MODULE X25-PR0T0C0L DTE 123789456 KNOWN NETWORKS ALL  $\Delta$ 

> This command removes all parameter entries for the DTE, for all networks in which the DTE exists, from the permanent database. As a result, the DTE will no longer exist for VAX PSI when the system is rebooted.

 $\overline{C}$  $\boxdot$ MODULE X25-PROTOCOL ALL

> This command removes all network, DTE, group, and X25-PROTOCOL module parameters from the volatile database. networks from the volatile database.

 $\mathbf{G}$ 

This command removes all DTEs and groups on network PSS1 and then removes the network name itself.

NCP>CLEAR MODULE X25-PROTOCOL KNOWN DTES - $\overline{\mathbf{z}}$ \_ KNOWN NETWORKS COUNTER TIMER

> This command removes the COUNTER TIMER parameter for all DTEs on all networks from the volatile database.

## CLEAR/PURGE MODULE X25-SERVER /X29-SERVER

Use the CLEAR MODULE X25-SERVER or CLEAR MODULE<br>X29-SERVER command to reset or remove the X.25 or X.29 call handler from the volatile database or to remove individual parameters. Use the PURGE MODULE X25-SERVER or PURGE MODULE X29-SERVER command to remove the parameters of the X.25 or X.29 call handler from the permanent database. Note that X.25 or X.25 call handler from the permanent database. Note that<br>the word MODULE is optional. the word MODULE is optional.

FORMAT CLEAR MODULE X25-SERVER [qualifier] CLEAR MODULE AZJ-SERVER [QUAIIIIEI PURGE MUDULE AZJ-SERVER [QUAIIIIEI PURGE MODULE X29-SERVER pualifier<br>Locamet parameter <sub>[</sub>...]<br>[aualifier] parameter [...] parameter [...] [qualifier] parameter [...]

# qualifiers DESTINATION dest-name

**KNOWN DESTINATIONS**<br>Identifies the destination or all known destinations whose parameters are to Identifies the destination or all known destinations whose parameters are to receive a region of the detector of the state of the detector of the detector of the state of the state of the state of the state of the state of be reset or removed from the database. If you specify a destination qualifier parameter. you must follow it with one or more of the following parameters:

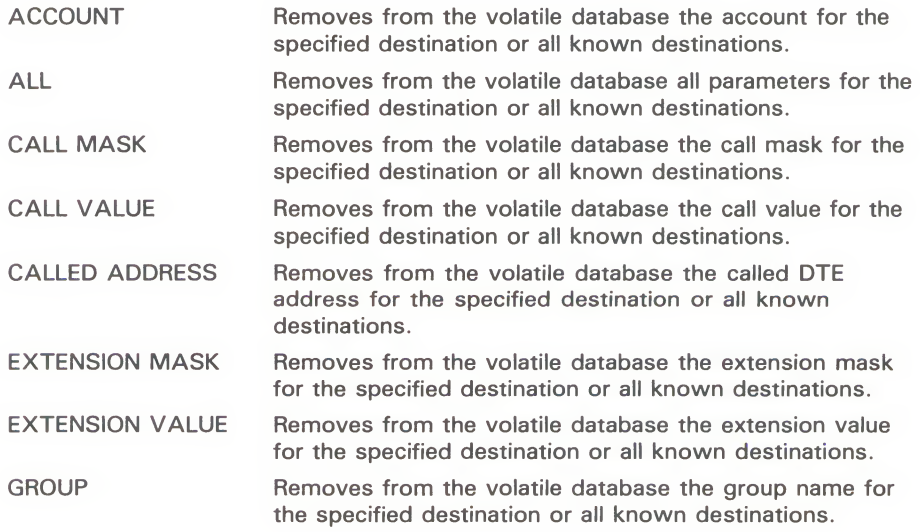

**NCP** ERVE  $\mathcal{L}$  consequence  $\mathcal{L}$ 

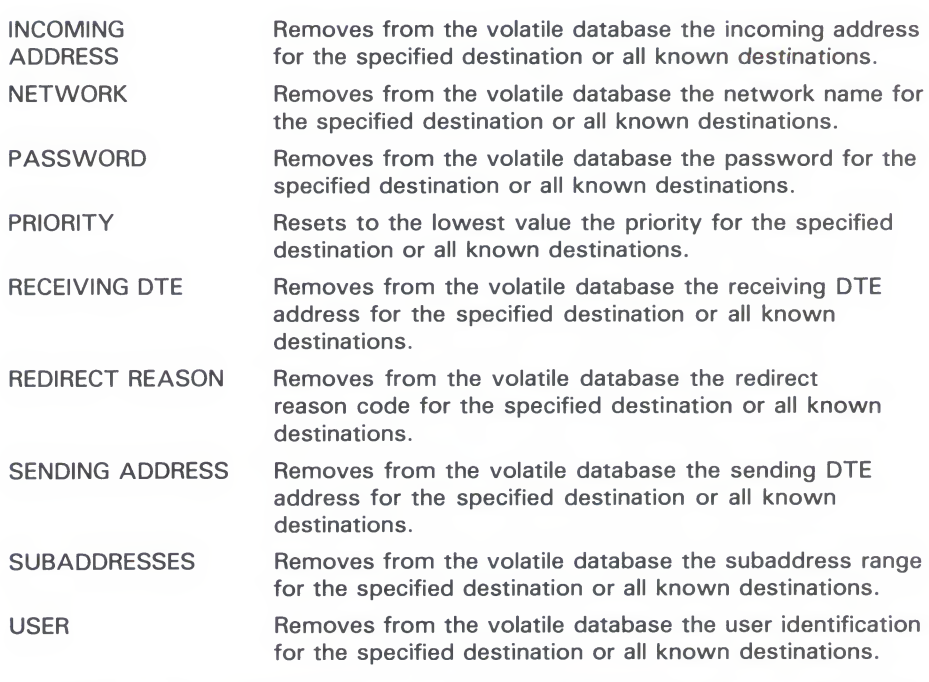

command COUNTER TIMER<br> **Parameter** Resets the module counter

**parameter** Resets the module counter timer to 0. This is the only parameter that do<br>not require that a destination qualifier be specified. not require that a destination qualifier be specified.

# **EXAMPLES**

NCP>CLEAR MODULE X25-SERVER KNOWN DESTINATIONS ALL

This command removes all X.25 destinations from the volatile database.

@ NCP>PURGE MODULE X25-SERVER KNOWN DESTINATIONS ALL

This command removes all parameters for all X.25 destinations from the permanent database.

## CLEAR/PURGE NODE

The CLEAR NODE command removes node parameters from the volatile database on the local node. The PURGE NODE command removes node parameters from the permanent database on the local removes node parameters from the permanent database on the local node.<br>To remove a loop node name from the database, use the CLEAR

/PURGE NODE node-id command and specify either the ALL parameter (with the loop node name or address as the node-id), parameter (with the loop node-hame or address as the node-id) or the CIRCUIT parameter. or the CIRCUIT parameter.

FORMAT CLEAR node-component parameter[...] PURGE *node-component parameter* [...]

node components

**NIVOWIV IVODES**<br>Removes from the volati Removes from the volatile database the specified parameters for all known nodes.

## **NODE node-IC**<br>Identifies the node (I)

Identifies the node (local or remote) whose parameters are to be remove from the volatile database.

command parameters

**ALL**<br>Removes from the volatile database all parameters for the specified node or all known nodes. The component is no longer recognized by the network. all known nodes. The component is no longer recognized by the network. The network The PURGE KNOWN NODES ALL command will purge both the execut and remote node databases.

#### CIRCUIT circuit-id

Removes from the volatile database the circuit name parameter for this node.

#### COUNTER TIMER

Removes from the volatile database the COUNTER TIMER value.

#### CPU

Removes from the volatile database the node's CPU identification.

#### DIAGNOSTIC FILE

Removes from the volatile database the identification of the downline loading diagnostics file.

#### DUMPADDRESS

Removes from the volatile database the upline dump address of the adjacent node.

### NCP **CLEAR/PURGE NODE** CLEAR/PURGE NODE

**DUMP COUNT**<br>Removes from the volatile database the upline dump count. Removes from the volatile database the upline dump count.

**DUMP FILE**<br>Removes from the volatile database the upline dump file identification. Removes from the volatile database the upline dump file identification.

**HARDWARE ADDRESS**<br>Removes from the volatile database the hardware Ethernet address. Removes from the volatile database the hardware Ethernet address.

**HOST**<br>Removes from the volatile database the identification of the host node. Removes from the volatile database the identification of the host node.

**INBOUND**<br>Applies only to nodes connected by DDCMP point-to-point circuits. Removes  $\frac{P_{\text{P}}}{P_{\text{P}}P_{\text{P}}P_{\text{P$ from the volatile database the INBOUND parameter.

**LOAD FILE** Removes from the volatile database the identification of the downline fouding file.

## **NAME**

Removes from the volatile database the node name parameter for the no address.

**NONPRIVILEGED item**<br>Removes from the volatile database the specified nonprivileged access control Removes from the volatile database the specified nonprivileged access control information. Specifies any or all of the following items for removal: information. Specify any or all of the following items for removal:

**ACCOUN FASSWON** USER

#### PRIVILEGED item

Removes from the volatile database the specified privileged access control information. Specify any or all of the following items for removal:

ACCOUNT PASSWORD USER

### RECEIVE PASSWORD

Removes from the volatile database the receive password expected from the remote node during a Routing initialization sequence.

### SECONDARY LOADER

Removes from the volatile database the identification of the secondary downline loading file.

### SERVICE CIRCUIT

Removes from the volatile database the circuit parameter associated with the node for downline loading purposes.

## **NCP**<br>CLEAR/PURGE NODE CLEAR/PURGE NODE

**SERVICE DEVICE**<br>Removes from the volatile database the service device type. Removes from the volatile database the service device type.

**SERVICE NODE VERSION**<br>Removes from the volatile database the DECnet-VAX software version number of the node to be loaded downline.

**SERVICE PASSWORD**<br>Removes from the volatile database the password parameter required to trigger the bootstrap mechanism of the node to be loaded downline. trigger the bootstrap mechanism of the node to be loaded downline.

**SOFTWARE IDENTIFICATION**<br>Removes from the volatile database the identification of the software. Removes from the volatile database the identification of the software.

SOFT **WANL I** IFL<br>Removes from the volatile Removes from the volatile database the initial load software program type.

**TERTIARY LOADER**<br>Removes from the volatile dat Removes from the volatile database the identification of the tertiary downline<br>loading file. loading file.

**TRANSMIT PASSWORD**<br>Removes from the volatile database the transmit password sent to the remote Removes from the volatile database the transmit password sent to the remote node during a Routing initialization sequence.

### EXAMPLES

П NCP>CLEAR NODE TRNTO ALI

> This command removes all parameter entries for node TRNTO in the volatile database. As a result, the node no longer exists for local DECnet-VAX software.

#### **2 NCP>CLEAR NODE 14 NAME**

```
NCP>SET NODE 15 NAME DENVER
```
The first command disassociates the name DENVER from node 14. The second command associates the same name with node 15.

0 NCP>CLEAR NODE 5.14 NAME

NCP>SET NODE 5.15 NAME DENVER

The first command disassociates the name DENVER from node 5.14. The second command associates the same name with node 5.15. Use this example in place of the previous example when the network is divided into multiple areas.

#### Q NCP>CLEAR NODE BOSTON RECEIVE PASSWORD

This command removes the receive password from the record for the local node in the volatile database.

### **NCP CLEAR/PURGE NODE CIRCUIT** CLEAR/PURGE NODE CIRCUIT

## CLEAR/PURGE NODE CIRCUIT

The CLEAR NODE CIRCUIT command removes a loop node from the volatile database on the executor node. The PURGE NODE CIRCUIT command removes a loop node from the permanent database on the executor node. the executor node.

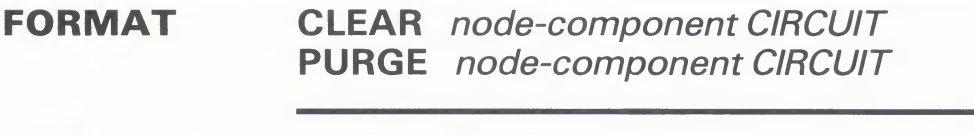

node components

## Indicates that all loop nodes are to be removed from the volatile database.

**KNOWN NODES**<br>Indicates that all loop no

**NODE node-name**<br>Identifies the loop node to Identifies the loop node to be removed from the volatile database.

**EXAMPLE**<br>NCP>SET NODE TESTER CIRCUIT DMC-O

NCP>CLEAR NODE TESTER CIRCUIT

The first command sets a loop node for circuit DMC-0. The second command removes the loop node from the volatile database.

## CLEAR/PURGE OBJECT

The CLEAR OBJECT command removes from the volatile database<br>object parameters on the local node. The PURGE OBJECT command removes from the permanent database object parameters on the local node. local node.

**FUNIVIAT CLEAR** ODJECT-COMPONENT parameter [...]<br>PHRGE object-component parameter [ PURGE *object-component parameter* [...]

object<br>compr components

**NIVOVIV OBJECTS**<br>Indicates that parameters for Indicates that parameters for all known objects are to be removed from the volatile database.

## **OBJECT ODJECT-NAME**<br>Identifies the object whose para

Identifies the object whose parameters are to be removed from the volatile database.

command parameters

### ACCOUNT

Removes from the volatile database the account access control information.

**ALIAS INCOMING**<br>Removes from the volatile database the ALIAS INCOMING parameter for the Removes from the volatile database the ALIAS INCOMING parameter for the concentration of the MAY DEI specified object or all known objects. Does not apply to VAX PS

### ALIAS OUTGOING

Removes from the volatile database the ALIAS OUTGOING parameter for the specified object or all known objects. Does not apply to VAX PSI.

#### ALL

Removes from the volatile database all parameters for the specified object or all known objects. The component is no longer recognized by the network.

### FILE

Removes from the volatile database the name of the object's startup command file.

### PASSWORD

Removes from the volatile database the password access control information.

### PRIVILEGES

Removes from the volatile database the privileges required to access the object. Does not apply to VAX PSI.

### PROXY

Removes from the volatile database the proxy access information for the object. Does not apply to VAX PSI.

## nser<br>DRJFC CLEAR/PURGE OBJECT

**USER**<br>Removes from the volatile database the user access control information.

# **EXAMPLE**<br>NCP>CLEAR OBJECT DTR ALL

volatile database. As a result, the object no longer exists for the local volatile data base of two controls of two controls of the local points of the local points of the local points of the local points of the local points of the local points of the local points of the local points of the loca DECnet-VAX software.

## CONNECT NODE

The CONNECT NODE command sets up a logical connection<br>between the host node and the console interface on a specified target node. Both the host node and the target node must be on the same Ethernet circuit.

To define default information for the target node in the volatile database, use the NCP command SET NODE to specify the SERVICE CIRCUIT, SERVICE PASSWORD, and HARDWARE ADDRESS parameters for the target node. Once set, you can override these default parameters for the target node by specifying new parameters default parameters for the target node by specifying new parameters in the CONNECT command. in the CONNECT command.

### FORMAT CONNECT node-component [parameter] [...]

node component

## **NODE node-IC**<br>Identifies the node na

Identifies the node name or address of the target node to be connected to the local node local node.

command parameters

## **PHYSICAL ADDRESS E-address**<br>Specifies the Ethernet physical address of the target node. The value is the

Ethernet address that the target node has set for itself or, if the target node has not set an Ethernet address, the HARDWARE ADDRESS parameter has not set an Ethernet address, the HARDWARE ADDRESS parameter associated with the target node in the executor node's volatile database.

#### **SERVICE CIRCUIT circuit-id**

Specifies the circuit to be used to create the logical link between the host node and the target node. This circuit must be an Ethernet circuit.

#### SERVICE PASSWORD hex-password

Identifies the password required to create the logical link between the host node and the target node. The password is a hexadecimal number in the range 0 to FFFFFFFFFFFFFFFF.

### EXAMPLE

NCP>CONNECT NODE RTRDEV SERVICE PASSWORD FEFEFEFEFEFEFEFE -SERVICE CIRCUIT UNA-0 PHYSICAL ADDRESS AA-00-04-00-38-00

> This command connects the host node to the console interface on the target node RTRDEV specifying the service password FEFEFEFEFEFEFEFE, the service circuit UNA-0, and the Ethernet physical address AA-00-04-00-38-00.

## CONNECT VIA

The CONNECT VIA command sets up a logical connection between the host node and the console interface on a target node using the specified circuit. Use the CONNECT VIA command instead of the CONNECT NODE command if the DECnet node address of the target node is not known. Both the host node and the target node must be on the same Ethernet circuit. on the same Ethernet cheat

### FORMAT CONNECT VIA circuit-id parameter [...]

command<br>naramete parameters

**PHYSICAL ADDRESS E-address**<br>This parameter is required. Specifies the Ethernet physical address of the This parameter is required. Specifies the Ethernet physical address of the target node. The value is the Ethernet address that the target node has target node. The value is the Ethernet address that the target node has set i itself.

**SERVICE PASSWORD hex-password**<br>Identifies the password required to create the logical link between the host Identifies the password required to create the logical link between the host in the range and the target node. The password is a hexadecimal number in the node and the target node. The password is a hexadecimal number in the

### EXAMPLE

NCP>CONNECT VIA UNA-0 PHYSICAL ADDRESS AA-00-04-00-38-00

This command connects the host node to the console interface on the target node by specifying the circuit over which the connection is to be made and the Ethernet physical eddress of the terms node. the Ethernet physical address of the target node.

## COPY KNOWN NODES

The COPY KNOWN NODES command updates the node database<br>on the local node. You can copy the volatile or permanent node database from a remote node to either or both the volatile and permanent node databases on the local node. You also have the option of clearing or purging the node database on the local node. before the copy operation is begun.

Only the node name and node address are copied. A node entry will not be copied into the node database if it would result in the will not be copied into the node database if it would result in the association of two names with one address or two addresses association of two names with one address or two addresses with one name.

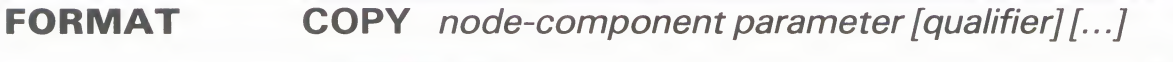

node component

**KNOWN NODES**<br>Indicates that names and addresses of all known nodes stored in the database Indicates that names and addresses of all known nodes stored in the database of the specified remote node are to be copied.

command parameter

**FROM node-id**<br>Specifies the remote node from which node database information is to be Specifies the remote node from which node database information is to be<br>copied. The remote node can be any node in the network to which you copied. The remote node can be any node in the network to which you have access. The word FROM is optional.

#### qualifiers USING option

Specifies the node database on the remote node from which the information is to be copied. The two possible options are

- VOLATILE Indicates that the volatile database on the remote node is to be copied.
- PERMANENT Indicates that the permanent database on the remote node is to be copied.

The default is VOLATILE.

#### TO option

Specifies the node database on the local node to which the information is to be copied. The three possible options are

VOLATILE Indicates that the information is to be copied to the volatile database on the local node. PERMANENT Indicates that the information is to be copied to the permanent database on the local node. BOTH Indicates that the information is to be copied to both the volatile and permanent databases on the local node.

The default is VOLATILE.

### NCP **COPY KNOWN NODES**

**WITH option**<br>Clears or purges the node database on the local node before the copy operation is performed. Retains the executor node characteristics and the name and address of the remote node from which the node information is to be copied. The node database to be cleared or purged is the local database to which the information will be copied. The two options are listed below (note that you can actually specify either CLEAR or PURGE for either database or both databases).

CLEAR Clears the volatile node database at the local node.

PURGE Purges the permanent node database at the local node. PURGE Purges the permanent node database at the local node.

If the WITH qualifier is not specified, the node entries copied are added to the existing node database(s). existing node database(s).

# **EXAMPLES**<br>**EXAMPLES**

```
Known Node Permanent Summary as of 22-JAN-1986 13:50:20
Executor node = 2.20 (Robin)
Remote node = 2.21 (Thrush<br>Remote node = 2.22 (Lark)
NCP>TELL LARK LIST KNOWN NODES
Known Node Permanent Summary as of 22-JAN-1986 13:53:27
Executor node = 2.22 (Lark)
E = 2.20 (Rebi
Remote node = 2.23 (Dove)
NCP>COPY KNOWN NODES FROM LARK USING PERMANENT -
_ TO PERMANENT WITH PURGE
_ TO PERMANENT WITH PURGE
Remote node = 2.21 (Thrush)
XNCP-I-RECDELET, Database entry deleted
ANCP-1-RECDELET, Database entry deleted<br>
%NCP-I-NMLRSP, listener response - Succes<br>
Remote node = 2.22 (Lark)
Remote node = 2.22 (Lark)<br>%NCP-I-RECDELET, Database entry deleted
%NCP-I-RECDELEI, Database entry deleted<br>%NCP-I-MMLRSP, listener response - Succes<br>Executer rede = 2.20 (Pehin)
Executor node = 2.20 (Robin)
Exector node = 2.20 (Robin)<br>VNCD-L-PECDELET Database of
%NCP-I-RECDELET, Database entry
deleted
                                           - Success
NCP>LIST KNOWN NODES
Known Node Permanent Summary as of 22-JAN-1986 14:01:05<br>Executor node = 2.20 (Robin)
Executor node = 2.20 (Robin
Remote node =
Remote node = 2.22 (Lark)<br>Remote node = 2.23 (Dove
                     2.23 (Dove)
```
This copy command copies the node information from the permanent node database on node LARK into the permanent node database on the local node (ROBIN). The node database is purged before the copy operation is begun.

### **NCP** COPY KNOWN NODES

```
\overline{\mathbf{2}}NCP>SHOW KNOWN NODES
```
Node Volatile Summary as of 22-JAN- $\sum_{n=1}^{\infty}$ or node =  $2.20$  (1) 8h)<br>)  $p_{\text{node}} = 2.21$ <br> $p_{\text{node}} = 2.22$ Remote node = 2.23 (Dove)  $T_{\text{S}}$  command command command command copies the node information from the voltation from the volume of  $T_{\text{S}}$ Executor node =  $2.22$  (Lark)<br>Remote node =  $2.20$  (Robin)<br>Remote node =  $2.23$  (Dove) database on node LARK into the volatile node database on the local node (ROBIN). In this example, the volatile node database on the local node is not NCP>COPY KNOWN NODES FROM LARK NCP>SHOW KNOWN NODES Known Node Volatile Summary as of 22-JAN-1986 14:01:05 Executor node =  $2.20$  (Robin) Remote node = 2.21 (Thrush)<br>Remote node = 2.22 (Lark)<br>Remote node = 2.23 (Dove)

This copy command copies the node information from the volatile node database on node LARK into the volatile node database on the local node (ROBIN). In this example, the volatile node database on the local node is not cleared before the copy operation is begun.

## DISCONNECT LINK

The DISCONNECT LINK command disconnects logical links active on

### FORMAT DISCONNECT link-component [qualifier]

## **link components KNOWN LINKS**<br>Indicates that all links are to be disconnected.

Indicates that all links are to be disconnected.

**LINK HUIHDE**<br>Identifies the partic Identifies the particular logical link to be disconnected. Use a number in the range of 1 to 65.535. range of <sup>1</sup> to 65,535.

qualifier **WITH NODE node-id**<br>Identifies the node with which all logical links are to be disconnected. The node-id is either a node name or a node address. You can use this command node-id is entity a node name or a node address. You can use this commandum verb with only the KNOWN LINKS aroument verb with only the KNOWN LINKS argument

# **EXAMPLES**

NCP>SHOW KNOWN LINKS

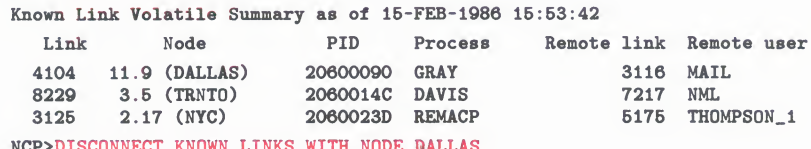

This command disconnects all known links to remote node DALLAS. Use the SHOW LINKS command to identify the link address.

B NCP>SET EXECUTOR NODE DENVER

> NCP>DISCONNECT KNOWN LINK NCP>CLEAR EXECUTOR NODE

NOP>DISCONNECT KNOWN EINED WITH NODE DALLAS

The first command sets the executor node to DENVER. Subsequently, the DISCONNECT KNOWN LINKS command is issued, disconnecting the link to NML on DENVER. As a result, you must either issue the SET EXECUTOR NODE command again, or you must issue the CLEAR EXECUTOR NODE command to reestablish communication with the local node's NML.

### HELP parameter

Use the HELP command to obtain general information about NCP commands and parameters. See Section 6 for more information about the NCP Help Facility.

Use the HELP command to obtain general information about NCP commands and parameters. See Section 6 for more information

Is a command word listed in the HELP display under Information Available.

This community all community all community  $\mathcal{N}$  all community  $\mathcal{N}$  and  $\mathcal{N}$ 

### EXAMPLES **FORMAT** Information available:

command topic

**parameter Is a command word listed in the HELP display under Information Available.** You may specify up to eight topics separated by spaces or tabs.

#### **EXAMPLES**

NCP>HELP

 $\blacksquare$ 

Information available:<br>CLEAR Commands CONN Commands CONNECT DEFINE DISCONNECT EVENTS<br>LIST LOAD LOOP PARAMETERS Prompt: **EXIT HELP** LOAD  $LOOP$ PARAMETERS Prompting PURGE SHOW TRIGGER ZERO **SET TELL** 

> This command displays all command verbs for which this command displays an command verbs for with<br>exists.  $T_{\text{NMS}}$

 $\overline{2}$ NCP>HELP CLEAR CIRCUIT **CLEAR**  $\Gamma$ 

The CLEAR CIRCUIT command resets circuit parameters in the volatile database to the default value (if any), or removes them from the volatile database on the local node or DTE.<br>The PURGE CIRCUIT command always removes circuit parameters KGE CIKCUIT command always removes circuit param<br>he permanent database on the local node or DTE.

**CLEAR** KNOWN CIRCUITS  $(p$ arameters...) DYING INCREMENT CIRCUIT circuit-id

onal information ava MAXIMUM TRANSMITS OF THE SAME SERVICE

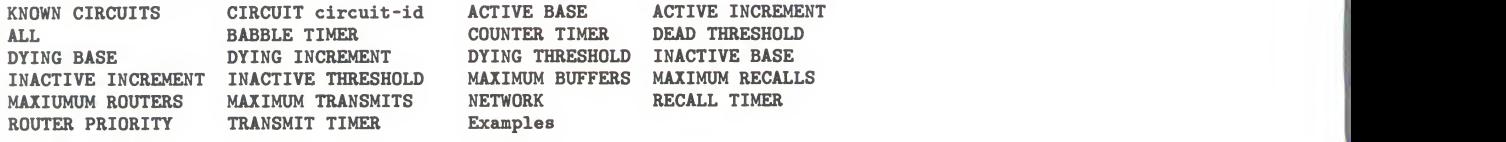

This command provides a description of the NCP command CLEAR CIRCUIT and displays command words for which further information exists.

#### $\Xi$ NCP>HELP SHOW SHOW

Use the SHOW command to display information from<br>the volatile database on the executor node. Use the LIST command to display information from the permanent database on the executor node.

Additional information available: CHARACTERISTICS COUNTERS EVENTS STATUS SUMMARY TO file-spec AREA CIRCUIT EXECUTOR LINE LINKS LOGGING NODE OBJECT MODULE

This command provides a description of the NCP command SHOW and displays command words for which further information exists.

# **NCP**<br>LOAD NODE

## LOAD NODE

The LOAD NODE command loads software downline to a target node. This command loads the software using either the identified circuit (if specified) or the circuit obtained from the volatile database. Any parameter left unspecified in the command defaults to whatever Any parameter left uneposition in the community definition to whatever in the community is specified in the volatile database on the executor node. entry is specified in the volatile database on the executor node.

### FORMAT LOAD node-component parameter [...]

node component

**NODE NODE-ID**<br>Identifies the node na Identifies the node name or address of the target node to be loaded downline.

### command<br>naramete parameters

## **ADDRESS node-address**<br>Identifies the address that the target

Identifies the address that the target node is to use (when it comes up).

## **CPU CpU-Type**<br>Identifies the node's

Identifies the node's CPU type. There are four possibilities

DECSYSTEM1020<br>PDP11 PDP8 **VAX**  $\overline{V}$ 

#### FROM file-spec

Identifies the file specification of the load file containing the system software to be loaded downline.

### HOSTnode-id

Identifies the default host that the target node is to use (when it comes up).

#### NAME node-name

Identifies the name that the target node is to use (when it comes up).

### PHYSICAL ADDRESS E-address

Applies only to nodes on Ethernet circuits. Specifies the Ethernet address that the target node to be loaded downline currently uses to identify itself. The value is the Ethernet address that the target node has set for itself or, if the target node has not set an Ethernet address, the HARDWARE ADDRESS parameter if associated with the target node in the executor node's volatile database.

### SECONDARY LOADER file-spec

Identifies the file specification of a secondary load file containing the software to be loaded downline.

**SERVICE DEVICE device-type**<br>Identifies the target node's line controller for the service line over which the operation is to take place. The possibilities are listed below.

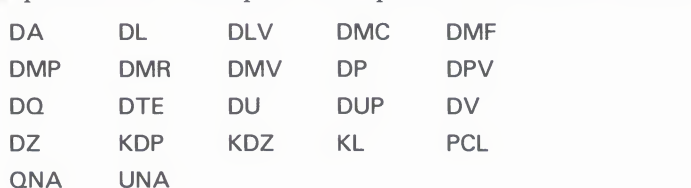

Only the synchronous port on the DMF device may be used.

**SERVICE PASSWORD hex-password**<br>Identifies the password required to trigger the bootstrap mechanism on the target node. The password is a hexadecimal number. For DDCMP circuits, the password is a non-term in the password is a number of  $\overline{C}$  of  $\overline{C}$  contribution is a heart circuits, it is in the range 0 If is in the range 0 to FFFFFFFF; for Ethernet circuits, it is in the range 0 to FFFFFFFFFFFFFFFF.

## **SOFTWARE IDENTIFICATION SOTTWATE-I**<br>Is the ID of the software to be loaded downline.

Is the ID of the software to be loaded downline.

## **SOFTWARE TYPE SOTTWATE-TYP**<br>Identifies the particular file type to be loaded fit

Identifies the particular file type to be loaded first. There are this<br>nossibilities possibilities:

SECONDARY LOADE TERTIARY LOADE **SYSTEM** 

### TERTIARY LOADER file-spec

Identifies the file specification of a tertiary load file containing the software to be loaded downline.

### VIA circuit-id

Identifies a circuit over which the loading sequence is to take place.

### EXAMPLES

Q NCP>LOAD NODE NYC HOST BOSTON VIA DMC-2

This command initiates a downline load operation for node NYC over circuit DMC-2. When loaded, node NYC will have node BOSTON as the default host specification.

#### Q NCP>L0AD NODE BANGOR

This command initiates a downline load operation for node BANGOR. Any required default information is retrieved from the volatile database on the executor node.

#### gj NCP>L0AD NODE SWIFT PHYSICAL ADDRESS AA-00-04-00-07-04

This command initiates a downline load operation for node SWIFT on an Ethernet circuit. The executor node will use the Ethernet physical address specified in the command to address node SWIFT.

## LOAD VIA

The LOAD VIA command downline loads software to a target node using the specified circuit. The target node identification is obtained from the volatile database on the executor node. If the target node is on an Ethernet circuit, the PHYSICAL ADDRESS parameter must be specified in this command. be specified in this command.

### FORMAT LOAD VIA circuit-id parameter [...]

command<br>naramete parameters

ADDRESS node-address.<br>Identifies the address that the target Identifies the address that the target node is to use (when it comes up).

## CPU cpu-type<br>Identifies the node's

Identifies the node's CPU type. There are four possibilities

DECSYSTEM1020<br>PDP11 PDP8 VAX  $\mathcal{L}_{\mathcal{A}}$ 

## **FROM THE-SPEC**<br>Identifies the file special

Identifies the file specification of the load file containing the system software. to be loaded downline.

#### HOSTnode-id

Identifies the default host that the target node is to use (when it comes up).

#### NAME node-name

Identifies the name that the target node is to use (when it comes up).

#### PHYSICAL ADDRESS E-address

Applies only to nodes on Ethernet circuits. Specifies the Ethernet address that the target node to be loaded downline currently uses to identify itself. The value is the Ethernet address that the target node has set for itself or, if the target node has not set an Ethernet address, the HARDWARE ADDRESS parameter if associated with the target node in the executor node's volatile database.

#### SECONDARY LOADER file-spec

Identifies the file specification of a secondary load file containing the software to be loaded downline.

### SERVICE DEVICE device-type

Identifies the target node's line controller for the service line over which the operation is to take place. The possibilities are

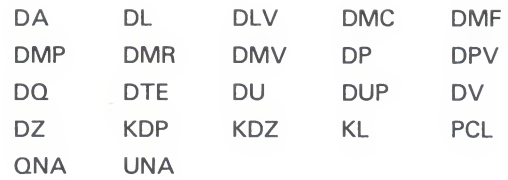

Only the synchronous port on the DMF device may be used.

## **SERVICE PASSWORD hex-password**<br>Identifies the password required to trigger the bootstrap mechanism on the

target node. The password is a hexadecimal number. For DDCMP circuits, it is in the range  $\overline{0}$  to FFFFFFFF; for Ethernet circuits, it is in the range 0 to it is in the range 0 to FFFFFFFF; for Ethernet circuits, it is in the range 0 to

## SUFTWARE IDENTIFICATION SOTTWAFE-IN Its the ID of the software to be loaded downline.

Is the ID of the software to be loaded downline.

**SOFTWARE TYPE SOTTWATE-TYP**<br>Identifies the particular file type to be loaded file Identifies the particular file type to be loaded first. There are this possibilities:<br>SECONDARY LOADER

TERTIARY LOADER SYSTEM SYSTEM

### TERTIARY LOADER file-spec

Identifies the file specification of a tertiary load file containing the software to be loaded downline.

### EXAMPLES

п NCP>L0AD VIA DMP-0.4

> This command initiates a downline load operation over circuit DMP-0.4. Any required default information is retrieved from the volatile database on the volume of the volume of the volume executor node. NCP scans the node database until it finds a node whose service circuit matches the load circuit.

#### 0 NCP>L0AD VIA DMC-0 SOFTWARE TYPE SECONDARY LOADER

This command initiates a downline load operation over circuit DMC-0, commencing with the secondary loader file.

0 NCP>L0AD VIA UNA-0 PHYSICAL ADDRESS AA-00-04-00-07-04

This command initiates a downline load operation over Ethernet circuit UNA-0, to the target node whose Ethernet physical address is specified in the command.

## LOOP CIRCUIT

The LOOP CIRCUIT command tests a specified circuit in the network<br>by causing test blocks of data to be transmitted over the specified by salaring test blocks of data to be transmitted over the specific circuit. The parameters are optional and can be entered in any ord circuit. The parameters are optional and can be entered in any order.

### **FORMAT** LOOP circuit-component [parameter] [...]

circuit<br>compi component **CIRCUIT CITCUIT-IC**<br>Identifies the circuit for loo

 $I$ 

command<br>naramete parameters

## **ASSISTANT PHYSICAL ADDRESS E-address**<br>Applies only to Ethernet circuits. Identifies the Ethernet physical address of

the node that will perform the role of loopback assistant for Ethernet thirdparty loop testing. ASSISTANT PHYSICAL ADDRESS must be specified if HELP is included in this command. The address cannot be a multicast if HELP is included in this command. The address cannot be a matted<br>address. This parameter can be used instead of the ASSISTANT NODI address. This parameter can be used instead of the ASSISTANT NODE parameter.

**ASSISTANT NODE node-id**<br>Applies only to Ethernet circuits. Identifies the name of the node or the address of the node that will perform the role of loopback assistant for address of the node that will perform the role of loopback assistant for the role of loopback and the results. Ethernet third-party loop testing. This parameter can be used instead of the ASSISTANT PHYSICAL ADDRESS parameter.

### **COUNT** number

Specifies the number of blocks to be sent during loopback testing over the circuit. The count must be a decimal integer in the range of <sup>1</sup> through 65,535. If the parameter is omitted, only one block is looped.

### HELP help-type

Applies only to Ethernet circuits. Indicates the amount of assistance to be provided during Ethernet loopback testing by the assistant node, whose address is specified in the ASSISTANT PHYSICAL ADDRESS or node-id as specified in the ASSISTANT NODE parameter. There are three possible values of help-type:

- TRANSMIT The assistant node relays the request to the destination node, which replies directly to the executor node.
- RECEIVE The executor node sends the request directly to the destination node, which relays the reply to the assistant node for transmission to the executor node.
- FULL The assistant node relays the request and the reply between the executor node and the destination node.

If HELP is specified, ASSISTANT PHYSICAL ADDRESS or ASSISTANT NODE must also be specified.

**LENGTH number**<br>Specifies the length (in bytes) of the blocks to be sent during loopback testing. The length must be a decimal integer in the range of 1 through  $65,535$ . Note that the LENGTH parameter must be less than  $\overline{50}$  for the DMC-11 circuit operating in either controller loopback mode or cable loopback (a DMC-11 with an attached loopback cable). If the parameter is omitted, a block length of 40 bytes is used. of 40 bytes is used.

**NODE node-id**<br>Applies only to Ethernet circuits. Identifies the destination node to be used for loopback testing of the specified Ethernet circuit. Can be used instead of the PHYSICAL ADDRESS parameter.  $\mathbf{r}$ 

**PHYSICAL ADDRESS E-address**<br>Applies only to Ethernet circuits. Identifies the Ethernet physical address of Applies only to Ethernet circuits. Internet circuits the Ethernet physical address the destination node to be used for loopback testing of the specified Ether the destination node to be doed for loopback testing of the specified Ethernet circuit.

**WITH data-type**<br>Specifies the type of binary information to be sent during testing. If this parameter is omitted, a combination of ones and zeros (the MIXED data type) parameter is omitted, a combination of ones and zeros (the MIXED data type) is sent. The three types of data that can be sent as

**MIXED**<br>ONES ZEROS ZEROS

### EXAMPLES

Q NCP>L00P CIRCUIT DMC-0 COUNT 5 LENGTH 20

This command initiates a circuit-level loopback test over circuit DMC-0. The software loops five messages, 20 bytes in length with mixed binary information information.

g NCP>L00P CIRCUIT UNA-0 PHYSICAL ADDRESS AA-00-04-00-FF-04

This command initiates an Ethernet circuit-level loopback test with a node whose Ethernet physical address is AA-00-04-00-FF-04.

#### R NCP>LOOP CIRCUIT UNA-0 NODE 224

This command initiates an Ethernet circuit-level loopback test with a node whose address is 224. In this example, the NODE parameter with a node-id value of 224 was used in place of the PHYSICAL ADDRESS parameter.

Q NCP>L00P CIRCUIT UNA-0 PHYSICAL ADDRESS - AA-00-04-00-12-04 ASSISTANT NODE GULL HELP RECEIVE

> This command initiates an Ethernet circuit-level loopback test by transmitting a message directly to a node whose Ethernet physical address is AA-00-04-00-12-04. Additionally, the command requests the assistance of an Ethernet node named GULL to receive the message from the target node and then relay the message back.

# **LOOP EXECUTOR**<br>The LOOP EXECUTOR command tests the executor node in the

network by causing test data to be transmitted to the executor node. The parameters are optional and can be entered in any order. You can supply explicit access control information for the LOOP EXECUTOR command. This command does not apply to VAX EXECUTOR commentation and command does not apply to VAX PSI.

### FORMAT LOOP EXECUTOR [parameter][...]

command<br>naramete parameters

**ACCOUNT ACCOUNT**<br>Identifies the user's account Identifies the user's account for access control verification for the execution ode. node.

**COUNT number**<br>Specifies the number of blocks to be sent during loopback testing over the executor node. The count must be a decimal integer in the range of 1 through executor node. The count must be a decimal integer in the range of <sup>1</sup> through 65,535. If the parameter is omitted, only one block is looped.

**LENGTH number**<br>Specifies the length (in bytes) of the blocks to be sent during loopback testing. The length must be a decimal integer in the range of 1 through  $65,535$ . If the The length must be a decimal integer in the range of 1 through 65,535. If the range of 1 through 65,535. If the parameter is omnited, a block length of 40 bytes is used

#### PASSWORD password

Identifies the user's password for access control verification for the executor node.

#### USER user-id

Specifies the user's identification for access control verification for the executor node.

### WITH data-type

Specifies the type of binary information to be sent during testing. If this parameter is omitted, a combination of ones and zeros (the MIXED data type) is sent. The three types of data that can be sent are

MIXED **ONES ZEROS** 

### EXAMPLE

NCP>L00P EXECUTOR

This command initiates a loopback test on the executor node.

## LOOP LINE

The LOOP LINE command initiates loopback tests of X.25 lines only. The parameters are optional and can be entered in any order. Before beginning loopback testing of an X.25 line, use the SET LINE command to set the STATE SERVICE and CONTROLLER LOOPBACK parameters for internal loopback testing or the STATE SERVICE and parameters for internal loopback testing or the STATE SERVICE and CONTROLLER NORMAL parameters for all other loopback testing. CONTROLLER NORMAL parameters for all other loopback testing.

### **FORMAT** LOOP line-component [parameter] [...]

**line component LINE line-id**<br>Applies only to VAX PSI. Identifies the X.25 line for loopback testing. Specify Applies only to VIIV PSI. Identifies the X.25 line for loopback testing. Specify a line name using the dev-c-u format for the line-id.

#### command parameters

**COUNT number**<br>Specifies the number of blocks to be sent during loopback testing over the line. The count must be a decimal integer in the range of 1 through  $65,535$ . line. The count must be a decimal integer in the range of 1 through 65,53 If the parameter is omitted, only one block is loope

**LENGTH number**<br>Specifies the length (in bytes) of the blocks to be sent during loopback testing. Specifies the length (in bytes) of the blocks to be sent during loopback testing. The length must be a decimal integer in the range of 1 through 65,535. If the range of 1 through 65,535. parameter is omitted, a block length of 40 bytes is used.

### WITH data-type

Specifies the type of binary information to be sent during testing. If this parameter is omitted, a combination of ones and zeros (the MIXED data type) is sent. The three types of data that can be sent are

MIXED **ONES** ZEROS

### EXAMPLES

Q NCP>L00P LINE DUP-0

This command initiates a line-level loopback test over X.25 line DUP-0. The software loops one message, 40 bytes in length, with mixed binary information.

#### 0 NCP>L00P LINE DUP-1 COUNT 10 WITH ONES

This command initiates a line-level loopback test over X.25 line DUP-1. The software loops 10 messages, 40 bytes in length, with all binary ones information.

# **NCP**<br>LOOP NODE

## LOOP NODE

The LOOP NODE command tests a specified node (other than the executor node) in the network by causing test blocks of data to be transmitted to the node. The parameters are optional and can be entered in any order. You can supply explicit access control information for the LOOP NODE command. information for the LOOP NODE command.

To test the executor node, use the LOOP EXECUTOR command.

**FORMAT** LOOP node-component [parameter] [...]

node component

**NODE NODE-IC**<br>Identifies the node of Identifies the hode on which the loopback mirror is to run. Does not apply VAX PSI VAX PSI.

command parameters

## **ACCOUNT account**

Identifies the user's account for access control verification for the designate node.

**COUNT number**<br>Specifies the number of blocks to be sent during loopback testing over the Specifies the number of blocks to be sent during loopback testing over the specifies node. The count must be a decimal integer in the range of <sup>1</sup> through 65,535. If the parameter is omitted, only one block is looped.

#### LENGTH number

Specifies the length (in bytes) of the blocks to be sent during loopback testing. The length must be a decimal integer in the range of <sup>1</sup> through 65,535. Note that the LENGTH parameter must be less than 50 for the DMC-11 circuit operating in either controller loopback mode or cable loopback (a DMC-11 with an attached loopback cable). If the parameter is omitted, a block length of 40 bytes is used.

### PASSWORD password

Identifies the user's password for access control verification for the designated node.

#### USER user-id

Specifies the user's identification for access control verification for the designated node.

#### WITH data-type

Specifies the type of binary information to be sent during testing. If this parameter is omitted, a combination of ones and zeros (the MIXED data type) is sent. The three types of data that can be sent are

**MIXED ONES** ZEROS
NCP>L00P NODE TESTER

EXAMPLE<br>NCP>SET NODE TESTER CIRCUIT DMC-O NCP>LOOP NODE TESTER

 $\equiv$ 

NCP>CLEAR NODE TESTER CIRCUIT

The first command creates a loop node name (TESTER) for the associated node name, and the third command removes the loop node name from the node name, and the third community control the loop  $\lambda$  and the loop node name from the loop node name from the loop node name from the loop node name from the loop node name from the loop node name from the loop node nam volatile database when the loop test is completed.

# **PURGE MODULE CONFIGURATOR**

Use the PURGE MODULE CONFIGURATOR command to remove from the permanent database at the local node the Ethernet configurator module component parameters for the circuit or circuits specified. Note that the word MODULE is optional.

### $\sim$ PURGE MODULE CONFIGURATOR circuit-component ALL PURGE MODULE CONFIGURATOR <u>Example of the Pure Configuration</u><br>Communication of the Pure of the Personal to remove from **S** Applies only to Ethernet circuits. Removes at the local node of each configuration module not at the local node all configurator module parameters related to all known Ethernet circuits. **CIRCUIT circuit-id**<br>Applies only to Ethernet circuits. Removes from the permanent database at the local node all configurator module parameters related to the specified circuit. KNOWN CIRCUITS Applies only to Ethernet circuits. Removes from the permanent database command ALL  $\overline{A}$ Removes all parameters for the specified circuit or circuits from the permanent parameter database. The component is no longer recognized by the network. the local node all configurator module parameters related to the specified

### circuit.

NCP>PURGE MODULE CONFI

This command removes from the permanent database at the local node all configurator module parameters related to all known Ethernet circuits.

# SET CIRCUIT ALL

The SET CIRCUIT ALL command updates the volatile copy of the database on the local node or DTE with all the circuit parameters stored for a particular circuit or all known circuits in the permanent database on the local node or DTE.

For X.25 circuits provided by VAX PSI, the SET CIRCUIT ALL command updates the volatile database at the local DTE with the command updates the volatile database at the local DTE with the circuit parameters stored in the permanent database at the local circuit parameters stored in the permanent database at the local

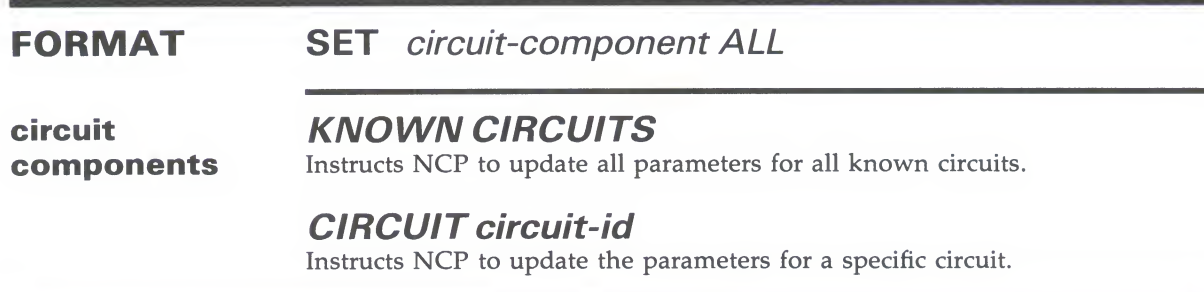

### EXAMPLE

NCP>SET KNOWN CIRCUITS ALL

This command loads all permanent database entries stored for all known circuits into the volatile database.

# SET/DEFINE CIRCUIT

The SET CIRCUIT command creates or modifies circuit parameters in the volatile database on the local node or DTE. The DEFINE CIRCUIT command creates or modifies circuit parameters in the permanent database on the local node. The circuit must be in the OFF state before you modify any parameters other than COST, COUNTER before you modify any parameters since than COST, COUNTER, SERVICE, STATE, or VERIFICATION. TIMER, SERVICE, STATE, or VERIFICATION.

 $\begin{array}{ccc}\n\textbf{FOMWIA} & \textbf{SET} & \textbf{CttCUTE} & \textbf{CttCUTE} & \textbf{Fdt} & \textbf{Fdt} \\
\textbf{DFEINE} & \textbf{Circuit-} & \textbf{CttC} & \textbf{Fdt} & \textbf{Fdt} & \textbf{Fdt} \\
\end{array}$ DEFINE *circuit-component parameter* [...]

circuit<br>comp components

**KIVOVIV CINCOITS**<br>Indicates that parameters for Indicates that parameters for all known circuits are to be updated.

## **CIRCUIT CIFCUIT-IC**<br>Identifies the circuit whose

Identifies the circuit whose parameters are to be update

command parameters

**ACTIVE BASE base**<br>Applies only to DDCMP CONTROL circuits. This value sets the base priority of an ACTIVE tributary after the tributary has been polled. You can set a separate base for each of the indicated polling states. Base must be a decimal separate base for each of the indicated politics states. Base must be a decimal section of the 3<sup>1</sup> integer from 0 to 255. If not specifically set, the ACTIVE BASE default is 255.

**ACTIVE INCREMENT increment**<br>Applies only to DDCMP CONTROL circuits. This parameter sets the Applies only to DDCMP CONTROL circuits. This parameter sets the increment volume added to the ACTIVE with them wienity and time to increment value added to the ACTIVE tributary priority each time the cohoduling time conjugate the approach time the cohoduling times. scheduling timer expires. Increment must be a decimal integer from 0 to 255. If not specifically set, the ACTIVE INCREMENT default is 0.

### BABBLE TIMER milliseconds

Applies only to DDCMP CONTROL circuits. It represents the number of milliseconds that a selected tributary or remote half-duplex station is allowed to transmit. Milliseconds must be a decimal integer in the range <sup>1</sup> to 65,535. The default is 6000 (6 seconds).

### BLOCKING blocking-control

Applies only to X.25 data link mapping (DLM) circuits. Indicates whether the Routing layer will block messages before they are sent over the circuit. There are two possible values:

ENABLED Perform blocking as possible

DISABLED No blocking

### CHANNEL number

Applies only to X.25 permanent virtual circuits (PVCs). Identifies the logical channel number for the X.25 PVCs. Specify a value in the range 0 to 4095. This parameter is mandatory when you specify an X.25 PVC for the first time.

**COST cost**<br>Specifies the routing cost of the circuit. Messages will travel between nodes along the path with the smallest total cost. Cost must be a decimal integer in the range  $1$  to 25. The default value is 10. Does not apply to X.25 PVCs.  $\overline{a}$ 

**COUNTER TIMER seconds**<br>Specifies the number of seconds that the circuit counter timer will run. When the counter timer expires, a circuit counter logging event occurs. Seconds must be a decimal integer in the range 0 to  $65,535$ . If no value is set for COUNTER TIMER, the circuit counters are not logged automatically.  $\sim$  counters times, the circuit counters are not logged automatically.

**DEAD THRESHOLD count**<br>Applies only to DDCMP CONTROL circuits. It defines the number of times to poll the active, inactive, or dying tributary before changing that tributary's polling state to DEAD because of receive timeouts. Count must be a decimal political to DEAD because of receive timeouts. Count must be a decimal<br>integer in the range 0 to 255. The default count is 8. integer in the range 0 to 255. The default count is 8.

**DTE dte-address**<br>Applies only to X.25 PVCs and DLM circuits. Identifies the local DTE for the circuit. Specify a decimal integer of 1 to 15 digits. See the VAX PSI Public Network Information Cards for the format of the address on your network. Network Information Cards for the format of the address on your network. This parameter is optional for DLM circuits and mandatory when you specify an  $X$  25 PVC for the first time an X.25 PVC for the first time.

**DYING BASE base**<br>Applies only to DDCMP CONTROL circuits. This value sets the base priority of a DYING tributary after the tributary has been polled. You can set a separate base for each of the indicated polling states. Base must be a decimal separate base for each of the indicated politic states. Base must be a decimal second state of the original states of the DVIMC RACE defeath is 0. integer from  $\sigma$  to 255. If not specifically set, the DYING BASE default is

### DYING INCREMENT increment

Applies only to DDCMP CONTROL circuits. This parameter sets the increment value added to the DYING tributary priority each time the scheduling timer expires. Increment must be a decimal integer from 0 to 255. If not specifically set, the DYING INCREMENT default is 16.

### DYING THRESHOLD count

Applies only to DDCMP CONTROL circuits. It specifies the number of times to poll the active or inactive tributary before changing that tributary's polling state to dying because of receive timeouts. Count must be a decimal integer in the range 0 to 255. The default count is 2.

### HELLO TIMER seconds

Specifies the frequency of Routing Hello messages sent to adjacent nodes on the circuit. Seconds must be a decimal integer in the range 0 to 8191. The default value is 15. Does not apply to X.25 PVCs.

### INACTIVE BASE base

Applies only to DDCMP CONTROL circuits. This value sets the base priority of an inactive tributary after the tributary has been polled. You can set a separate base for each of the indicated polling states. Base must be a decimal integer from 0 to 255. If not specifically set, the default is 0.

# **NCP**<br>SET/DEFINE CIRCUIT SET/DEFINE CIRcuit

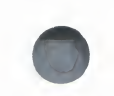

# **INACTIVE INCREMENT increment**<br>Applies only to DDCMP CONTROL circuits. This parameter sets the

increment value added to the inactive tributary priority each time the scheduling timer expires. Increment must be a decimal integer from 0 to 255. If not specifically set, the default is 64.  $255.$  If not specifically set, the default is  $\frac{1}{2}$ 

**INACTIVE THRESHOLD count**<br>Applies only to DDCMP CONTROL circuits. It specifies the number of times to poll the active tributary before changing that tributary's polling state to inactive because of no data response. Count must be a decimal integer in the range 0 to 255. The default count is  $8$ . range 0 to 255. The default count is 8.

**MAXIMUM BUFFERS count**<br>Applies only to DDCMP CONTROL circuits. It specifies the maximum number of buffers from a common buffer pool that the tributary can use. If you do not set this parameter, there is no common buffer pool and the higher level will explicitly supply the buffers. Count must be a decimal integer in level will explicitly supply the buffeld. Count must be a decimal integer the range 1 to 254 or the word UNLIMITED. the range 1 to 251 or the word UNLIMITED.

**MAXIMUM DATA count**<br>Applies only to X.25 PVCs and X.25 DLM circuits. Specifies the maximum packet size for the X.25 circuit. This value must be at least 5 bytes less than the MAXIMUM BLOCK value that you specify in the SET or DEFINE LINE command and must be a power of 2. Specify a value in the range 16 to 4096 bytes. By default, packet size takes the value specified by the PROFILE parameter of the SET or DEFINE MODULE X25-PROTOCOL command. See parameter of the SET of DEFINE MODULE X25-PROTOCOL command. See the VAX PSI Public Network Information Caras for the network value of the next value of the parameter.

**MAXIMUM RECALLS count**<br>Applies only to X.25 DLM switched virtual circuits (SVCs). Specifies the Applies only to X.25 DLM switched virtual circuits (SVCs). Specifies the<br>maximum number of call retries concreted automotically on an autosine maximum number of call retries generated automatically on an outgoing DL circuit.

### MAXIMUM ROUTERS number

Applies only to Ethernet circuits. Specifies the maximum number of routers (other than the executor node) allowed by the Routing layer on this circuit. Use a number in the range <sup>1</sup> to 33. The default value is 33.

### MAXIMUM TRANSMITS count

Applies only to DDCMP CONTROL circuits. It specifies the maximum number of data messages that can be transmitted at one time. Count must be a decimal integer in the range <sup>1</sup> to 255. The default count is 4.

### **MAXIMUM WINDOW count**

Applies only to X.25 PVCs and X.25 DLM circuits. Specifies the maximum window size allowed for the X.25 circuit—that is, the maximum number of packets for which outstanding acknowledgments are allowed. Specify a value in the range <sup>1</sup> to 127. By default, window size takes the value specified by the PROFILE parameter of the SET or DEFINE MODULE X25-PROTOCOL command. See the VAX PSI Public Network Information Cards for the network value of this parameter.

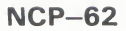

# **NCP**<br>SET/DEFINE CIRCUIT SET<sub>/</sub>DEFINE CIRcuit

**NETWORK network-name**<br>Applies only to X.25 PVCs and X.25 DLM circuits. Specifies the network that the circuit runs through. If only one network is set up, this parameter is not required. Otherwise, the parameter is mandatory. required. Otherwise, the parameter is mandatory.

**NUMBER dte-address**<br>Applies only to X.25 DLM switched virtual circuits. For outgoing circuits, specifies the remote DTE address and subaddress that this DLM circuit will call. For incoming circuits, specifies the address of the remote DTE from which this circuit will accept calls. If the NUMBER parameter is not specified for an incoming circuit, a call from any remote DTE can be directed to this for an incoming circuit, a call from any remote DTE can be directed to this circuit. Specify a decimal images of 1 to 15 digits.

**OWNER EXECUTOR**<br>Applies only to X.25 DLM circuits. Identifies the circuit owner as the Routing Applies only to X.25 DEM cheater. Identifies the circuit owner as the Routing<br>layer. This parameter is mandatory for an X.25 DLM circuit. layer. This parameter is mandatory for an X.25 DLM circuit.

**POLLING STATE polling-state**<br>Applies only to DDCMP CONTROL circuits. Identifies the multipoint polling Applies only to DDCMP CONTROL circuits. Identifies the multipoint point<br>state of the tributary The default is AUTOMATIC. There are five possible state of the tributary. The default is AUTOMATIC. There are five possible states: states:

- AUTOMATIC The tributary's state varies according to the operation of the AUTOMATIC The tributary's state varies polling algorithm. The tributary is locked in the ACTIVE state.
- ACTIVE
- INACTIVE The tributary is locked in the INACTIVE state.
- DYING The tributary is locked in the DYING state.
- DEAD The tributary is locked in the DEAD state.

### RECALL TIMER seconds

Applies only to X.25 DLM switched virtual circuits. Sets a timer whose expiration causes a remote DTE to be called again during an attempt to set up a DLM circuit. Specify a decimal integer in the range <sup>1</sup> to 65,535.

### ROUTER PRIORITY number

Applies only to Ethernet circuits. Specifies the priority this router (the executor node on this circuit) is to have in the selection of designated router for this circuit. Use a value in the range 0 to 127. The default value is 64.

### SERVICE service-mode

Specifies whether or not service operations (loading and loop testing) are allowed for the circuit. There are two possible modes:

- DISABLED The circuit may not be put into service state and may not perform service functions. The default mode is DISABLED.
- ENABLED The circuit may be put into service state and perform service functions.

### STATE circuit-state

Specifies the circuit's operational state (also applies to X.25 circuits). There are three possible states:

# **NCP**<br>SET/DEFINE CIRCUIT SET<sub>/DEFINE</sub>

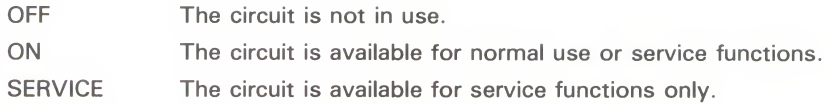

**TRANSMIT TIMER milliseconds**<br>Defines the number of milliseconds to delay between data message transmits. Milliseconds must be a decimal integer in the range 0 to  $65,535$ . The defau is  $\theta$ .

**TRIBUTARY tributary-address**<br>Defines the data link physical tributary address of the circuit. Tributaryaddress must be a decimal integer in the range 0 to 255. address must be a decimal integer in the range 0 to 25

I I **FE** AZZ Applies only to X.25 circuits. Specifies the type of circuit. For circuit names starting with "X25-." TYPE is always X25. starting with "X25-," TYPE is always X25.

**USAGE usage-type**<br>Applies only to X.25 circuits. Defines the usage type of an X.25 virtual circuit. Applies only to X.25 circuits. Defines the usage type of an X.25 virtual circuit. There are three possible usage type

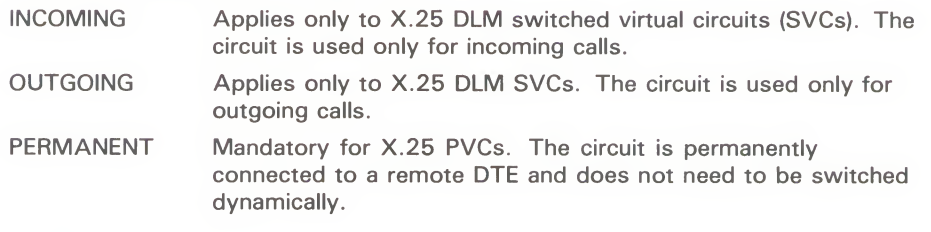

### VERIFICATION option

Requires the remote node to send its routing initialization password. There are three options:

- DISABLED Does not require the remote node to send its routing initialization password. This is the default.
- ENABLED Requires the remote node to send its routing initialization password.<br>INBOUND Applies to any DDCMP point-to-point circuit. Specifies that the
- Applies to any DDCMP point-to-point circuit. Specifies that the executor node expects to receive a routing initialization password for verification from a remote node before a connection is made between the nodes. The executor is prohibited from sending its routing initialization password to the remote node. This parameter is specified automatically for dynamic asynchronous DDCMP circuits. If VERIFICATION INBOUND is specified for a circuit, the INBOUND parameter must be specified for the remote node.

### **DESCRIPTION** If you plan to run DECnet over a CI, you must first install the driver<br>CNDRIVER. To do this, add the following to the LOADNET.COM command procedure in SYS\$MANAGER:

 $*$  RUN SYS\$SYSTEM: SYSGEN CONNECT CNAO/NOADAPTER

Refer to the VAX/VMS Networking Manual for a table of circuit parameters grouped according to circuit type.  $\overline{a}$  is type.

**EXAMPLES**<br>**EXAMPLES** NOTE-0 COST 4 STATE ON

This command sets the circuit STATE to ON and the circuit cost to 4 for

 $\mathbf{z}$ NCP>SET CIRCUIT UNA-O STATE ON MAXIMUM ROUTERS 5 Q NCP>SET CIRCUIT UNA-0 STATE ON MAXIMUM ROUTERS 5

> This command sets Ethernet circuit UNA-0 to ON and sets the maximum number of routers permitted on the circuit to  $5$ . number of routers permitted on the circuit to 5.

O NCPOETINE CIRCUIT ASS ANDIES CHANNEL 3 DTE 123789456

\_ NETWORK PSDND MAXIMUM DATA 128 MAXIMUM WINDOW 2 USAGE PERMANENT

This command defines an X.25 PVC called X25-ANDIES with a logical channel number of 3 on the local DTE with address 123789456 on network. PSDND. The circuit has a packet size of 128 bytes and a window size of 2.

W NORTHER CHICCH AND DEAD ACADEMY NOT COULD AER ACHIEVEM POSTAL HEADERS TO ANGELE AND NORTHERN ASSAULT OF THE MAIN OF THE MAIN OF THE MAIN OF THE MAIN OF THE MAIN OF THE MAIN OF THE MAIN OF THE MAIN OF THE MAIN OF THE MAIN  $\sim$  USAGE OUTGOING

> This command defines a DLM SVC called X25-DLM-0 connected to the remote DTE on network PSDNA with address 456789012, and used only for anticomponent of the material of the control of the control of the control of the control of the control of the control of the control of the control of outgoing calls.

0 NCP>DEFINE CIRCUIT X25-DLM1 NUMBER 12345677 NETWORK PSDNB - \_ USAGE INCOMING

> This command defines a DLM SVC called X25-DLM-1 on network PSDNB which only accepts incoming calls from the remote DTE with address 12345677.

# **SET EXECUTOR ALL**

The SET EXECUTOR ALL command updates the volatile copy of the local node's database with all the local node parameters stored for that node in its permanent database.

### **SET EXECUTOR ALL FORMAT**

**command** None.<br>parameters The SET EXECUTOR ALL command updates the volatile copy of the **EXAMPLE** 

NCP>SET EXECUTOR ALL

IMCP

This command loads all permanent database entries stored for the local node into the volatile database.

### **NCP SET/DEFINE EXECUTOR** SET/DEFINE EXECUTOR

# SET/DEFINE EXECUTOR

The SET EXECUTOR command creates or modifies parameters in the volatile database that controls the network on the local node. The DEFINE EXECUTOR command creates or modifies parameters In the permanent database that controls the network on the loca in the permanent database that controls the network on the local node.

node.<br>Once the local node's state is set ON, you cannot change the ADDRESS, ALIAS NODE, ALIAS INCOMING, BUFFER SIZE, NAME, or TYPE parameters for the local node. If the local node whose state is ON is connected to an Ethernet circuit whose state is ON. state is ON is connected to an Ethernet circuit whose state is ON, you cannot change the MAXIMUM CIRCUITS parameter for the you cannot change the MAXIMUM circuits parameter for the loc node.

## **FURIVIAT SET EXECUTOR** *parameter* [...]<br>DEFINE EXECUTOR parameter DEFINE EXECUTOR *parameter* [...]

### command parameters

# **ADDRESS node-address**<br>Establishes a node address for the lo

Establishes a node address for the local node, in the form

area-number.node-number

where the area-number is in the range 1 to  $63$  and the node-number is in the range 1 to 1023. If the area-number is not specified, a default value of 1 is assumed. You need not supply the area number in the node-address if your assumed. You need not supply the area number in the node-address if yo node is in area 1. This parameter is required when you configure the loc node.

### ALIAS INCOMING option

Specifies whether the local node is willing to accept incoming connect requests directed to the alias node identifier specified for the local node. The alias node identifier is described under the ALIAS NODE parameter. There are two options for ALIAS INCOMING:

ENABLED Specifies that the local node will accept incoming connect requests directed to the alias node identifier. This is the default if an alias node identifier has been specified. DISABLED Specifies that the local node will not accept incoming connect requests directed to the alias node identifier.

### ALIAS MAXIMUM LINKS number

Specifies the maximum number of logical links for the local node that can use the alias node identifier. The alias node identifier is described under the ALIAS NODE parameter. The maximum value for ALIAS MAXIMUM LINKS is 200. The default value is 32. If this parameter is specified, the maximum value permitted for the MAXIMUM LINKS parameter for the local node is reduced.

# **NCP**<br>SET/DEFINE EXECUTOR SET/DEFINE EXECUTOR

**ALIAS NODE node-id**<br>Establishes a cluster alias node identifier for use by the local node. The node-id is a DECnet node identifier that can be either a node-name or a node-address. This alias permits the local node to be associated with a cluster node identifier common to some or all nodes in the cluster, in addition to its own unique node-id. If this parameter is not specified, the local node is not associated with a cluster alias node identifier. If a node-name is to be used as the alias node-id, the node-name must previously have been defined in the the alias node-idea in the node-idea in the node-name must previously have been defined in the node-idea in the node-idea in the node-idea in the node-idea in the node-idea in the node-idea in the node-idea in the node-ide

**AREA MAXIMUM COST number**<br>Applies only to an executor node whose type is AREA. Specifies the maximum total path cost allowed from the executor to any other level 2 routing node. You can specify a decimal value in the range 1 to 1022. The default value is 1022. default value is 1022.

# **AREA MAXIMUM HOPS number**<br>Applies only to an executor node whose type is AREA. Specifies the

maximum number of routing hops allowable from the executor to any other maximum number of routing hops allowable from the executor to any other<br>level 2 routing node. You can specify a decimal value in the range 1 to 30 level 2 routing node. You can specify a decimal value in the range <sup>1</sup> to 30. The default is 30.

# **BROADCAST ROUTING TIMER seconds**<br>Specifies the maximum amount of time allowed between routing updates on

Ethernet circuits. When the timer expires before a routing update occurs, a routing update is forced. The routing update produces a routing configuration routing update is forced. The routing update produces a routing cominguiant message for each adjacent node. You can specify a number in the range 1 to 15.5 The defends in the range 1 65,535. The default value is 40.

**BUFFER SIZE number**<br>Specifies in bytes the size of the receive buffers, thereby controlling the Specifies in bytes the size of the receive buffers, thereby controlling the receivers of NCD message compatible that can be received and form maximum size of NSP message segment that can be received and forwarde (The size includes protocol overhead down to and including the End Communication layer but does not include Porting layer or Data I Communication layer, but does not include Routing layer or Data Links layer overhead.) This buffer size applies to all circuits known to the executor. Use a value in the range <sup>1</sup> to 65,535. The default value is equal to the value of the SEGMENT BUFFER SIZE if specified; otherwise the default is 576.

### COUNTER TIMER seconds

Specifies a timer whose expiration causes a node counter logging event.

### DEFAULTACCESS option

Assigns the default access to all nodes that do not have a specific node ACCESS entry in the volatile database. There are four options:

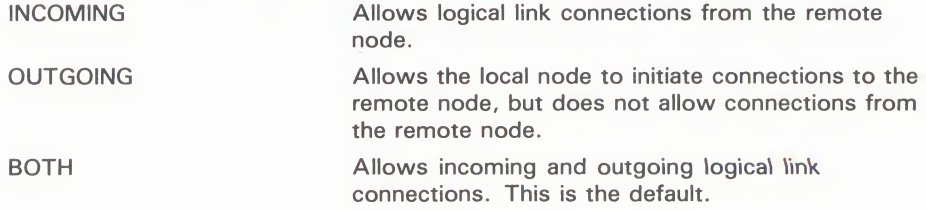

### **NCP SET/DEFINE EXECUTOR** SET/DEFINE EXECUTOR

**NONE** 

Does not allow incoming or outgoing logical link connections to this node.

If you have OPER privilege on the local system, you can override the default access restriction specified in this parameter. access restriction specified in this parameter.

**DEFAULT PROXY** UPHON<br>Assigns the default proxy to the exer

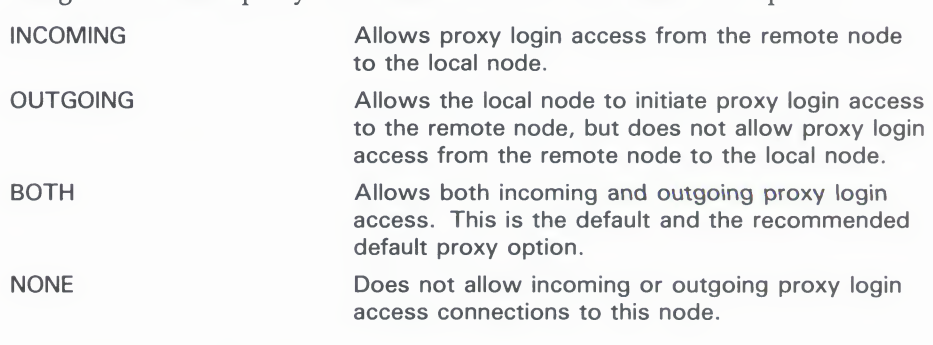

**DELAY FACTOR number**<br>Specifies the number by which to multiply one-sixteenth of the estimated round trip delay to a node to set the retransmission timer to that node. Use round trip delay to a node to set the retrainsmission timer to that node. U<br>a number in the range 1 to 255. If you do not set this parameter, the defa a number in the range 1 to 255. If you do not set this parameter, the default value is 80 value is 80.

**DELAY WEIGHT number**<br>Specifies the weight to apply to a new round-trip delay data point when updating the estimated round trip-delay to a node. Use a number in the updating the estimated round trip-delay to a node. Use a number in the range of 1 to 255. If you do not set this parameter the default value is range of 1 to 255. If you do not set this parameter, the default value is

### IDENTIFICATION id-string

Is a text string that describes the executor node (for example, "VMS Host System"). The string can be a maximum of 32 characters. If it contains blanks or tabs, you must enclose the string in quotation marks. If you do not set this parameter, the default value is DECnet-VAX V4.n VMS X4.n.

### INACTIVITY TIMER seconds

Specifies the maximum duration of inactivity (no data in either direction) on a logical link before the node checks to see if the logical link still works. If you do not set this parameter, the default value is 60.

### INCOMING TIMER seconds

Specifies the maximum amount of elapsed time between the time a connection is received for a process and the time that process accepts or rejects the connection. For very busy systems, use a value in the range of 45 to 60 seconds. Otherwise use a value of 30 seconds. The default value is 45.

### MAXIMUM ADDRESS number

Defines the largest node address and, consequently, the greatest number of nodes that can be addressed by the local node. Use as small a number as possible. The default value is 32.

# **NCP**<br>SET/DEFINE EXECUTOR SET/DEFINE EXECUTOR

If you receive an "invalid value" error, you probably have not allocated enough nonpaged pool space. You must lower the MAXIMUM ADDRESS value or increase the VAX/VMS NPAGEDYN value. (Use the System Generation Utility to change the NPAGEDYN parameter.)  $G_{\rm eff}$  to change the NPAGE  $\sigma$ 

**MAXIMUM AREA number**<br>Applies only to an executor node whose type is AREA. Specifies the largest area number and, therefore, the greatest number of areas that can be known about by the executor node's Routing layer. You can specify a decimal value in the range 1 to 63. The default is  $\overline{63}$ .  $\sigma$ 

# **MAXIMUM BROADCAST NONROUTERS number**<br>Specifies the maximum total number of nonrouting nodes (end nodes) the

executor node can have on its Ethernet circuits. Use a number in the range of executor node can have on the Europeis chromatic code a number in the range of to 65.535. The default value is 64.  $\overline{0}$  to  $\overline{0}$ ,  $\overline{0}$  to  $\overline{0}$ ,  $\overline{0}$  and  $\overline{0}$  and  $\overline{0}$  and  $\overline{0}$  is  $\overline{0}$ 

# **MAXIMUM BROADCAST ROUTERS number**<br>Specifies the maximum total number of routers the executor node can have on

specifies the maximum total number of routers the executor node can have its Ethernet circuits. Ose a number in the range of 0 to 65,555. The default<br>value is 32 value is 32.

**MAXIMUM BUFFERS number**<br>Specifies the maximum number of buffers in the transmit buffer pool. DECnet normally allocates only what it needs. At minimum, use a value that is 15 times the square root of the number of lines. Increase this value if you times the square root of the number of lines. Increase this value if you experience congestion loss. The default value is 100.

**MAXIMUM CIRCUITS number**<br>Defines the maximum number of routing circuits that the local node can use. Defines the maximum number of routing circuits that the local node can use.<br>The number must be in the range 1 to 32. The default value is 16. The number must be in the range 1 to 32. The default value is 1

### **MAXIMUM COST number**

Specifies the maximum total path cost allowed from the local node to any node. The path cost is the sum of the circuit costs along a path between two nodes. Use as small a number as possible in the range of <sup>1</sup> to 1022. The default is 1022.

### MAXIMUM HOPS number

Specifies the maximum routing hops from the local node to any other reachable node. A hop is the logical distance over a circuit between two adjacent nodes. Use as small a number as possible in the range of <sup>1</sup> to 30, and be sure that this value is less than or equal to the MAXIMUM VISITS parameter. The default value is 30.

### MAXIMUM LINKS number

Specifies the maximum logical link count for the local node. A reasonable range for most networks is 25 to 50. The maximum value for MAXIMUM LINKS is 960; this value is reduced to 512, however, if the ALIAS MAXIMUM LINKS parameter is also specified. The default value of MAXIMUM LINKS is 32.

### NCP **SET/DEFINE EXECUTOR** SET/DEFINE EXECUTOR

**MAXIMUM VISITS number**<br>Specifies the maximum number of nodes a message can visit before it is received by the destination node. Use a number in the range of the value of the MAXIMUM HOPS parameter to 63. It is suggested that you specify a number that is twice the MAXIMUM HOPS value. The default value is 63.

**NAME node-name**<br>Specifies the node name to be associated with the executor node identification. Only one name can be assigned to a node address or node identification.

**NONPRIVILEGED item**<br>Specifies nonprivileged inbound access control information for the node, Specifies nonprivileged inbound access control information for the node, where where

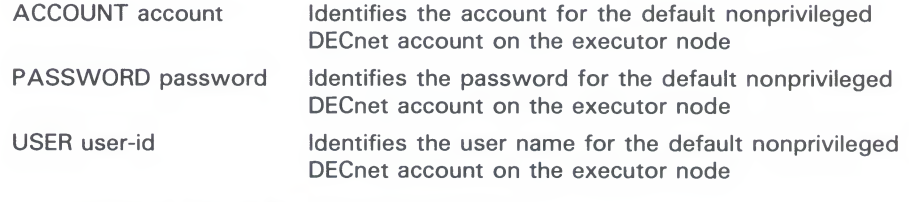

**OUTGOING TIMER seconds**<br>Specifies timeout value for the elapsed time between the moment a connection is requested and the moment that connection is acknowledged connection is requested and the moment that connection is acknowledged by the destination node. It is recommended that you use a value in the by the destination node. It is recommended that you use a value in the range of 30 to 60 seconds. The default value is 45 of 30 to 60 seconds. The default value is 45.

**PIPELINE QUOTA quota**<br>Specifies the maximum number of bytes of nonpaged pool that NSP will use for transmission over logical links. Use this parameter for multibuffering at for transmission over logical links. Use this parameter for multibuffering the MCD level. The defenit value is 2000 bytes. For establish communication the NSP level. The default value is 3000 bytes. For satellite communication<br>a value of 6000 or greater is recommended. a value of 6000 or greater is recommended.

### PRIVILEGED item

Specifies privileged inbound access control information for the node, where

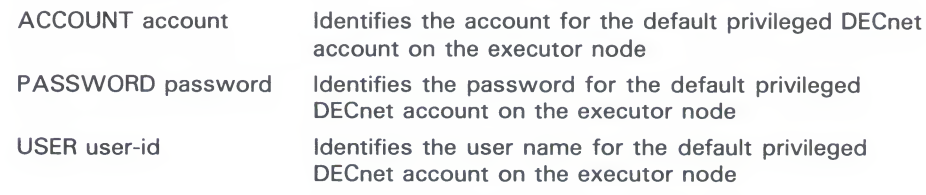

These parameters are not needed unless the PRIVILEGES parameter is used explicitly in the object database.

### **RETRANSMIT FACTOR number**

Defines the maximum number of times any given message (except a connect initiate message) will be retransmitted before the logical link is disconnected. If you do not set this parameter, the default value is 10.

# **NCP**<br>SET/DEFINE EXECUTOR SET/DEFINE EXECUTOR

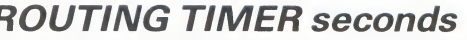

**ROUTING TIMER seconds**<br>Specifies the maximum amount of elapsed time before a routing update is forced on non-Ethernet circuits. The routing update produces a routing configuration message for each adjacent node. You can use a number in the range of 1 to  $65,535$ . If you do not set this parameter, the default value is  $\overline{600}$ .

**SEGMENT BUFFER SIZE number**<br>Specifies in bytes the maximum size of transmit buffers, thereby controlling the maximum size NSP message segment that can be transmitted. (This value is the maximum size message the End Communications layer can transmit; it does not include Routing layer or Data Link layer overhead.) Use a value in the range 1 to 65,535. The default value is equal to the value of the BUFFER SIZE if specified; otherwise the default is 576.

The SEGMENT BUFFER SIZE is always less than or equal to the BUFFER SIZE. The two values are normally equal but may differ to permit the network SIZE. The two values are normally equal but may differ to permit the network manager to alter buffer sizes on all nodes without interruption of service. manager to alter buffer sizes on all nodes without interruption of service.

# STATE node-State<br>Specifies the operational s

Specifies the operational state of the local node. There are four possible states:

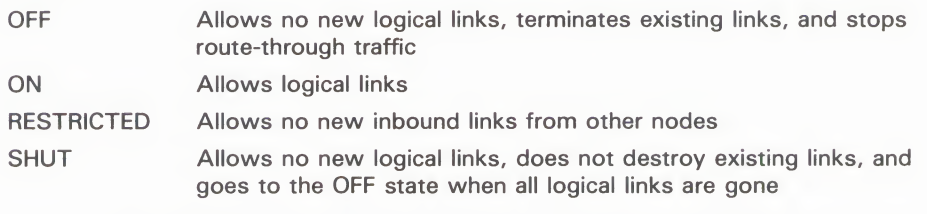

If you have OPER privilege, you can override the state value specified in this parameter.

### SUBADDRESSES range

Applies only to VAX PSI. Specifies a range of local DTE subaddresses that the Routing layer will accept as X.25 DLM calls. VAX PSI will route all incoming X.25 calls within the specified subaddress range to the Routing layer to be handled as DLM calls.

### TYPE node-type

Indicates the type of the executor node. Possible node types are

ROUTING IV NONROUTING IV AREA

The default depends upon the DECnet-VAX license installed. If the full function kit is installed, the default is ROUTING IV; if the end node kit is installed, the default (and only possible value) is NONROUTING IV.

A routing node has full routing capability. A nonrouting node (or end node) can deliver packets to or receive them from any node, but cannot route packets from other source nodes through to destination nodes.

An area node is a level 2 router that can route packets between areas.

### NCP **SET/DEFINE EXECUTOR** SET/DEFINE EXECUTOR

**DESCRIPTION** You can use the SET and DEFINE EXECUTOR commands to create or modify local node parameters, including certain parameters common to both the local and remote nodes. Refer to the VAX/VMS Networking Manual for a table of node parameters that indicates those used for the local node only and those common to the local and remote nodes.

**EXAMPLES**<br>**Q** NCP>SET EXECUTOR ADDRESS 2.11

2 Q NCP>SET NODE 2.13 NAME CLUSTR

NCP>SET EXECUTOR ALIAS NODE CLUSTR

The SET NODE command establishes a node address 2.13 with the associated node name CLUSTR. The SET EXECUTOR ALIAS NODE command then node name CLOOTH; The SET EXECUTOR TRING NODE command the<br>establishes the node name CLUSTR as the alias node identifier. establishes the node name CLUSTR as the alias node identifier.

Ð gj NCP>SET EXECUTOR ALIAS INCOMING ENABLED

> This command specifies that incoming connect requests directed to the alias node identifier are permitted.<br>NCP>SET EXECUTOR ADDRESS 11

Ø

```
NCP>SHOW EXECUTOR SUMMARY
Node Volatile Summary as of 15-FEB-1986 15:40:20Executor node = 1.11 (BOSTON)<br>State = off
Identification
                           = VMS HOST SYSTEM
```
This command set the local node's address to 1.11. As the display indicates, a default value of <sup>1</sup> is assumed by the system if the area-number is not specified.

B NCP>SET EXECUTOR STATE ON

This command turns on the local node.

0 NCP>SET EXECUTOR NAME BOSTON

This command sets the local node's name to BOSTON.

# SET EXECUTOR NODE

The SET EXECUTOR NODE command sets the default executor for all NCP commands. The executor is the node on which the network management listener (NML) runs to perform these commands. management listener (NML) runs to perform these commands.

### FORMAT SET EXECUTOR parameter [...]

command<br>naramete parameters

**NODE node-spec**<br>Specifies a node name or address optionally followed by access control information as specified for VAX/VMS. Use one of the following form  $\cdots$  information as specified for  $\cdots$ ,  $\cdots$ ,  $\cdots$ 

 $node-1$ node-id"u8er password account"

The node-spec may be a logical name. It is possible to override access contains in a logical name with explicit access control information in the command. in a logical name with explicit access control information in the command.

Associate any or all of the following optional access control parameters with the NODE node-spec parameter:

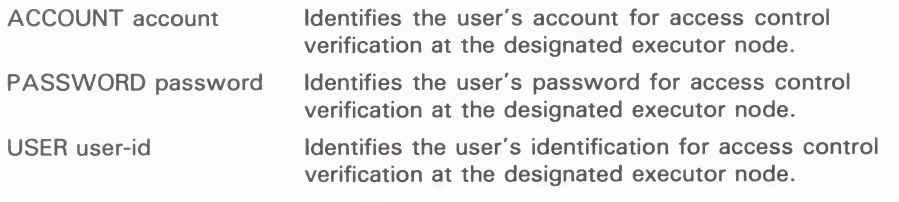

DESCRIPTION For this command, you must enter the command verb SET EXECUTOR followed by NODE node-spec parameter. You can then enter the optional access control parameters in any order.

> Also, if you have implemented area routing on your node and you specify a node address, you must use the area-number prefix with the node address. Refer to the examples below.

If the SET EXECUTOR NODE command fails, you must explicitly use the CLEAR EXECUTOR NODE command or the SET EXECUTOR NODE command with a different node name or address; otherwise, NCP will continue to try to establish a logical link to NML running on the first executor node that is named.

### EXAMPLES

NCP>SET EXECUTOR NODE 5.14

```
NCP>CLEAR EXECUTOR NODE
```
The first command sets the executor to node 5.14. The second resets the executor to the local node.

# **NCP**<br>SET EXECUTOR NODE

 $\overline{2}$ NCP>SET EXECUTOR NODE 14"GRAY MARY"

> node 1.14. This example assumes a default area number of 1 for the executor node.

Ð NCP>SET EXECUTOR NODE TRNTO USER GRAY PASSWORD MARY

node TRNTO.

Ø NCP>SET EXECUTOR NODE O"GRAY MARY"

> GRAY's current privileges instead of the privileges of the NCP user. GRAY's current privileges instead of the privileges of the NCP user.

5 \$ DEFINE NODE\$MY TRNTO"""GRAY MARY"""<br>\$ RUN SYS\$SYSTEM:NCP NCP>SET EXECUTOR NODE NODE\$MY

> The first command defines a logical name (NODE\$MY) for the given node-<br>spec. Once running NCP, you can use this logical name with the SET EXECUTOR NODE command. Note that you must use three sets of quotation EXECUTOR NODE command. Note that you must use three sets of quotation<br>marks to delimit access control information (if supplied) in the node-spec fo marks to definite access control information (if supplied) in the node-spec for this example. this example.

# **SET LINE ALL**

The SET LINE ALL command updates the volatile database on the local node or DTE with all the line parameters stored for a particular<br>line in the permanent database on the local node or DTE.

### **SET** line-component ALL **FORMAT**

### line components KNOWN LINES

Indicates that all parameters for all known lines are to be updated.

### **LINE line-id**

Identifies the line whose parameters are to be updated.

The SET LINE ALL command updates the volatile database on the

# FORMAT SET line-component ALL

IMCP

NCP>SET KNOWN LINES ALL Indicates that all parameters for all known lines are to be updated.

> This command loads all permanent database entries stored for all known lines into the volatile database. Identifies the line whose parameters are to be updated.

# SET/DEFINE LINE

The SET LINE command creates or modifies line parameters in<br>the volatile database on the local node or DTE. The DEFINE LINE command creates or modifies line parameters in the permanent database on the local node or DTE. A line must be in the OFF state in order to change all but the COUNTER TIMER, SERVICE TIMER, in order to change all but the COUNTER TIMER, CERTICE TIME and STATE parameters.

## **FUNIVIAT** SET *illie-component parameter* [...]<br>DEFINE line-component parameter DEFINE *inte-component parameter* [...]

**line components KNOWN LINES**<br>Indicates that the specified parameters for all known lines are to be created or Indicates that the specified parameters for all known lines are to be created modified in the volatile database. modified in the volatile database.

**LINE IIIIE-IC**<br>Identifies the line Identifies the line for which specified parameters are to be created or modified parameters. in the volatile database.

## **command BUFFER SIZE number**<br>**narameters** Specifies in bytes the size of rec

**parameters** Specifies in bytes the size of receive buffers for the specified line, thereby controlling the maximum size of NSP message segments that can be rec controlling the maximum size of NSP message segments that can be received from or forwarded to an adjacent node which has accepted the line buffer size. Use a value in the range 1 to 65,535. For Ethernet lines, a default value size. Use a value in the range 1 to 65,535. For Ethernet lines, a default value of 1408 bytos is provided. For all other types of lines, the default is the of 1498 bytes is provided. For all other types of lines, the default is the contract of the state of the contract of the contract of the contract of the contract of the contract of the contract of the contract of the contr executor BUFFER SIZE value (as specified in the SET EXECUTOR command). The parameter does not apply to X.25 lines.

> The line parameter BUFFER SIZE may be used to increase the size of NSP messages for logical links over this line.

### CLOCK clock-mode

Specifies the hardware clock mode for the line. There are two values for clock-mode:

- INTERNAL For use of the clock in test mode. Setting this value causes the line device to supply a clock signal that will allow all transmitted messages to be looped back from outside the device. Note that in order to use this parameter, the operator may have to connect a loopback plug in place of the normal line.
- EXTERNAL For normal clock operating mode. The clock signal is supplied externally to the controller.

Does not apply to X.25 or Ethernet lines.

# **NCP**<br>SET/DEFINE LINE SET/DEFINE LINE

**CONTROLLER mode**<br>Specifies the controller mode for the line. There are two possible modes:

LOOPBACK Internal device loopback mode

NORMAL Normal operating mode, which is the default

**COUNTER TIMER seconds**<br>Specifies a timer whose expiration causes a line counter logging event. Specify a decimal integer in the range 1 to  $65,535$ . Specify a decimal integer in the range <sup>1</sup> to 65,535.

**DEAD TIMER milliseconds**<br>Applies only to DDCMP CONTROL lines. Specifies the number of milliseconds between polls of one of the set of dead tributaries. Milliseconds must be a decimal integer in the range 1 to 65.535. The default is 10.000 ( must be a decimal integer in the range  $\epsilon$  to  $\epsilon$ ,  $\epsilon$ ,  $\epsilon$  and defining is  $\epsilon$ ,  $\epsilon$ ,  $\epsilon$ seconds).

**DELAY TIMER milliseconds**<br>Applies only to DDCMP CONTROL lines. Defines the minimum number of milliseconds to delay between polls. This timer limits the effect of a very fast control station on slower tributaries. Milliseconds must be a decimal integer control station on slower tributances. Milliseconds must be a decimal integer-<br>in the range 1 to 65.535. If you do not set this parameter, there is no dela in the range <sup>1</sup> to 65,535. If you do not set this parameter, there is no delay.

# **DUPLEX MODE**<br>Specifies the hardway

Specifies the hardware duplex mode of the line. There are two possible modes:

HALF Half-duplex

Full-duplex (default)

Does not apply to X.25 or Ethernet lines.

**HANGUP option**<br>Applies only to asynchronous DDCMP lines. Indicates whether the modem Applies only to asynchronous DDCMP lines. Indicates whether the mode signals are dropped when the line is shut down. The two values of the optional are

- ENABLED Indicates that modem signals should be dropped when the line is shut down.
- DISABLED Indicates that modem signals should not be dropped when the line is shut down. This is the default for static asynchronous DDCMP lines.

This parameter is supplied automatically for dynamic asynchronous DDCMP lines. The default is HANGUP ENABLED if the /HANGUP qualifier was specified for the DCL command SET TERMINAL and HANGUP DISABLED if /NOHANGUP was specified.

**INTERFACE interface-code**<br>Applies only to X.25 lines and the ISO8208 profile. Specifies the way in which the processor acts when it uses the line. There are two values for the interface-code:

DTE. Specifies that the processor operates as a DTE.

DCE Specifies that the processor operates as a DCE. DCE Specifies that the processor operates as a DCE.

**LINE SPEED number**<br>Applies only to asynchronous DDCMP lines. Specifies the speed of the line in baud. This parameter must be set to the same value on both sides of an asynchronous DDCMP connection. It is specified automatically for dynamic asynchronous DDCMP lines. If not specified, the value of this parameter is asynchronous DDCMP and the value of the line. equal to the current speed of the line.

**MAXIMUM BLOCK count**<br>Applies only to X.25 lines. Specifies the maximum size in bytes of the frame for the line. This value must be at least 5 bytes larger than the maximum packet size you specify in the SET CIRCUIT (for PVCs and DLM circuits) or SET MODULE X25-PROTOCOL (for SVCs) commands. Specify a value in the range 21 to 4103. By default, the size of the frame takes the value specified by the PROFILE parameter of the SET MODULE X25-PROTOCOL specified by the PROFILE parameter of the SET MODULE X25-PROTOCO command. See the VIIX For Fablic Network Information Cards for the network value of this parameter.

**MAXIMUM RETRANSMITS count**<br>Applies only to X.25 lines. Specifies the maximum number of retransmissions of a frame on the specified line. Specify a value in the range 1 to 255. By default, the retransmission value takes the value specified by the PROFILE parameter of the SET MODULE X25-PROTOCOL command. See the VAX parameter of the SET MODULE X25-PROTOCOL command. See the VA<br>DCI Dublic Network Information Cards for the network volve of this param PSI Public Network Information Cards for the network value of this parameter.

### **MAXIMUM WINDOW count**

Applies only to X.25 lines. Specifies the maximum number of frames for which outstanding acknowledgments are allowed. Specify a value in the range <sup>1</sup> to 127. By default, the outstanding frame value takes the value specified by the PROFILE parameter of the SET MODULE X25-PROTOCOL command. See the VAX PSI Public Network Information Cards for the network value of this parameter.

### MICROCODE DUMP file-spec

Applies only to X.25 lines. Dumps the microcode of the specified KMS-11  $/\hat{K}MV-11$  device to the indicated file. By default, the output file takes the format

SYS\$SYSR00T:[SYSERR]fileid.DMP

The KMS/KMV Dump Analyzer (PSIKDA) is the utility program used to process the dump file created by the MICROCODE DUMP parameter. Refer to the VAX PSI Problem Solving Guide for more information about PSIKDA.

**NETWORK network-name**<br>Applies only to X.25 lines. Specifies the network to which the line is connected. If only one network is set up, that network is the default. Otherwise, the NETWORK parameter is mandatory. Otherwise, the NETWORK parameter is mandatory.

**PROTOCOL protocol-name**<br>Defines the Data Link protocol to be used on this line. There are seven values for protocol-name:

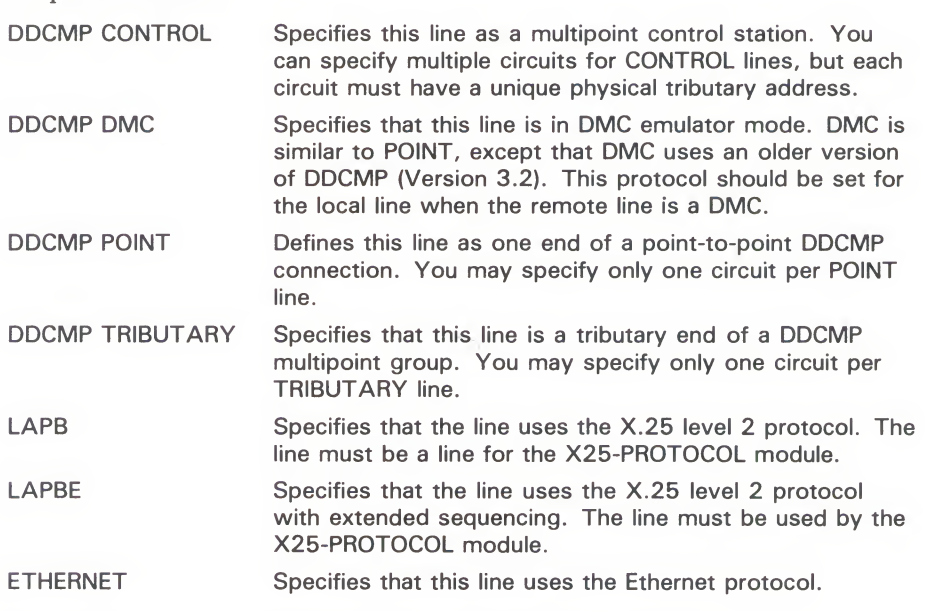

Default line protocols based on line names are listed below.

Cl DMC/DMR DMF DMP DMV DUP/DPV KMV KMX **KMY QNA** UNA No protocol specified DDCMP POINT DDCMP POINT DDCMP POINT DDCMP POINT LAPB LAPB LAPB LAPB ETHERNET ETHERNET

### RECEIVE BUFFERS number

Specifies the length of the line's receive queue. Use a value in the range of <sup>1</sup> to 32. A value in the range of 2 to 4 is adequate for line speeds of less than 56 kilobits/second. Line speeds of <sup>1</sup> megabit/second may require eight or more buffers depending on the observed error rate. For X.25 lines, specify a value in the range 2 to 32. The default is 4, which is normally adequate for DUP and DMF lines. However, note that KMX, KMY and KMV lines can use 8 buffers.

# **RETRANSMIT TIMER milliseconds**<br>For a DDCMP multipoint line, specifies the maximum amount of time

allowed to elapse before a retransmission is necessary. This is the amount of time a control station will wait for a tributary to respond. The number of milliseconds must be specified by a decimal integer in the range 1 to  $65,535$ . The default value is the network default. Does not apply to Ethernet lines.

For an X.25 line, this parameter specifies the time before a frame is retransmitted. By default, the time takes the value specified by the PROFILE parameter of the SET MODULE X25-PROTOCOL command. See the VAX PSI Public Network Information Cards for the network value of this parameter. PSI Public Network Information Cards for the network value of this parameter.

# **SCHEDULING TIMER milliseconds**<br>Applies only to DDCMP CONTROL lines. Specifies the number of

milliseconds between recalculation of tributary polling priorities. The number of milliseconds must be specified by a decimal integer in the range 50 to of millioneed must be specified by a decimal integer in the range  $50<sup>o</sup>$  $65,555$ . The default is  $50$ .

**SERVICE TIMER milliseconds**<br>Specifies the maximum amount of time allowed to elapse before a receive Specifies the maximum amount of time anowed to elapse before a received requires the maximum requires request completes while performing service operations on a line. The default value is 4000 (4 seconds).

# **STATE line-state**<br>Specifies the line's opera

Specifies the line's operational state. There are three possible states:

- OFF The line is not in use.<br>ON The line is available for
- ON The line is available for normal use or service functions.<br>SERVICE The line is available for active service functions. Applies
- The line is available for active service functions. Applies only to  $X.25$ lines.

### STREAM TIMER milliseconds

Applies only to DDCMP CONTROL lines. Defines the number of milliseconds that a tributary or half-duplex remote station is allowed to hold the line. The number of milliseconds must be specified by a decimal integer in the range 0 to 65,535. The default is 1000 (1 second).

### SWITCH option

Applies only to asynchronous DDCMP lines. Forces the line currently being used as a DECnet asynchronous communications line to be converted back to a terminal line. The two values of this option are

- ENABLED The line is switched to a terminal line after it is disconnected from the network (when the channel to the network is deassigned). This is the default for dynamic lines.
- DISABLED The line is not switched to a terminal line. This is the default for static lines.

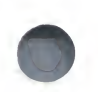

**TRANSMIT PIPELINE count**<br>Applies only to DMR11 lines. Specifies the maximum number of DDCMP messages for which outstanding acknowledgments are allowed. Specify a value in the range 1 to 32. By default, the value for outstanding DDCMP messages is 7. To avoid excessive use of system memory, do not arbitrarily set this value higher than necessary. Refer to the VAX/VMS Networking Manual for the procedure for determining an optimum TRANSMIT PIPELINE value.

**DESCRIPTION** Note that no protocol is specified for a CI line. The CI uses its own private protocols for communication between nodes. If you plan to run DECnet over a CI, you must install the driver CNDRIVER. To do this, add the following to a Cl, you must histant the driver CNDRIVER. To do this, add the following the LOADNET.COM command procedure in SYS\$MANAGER: the LOAD NETWORK community procedure in STOGHAM HALO.

CONNECT CNAO/NOADAPTER

Refer to the VIIII/VINS Networking Manual for a table of line parameter grouped according to line type.

# **EXAMPLES**<br>0 NCP>SET LINE UNA-0 STATE ON

Q NCP>SET LINE UNA-0 STATE ON

This command sets Ethernet line UNA-0 to the ON state.

0 NCP>SET LINE DMC-0 DUPLEX FULL STATE ON

This command sets line DMC-0 to the ON state in full duplex mode.

0 NCP>SET LINE DMC-0 PROTOCOL DDCMP POINT

This command sets the line protocol to DDCMP POINT for line DMC-0.

- NCP>SET LINE DUP-1 -<br>
\_ RETRANSMIT TIMER 500 MAXIMUM RETRANSMITS 10 -
	- \_ RETRANSMIT TIMER 500 MAXIMUM RETRANSMITS 10 \_ MAXIMUM BLOCK 133 MAXIMUM WINDOW 2 STATE ON

This command sets up a line called DUP-1 that uses the LAPB protocol and has an associated DUP11-DA synchronous line interface with controller number 1. If a frame is not acknowledged within 500 milliseconds it is retransmitted, and this operation is to be performed a maximum of 10 times. The maximum frame size is 133 bytes, and the maximum number of frames for which outstanding acknowledgments are allowed is two. The line is operational.

0 NCP>SET LINE KMX-0-0 MICROCODE DUMP BARRY

This command dumps the microcode of the KMX to the file SYS\$SYSROOT:[SYSERR]BARRY.DMP

0 NCP>SET LINE KMV-0 NETWORK PSS STATE ON

This command sets up the line KMV-0 to the PSS network.

# **SET LOGGING ALL**

The SET LOGGING ALL command updates the volatile copy of the database on the executor node with all the logging parameters stored for the logging component in the permanent database on the executor node.

For VAX PSI, the SET LOGGING ALL command updates the volatile database at the local DTE with the logging parameters for the logging component in the permanent database at the local DTE.

FORMAT SET logging-component ALL

# logging

### KNOWN LOGGING stored for the logging component in the permanent database on the

The SET LOGGING ALL communications the volatile communication of the volatile copy of the volatile copy of the

components Indicates that all parameters for all known logging sinks are to be updated.

### LOGGING CONSOLE

Indicates that all parameters for the logging console are to be updated.

**LOGGING FILE**<br>Indicates that all parameters for the logging file are to be updated.

### KNOWN LOGGING INDIGATES THAT ALL POGGING MONITOR

Indicates that all parameters for the logging monitor are to be updated.

### **EXAMPLE**

This command loads all permanent databas

# **SET/DEFINE LOGGING EVENTS**

The SET LOGGING EVENTS command creates or modifies sourcerelated logging parameters in the volatile database on the local node or DTE. The DEFINE LOGGING EVENTS command creates or modifies source-related logging parameters in the permanent database on the local node or DTE. SET/DEFINE LOGGING EVENTS

must be set to ON for all logging. Source-related and sink-related parameters are mutually exclusive; you cannot use parameters from both categories in a single command.

### **FORMAT**

related logging parameters in the volatile database on the local **SET** logging-component paramete OFFINE Logging-component param DEFINE *logging* 

logging

### $VNO$  $N/N$   $OCO$  $N/C$ **KNUWN LUGGING**

The SET LOGGING EVENTS community community source-

The logic state  $\mathcal{L}_{\mathcal{A}}$  state (in the SET/DEFINE LOGGING STATE communication  $\mathcal{L}_{\mathcal{A}}$ 

**components** lndicates that the specified parameters for all known logging are to be created or modified in the database.

### LOGGING CONSOLE

Indicates that the specified parameters for the logging console are to be created or modified in the database.

### KNOWN LOGGING INDICATES THAT THE SPECIFIED PARAMETERS FOR ALL COGGING FILE

modified in the database.

Indicates that the specified parameters for the logging file are to be created or modified in the database.

### **LOGGING MONITOR**

Indicates that the specified parameters for the logging monitor are to be created or modified in the database.

command parameters

### **EVENTS event-list** KNOWN EVENTS

may be followed by one or more of the following source-related parameters:

CIRCUIT circuit-id Identifies the circuit from which events are logged. I INF line-id a specific a specific event of the line from which ETTL MISTURE BY ONE OR MORTINGS AND MISTURE OF THE FOLLOWING

# **NCP**<br>SET/DEFINE LOGGING EVENTS SET/DEFINE LOGGING EVENTS

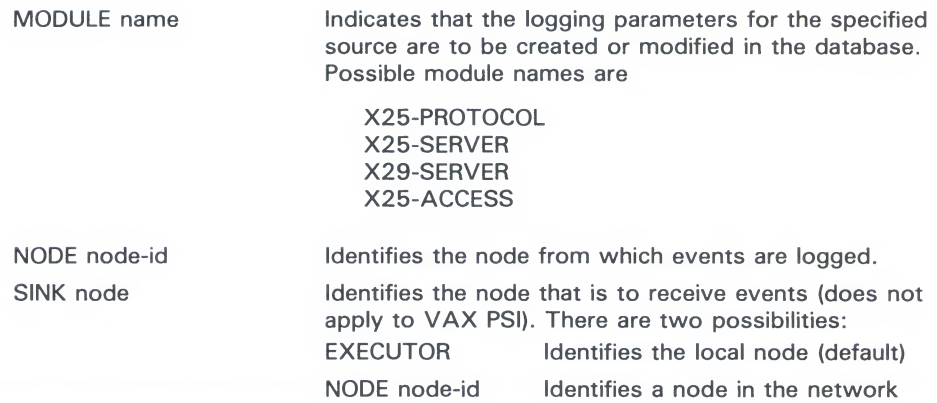

**DESCRIPTION** Refer to the VAX/VMS Networking Manual for a table of the source-related parameters used with the SET/DEFINE LOGGING EVENTS command. For a parameters used with the SET/DEFINE LOGGING EVENTS community for a<br>summary of event class and types and information about specific events that summary of event class and types and information about specific events that VAX/VMS will log, refer to the Supplemental NCP Information Section. VAX/VMS will log, refer to the Supplemental NCP Information Section.

**EXAMPLES**<br>**EXAMPLES** MONITOR LINE DMC-1 KNOWN EVENTS Q NCP>SET LOGGING MONITOR LINE DMC-1 KNOWN EVENTS

This command causes all events for line DMC-1 to be logged on the console.

0 NCP>SET LOGGING CONSOLE KNOWN EVENTS SINK NODE TRNTO

This command causes all events generated locally to be logged to the logging console on remote node TRNTO.

### **NCP SET/DEFINE LOGGING STATE**

# **SET/DEFINE LOGGING STATE**

The SET LOGGING STATE command creates or modifies sinkrelated logging parameters in the volatile database on the local node or DTE. The DEFINE LOGGING STATE command creates or modifies sink-related logging parameters in the permanent database on the local node or DTE. The STATE parameter is required for all logging.

### **FORMAT**

SET/DEFINE LOGGING STATE STATE STATE STATE STATE STATE STATE STATE STATE STATE STATE STATE STATE STATE STATE STATE STATE STATE STATE STATE STATE STATE STATE STATE STATE STATE STATE STATE STATE STATE STATE STATE STATE STATE

**SET** logging-component parameter [...] DEFINE logging-component parameter [...]

logging

### **KNOWN LOGGING**

 $r = \frac{r}{2}$  related the volation of  $r = \frac{r}{2}$  $\mathbf s$  Indicates that the specified parameters for all know or modified in the database.

### **LOGGING CONSOLE**

Indicates that the specified parameter.<br>Created or modified in the database created or modified in the database.

 $\overline{C} \cup \overline{C} \cup \overline{$ modified in the database.

### **LOGGING MONITOR**

Indicates that the specified parameters for the

command parameters

### Indicates that the specified parameters for the logging file are to be created or **NAME** sink-name

LOGGING FILE

Identifies the name of a console, file, or monitor program to which events will be logged. For the monitor sink, all network operator terminals (enabled by the command REPLY/ENABLE=NETWORK) receive formatted events. You can change this parameter only if the sink is in the OFF state.

# **STATE sink-state**

OFF The sink is unavailable for receiving events; they are discarded.

Specifies the operational state of the sink. There a

HOLD The sink is temporarily unavailable and events are queued. OFF The sink is unavailable for receiving events; they are discarded. ON The sink is available for receiving events.

**DESCRIPTION** Refer to the VAX/VMS Networking Manual for a table of sink-related logging parameters and their functions.

# **NCP**<br>SET/DEFINE LOGGING STATE SET/DEFINE LOGGING STATE

**EXAMPLES**<br>**Q** NCP>SET LOGGING CONSOLE NAME SYS\$MANAGER:EVENTS.LOG

This command establishes a logging file, EVENTS.LOG, on the local node.

This command establishes a local node.<br>Logical node.  $\mathbf{Z}$ 0 NCP>SET LOGGING MONITOR STATE ON

This command turns on logging to OPCOM, the default VAX/VMS monitor.<br>All operator terminals that were previously declared as network operator terminals (with REPLY/ENABLE=NETWORK) will now receive all form  $t$ events.

# SET/DEFINE MODULE CONFIGURATOR

Use the SET MODULE CONFIGURATOR command to create<br>or modify the parameters of the Ethernet configurator module component in the volatile database at the local node on an Ethernet circuit. Use the DEFINE MODULE CONFIGURATOR command to create or modify the parameters of the configurator module component in the permanent database. A qualifier must be specified following the CONFIGURATOR command verb. Note that the word MODULE is optional.

The configurator module constructs a list of systems active on the The comigurator module constructs a list of systems active on the Ethernet circuits specified. Ethernet circuits specified.

### **FORMAT** SET MODULE CONFIGURATOR [qualifier]<br>parameter paramete<br>**OP** *foundi* DEFINE MODULE CONFIGURATOR [qualifier] parameter

qualifiers **KNOWN CIRCUITS**<br>Applies only to Ethernet circuits. Specifies that configurator information on Applies only to Ethernet circuits. Specifies that configurator information on<br>all known Ethernet circuits is to be stored in the volatile database all known Ethernet circuits is to be stored in the volatile database.

**CIRCUIT circuit-id**<br>Applies only to Ethernet circuits. Specifies that configurator information on Applies only to Ethernet circuits. Specifies that configurator information of the circuit identified by circuit id is to be ctored in the volatile database. the circuit identified by circuit-id is to be stored in the volatile database.

command parameters

## ALL

Copies configurator module information from the permanent database in the volatile database at the local node.

### SURVEILLANCE control

Indicates whether or not a list of active systems is to be kept for the Ethernet circuit or circuits specified. There are two control values:

DISABLED The list is not to be kept. This is the default value.

ENABLED The list is to be kept.

### EXAMPLES

### Q NCP>SET MODULE CONFIGURATOR KNOWN CIRCUITS - \_ SURVEILLANCE ENABLED

This command specifies that a list of active systems on all known Ethernet circuits is to be kept.

# **NCP**<br>SET/DEFINE MODULE CONFIGURATOR SET/DEFINE MODULE CONFIGURATOR

### $\overline{2}$ NCP>SET CONFIGURATOR CIRCUIT UNA-O SURVEILLANCE ENABLED

This command specifies that a list of active systems on Ethernet circuit UNA-0 is to be kept.

### NCP>SET MODULE CONFIGURATOR ALL 0 NCP>SET MODULE CONFIGURATOR ALL

 $T_{\text{model}}$  into the volatile database at the local node.

# SET/DEFINE MODULE X25-ACCESS

Use the SET MODULE X25-ACCESS and DEFINE MODULE X25-ACCESS commands to associate the host node with the specified multihost connector node for the purpose of accessing a specified multimost connector node for the purpose of accessing a specified X.25 network. Note that the word MODULE is optional. X.25 network. Note that the word MODULE is optional.

 $\blacksquare$  SET MODULE X25-ACCESS qualifier parameter  $\lbrack\ldots\rbrack$ DEFINE MODULE XZJ-AUULJJ qualifierre<br>Defami parameter [...]

# qualifiers **NETWORK network-name**<br>**KNOWN NETWORKS**

Identifies the name of a network or all known networks to be accessed by the host node. The network name must be the same network name specified on the multihost node to which the access node connects. After you specify the network qualifier, you must include the NODE parameter, and, optionally, network qualifier, you must include the NODE parameter, and, optionally<br>one or more of the access control parameters listed below one or more of the access control parameters listed below.

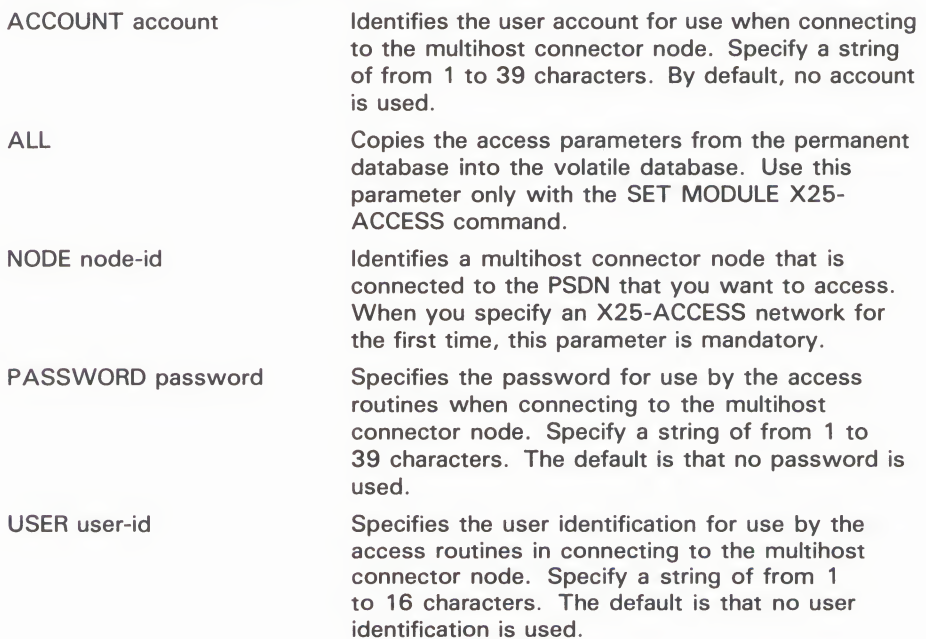

# **CCES**  $S = \frac{1}{2}$

**EXAMPLES**<br>1 NCP>SET MODULE X25-ACCESS NETWORK TELENET1 NODE FRED NCP>SET MODULE X25-ACCESS NETWORK PSS1 NODE GINGER

> These two commands allow users on the host node to access the network called TELENET1 through node FRED, and the network called PSS1 through node GINGER.

 $\mathbf{E}$ NCP>SET MODULE X25-ACCESS KNOWN NETWORKS ALL

> This command roller all permanent database entries stored for the X25-ACCESS database into the volatile database at the local node. ACCESS database into the volatile database at the local node.

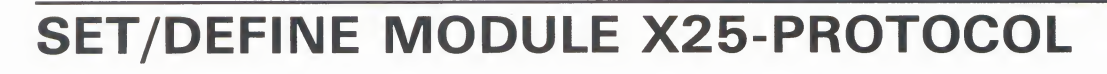

Use the SET MODULE X25-PROTOCOL command to create or modify the parameters of the protocol module component in the volatile database. Use the DEFINE MODULE X25-PROTOCOL command to create or modify the parameters of the protocol module component in the permanent database.

Use separate SET MODULE X25-PROTOCOL commands to specify a DTE with its associated parameters, a group with its associated parameters, and the network profile. The X25-PROTOCOL module contains records that identify the packet switching data networks (PSDNs) your DTE is connected to, associate your local DTE (and  $\frac{1}{2}$  possibly a group name) with VAX PSI, and control the transmiss possibly a group name) with VAX POI, and control the transmission<br>of packets of packets.

Note that the word MODULE is optional.

### FORMAT SET MODULE X25-PROTOCOL qualifier [...] parameter [...] DEFINE MODULE X25-PROTOCOL qualifier [...] parameter[...]

# qualifiers DTE dte-address

**KNOWN DTES**<br>Identifies a local DTE or specifies all known DTEs. See the VAX PSI Public Identifies a local DTE or specifies all known DTEs. See the VAX PSI Public Lines. Network Information Caras for the format of the address. If you specify the format of the following parameters DTE qualifier, you must associate with it either of the following parameters:

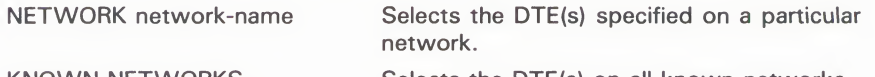

KNOWN NETWORKS Selects the DTE(s) on all known networks.

If you have only one network set up, that network is the default. If you have more than one network set up, the NETWORK parameter is mandatory. In either case, you must follow the DTE qualifier with one or more of the following parameters:

ALL Copies DTE parameters from the permanent database into the volatile database. Used only with the SET MODULE X25-PROTOCOL command.
# TOCC SET/DEFINE MODULE X25-PROTOCOL

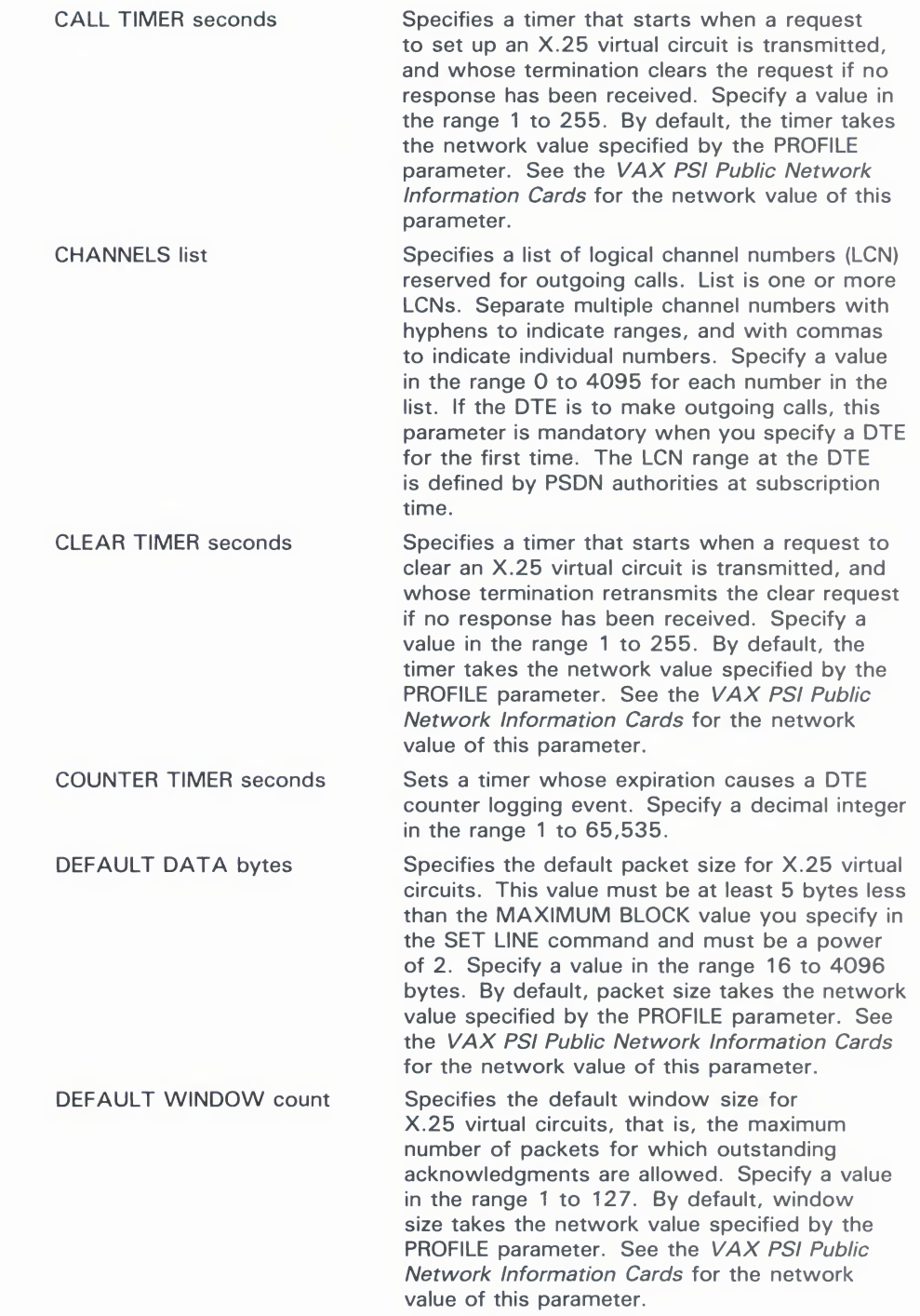

# NCP<br>SET/DEFINE MODULE X25-PROTOCOL SET/DEFINE MODULE X25-PROTOCOL

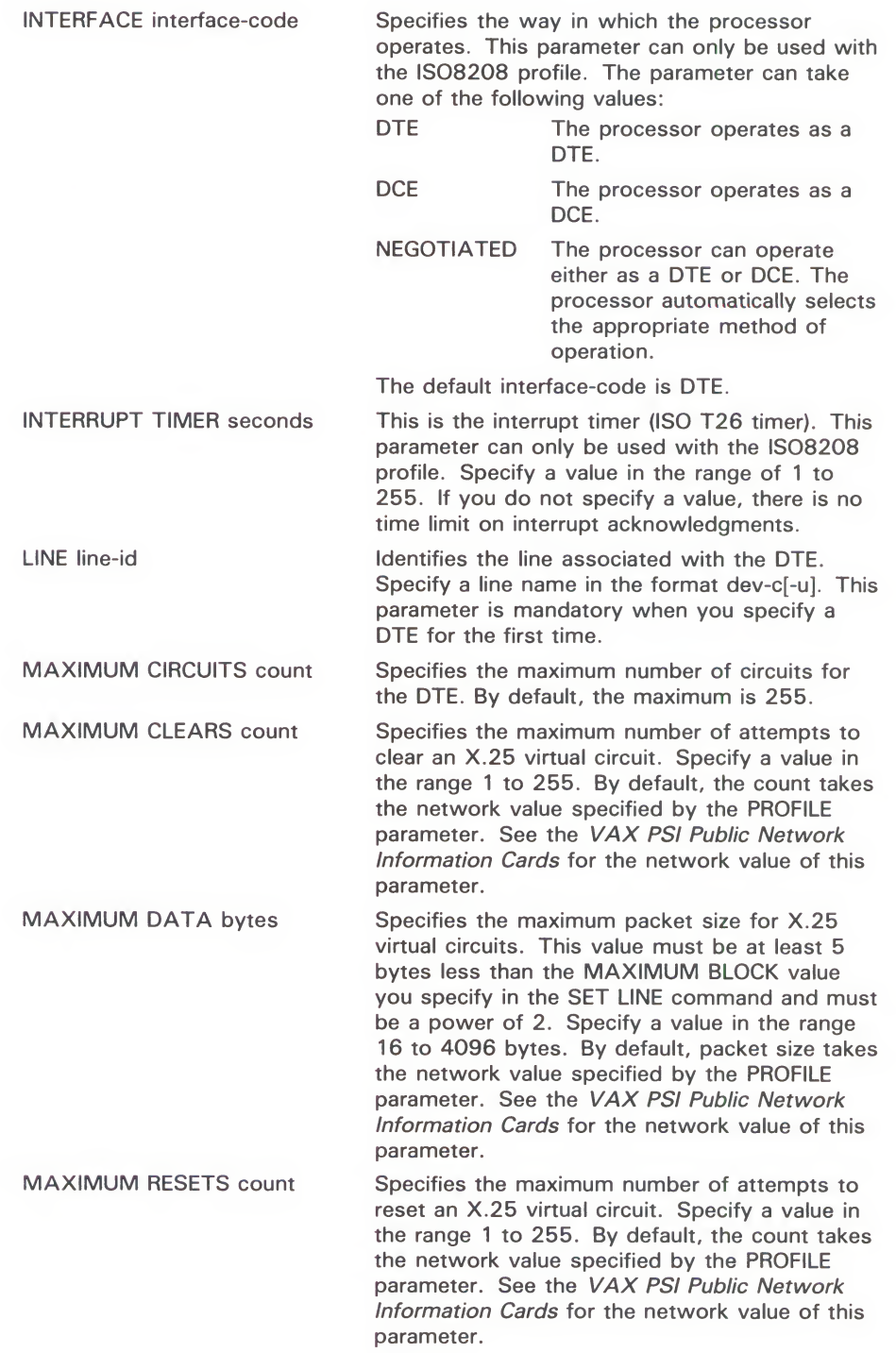

## **NCP** SET/DEFINE MODULE X25-PROTOCOL SET<sub>/DEFINE</sub> MODULE X25-PROTOCOL

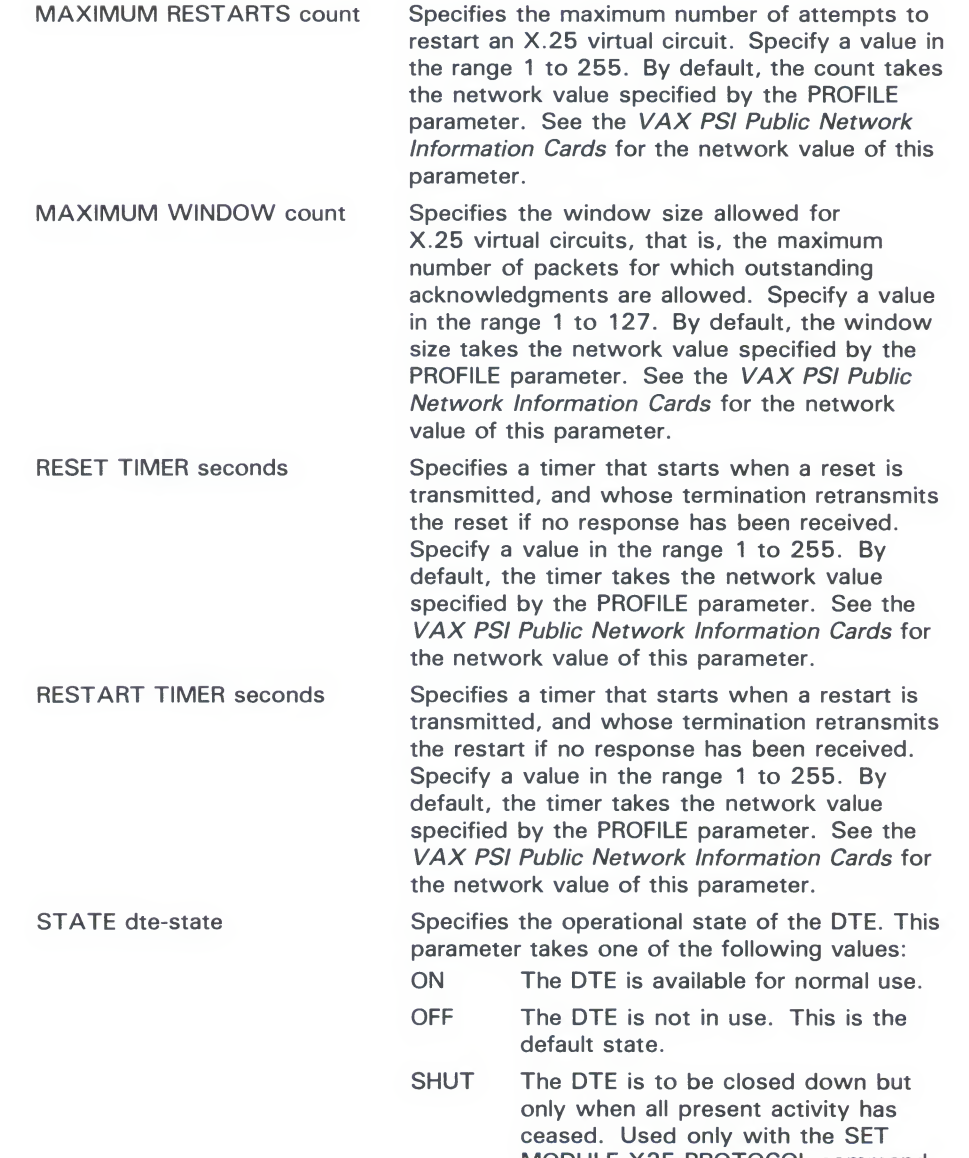

## GROUP group-name KNOWN GROUPS

Identifies a closed user group (CUG) or bilateral closed user group (BCUG) specifies all known groups. Each group specified should have a unique groupname, from 2 to 16 characters long. If you specify the GROUP qualifier, you must follow it with one or more of the following parameters:

ALL Copies the group parameters from the permanent database into the volatile database. Used only with the SET MODULE X25- PROTOCOL command.

MODULE X25-PROTOCOL comman

# **NCP**<br>SET/DEFINE MODULE X25-PROTOCOL SET/DEFINE MODULE X25-PROTOCOL

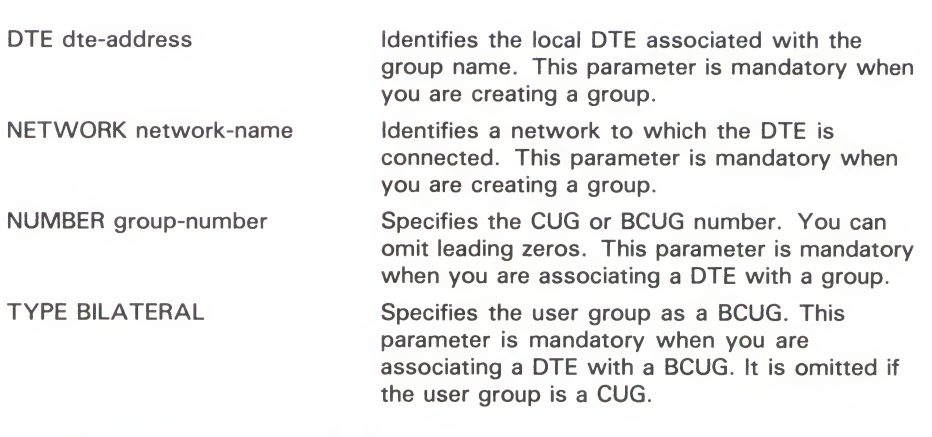

# **NETWORK network-name**<br>KNOWN NETWORKS

Identifies a network or specifies all known networks. If you specify the Internatives a network or specifies all known networks. If you specify the<br>NETWORK qualifier, you must follow it with the following parameter NETWORK qualifier, you must follow it with the following parameter:

PROFILE profile-name Specifies a profile to be used on the network.<br>The profile-name is a character string of up to 32 characters. This parameter is mandatory. Refer to the VAX PSI Public mandatory. Here to the VAX PSI Public research Network *Information* Cards for the correction profile-name.

**EXAMPLES**<br>1 NCP>SET MODULE X25-PROTOCOL DTE 123789456 NETWORK TELENET -CHANNELS 20-10,3,9 LINE DUP-0 MAXIMUM CIRCUITS 400 STATE C

> This command creates a record for your local DTE (DTE address 123789456) and associates a line DUP-0 and a set of logical channels with this DT

0 NCP>SET MODULE X25-PR0T0C0L NETWORK NET1 PROFILE PSDNC

This command specifies that you are going to use PSDNC, and that you are going to connect to this PSDN through the network NET1.

0 NCP>SET MODULE X25-PR0T0C0L GROUP ESECUG DTE 123789456 - \_ NETWORK NET1 NUMBER 12

> This command specifies that your DTE is a member of closed user group ESECUG with group number 12.

NCP

## SET/DEFINE MODULE X25-SERVER /X29-SERVER

Use the SET MODULE X25-SERVER and SET MODULE X29-SERVER commands to create or modify the parameters of the X.25 or X.29 call handler in the volatile database. Use the DEFINE MODULE X25-SERVER and DEFINE MODULE X29-SERVER commands to create or modify the parameters of the  $X.25$  or  $X.29$  call handler in the permanent database.

Use separate SET MODULE X25-SERVER or DEFINE MODULE X29-SERVER commands to specify the module parameters and the destinations. The server modules contain records that identify and specify parameters for a destination, specify the maximum number of circuits that each module (that is, all destinations for a particular module) may have, and specify the state of the module. Note that module) may have, and specify the state of the module. Note that<br>the word MODULE is optional the word MODULE is optional.

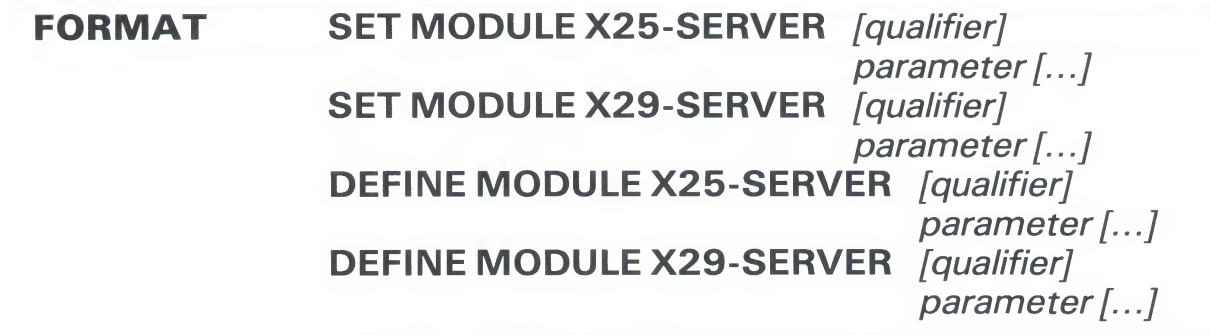

## qualifiers DESTINATION dest-name KNOWN DESTINATIONS

Identifies a destination or specifies all known destinations. If you specify the destination qualifier, you must follow it with one or more of the following parameters:

ACCOUNT account

CALL MASK hex-value

CALL VALUE hex-value

Identifies the user account for use by incoming calls to the destination. Specify a string of from <sup>1</sup> to 39 characters. By default, no account is used.

Specifies the mask applied to the incoming call data before it is tested. By default, no mask is used.

Specifies the string used to test the incoming call data. By default, no mask is used.

# ITYL<br>Set*i*e  $\mathcal{S}$

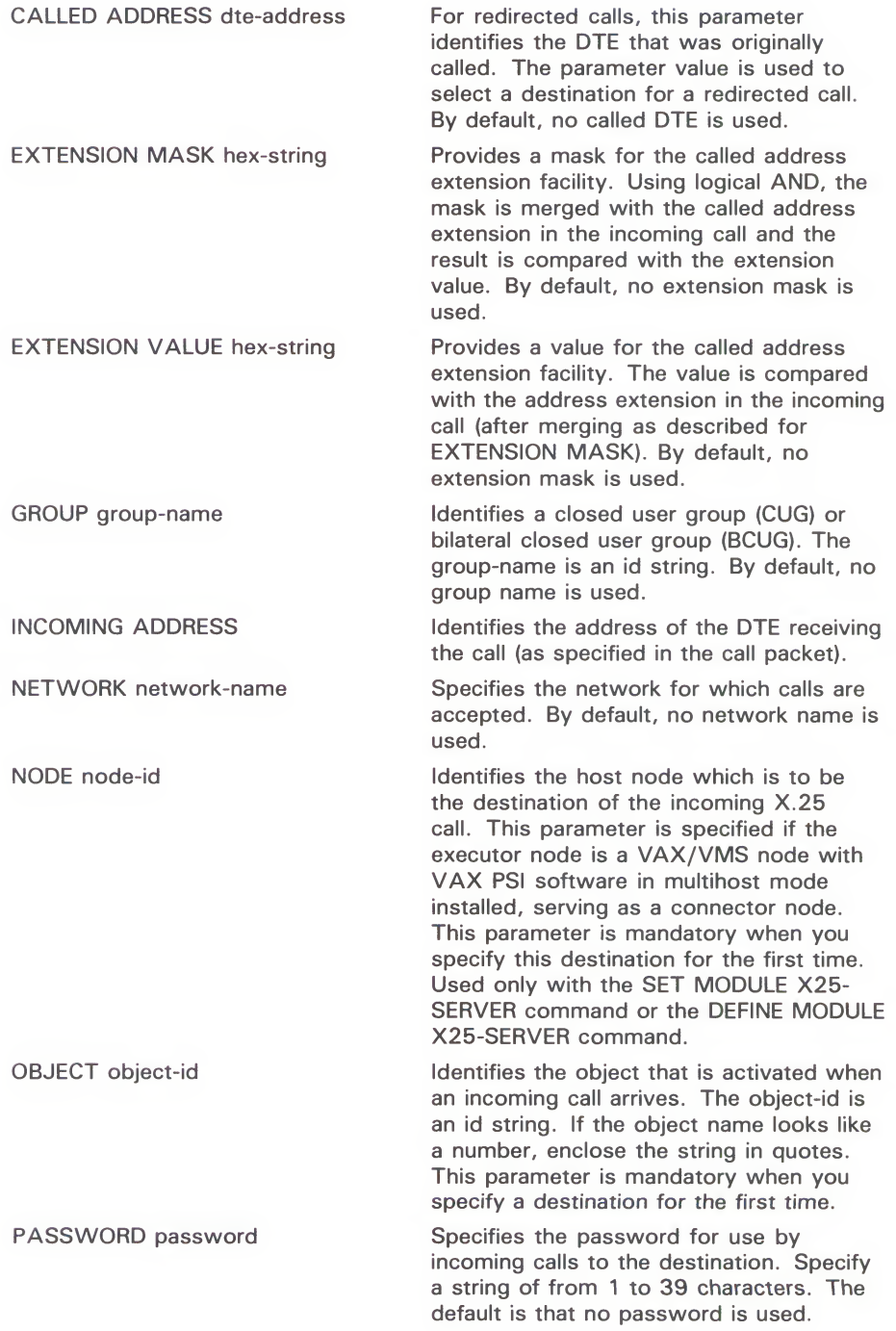

## **NCP** SET/DEFINE MODULE X25-SERVER/X29-SERVER SET/DEFINE MODULE X25-SERVER/X29-SERVER

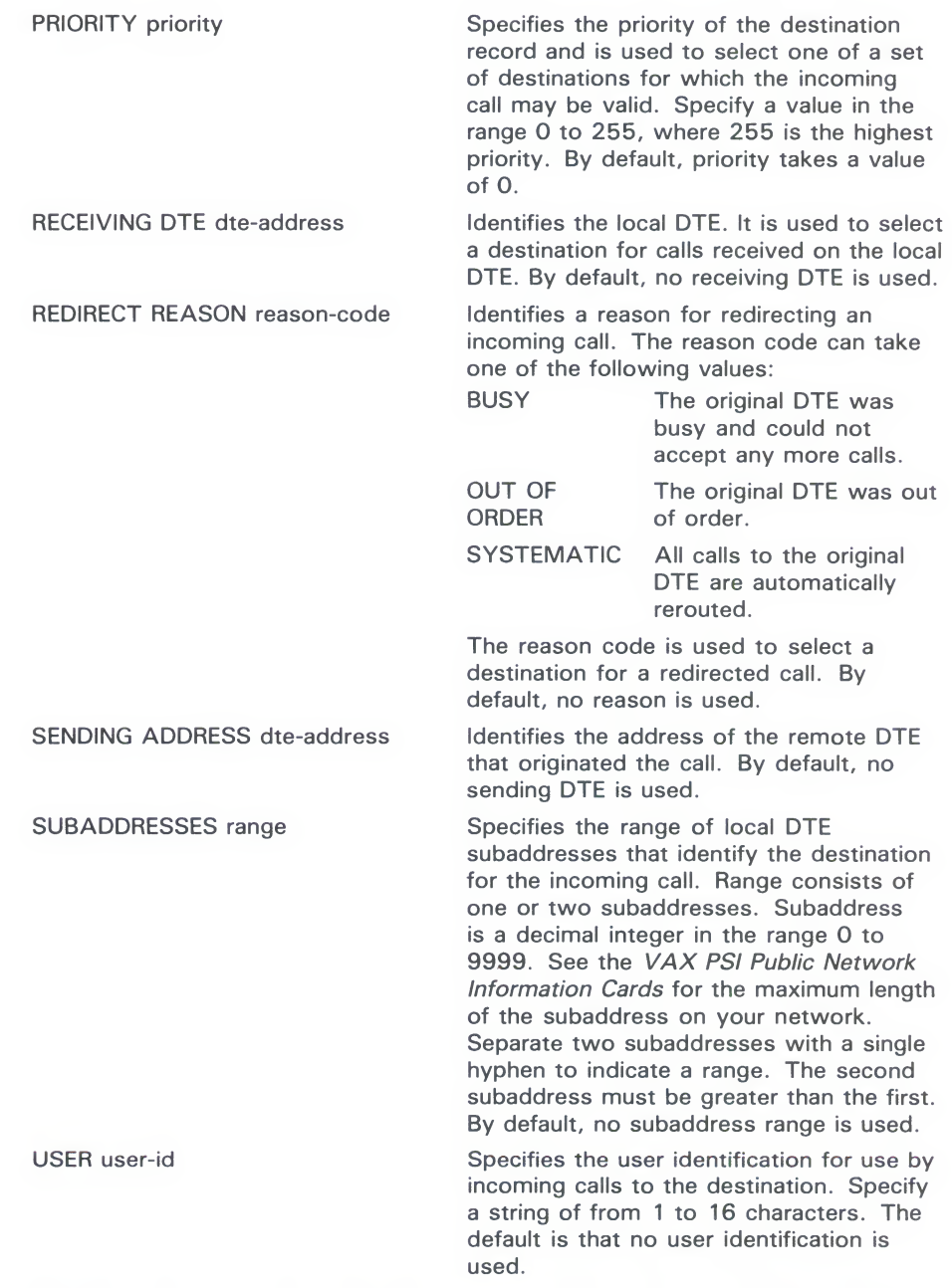

### command parameters

## ALL

Copies the call handler parameters from the permanent database into the volatile database. Used only for the SET MODULE X25-SERVER command or the SET MODULE X29-SERVER command.

## COUNTER TIMER seconds

Sets a timer whose expiration causes a server module counter logging event. Specify a decimal integer in the range <sup>1</sup> to 65,535.

# NCP<br>SET/DEFINE MODULE X25-SERVER/X29-SERVER  $S = \frac{1}{2}$

**MAXIMUM CIRCUITS count**<br>Specifies the maximum number of circuits that the module (that is, all destinations) may have. By default, the maximum is 255. destinations) may have. By default, the maximum is 255.

**STATE module-state**<br>Specifies the operational state of the server module. This parameter takes one of the following values:

- ON The module is available for normal use. For the X.25 server module, ON is the default state.
- **OFF** The module is not in use. For the X.29 server module, OFF is the default state.
- The module is to be closed down but only when all present activity has SHUT The module is to be closed down but only when all present activity has<br>ceased. The SHUT value applies only to the SET MODULE X25-SERVER or X29-SERVER command. or X29-SERVER command.

**EXAMPLES**<br>1 NOPSET MODULE X25-SERVER DESTINATION JOE SUBADDRESSES 12-24 -SENDING ADDRESS 987321654 PRIORITY 3 OBJECT OBJONE  $\mathcal{L}$  sending address 987321654  $\mathcal{L}$  priority 3 object object object object object object object object object object object object of  $\mathcal{L}$ 

> This command creates a destination called JOE that will handle incoming<br>Y 25 calle from a DTF with an address of 987321654 and a subaddress i  $X.25$  calls from a DTE with an address of 707321654 and a subaddress in the range 12 to 24

range 12 to 24.<br>NCP>SET MODULE X25-SERVER DESTINATION DEFDES -@ NCP>SET MODULE X25-SERVER DESTINATION DEFDES - OBJECT LAST PRIORITY 0

> This command modifies the destination called DEFDES that will handle a<br>incoming calls. The destination has the lowest priority and will only han incoming calls. The destination has the lowest priority and will only handle calls that fail to find another destination.

g NCP>SET MODULE X25-SERVER DESTINATION THRUSH SUBADDRESSES 11-20 - \_ OBJECT 36 NODE THRUSH

> This command creates a destination called THRUSH for node THRUSH that is considered THRUSH to will match incoming X.25 calls with a subaddress in the range 11 to 20. The research is used if the subgrite needs is a MAV/MAC needs with MAV DCL command is used if the executor node is a VAX/VMS node with VAX PSI software in multihost mode installed, serving as a connector node. Object 36 is the object number for VAX PSI Access on the remote node.

# SET NODE ALL

The SET NODE ALL command updates the volatile database on the executor node with all the parameters stored for a particular node in executor node with all the parameters stored for a particular node. the permanent database on the executor node.

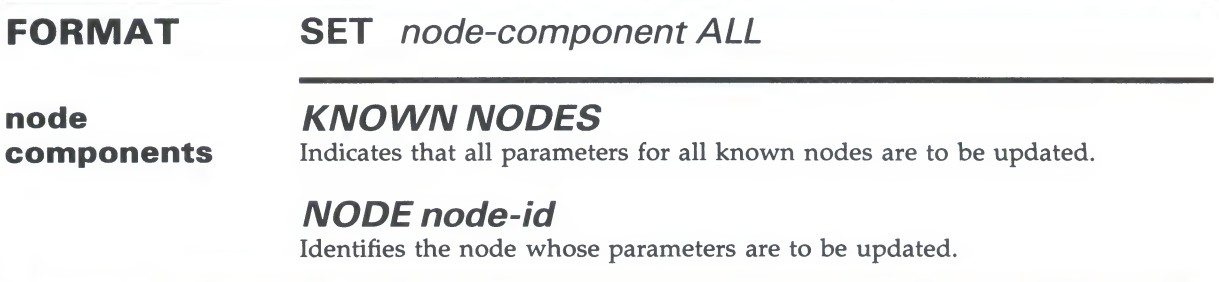

# **EXAMPLE**<br>NCP>SET KNOWN NODES ALL

This command loads all permanent database entries stored for all known nodes into the volatile database.

# SET/DEFINE NODE

The SET NODE command creates or modifies node parameters in the volatile database on the local node. The DEFINE NODE command creates or modifies node parameters in the permanent database on the local node. the local node.

**FURIMAT SET NOGE-COMPONENT parameter [...]**<br>DEFINE pode-component parameter DEFINE *node-component parameter* [...]

node components

**NIVOWIV IVODES**<br>Indicates that the specific Indicates that the specified parameters for all known nodes are to be created or modified in the database. or modified in the database.

**NODE node-id**<br>Identifies the node (local or remote) for which specified parameters are to be Identifies the node (local or remote) for which specified parameters are to created or modified in the database.

command parameters

## **ACCESS Option**<br>Specifies the allowed le

Specifies the allowed logical link connections for the node. There are fourthoptions: INCOMING Allows logical link connections from the remote node.<br>OUTGOING Allows the local node to initiate connections to the re Allows the local node to initiate connections to the remote node; but does not allow connections from the remote node.

BOTH Allows incoming and outgoing logical link connections. This is the default.

NONE Does not allow incoming or outgoing logical link connections to this node.

If you have OPER privilege, you can override the access restriction specified in this parameter.

## ADDRESS node-address

Specifies the address of the node to which you want the database entry to refer.

## COUNTER TIMER seconds

Specifies a timer whose expiration causes a node counter logging event.

### CPU cpu-type

Identifies the node's CPU type. There are four possibilities:

DECSYSTEM1020 PDP11 PDP8 VAX

**DIAGNOSTIC FILE file-spec**<br>Applies to nodes on Ethernet circuits. Identifies the file to be read when the adjacent node has been downline loaded and has requested diagnostics. The file-spec is interpreted according to the file system of the executor node. file-spec is interpreted according to the file system of the executor node.

**DUMP ADDRESS number**<br>Identifies the address in memory to begin an upline dump of the adjacent  $\Box$  node.

**DUMP COUNT number**<br>Specifies the default number of memory units to upline dump from the adjacent node. adjacent node.

**DUMP FILE file-spec**<br>Identifies which file to write to when the adjacent node is dumped upline. In the file-spec is interpreted according to the file system of the executor no The file-spec is interpreted according to the file system of the executor node.

**HARDWARE ADDRESS E-address**<br>Identifies the Ethernet address originally assigned to the DEQNA or DEUNA controller for the system on the adjacent node. Used during operations such controller for the system on the adjacent node. Used during operations such as downline loading to communicate with the system before the system has as downline loading to communicate with the system before the system has set up its physical address.

**HOST node-id**<br>Identifies the host node. For an adjacent node, the host address is a parameter Identifies the host node. For an adjacent node, the host address is a parameter<br>that the adjacent node receives when it is loaded downline. If no host is that the adjacent node receives when it is loaded downline. If no host<br>concified the default is the evecutor node specified, the default is the executor node.

**INBOUND node-type**<br>Required for nodes when the VERIFICATION INBOUND parameter is specified for the circuit over which the connection is to be made. Specifies the type of the node. The node-type is checked by the executor node if the the type of the node. The node-type is checked by the executor node if the consideration of the strength of the strength of the strength of the strength of the strength of the strength of the strength of the strength of th specified node attempts to form a dynamic connection with the executor node. It yes in the executor node. If VERIFICATION INBOUND is not specified for the circuit, the INBOUND parameter for the node is ignored. The two possible node types are

- ENDNODE Allows the remote node to be connected only if it is configured as an end node.
- ROUTER Allows the remote node to be connected whether it is configured as an end node or a router.

## LOAD FILE file-spec

Specifies a file containing the system software for downline loading to an adjacent node.

## NAME node-name

Specifies the node name to be associated with the node identification. Only one name can be assigned to a node address or line identification.

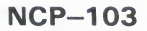

**NONPRIVILEGED item**<br>Specifies nonprivileged inbound access control information for the node,<br>where  $where$  in  $\mathcal{L}$  is non-trol information for the node,  $\mathcal{L}$ 

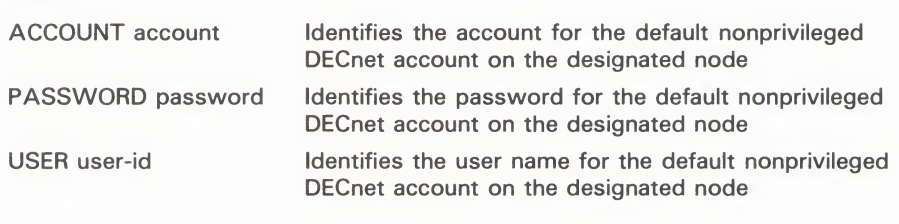

**FRIVILEGED Item**<br>Specifies privileged inbour Specifies privileged inbound access control information for the node, where

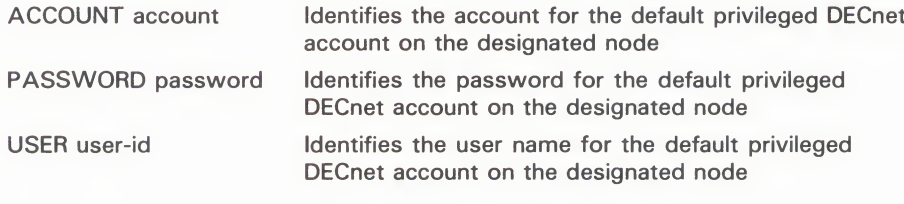

# **RECEIVE PASSWORD hex-password**<br>Defines the password (1 to 8 characters) that is expected from the remote

Defines the password (1 to 6 characters) that is expected from the remote node during a Routing initialization sequence.

## SECONDARY LOADER file-spec

Specifies a file containing the secondary boot loader for downline loading to an adjacent node.

**SERVICE CIRCUIT circuit-id**<br>Establishes the circuit to be used for downline loading. This circuit is the Establishes the circuit to be used for downline loading. This circuit is the default value for the VIA parameter of the LOAD command. The node<br>identifiestion must be that of the taxed node. identification must be that of the target node.

## SERVICE DEVICE device-type

Identifies the target node's line controller for the service line over which the operation is to take place. The possibilities are listed below.

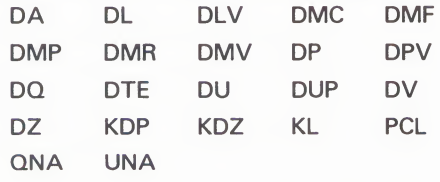

Only the synchronous port on the DMF device may be used.

## SERVICE NODE VERSION version

Specifies the DECnet-VAX software version of the node which downline loads its software to a target node. The two possibilities are PHASE III and PHASE IV. The default is PHASE IV.

**SERVICE PASSWORD hex-password**<br>Defines the password required to trigger the bootstrap mechanism on the target node. The password is a hexadecimal number. For DDCMP circuits, the password is in the range 0 to FFFFFFFF; for Ethernet circuits, it is in the range 0 to FFFFFFFFFFFFFFFFFF. The default is 0. range of  $\mathcal{F}_{\mathcal{F}}$  for  $\mathcal{F}_{\mathcal{F}}$  for default is 0.000  $\mathcal{F}_{\mathcal{F}}$ 

# **SOFTWARE IDENTIFICATION software-id**<br>Is the ID of the software to be downline loaded.

**SOFTWARE TYPE software-type**<br>Identifies a particular file type to be loaded. There are three possibilities:  $\mathbf{F}$  a particular file type to be localed. There are three possibilities:  $\mathbf{F}$ 

TERTIARY LOADER SYSTEM

The default is SECONDARY LOADER.

**TERTIARY LOADER THE-SPE**<br>Specifies a file containing a tertiary boot lo specifies a file containing a territry boot loader for downline loading to and adjacent node.

## TRANSMITPASSWORD password

Specifies a password (1 to 8 characters) sent to the remote node during a Routing initialization sequence.

**DESCRIPTION** You can use this command to create or modify parameters for a remote node.<br>You can also use this command, specifying the local node address, to create You can also use this command, specifying the local node address, to create the modify correct procential parameters or modify certain executor parameters.

> Refer to the VAX/VMS Networking Manual for a table of the parameters used with the CET NODE command according to their functions. with the SET NODE command according to their function

## EXAMPLES

### NCP>SET NODE 5.14 NAME DENVER

This command sets the node name of node 5.14 to DENVER.

0 NCP>SET NODE 2.11 -

- \_ NONPRIVILEGED -
- \_ USER NETNONPRIV -
- \_ PASSWORD NONPRIV \_ PRIVILEGED -
- \_ USER NETPRIV -
- \_ PASSWORD PRIV
- This command establishes default privileged and nonprivileged access control information for node 2.11.

0 NCP>SET NODE <sup>14</sup> ADDRESS <sup>2</sup>

This command associates the information for node 1.14 with a new node whose address is 1.2. This example assumes that the executor is in area 1.

# **NCP**<br>SET/DEFINE NODE SET/DEFINE NODE

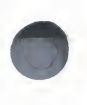

 $\overline{\mathbf{c}}$ NCP>SET NODE LARK HARDWARE ADDRESS AA-00-03-00-00-CO

> This command associates with the node LARK the Ethernet hardware address originally assigned to the DEUNA controller at node LARK. This informatio in the volatile database can be used during downline loading of target node LARK over an Ethernet circuit.

## NCP **SET/DEFINE NODE CIRCUIT**

# **SET/DEFINE NODE CIRCUIT**

Use the SET NODE command with the CIRCUIT parameter to create or modify loop node parameters in the volatile database on the local node. Use the DEFINE NODE command with the CIRCUIT parameter to create or modify loop node parameters in the permanent database on the local node.

The CIRCUIT parameter is the only valid parameter for loop nodes. You can assign only one loop node name to a particular circuit.

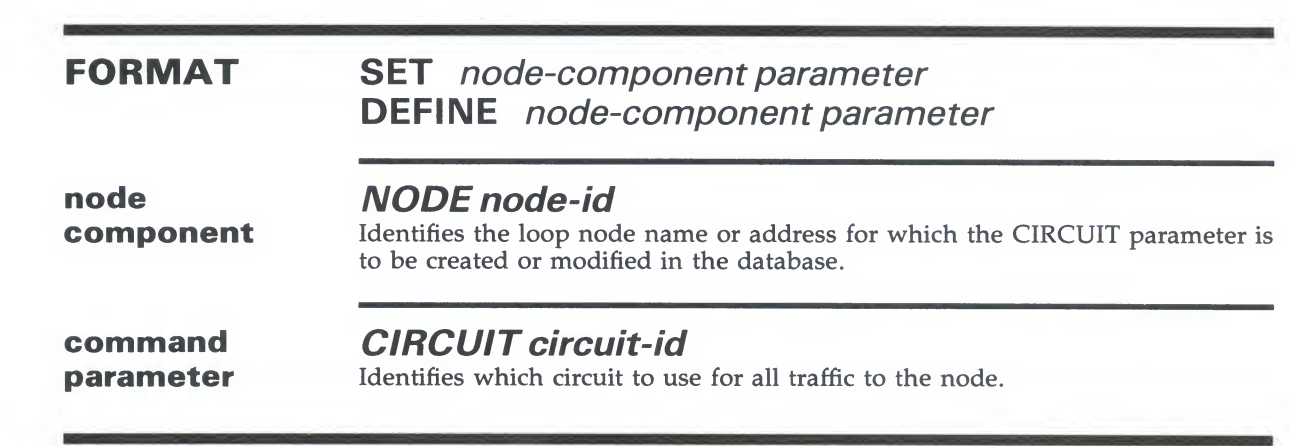

### **EXAMPLE** Identifies the loop node name or address for which the CIRCUIT parameter is to be created or modified in the database.

command

This command sets the loop node

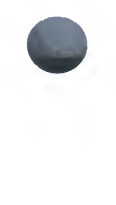

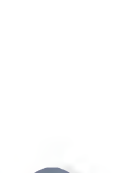

# **SET OBJECT ALL**

The SET OBJECT ALL command updates the volatile database on the local node with all the object parameters stored for a particular object in the permanent database on the local node.

### **FORMAT SET** object-component ALL

**object KNOWN OBJECTS**<br>**components** Indicates that all parameters for all known objects are to be updated. The SET OBJECT ALL command updates the volatile database on

 $OR$  IFCT object pame object in the permanent database on the local node.

# FORMAT SET object-component ALL

NCP

 $NCP$ NCP SEI ANOT CTS ALL

This command loads all permanent database parameter entries stored for all known objects into the volatile database.  $\overline{\phantom{a}}$ 

NCP—108

# SET/DEFINE OBJECT

The SET OBJECT command creates or modifies object parameters in the volatile database on the local node. The DEFINE OBJECT command creates or modifies object parameters in the permanent database on the local node.

For VAX PSI operations, the SET OBJECT command specifies the parameters in the volatile database for a process that is activated by module X25-SERVER or X29-SERVER when an incoming X.25 or X.29 call arrives. For VAX PSI, the DEFINE OBJECT command specifies these parameters in the permanent database or the loc specifies these parameters in the permanent database or the loc DTE.

components

object

FORMAT SET object-component parameter [...] DEFINE object-component parameter [...]

# **ADDITIONAL CONTROVERSE IS**<br>Applies only to VAX PSL In

Applies only to VAX I SI. Indicates that the specified parameters are applicable to all known objects applicable to all known objects.

**OBJECT object-name**<br>Identifies the object for which specified parameters are to be created or Identifies the object for which specified parameters are to be created<br>modified in the database. For VAY PSI specify the object name using modified in the database. For VAX PSI, specify the object name using and determine id-string.

command parameters

### ACCOUNTaccount

Identifies the default user's account for access control on inbound connects to the object when no access control is specified by the remote node. For VAX PSI, identifies the user account for use by incoming X.25 calls to the object; if not specified, no account is used.

## ALIAS INCOMING option

Specifies how a particular object responds to incoming connect requests directed to the alias node address. The alias node address is established using the SET EXECUTOR command. There are two options for ALIAS INCOMING:

ENABLED Allows a specified object to receive incoming connect requests that have been directed to the alias node address. An object such as PHONE which uses a protocol that depends on multiple links should not be enabled for ALIAS INCOMING. By default, if an alias node identifier has been specified, ALIAS INCOMING is enabled for all objects except for PHONE.

**DISABLED** Does not allow a specified object to receive incoming connect requests that have been directed to the alias node address. An object whose resources are not accessible clusterwide should have ALIAS INCOMING disabled. If an attempt is made to connect to an object that does not have ALIAS INCOMING enabled, the status message NO SUCH OBJECT is returned.

**ALIAS OUTGOING option**<br>Specifies whether a particular object uses the alias node identifier specified in the SET EXECUTOR command in its outgoing connect requests and other in the SET EXECUTOR communities in the employee connect protocols. Specify either of the following two options:

status message NO SUCH OBJECT is returned.

- $P$  protocols. Specify either of the following two  $P$  then ENABLED Allows a specified object to use the alias node address in its a protocol that depends on multiple links should not have the ALIAS OUTGOING parameter enabled. By default, only the object MAIL has ALIAS OUTGOING enabled.
- Does not allow a specified object to use the alias node address in DISABLED Does not allow a specified object to use the alias node address in its outgoing connect requests.

# **PROXY OPTION**<br>Assigns the proxy los

Assigns the proxy login access defaults to marvidual objects. Specify one the following four options:

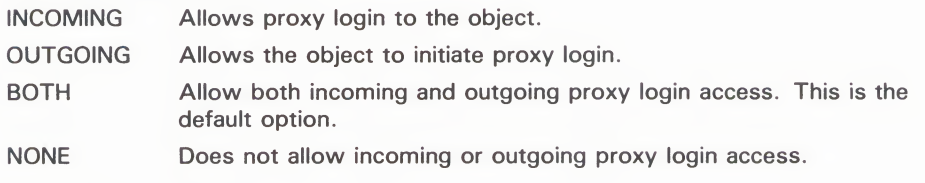

## FILE file-spec

Specifies the command file containing the command procedure used to start the indicated object. If not specified, the default is SYS\$SYSTEM:objectname.COM. For VAX PSI, this parameter specifies the command file containing the command procedure used to activate a user program or task. When you specify an object for the first time, this parameter is mandatory.

## NUMBER number

Specifies the object number. Use a number in the range of 0 to 255, except for those reserved. See Table NCP-1 for a list of reserved object numbers. When you specify an object for the first time, this parameter is mandatory. For VAX PSI, specify this parameter as 0.

## PASSWORD password

Identifies the default user's password for access control on inbound connects to the object when no access control is specified by the remote node. This password must match the password established for the account. For VAX PSI, this parameter is mandatory. It identifies the user's password for use by incoming X.25 calls to the object.

## PRIVILEGES privilege-list

Specifies those privileges normally required by the object. A user with those privileges may be supplied with default outbound privileged access control information when connecting to the object. Refer to the VAX/VMS

System Manager's Reference Manual for a complete list of privileges and their meanings. Does not apply to VAX PSI. meanings. Does not apply to VAX PSI.

**USER user-id**<br>Identifies the default user's identification for access control on inbound connects to the object when no access control is specified by the remote node. For VAX PSI, this parameter specifies the user identification for use by incoming X.25 calls to the object; this parameter is mandatory when you specify an object for the first time.  $\mathbf{r}$  and  $\mathbf{r}$  the first time.

## **DESCRIPTION** A DECnet object is identified by object name and object type. (The type is specified in the NUMBER parameter.) For VAX PSI operations, an object is identified by object-name.

The privilege list in the SET/DEFINE OBJECT command is used to validate the user privileges for outbound connections to that object. The access control the user privileges for outbound connections to that object. The access control for information is used as the default access control for inbound connections. information is used as the default access control for inbound connections.

Refer to the VAX/VMS Networking Manual for a table of object parameters and their functions. Table NCP-1 lists the object type codes used with the and their functions. Table NCP-1 lists the object type codes used with the SET OBIECT and DEFINE OBIECT commands. All values in Table NCP-SET OBJECT and DEFINE OBJECT commands. All values in Table NCP-<br>are expressed in decimal are expressed in decimal.

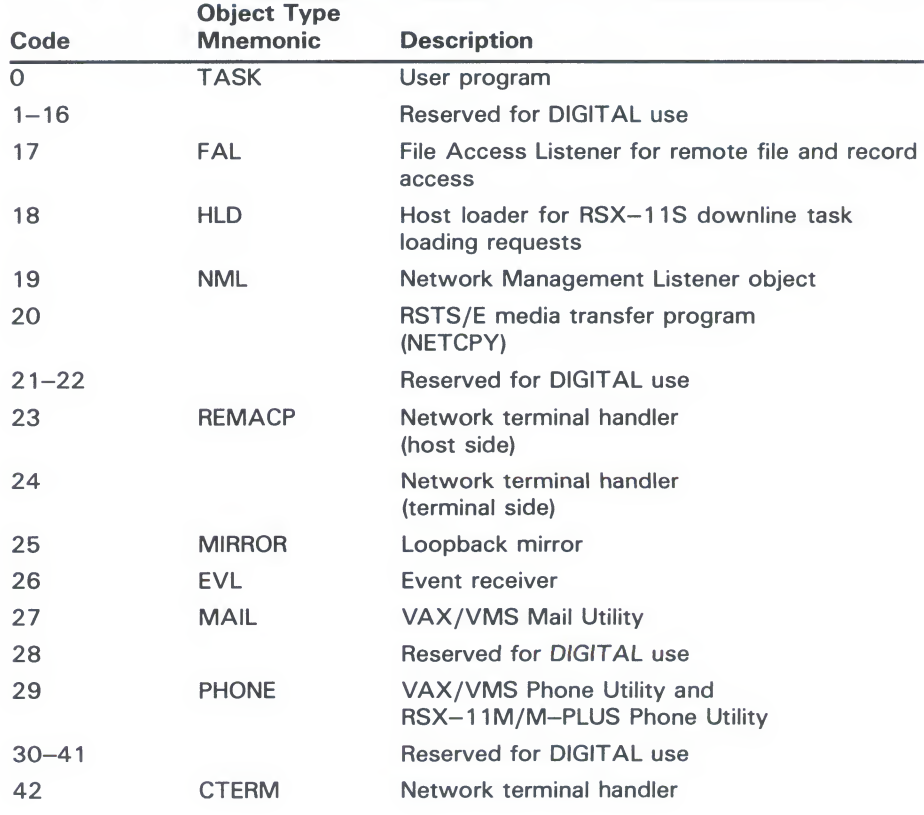

### Table NCP-1 Object Type Codes

# **NCP**<br>SET/DEFINE OBJECT SET/DEFINE OBJECT

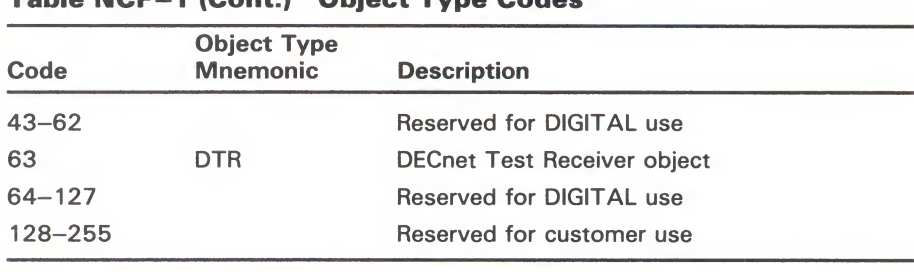

### hle NCP-1 (Cont) Object Type Codes

# **EXAMPLES**<br>E NCP>SET OBJECT NML NUMBER 19

This command sets an object number, 19, for the NML object.

- E NCP>SET OBJECT NML -<br>- PRIVILEGES OPER DIAGNOSE -
	-
	- USER NET\_NONPRIV -
	- $\_$  PASSWORD NET\_NONPRIV

This command establishes defiant access control information for the TVV.<br>object and sets those privileges required to connect to this object object and sets those privileges required to connect to this object.

E NCP>SET OBJECT OBJONE FILE STARTUP.COM NUMBER O - \_ USER NET PASSWORD NET

This command creates an object called OBJONE with a command procedure called STARTUP.COM. The incoming connection uses a password and user identification of NET.

 $\triangle$ NCP>SET EXECUTOR ALIAS NODE 2.13

NCP>SET OBJECT FOX ALIAS OUTGOING ENABLED

The SET EXECUTOR ALIAS NODE command establishes address 2.13 as the street common consistent and in the local node. The CET OPIECT commond essaint alias node identifier for the local node. The SET OBJECT command associate<br>the object EOV with the object node identifies for all outpoins associates the object FOX with the alias node identifier for all outgoing connect requests.

# SHOW AREA

The SHOW AREA command displays area information from the volatile database available to the local node. volatile database available to the local node.

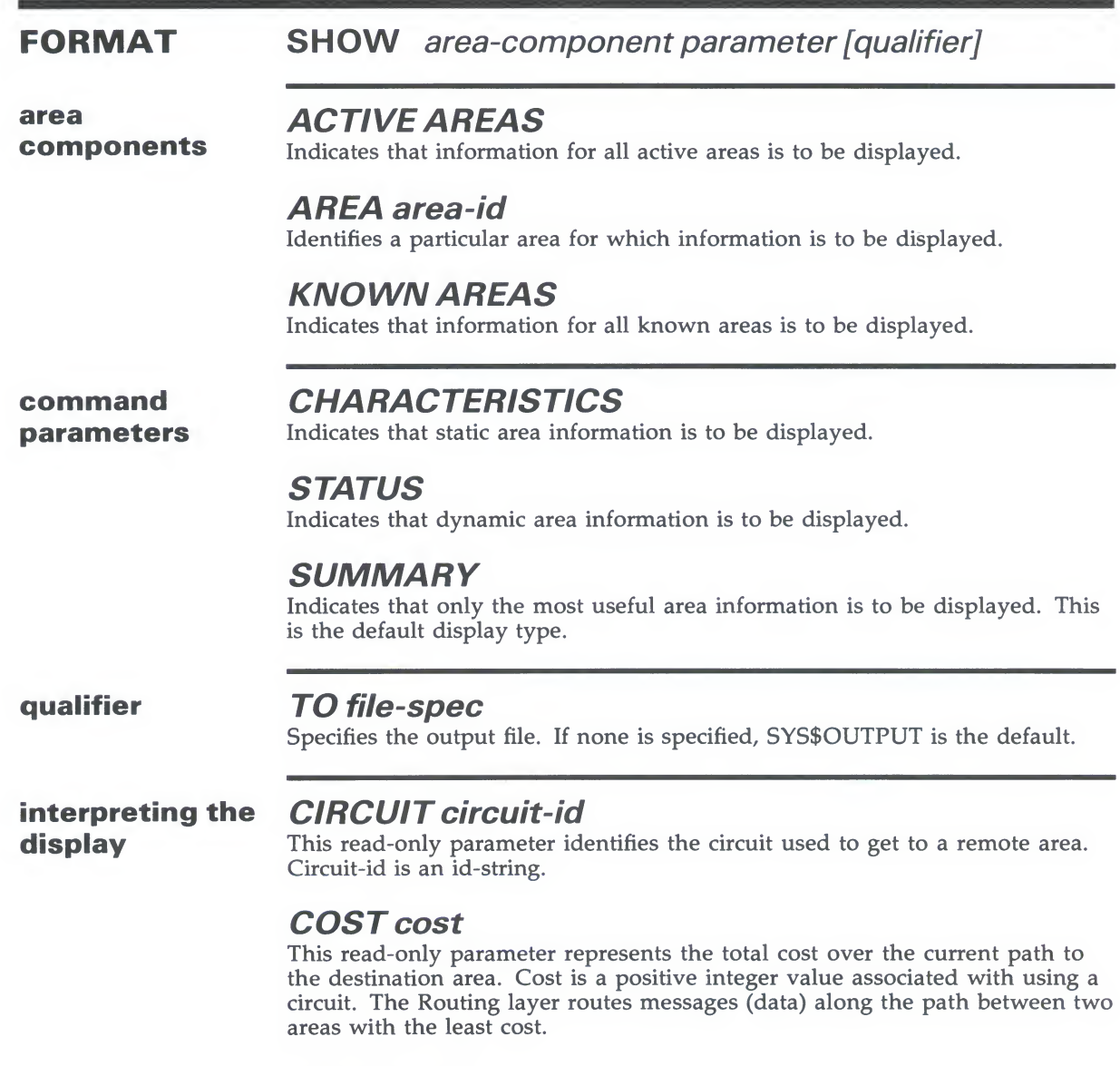

## HOPS hops

This read-only parameter represents the number of hops over to a destination area. A hop is the Routing value representing the logical distance between two areas in a networl

## **NCP SHOW AREA**

## **NEXT NODE node-id**

This read-only value indicates the next node on the circuit used to get to the destination area.

This read-only value indicates the state of the area. The two possible states

This example displays status information for all known areas in the network.

### $2.7477$  and  $2.11$ **STATE** state

This read-only value indicates the state of the area. The two possible states are REACHABLE and UNREACHABLE.

## **EXAMPLES**

### $\blacksquare$ NCP>SHOW KNOWN AREAS STATUS

Known Area Volatile Status as of 15-April-1986 09:50:34<br>Area State Cost Hops Circuit Next node to area

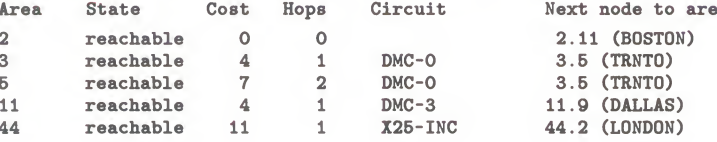

lisplays statu  $\mathbf{r}$  -  $\mathbf{r}$ 

### OW KNOWN AREA CHARACT  $\overline{P}$

Known Area Volatile Characteristics as of  $15$ -APR-1986  $11:16:27$ <br>Area = 2 State State  $=$  reachable Next node to area  $= 2.11 (BOSTON)$ Next node to area  $\sim$  3.5  $\sim$ State  $=$  reachable  $= DMC - O$ t<br>ode to  $r_{\rm c}$ odertorau<br>E  $\overline{\phantom{a}}$ State  $= DMC - O$ Circuit<br>Next node to area ode to<br>.11 <sup>=</sup> reachable  $\mathbf{u}$ State  $\frac{1}{\pi}$ Next node to area  $= 11.9$  (DALLAS) This example displays characteristics for all known areas in the network.  $Area = 44$ State = reachable<br>Circuit =  $X25$ -INC<br>Next node to area =  $44.2$  (LONDON)

This example displays characteristics for all known areas in the network.

### $\Xi$ NCP>SHOW AREA 11 SUMMARY

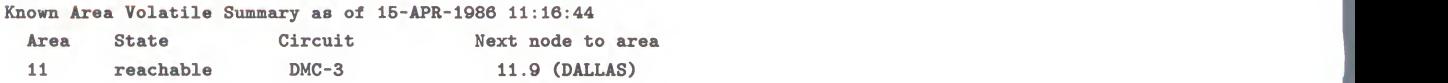

 $\alpha$ de to area  $\alpha$  = 44.2 (LUNDUN)

This example displays only the most useful information for area 11 in the network.

# **SHOW/LIST CIRCUIT**

The SHOW CIRCUIT command displays circuit information from the volatile database available to the local node or DTE. The LIST CIRCUIT command displays circuit information from the permanent database available to the local node or DTE.

NCP

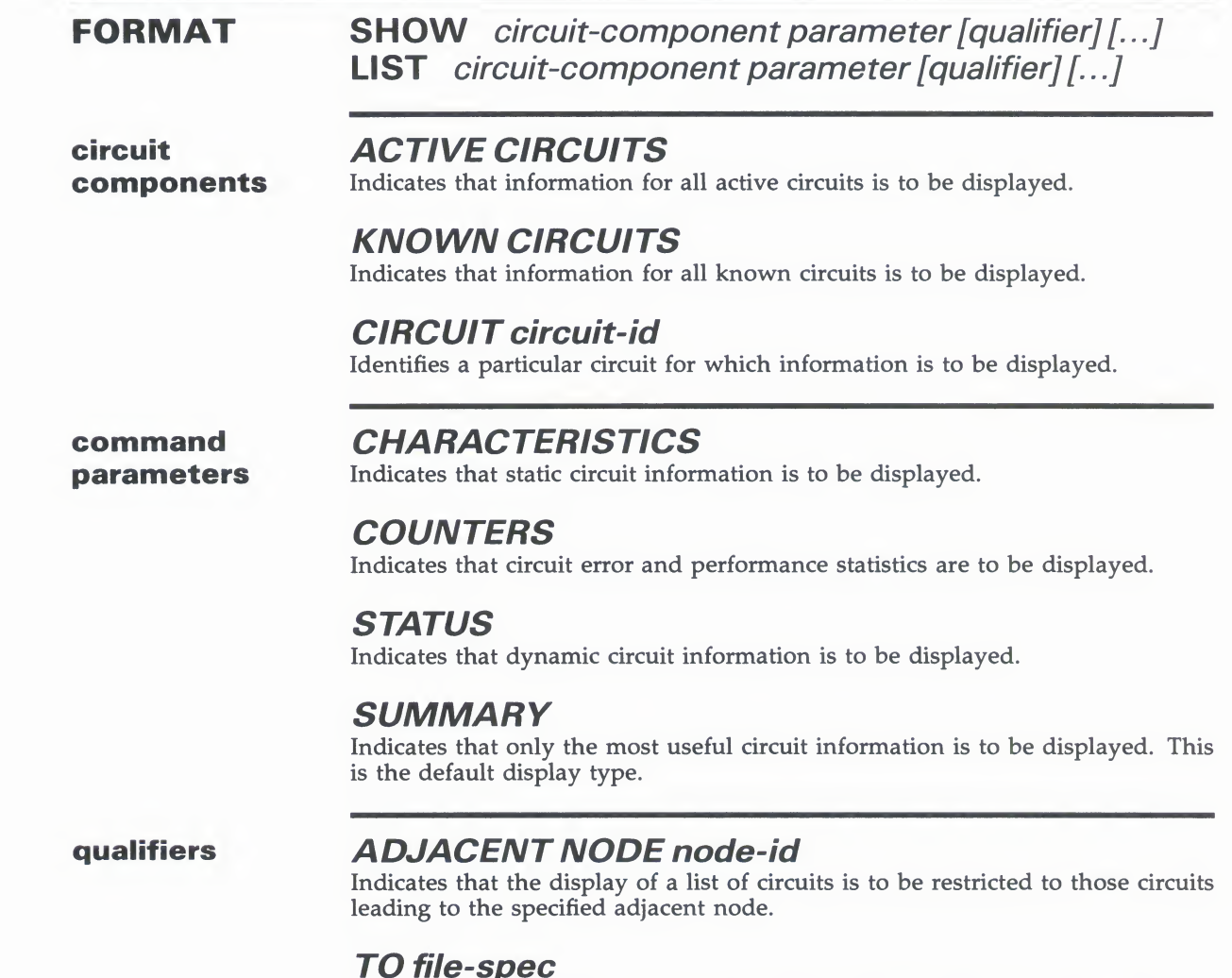

**INDICATE:**<br>Specifies the output file. If none is specified, SYS

## **NCP SHOW/LIST CIRCUIT**

interpreting the display

### Adjacent node node-id

This read-only parameter indicates an adjacent node on the circuit. There can be many adjacent nodes on an Ethernet circuit.

### **Block size number**

This read-only parameter is the block size in bytes for the adjacent node, as negotiated with the adjacent Routing layer during Routing initialization over the circuit.

## **Designated router node-id**

This read-only value is the Routing layer identification of the node that is to

## Listen timer seconds

This read-only parameter determines the maximum time allowed to elapse before a message (a Routing Hello message or a user message) is received from an adjacent node on the circuit. The value is in the range 1 to  $65,535$ . negotiated with the adjacent Routing layer during Routing initialization over

**Loopback name**<br>This read-only parameter is the node name associated with a circuit for loopback testing. It identifies the circuit to be used

# Polling substate<br>This read-only parameter of the maximum time and the maximum time allowed to the maximum time and the maximum

Applies only to DDCMP CONTROL circuits. Thi the state of the tributary as determined by the polling algorithm when the multipoint polling state is AUTOMATIC. The polling substate is displayed as a tag on the polling state (for example, AUTOMATIC-INACTIVE). Possible values of the polling substate are

Active<br>Inactive Dying  $\frac{1}{\pi}$  $$ 

## Substate

This read-only value is the operational substate of the circuit. The substate is displayed as a tag on the STATE parameter (for example, ON-SYNCHRONIZING). See Table NCP-3 in the Supplemental NCP Information  $\frac{3}{2}$ 

Synchronizing  $S<sub>1</sub>$  in the supplemental  $S<sub>2</sub>$  $\sum_{i=1}^{\infty}$  complete line substantial substantial substantial substantial substantial substantial substantial substantial substantial substantial substantial substantial substantial substantial substantial substantial Synchronizing Dumping Triggering Autoservice Autoloading Autodumping Autodumping Autotriggering

### $\mathcal{L}_{\mathcal{A}}$  and  $\mathcal{L}_{\mathcal{A}}$  of  $\mathcal{L}_{\mathcal{A}}$  of  $\mathcal{L}_{\mathcal{A}}$  of  $\mathcal{L}_{\mathcal{A}}$  of  $\mathcal{L}_{\mathcal{A}}$  of  $\mathcal{L}_{\mathcal{A}}$  of  $\mathcal{L}_{\mathcal{A}}$  of  $\mathcal{L}_{\mathcal{A}}$  of  $\mathcal{L}_{\mathcal{A}}$  of  $\mathcal{L}_{\mathcal{A}}$  $\mathbf{S}$

### $\blacksquare$ NCP>SHOW KNOWN CIRCUITS STATUS

 $T_{\text{min}}$  = 1.4000 degrees information for all known connected for all known connected for all known connected for all known connected for all known connected for all known connected for all known connected for all known

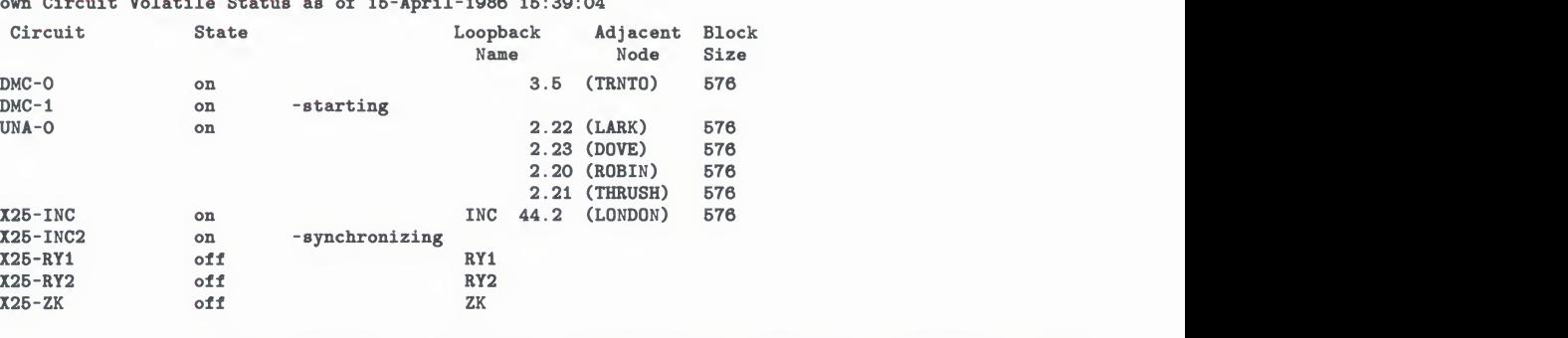

This command displays status information for all known circuits connected to the local node. This information includes the current state of the circuit; a loop node name (if any) associated with the circuit; and the address, name, and block size of the adjacent node on that circuit. For Ethernet circuits, all nodes attached to the circuit are displayed.

### NCP>SHOW ACTIVE CIRCUITS CHARACTERISTICS  $\overline{\mathbf{2}}$

Active Circuit Volatile Characteristics as of 15-April-1986 15:39:21

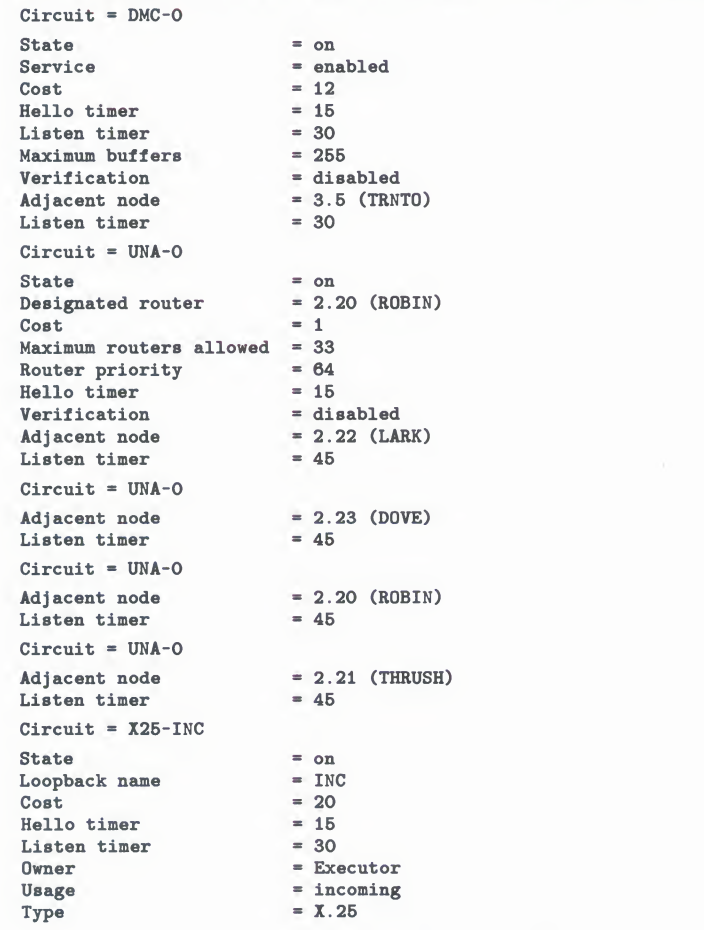

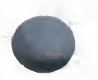

# **NCP**

Listen timer

UNA-0 2.21 (THRUSH) 576  $= 30$ 

This command displays status information for circuit UNA-0.  $ON.$ 

This command displays circuit characteristics for all circuits whose states are

### € NCP>SHOW CIRCUIT UNA-O STATUS

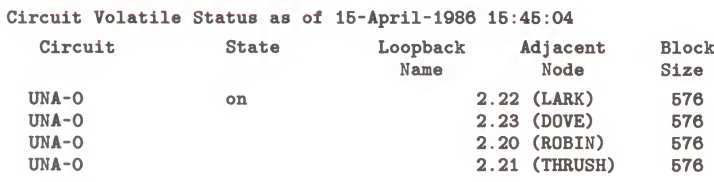

displays sta

### LL DOVE SHOW CIRCUIT UNA-O CHARACTERISTICS  $\overline{4}$

Listen of the Characteristics as of 15-1  $Circuit = UNA-0$ State  $=$  on Adjacent node  $= 2.20 (ROBIN)$ ated router  $Cost$  = 1<br>Maximum routers allowed = 33 Cost Router priority =  $64$ <br>Hello timer =  $15$  $= 15$ Verification<br>Adjacent node  $=$  disabled Adjacent node =  $2.20$  (ROBIN)<br>Listen timer =  $45$  $Circuit = UNA-0$ Adjacent node<br>Listen timer  $= 2.11 (BOSTON)$  $= 45$  $Circuit = UNA-0$  $T_A$  $= 2.22$  (LARK) Adjacent node  $= 45$ Listen timer  $Circuit = UNA-0$ <br>Adjacent node  $= 2.21$  (THRUSH)  $\tan \theta$  =  $45$ <br> $\tan \theta$  =  $45$ 

This command displays circuit characteristics for circuit UNA-0 on node DOVE.

Substate -synchronizing  $\boxdot$ LL MYNODE<br>Services e van 400<br>Endere

r vor<br>t vor  $\frac{1}{\sqrt{2}}$ Circuit =  $TX-0-5$ State Verification  $=$  on inbound Service = enabled Cost  $= 10$ This command displays circuit characteristics for circuit  $T_{\rm eff}$ Hello timer  $= 15$ MYNODE. Verification

> This command displays circuit characteristics for circuit TX-0-5 on node MYNODE.

## **NCP SHOW/LIST CIRCUIT**

This community summary information for all circuits connected to all circuits connected to all circuits connected to  $\mathcal{L}_\mathcal{S}$ 

### UIT ADJACENT NODE BOSTON

 $\ddot{\circ}$ 

Summary as of  $15$ -April-1986  $15:50:19$ Loopback Adjacent<br>Name Node Circuit State Name

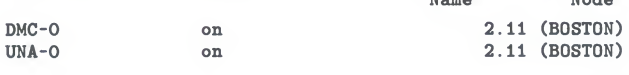

mand displays summ<br>This command displays summ 11115 command displa<br>adiacent node BOST 3066061 dent noue *b* 

### 0

CIRCUIT COUNTERS bunters as of  $15$ -April-1986 16  $Circuit = DMC-0$ since last zeroed 734 Terminating packets received 101 Originating packets sent g packets sent<br>g congestion loss nag congobolism received  $\frac{1}{2}$  sent unavailable unavailable unavailable unavailable una valor  $\frac{1}{2}$ O Transit congestion loss 17 Circuit down nd<br>cion failure 3165010 Bytes received<br>3066061 Bytes sent<br>45098 Data blocks received Selved<br>ht 43538 Data blocks sent  $\frac{1}{2}$ <br>because  $\frac{1}{2}$  and  $\frac{1}{2}$  and  $\frac{1}{2}$  and  $\frac{1}{2}$  and  $\frac{1}{2}$  and  $\frac{1}{2}$  and  $\frac{1}{2}$  and  $\frac{1}{2}$  and  $\frac{1}{2}$  and  $\frac{1}{2}$  and  $\frac{1}{2}$  and  $\frac{1}{2}$  and  $\frac{1}{2}$  and  $\frac{1}{2}$  and  $\frac{1}{2$  $errors$ NAKs received, header block check error 0 Data errors inbound oothid<br>Terminating congestion loss and congestion loss and congestion loss and congestion loss and congestion loss an 0 Local buffer errors te buffer errors, including: NAKs received, buffer unavailable 0 Local reply timeouts differents<br>
2012 Transference support to the contract of the contract of the contract of the contract of the contract of  $Circuit = UNA-0$ nce last zeroed onas since last zeroed<br>minating packets received Originating packets sent minating congestion loss<br>nait pockets received 555679 Transit packets received 555334 Transit packets sent necs sent<br>gestion loss  $U$ 1 Circuit down<br>0 Initialization failure  $1142708$  Data blocks sent<br>104475601 Bytes sent 2389413 Data blocks received<br>277120757 Bytes received ceived<br>ized frame destination ized frame destination<br>fer unavailable de constante congestion loss constantes constantes con el congestion los seguidos de la congestion de la congestion de la congestion de la congestion de la congestion de la congestion de la congestion de la congestion de l Circuit =  $X25$ -INC<br>>65534 Seconds since last zeroed 650 Terminating packets received 959 Originating packets sent 0 Terminating congestion loss 11540 Transit packets received<br>19461 Transit packets sent 243 Transit congestion loss 18 Circuit down This command displays counter information for all active circuits. Refer to 0 Initialization failure the Supplemental NCP Information Section for a description of each circuit

This command displays counter information for all active circuits. Refer to the Supplemental NCP Information Section for a description of each circuit counter.

# SHOW/LIST EXECUTOR

The SHOW EXECUTOR command displays local node information from the volatile database. The LIST EXECUTOR command displays from the volatile database. The LIST EXECUTOR command display local node information from the permanent database.

## **FUNIVIAT SHOW EXECUTOR** parameter [qualifier]  $L$ IST EXECUTOR *parameter* [qualifier]

command parameters

CHARACTERISTICS Indicates that static local node information is to be displayed.

**COUNTERS**<br>Indicates that local

Indicates that local node error and performance statistics are to be displayed.

**STATUS**<br>Indicates the Indicates that dynamic local hout information is to be displayed.

## **SUIVIIVARY**

Indicates that only the most useful local hode information is to be displayed.<br>This is the default display type This is the default display type.

### qualifier TO file-id

Specifies the output file. If none is specified, SYS\$OUTPUT is the default.

interpreting the display

### Active links number

This read-only parameter represents the number of active logical links from the executor to the destination node.

### Delay seconds

This read-only parameter is the average round-trip delay in seconds from the executor to the destination node.

### Management version n.n.n

This read-only parameter identifies the version number of the Network Management layer. The format of the number consists of the version number, the Engineering Change Order (ECO) number, and the user ECO number (for example, V3.0.0).

### NSP version n.n.n

This read-only parameter identifies the version number of the End Communication layer. The format for the number is the same as for the management version number.

## $T_{\rm eff}$  for the number is the same as format  $\sim$ **SHOW/LIST EXECUTOR**

# $\mathbf{R}$

This read-only parameter is the Ethernet address that identifies the executor node.

### Executor node = 2.11 (BOSTON) **Inducting version n.n.n**<br>This and only resemble identifies the

This read-only parameter identifies the version number of the Routing layer. The format for the number is the same as for the management version number.

### Maximum links s <sup>32</sup> **EXAMPLES**

### Delay weight <sup>=</sup> 5 П EXECUTOR CHARACTERISTICS

Node Volatile Characteristics as of 15-January-1986 15:37:32

Executor  $node = 2.11 (BOSTON)$ 

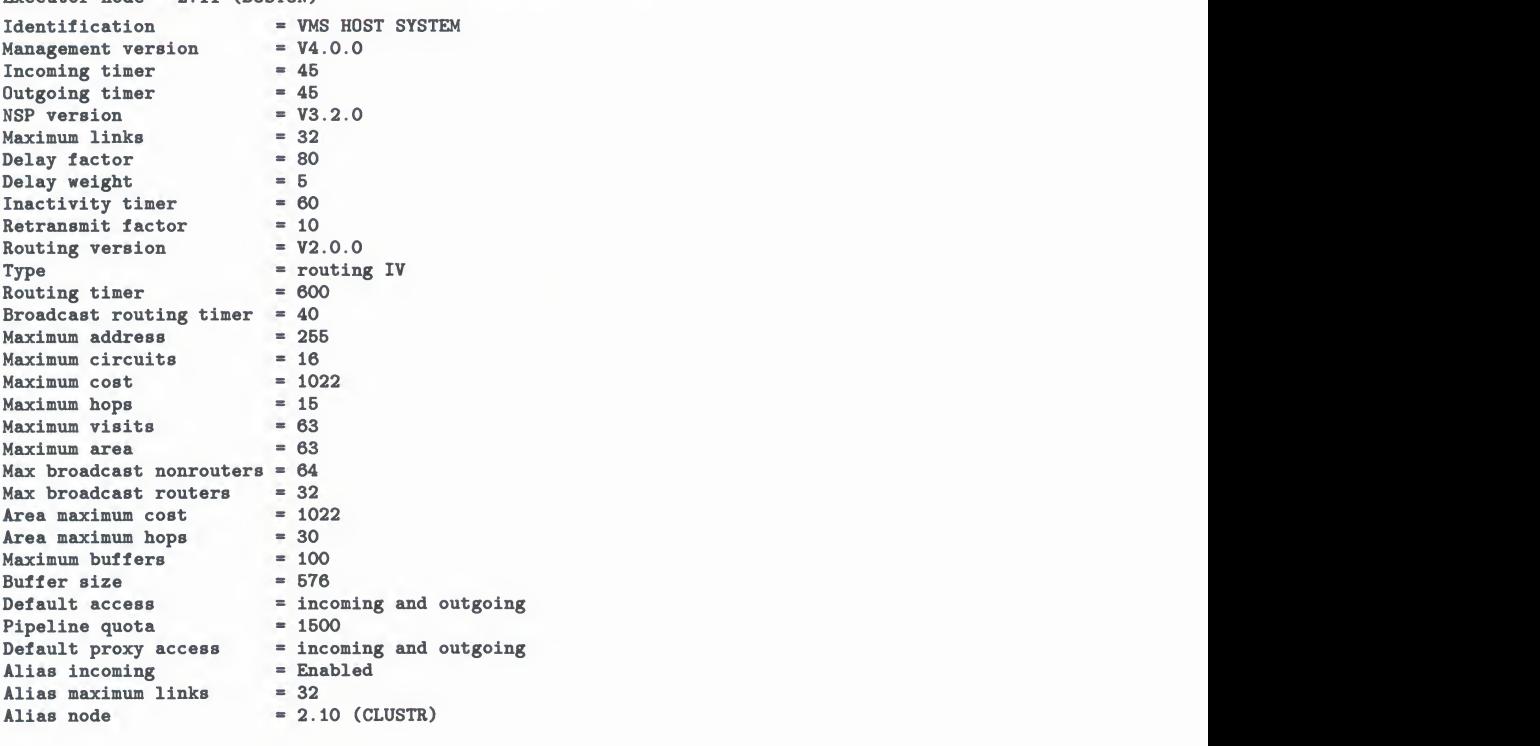

This command displays local node characteristics. This format displays values that you have set for the local node. In addition, it provides supplemental information on the software versions of NML, NSP, and Routing.

# SHOV SHOW/LIST EXECUTOR

### 2 **NCP>SHOW EXECUTOR STATUS**

Node Volatile Status as of 15-April-1986 15:37:53 Executor node =  $2.11$  (BOSTON)  $State$  =  $on$ Physical address Active links Delay  $= AA - 00 - 04 - 00 - AB - 04$  $= 2$  $= 1$ 

> This command displays status information for the local node. This format includes the operational state of the local node and dynamic routing information for the network as perceived from the executor node. The physical address is the Ethernet address of the executor node. physical address is the Ethernet address of the executor node.

E NCP>SHOW EXECUTOR SUMMARY<br>Node Volatile Summary as of 15-April-1986 15:38:04 Executor node =  $2.11$  (BOSTON)  $State$   $=$   $on$ Identification = VMS HOST SYSTEM  $\text{Active links}$  = 4  $\frac{1}{2}$ 

> This command displays summary information for the executor node. The summary format is similar to the status format. summary format is similar to the status format.

### $\blacktriangle$

Node Counters as of 15-April-1986 15:38:17 Node counters as of 15-April 1986 15:38:1 Executor node = 2.11 (BOSTON) >65534 Seconds since last zeroed 1069826 Bytes receive 1069826 Bytes sent 96120 Messages received

- 96120 Messages sent
- 1207 Connects receive
- 1207 Connects sen<br>11 Response tim
	- 11 Response timeouts
	- **0 Received connect resource error**<br>15 Marimum logical links active
	- 34 Aged packet loss Maximum logical links active<br>Aged packet logs
	- $\frac{3}{2}$ 34 Aged packet los<br>70 Node unreachabl<br>0 Node out-of-ran
	- Node unreachable packet loss
	- 0 Oversized packet los Node out-of-range packet loss
	- 0 Decket format error
	- 0 Partial routing update los
	- 0 Verification reject

This command displays counter information for the executor node. Refer to the Supplemental NCP Information Section for a description of each node counter.

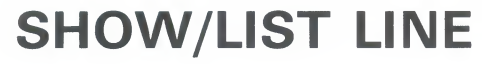

The SHOW LINE command displays line information from the volatile database available to the local node or DTE. The LIST LINE command displays line information from the permanent database available to the local node or DTE.

NCP

**FORMAT** SHOW line-component parameter [qualifier] **LIST** line-component parameter [qualifier]

 $T_{\text{min}}$   $\sim$   $T_{\text{min}}$  and  $\sim$   $T_{\text{min}}$  information for all active line indicates that information for all active lines is

> KNOWN LINES Indicates that information for all known lines is to be displayed.

 $F_{\text{F}}(t) = \frac{1}{2}$ **LINE line-id**<br>Identifies a particular line for which information is to be displayed.

line components ACTIVE LINES

command CHARACTERISTICS **parameters** Indicates that static line information is to be displayed.

> LINE line-id Indicates that line error and performance statistics are to be displayed.

> > STATUS Indicates that dynamic line information is to be displayed.

SUMMARY Indicates that only the most useful line information is to be displayed. This is the default display type.

**qualifier** 

### **TO** file-id

Specifies the output file. If none is specified, SYS

### interpreting the **Hardware address E-address**<br>This read-only parameter is the Ethernet address associated with the line display

### **Substate** device hardware.

device hardware.

 $\begin{array}{cc} \hline \end{array}$  read-only value is the substantial substantial substantial substantial substantial substantial substantial substantial substantial substantial substantial substantial substantial substantial substantial

# **NCP**<br>SHOW/LIST LINE SHOW/LIST LINE

ON-SYNCHRONIZING). See the Supplemental NCP Information Section for a complete list of circuit/line substates. Possible substate values are

a complete list of circuit line substates. Possible substates. Possible substates. Possible substance values are  $\mathcal{C}$ Starting Reflecting Looping Loading Dumping Triggering Autoservice Autoloading Autodumping Autotriggering Failed

# **EXAMPLES**<br>Elimer Scraracteristics

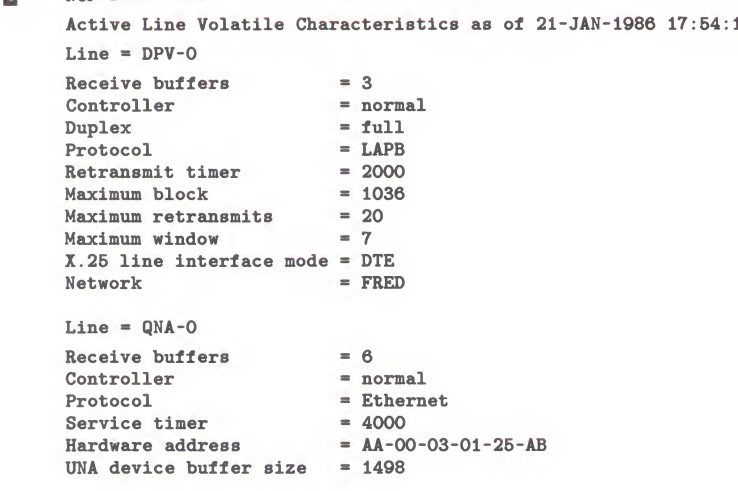

This command displays line characteristics for all active lines; that is, those lines whose state is ON. This format displays values for line parameters that you have set for individual lines.

### Q NCP>SH0W KNOWN LINES STATUS

Known Line Volatile Status as of 15-April-1986 10:21:27

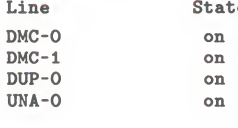

This command displays status information for all known lines connected to the local node. This format displays the current state of the line.

### 0 NCP>SH0W LINE UNA-0 SUMMARY Line Volatile Summary as of 15-April-1986 10:22:11 Line State

UNA-0 on

This command displays summary information for line UNA-0.

SUOW I TNE INA-O CHABACTERISTICS  $\Delta$ M-0 CHARACIERISIICS<br>Microsoft 15-1mm11-1096-10:02:1  $\frac{1}{2}$ 

Buffer size

 $\begin{array}{cc} \texttt{cis as of} & \texttt{15-April} \end{array}$ ik.<br>. Bytes received 302792<br>302792  $= 9$ <br>= normal ers and the set of  $\overline{a}$ Controller Protocol  $=$  Ethernet Hardware address  $= AA - 00 - 03 - 00 - 00 - CO$  $= 1498$ Buffer size

> This command displays line of be command displays fine characteristic<br>me

```
226
\mathbf{E}\mathbb{R} blocks sent, single collision collision collision collision collision collision collision collision collision collision collision collision collision collision collision collision collision collision collision co
                                                                                                                                    \frac{1}{2}
```
of 15-April-1986 10:25:43 139320099 last zeroed<br>seined econds sinc received<br>Docks received Collision detect check failure detect check failure detect check failure detect check failure detect check fai<br>Collision de la collision de la collision de la collision de la collision de la collision de la collision de l 0 Receive failure 302792074 Bytes received Unrecognized frame destination 200175224 Multicast bytes received 0 Data overrun  $Tors$ 0 Local buffer errors<br>1652342 Data blocks sent 452703 Multicast blocks sent  $\frac{1}{\pi}$  community  $\frac{1}{\pi}$  and  $\frac{1}{\pi}$  and  $\frac{1}{\pi}$  and  $\frac{1}{\pi}$  and  $\frac{1}{\pi}$  and  $\frac{1}{\pi}$  and  $\frac{1}{\pi}$  and  $\frac{1}{\pi}$  and  $\frac{1}{\pi}$  and  $\frac{1}{\pi}$  and  $\frac{1}{\pi}$  and  $\frac{1}{\pi}$  and  $\frac{1}{\pi}$  and  $\frac{1$  $\mathbf n$ line counter counter and counter.<br>The counter counter counter counter and counter counter counter counter and counter counter and counter and counter and counter and counter and counter and counter and counter and counter 139320099 Bytes sent 46438927 Multicast bytes sent 0 Send failure 0 Collision detect check failure 17270 Unrecognized frame destination 0 System buffer unavailable 5401 User buffer unavailable

> This command shows the line counters for Ethernet circuit UNA-0. Refer to the Supplemental NCP Information Section for a complete description of each line counter.

# **SHOW LINKS**

The SHOW LINKS command displays link information from the volatile database available to the local node.

### **FORMAT SHOW** link-component parameter [qualifier]

### link components KNOWN LINKS

Indicates that information for all known links is to be displayed.

## **KNOWN LINKS WITH NODE node-id**

Indicates that information for all known links to the designated node is to be displayed.

### **LINK link-no**

Displays information about the specif

# **CHARACTERISTICS**<br> **parameters** Displays static link information.

### link components KNOWN LINKS **STATUS**

Displays dynamic link information.

### **SUMMARY**

LINK link-no Displays only the most useful link information. This is the default display type.

qualifier

### **TO file-spec**

Specifies the output file. If none is specified, SYS\$OUTPUT is the default. Displays dynamic link information.

ing the *State* in the most useful link in the default of the default displays in the default of the default displays in the default of the default displays in the default displays in the default displays in the default di display

CHARACTERISTICS IN A 1990 POINT OF THE CHARACTERISTICS IN

This read-only value is the operational state of the link. See the Supplemental

CI sending CI ACKed CI receiving CC sending Run DI received DI sending

## **EXAMPLES**

### $K_{\rm N}$  is the summary as of  $15-4$   $\mu$   $\mu$   $\mu$   $\mu$  $\blacksquare$

Known Link Volatile Summary as of 15-APR-1986 15:53:42

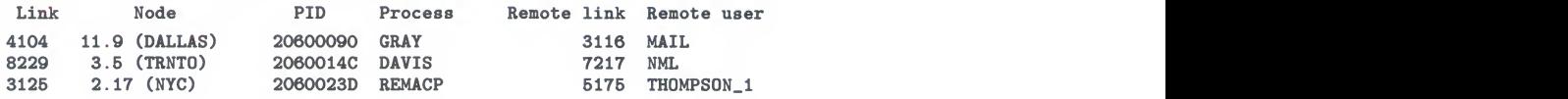

This command displays link information for all links known to the local node. This format is the same for all three display types. The format displays the local link number, node name and address for which the links apply, the process identification number (PID), the process associated with the link, the remote link, and the remote user's PID or process name.

4104 11.9 (DALLAS) 20600090 GRAY 3116 MAIL

### NCP>SHOW KNOWN LINKS WITH NODE DALLAS  $\overline{2}$

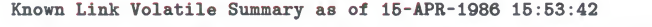

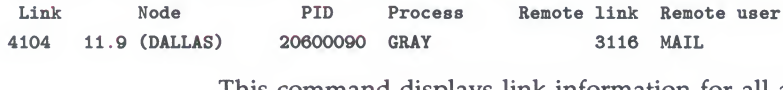

Remote users users users users users users users users users users users users u<br>Remote users users users users users users users users users users users users users users users users users u<br>Remote users users users users Username .<br>عاصة 1207 - $\mathcal{S}$  international contracts.

### NCP>SHOW KNOWN LINKS CHARACTERISTICS  $\mathbf{3}$

```
Known Link Volatile Characteristics as of 2-FEB-1986 15:00:42
Link = 8245State
                            = run
PID
                            = 264006ABRemote node
Delay time
             Remote node
Remote link
Remote user
             Remote link
Username
             Remote user
Link = 9270State
PID
                            = 26400091Remote node
                                             This command displays link characteristics for all links known to the local links known to the local links known to the local links known to the local links known to the local links known to the local links of \alphaDelay time
                            = 1node. Refer to the Supplemental NCP Information Section for a complete
                            = 8245Remote link
Remote user
                            = BARNETT
Username
                            = SYSTEM
Process name
                            = REMACP
```
This command displays link characteristics for all links known to the local node. Refer to the Supplemental NCP Information Section for a complete description of each link state.

# **SHOW/LIST LOGGING**

The SHOW LOGGING command displays logging information (from the volatile database) available to the local node or DTE. The LIST LOGGING command displays logging information (from the permanent database) available to the local node or DTE.

## **FORMAT**

**SHOW** logging-component parameter [qualifier] [...] LIST logging-component parameter [qualifier] [...]

logging SSHipshorns and

**ACTIVE LOGGING** 

Indicates that information for all known lo

**LOGGING CONSOLE** Indicates that information for the logging console is to be displayed.

 $\mathcal{F}_{\mathcal{A}}$  show loging-component parameter  $\mathcal{F}_{\mathcal{A}}$ **LOGGING FILE** Indicates that information for the logging file is to be displayed.

> LOGGING MONITOR Indicates that information for the logging monitor is to be displayed.

## **CHARACTERISTICS**

LOGGING FILE

### **EVENTS**

Indicates that event logging information is to be displayed. Indicates that information for the logging monitor is to be displayed.

GIAI CO<br>Indicates that dynamic loggin

**SUMMARY**<br>Indicates that only the most useful logging information is to be displayed. This is the default display type. Indicates that dynamic logging information is to be displayed.

qualifiers

### SUMMARY **KNOWN SINKS**

Indicates that information for all known sinks is to be displayed. Does not  $\frac{1}{1}$
# **NCP**<br>SHOW/LIST LOGGING SHOW/LIST LOGGING

**SINK NODE node-id**<br>Identifies a particular sink node for which information is to be displayed. If you do not include this parameter, NCP displays only local node logging. Does not apply to VAX PSI. Does not apply to VAX PSI.

**TO file-spec**<br>Specifies the output file. If none is specified, SYS\$OUTPUT is the default.  $\frac{1}{\sqrt{2}}$  is specified,  $\frac{1}{\sqrt{2}}$  is the default.

# **EXAMPLES**<br>1 NOP>SHOW LOGGING CONSOLE CHARACTERISTICS SINK NODE TRNTO

Logging Volatile Characteristics as of 15-April-1086 15

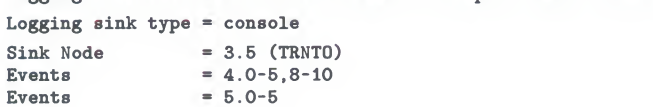

Events <sup>=</sup> 5.0-5

This command displays logging console characteristics for logging to that component on remote node TRNTO. This format displays the sink node for component on remote node TRNTO. This format displays the sink node for the low thich the events apply and those events that are set for the logging consequents. which the events apply and those events that are set for the logging console component at the local node. component at the local node.<br>NCP>SHOW LOGGING FILE EVENTS KNOWN SINKS

### я 2 NCP>SHOW LOGGING FILE EVENTS KNOWN SINKS KNOWN SINKS KNOWN SINKS KNOWN SINKS KNOWN SINKS KNOWN SINKS KNOWN SINKS

Logging Volatile Events as of 10 April 1986 18:40:5 Logging sink type = file<br>Sink node =  $3.5$ Events Event8 4.0-5  $= 3.5$  (TRNTO)  $= 4.0 - 5$ Logging sink type =  $111$ Sink node Events Event.  $= 11.9$  (DALLAS)<br>= 0.0-7  $= 2.0 - 1$  $2.0-5.0-$ 

This command displays events being logged to the logging file component as specified for all known sinks. This display lists the sink node, the source for events, and the actual events that are logged to the logging file at that node.

### 8 NCP>SH0W ACTIVE LOGGING STATUS KNOWN SINKS

Active Logging Status as of 15-April-1986 14:02:15

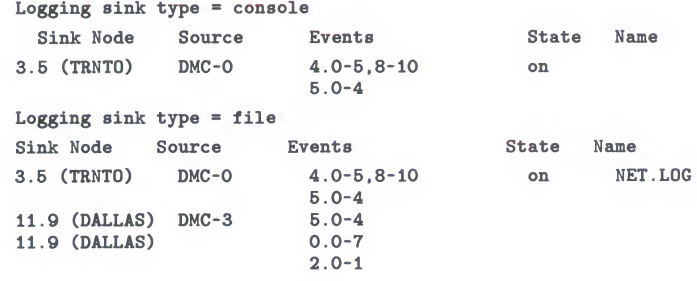

This command displays status information for all active logging at all known sinks. This display identifies each logging component and information particular to that component. The status format is similar to the events format, except that the name of the component and its operational state are included in this display. Note that the executor node in this example is node TRNTO.

## **NCP SHOW/LIST LOGGING**

### $\Box$ NCP>SHOW KNOWN LOGGING SUMMARY SINK NODE TRNTO Known Logging Volatile Summary as of 15-April-1986 15:30:20 Logging sink type = console Sink Node Source Events State Name 5 (TRNTO) DMC-0  $4.0-5,8-10$  $\circ$ n  $5.0 - 4$

This command displays summary information for all known logging to node TRNTO. The summary format is the same as the events format.

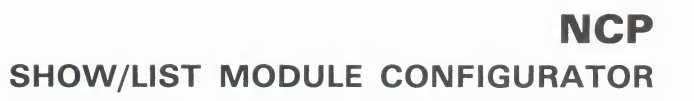

# **SHOW/LIST MODULE CONFIGURATOR**

The SHOW MODULE CONFIGURATOR command displays information about the Ethernet configurator module from the volatile database at the local node. The LIST MODULE CONFIGURATOR command displays information about the configurator module from the permanent database at the local node. Note that the word MODULE is optional.

**FORMAT SHOW MODULE CONFIGURATOR** circuit-qualifier  $T$  Module  $\mathcal{L}$  Module  $\mathcal{L}$ **information about the ETHERN ETHERNET CONFIGURATOR** database at the local node. The LIST MODULE CONFIGURATOR parameter [qualifier]  $\mathbf{r}$  the permanent database at the local node. Note that the words the words  $\mathbf{r}$ 

### circuit qualifiers **KNOWN CIRCUITS**

MODULE is optional.

Applies only to Ethernet circuits. Indicates that configurator information should be displayed for all known Ethernet circuits.

## **CIRCUIT** circuit-id

Applies only to Ethernet circuits. Indicates that configurator information should be displayed only for the Ethernet circuit identified by circuit-id. circuits KNOWN CIRCUITS (Constitution Circuits)

command

### Applies only to Ethernet circuits. Indicates that configurator information **CHARACTERISTICS**

**S**<br>
Ethernet circuit or circuits is to be displayed. (S) or STATUS results in a similar display.)

## **STATUS**

Indicates that dynamic information on all active systems on the specified Ethernet circuit or circuits is to be displayed. (Specifying CHARACTERISTICS or STATUS results in a similar display.)

## **SUMMARY**

Indicates that the only information to be displayed is the list of circuits being monitored and the length of time surveillance has been maintained. This is the default display type.

qualifier

### monitored and the length of time surveillance has been maintained. This is TO file-spec

Indicates that the only information to be displayed is the list of circuits being

Specifies the output file. If none is specified, SYS\$OUTPUT is the default.

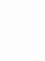

## **NCP** SHOW/LIST MODULE CONFIGURATOR

interpreting the display

## Circuit name

This read-only parameter identifies the circuit for which surveillance is being maintained.

## Device type device-type

This read-only value identifies the type of device over which the remote system is communicating on the circuit. Device-type represents one of the standard line devices (for example, UNA).

## Elapsed time hours:minutes:seconds

This read-only value indicates the amount of time that surveillance has been enabled on the circuit. Hours is a decimal integer in the range 0 to 65,535; minutes and seconds are decimal integers in the range 0 to 59 (for example, 19:48:24).

## Function list

This read-only parameter lists the maintenance functions that the remote system supports. The list consists of one or more of the items below.

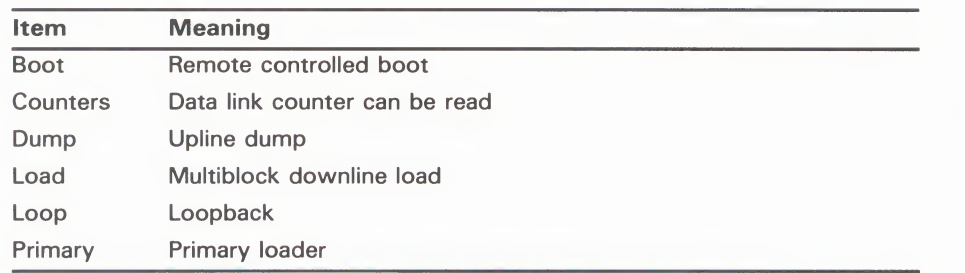

## Hardware address E-address

This read-only value is the Ethernet hardware address originally assigned to the DEUNA controller hardware at the remote system.

## Maintenance version n.n.n

This read-only value indicates the maintenance protocol version of the remote system, consisting of the version number, the Engineering Change order (ECO) number, and the user ECO number (for example, V3.0.0).

## Physical address E-address

This read-only value represents the Ethernet physical address of a remote system on the Ethernet. If the system has not set its own physical address, the value will be the same as the Ethernet hardware address originally assigned to the system.

## Surveillance flag

This read-only value indicates whether surveillance is enabled or disabled for the system indicated.

## Surveillance control

This read-only value indicates whether a list of active systems is to be kept for the indicated circuit. A control value of disabled means that the list is not

## to 23, and minute and second are decimal integers in the range  $\mathsf{NCP}$ SHOW/LIST MODULE CONFIGURATOR

being kept (this is the default value). A control value of enabled means that the list is being kept.

## Time of last report day-month hour:minute:second

This read-only value is the date and time the remote system last reported in on a circuit under surveillance. Day is a decimal integer in the range  $1$  to  $31$ , month is the name of the month, hour is a decimal integer in the range 0 to 23, and minute and second are decimal integers in the range 0 to  $\overline{59}$  (for example, 16-JUL 14:30:03).  $\mathbb{E}(\mathbf{r},\mathbf{r})$ 

## **EXAMPLES**

### $\mathbf{C}$ П

name and state of the state of the state of the state of the state of the state of the state of the state of the state of the state of the state of the state of the state of the state of the state of the state of the state

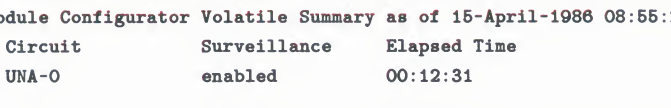

This command causes summary infor-Ethernet circuits to be direct <sup>=</sup> Loop, Primary loader

 $\sim$   $\sim$ 

### EUR<br>Function and list  $\mathbf{z}$ MODULE CONFIGURATOR TS STATUS

nfigurator Vol  $10$ -Ap

= enabled<br>=  $00:32:43$ 

 $=$  UNA-O

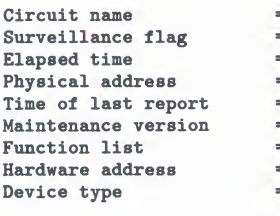

Circuit name  $=$  UNA-0<br>Surveillance flag  $=$  enabled Surveillance flag<br>Elapsed time Physical address =  $AA-00-03-00-0A-$ <br>Time of last report =  $22-Mar$  09:11:29 Time of last report =  $22$ -Mar<br>Maintenance version =  $V3.0.0$ Function list Hardware address  $= AA$ -<br>Device type  $= UNA$ 

 $Circuit name = UNA-0$ Surveillance flag  $\qquad \qquad \cong$  enabled<br>Elapsed time  $= 00:32:4$ Elapsed time =  $00:32:43$ <br>Physical address =  $AA-00-04$ Time of last report Maintenance version **Function list** Hardware address Device type

=  $22$ -Mar  $09:14:08$ <br>=  $V3.0.0$ Time of last report <sup>=</sup> 22-Mar 09:11:29  $address = AA-00-03-00-00-07$ 

 $= AA-00-04-00-AA-4$ 

- 
- 
- $= 00:32:43$
- $= AA-00-03-00-0A-04$
- enabled
- 
- = Loop, Primary loader
- $\text{address} = \text{AA}-00-03-00-00-0A$ 
	-
	-
	-
	-
	- $\frac{1}{2}$ =  $AA-00-04-00-DB-04$ <br>=  $22-Mar 09:11:44$
	-
	- $= V3.0.0$
	- $T_{\rm max}$   $T_{\rm total}$  the above information on a system on a system on all  $T_{\rm total}$
	- $\text{E} = \text{E} \cdot \text{E} = \text{E} \cdot \text{E}$  $=$  UNA
		-

This command displays the above information on active systems on all Ethernet circuits known to the executor node.

# SHOW/LIST MODULE X25-ACCESS

Use the SHOW MODULE X25-ACCESS command to display network names and parameters of the X.25 Access module from the volatile database. Use the LIST MODULE X25-ACCESS command to display networks and parameters of the X.25 Access command to display networks and parameters of the X.25 Access module from the permanent database. Note that the word MODULE is optional. is optional.

## FORMAT SHOW MODULE X25-ACCESS parameter[qualifier] LIST MODULE AZS-ACCESS *parameter [qualifier]*

network<br>cualifier qualifiers

# KNOWN NETWORKS

Displays information about a specific X.25 network or all of the X.25 networks  $D$  by  $D$  information about a specific  $X$ . 25 network or all of the  $X$ . 25 networks accessed through the multihost connector node.

command parameters

# **CHARACTERISTICS**<br>Indicates that static X25-ACCE

Indicates that static X25-ACCESS information is to be displayed.

# **STATUS**

Indicates that dynamic X25-ACCESS information is to be displaye

## SUMMARY

Indicates that only the most useful X25-ACCESS information is to be displayed. This is the default display type.

## qualifier TO file-spec

Specifies the output file. If none is specified, SYS\$OUTPUT is the default.

## EXAMPLES

NCP>SH0W MODULE X25-ACCESS KNOWN NETWORKS STATUS TO MYFILE.NET E.

> This command writes status information for all known X.25 networks to the file named MYFILE.NET.

0 NCP>SH0W MODULE X25-ACCESS NETWORK PSS1 SUMMARY Module X25-Access Volatile Summary as of 3-FEB-1986 12:00:56 Network Node  $=$  PSS1  $= 13.4$  (EGRET)

> This command displays static network information for the X.25 network named PSS1.

# **SHOW/LIST MODULE X25-PROTOCOL**

The SHOW MODULE X25-PROTOCOL command displays the parameters of the protocol module from the volatile database. The LIST MODULE X25-PROTOCOL command displays the protocol module parameters stored in the permanent database. Note that the word MODULE and the component-qualifier are optional.

SHOW/LIST MODULE X25-PROTOCOL

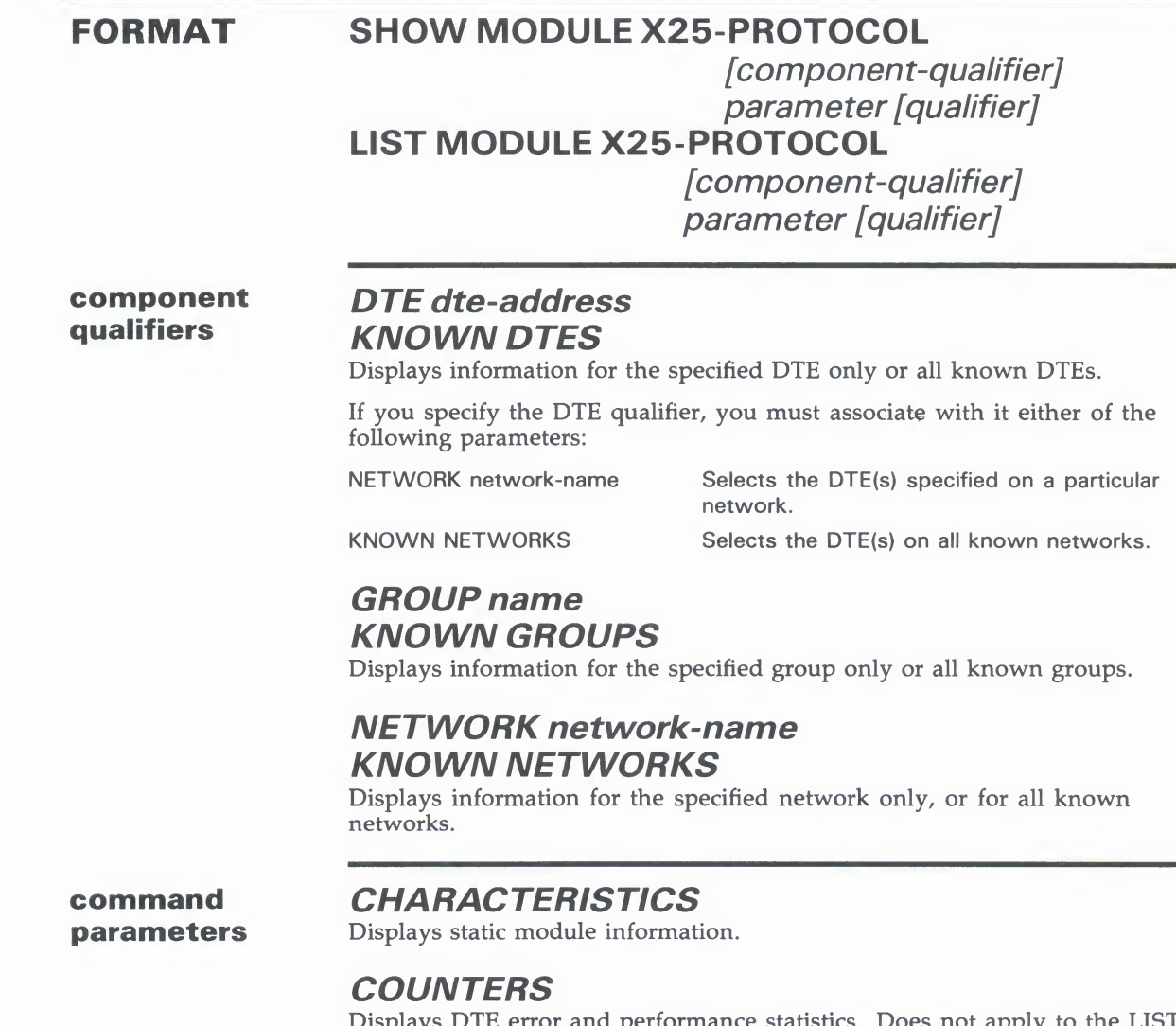

erformance statistics. Does not apply to the LIST External control of the state of the state of the state of the state of the state of the state of the state of the state of the state of the state of the state of the state of the state of the state of the state of the sta

### Displays DTE error and performance statistics. Does not apply to the LIST **STATUS**

Displays dynamic module information. Does not apply to the LIST MODULE X25-PROTOCOL command.

# **NCP**<br>SHOW/LIST MODULE X25-PROTOCOL SHOW/LIST MODULE X25-PROTOCOL

**SUMMARY**<br>Displays only the most useful module information. This is the default display type. type.

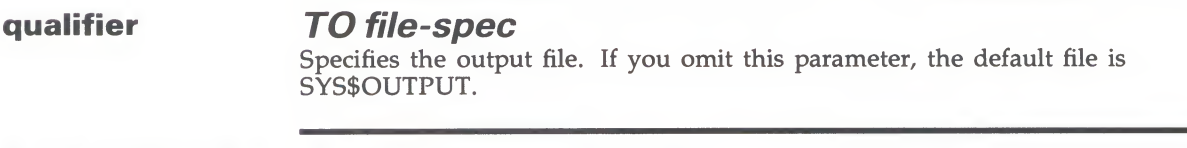

interpreting the *Active channels count*<br>display This read-only parameter is the count of known switched virtual circuit (SVC) logical channel numbers currently in use. The channels, defined in the CHANNEL parameter of the SET MODULE X25-PROTOCOL command, can CHANNEL parameter of the SET MODULE SET MODULE SET COLL command, can<br>be used for either outgoing or incoming SVCs. be used for either outgoing or incoming SVCs.

**ACTIVE SWITCHED COUNT**<br>This read-only parameter is the c This read-only parameter is the count of SVCs currently in us.

# *Naximum channels number*<br>This read-only parameter indicates the nu

This read-only parameter indicates the number of logical channels defined.

## EXAMPLES

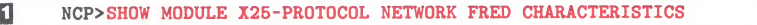

 $\sim$  SHOW MODULE X25-PR0T0C0L NETWORK FRED CHARACTERISTICS  $\sim$ Module X20-Protocol Volatile Characteristics as of 21-JAN-1986 17:56:24

Network = FRED<br>Profile = PSS Profile \* PSS

> This command displays module characteristics for the X25-PROTOCOL module.

## E NCP>DROW MODULE XOF-PROTOCOL NOTICE CHARACTERISTICS

Known Module X25-Protocol Volatile Characteristics as of 21-JAN-1986 18:07:49

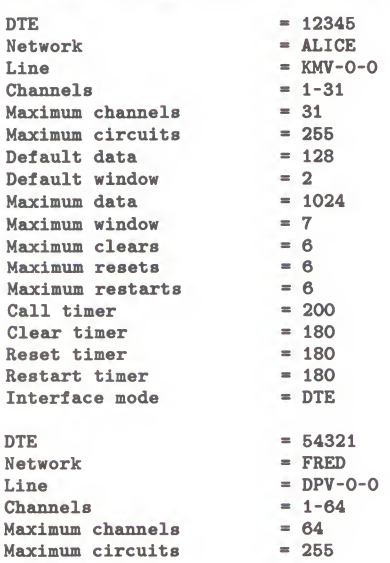

## **NCP** SHOW/LIST MODULE X25-PROTOCOL SHOW/LIST MODE

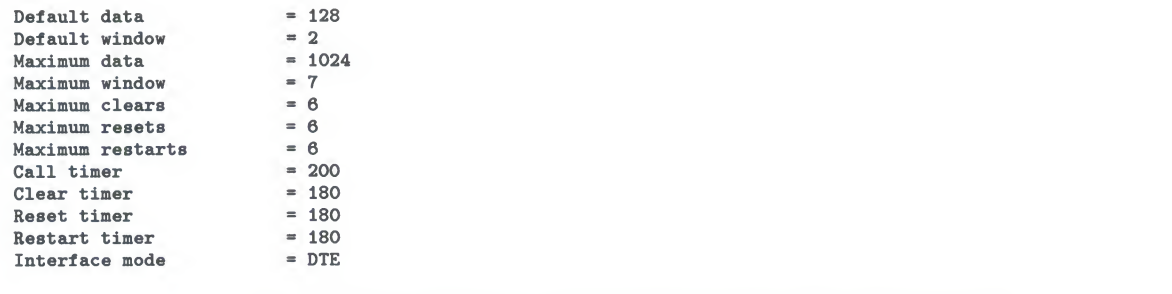

THIS COMMAND UISPIAYS CHAIR AZJ-I NOTOCOL MODULE.

 $\Xi$ NCP>SHOW MODULE X25-PROTOCOL DTE 123456789 STATUS

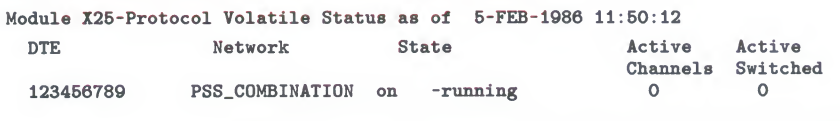

This command displays the status of DTE 123456789.

### 20 Calls sent sent<br>2012 DAR 199150700  $\Xi$  $\begin{array}{lllll} \text{COL} & \text{DTE} & \text{123456789} & \text{COUNTERS} \end{array}$

Module  $X25$ -Protocol Counters as of  $21$ -JAN-1986  $18:08:26$ 

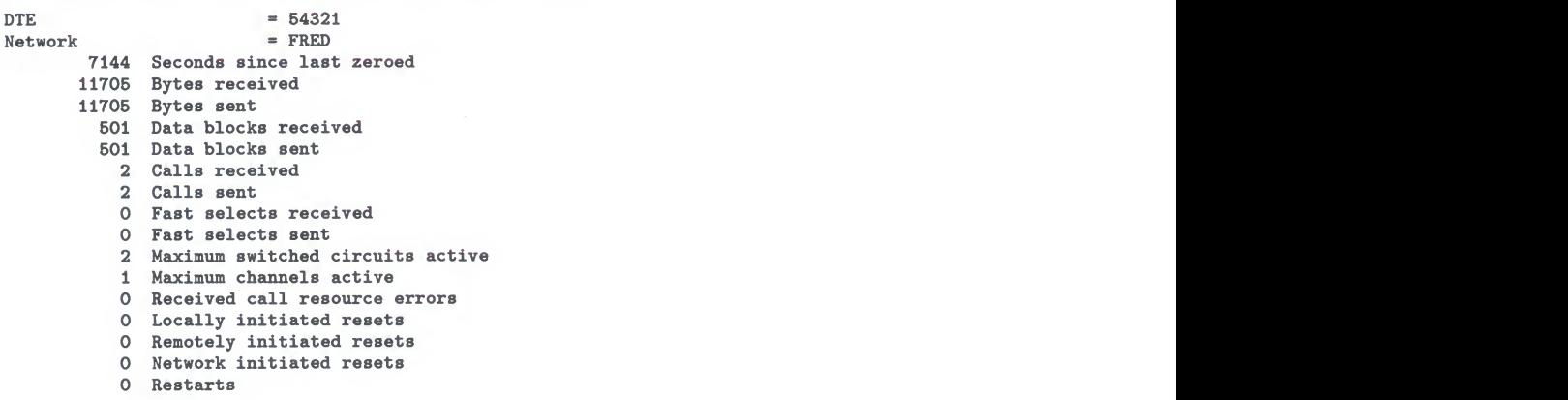

This command displays information for each DTE counter. Refer to the This command displays information for each DTE counter. Refer to the<br>Supplemental NCP Information Section for a description of each DTE count WAPPLESSIER TIER EINSTEINEREN WERDEN DER ARDEIT FRED UND

### $\mathbf{E}$

Known Module X25-Protocol Volatile Characteristics as of 21-JAN-1986 18:13:50<br>
Group. DTE Network Number Type **DTE** Group

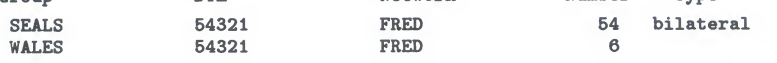

This command displays information for each closed user group.

## **NCP** SHOW/LIST MODULE X25-SERVER/X29-SERVER

# SHOW/LIST MODULE X25-SERVER<br>/X29-SERVER

The SHOW MODULE X25-SERVER and SHOW MODULE X29-SERVER commands display the parameters of the X.25 and X.29 call handlers stored in the volatile database. The LIST MODULE<br>X25-SERVER and LIST MODULE X29-SERVER commands display the parameters of the X.25 and X.29 call handlers stored in the permanent database. Note that word MODULE is optional.

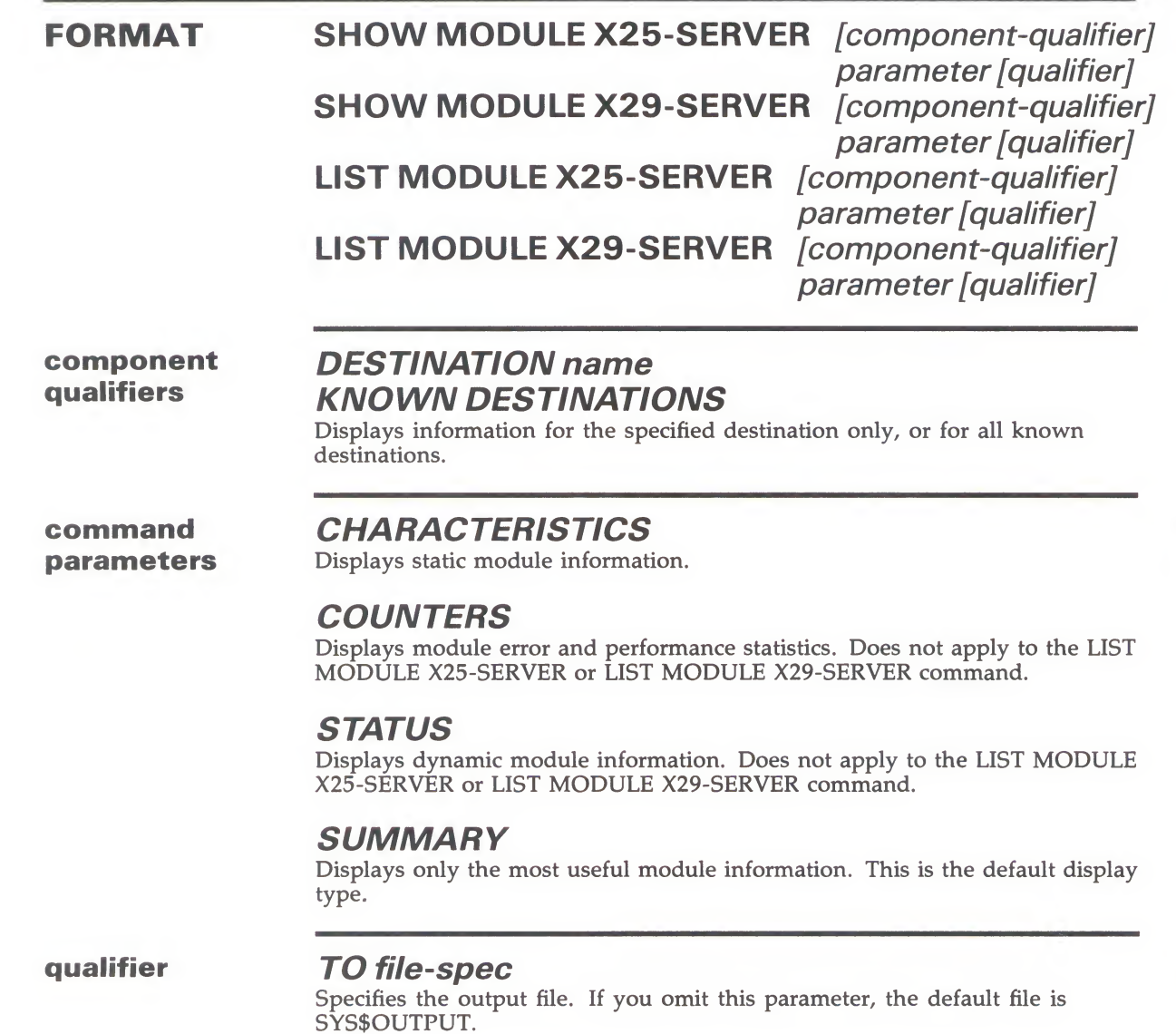

 $S_{\rm eff}$  the output file. If  $\alpha$  is parameter, the default file is parameter, the default file is parameter, the default file is parameter, the default file is parameter, the default file is parameter, the default file i

NCP

SHOW/LIST MODULE X25-SERVER/X29-SERVER SHOW/LIST MODULE X25-SERVER/X29-SERVER

merpreting the<br>display display

**Active circuits count**<br>This read-only parameter indicates the number of circuits the module currently has open. currently has been

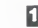

# **EXAMPLES**<br>1 NCP>SHOW MODULE X25-SERVER CHARACTERISTICS

Module X25-Server Volatile Characteristics as of 3-FEB-1986 12:04:58  $Maximum circuits = 255$ 

This command displays characteristics for the X25-SERVER module.<br>
MCP>LIST MODULE X25-SERVER DESTINATION XTR CHARACTERISTICS

### $\overline{2}$

Nodule Y25-Server Dermanent Characteristics as of 3-EER.

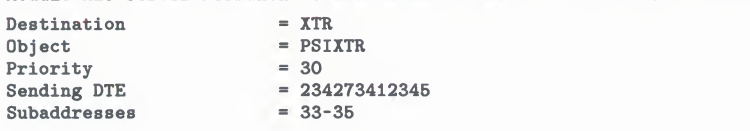

This command displays server module endidentistics from the permanent database for destination XTR. database for destination XTR.

Module X25-Server Volatile Statu Module X25-Server Volatile Status as of 3-FEB-1986 12:05:13<br>1. Febrear Server Volatile Status as of 3-FEB-1986 12:00:1 Active circuits  $= 1$ <br>State  $=$  on state  $\overline{ }$  on  $\overline{ }$  on  $\overline{ }$ 

This command displays status information for the X25-SERVER module.

### Ø NCP>SH0W MODULE X25-SERVER COUNTERS COUNTERS

Module X26-Server Counters as of 3-FEB-1986 12:00:2

- 4704 Seconds since last zeroed
	-
	- 7 Maximum circuits activ<br>2 Incoming calls rejects 2 Incoming calls rejected, no resource

This command displays counter information for each server module. See the Supplemental NCP Information Section for a description of each server module counter.

# SHOW/LIST NODE

The SHOW NODE command displays node information from the volatile database available to the local node. The LIST NODE command displays node information from the permanent database available to the local node. available to the local node.

FORMAT SHOW node-component parameter[qualifier] LIST node-component parameter[qualifier]

node components

**ACTIVE NODES**<br>For a routing node, indicates that information for all reachable nodes is to be displayed. For a nonrouting node (end node), indicates that information is to be displayed for the executor. Optionally, you can associate the following to be displayed for the executor. Optionally, you can associate the following CIRCUIT parameter with this parameter: CIRCUIT parameter with this parameter

CIRCUIT circuit-id Specifies that the display of a list of nodes is to be<br>restricted to those nodes adjacent to the specified restricted to those nodes adjacent to the specified circuit.

**ADJACENT NODES**<br>Indicates that information for all adjacent nodes is to be displayed. Adjacent nodes are those the executor perceives Routing can reach that are separated. from the executor by a single circuit. Each occurrence of a node on a different from the executor by a shigle circuit. Each occurrence of a node on a different<br>circuit appears as a separate adjacent node. Optionally, you can associate the circuit appears as a separate adjacent node. Optionally, you can associate the following CIRCUIT parameter with this parameter:

CIRCUIT circuit-id Specifies that the display of a list of nodes is to be<br>specified to these nodes ediagont to the creating restricted to those nodes adjacent to the specified circuit

## KNOWN NODES

Indicates that information for all known nodes is to be displayed. Optionally, you can associate the following CIRCUIT parameter with this parameter:

CIRCUIT circuit-id Specifies that the display of a list of nodes is to be restricted to those nodes adjacent to the specified circuit.

## LOOP NODES

Indicates that information for all loop nodes is to be displayed.

## NODE node-id

Identifies a particular node for which information is to be displayed.

command parameters

## **CHARACTERISTICS**

Indicates that static node information is to be displayed.

## **COUNTERS**

Indicates that node error and performance statistics are to be displayed.

**STATUS**<br>Indicates that dynamic node information is to be displayed. Indicates that dynamic node information is to be displayed.

**SUMMARY**<br>Indicates that only the most useful node information is to be displayed. This is the default display type.  $\frac{1}{2}$  the default display type.

qualifier TO file-spectrum<br>Specifies the outp Specifies the output file. If no none is specified, SYS\$OUTPUT is the default.

## interpreting the display

**Active links number**<br>This read-only parameter represents the number of active logical links from

This read-only parameter represents the number of active logical links from the executor to the destination node. the executor to the destination node.

# **CIFCUIT CIFCUIT-ID**<br>This read-only parameter

This read-only parameter identifies the circuit used to get to a remote node.

**Cost number**<br>This read-only parameter represents the total cost over the current path to the destination node. The DECnet Routing layer routes messages (data) along the destination node. The DECnet Routing layer routes messages (data) along<br>the path between two nodes with the smallest cost. Cost is a positive integrathe path between two nodes with the smallest cost. Cost is a positive integer value.

## Delay seconds

This read-only parameter is the average round-trip delay in seconds from the executor to the destination node.

**Hops number**<br>This read-only parameter indicates the number of hops from the executor This read-only parameter indicates the number of hops from the executor and the account of the number of the number of the number of the number of the number of the number of the number of the number of the number of the n node to a destination node. A hop is a value assigned by the Routing lay that represents the logical distance between two nodes on a network.

## Management version n.n.n

This read-only parameter identifies the version number of the Network Management layer. The format of the number consists of the version number, the Engineering Change Order (ECO) number, and the user ECO number (for example, V3.0.0).

## Next node node-id

This read-only parameter indicates the address and name of the next node on the circuit used to get to the node whose status is being displayed. Knowing which node is the partner on the next hop of the path to the destination node aids in tracing the path to that destination over a large number of hops.

## NSP version n.n.n

This read-only parameter identifies the version number of the End Communication layer. The format for the number is the same as for the management version number.

# SHOV<br>SHOV SHOW/LIST NODE

**Physical address E-address**<br>This read only parameter is the Ethernet address that identifies the executor node.  $\Gamma$  read only parameter is the Ethernet address that is the executor that is the executor that is the executor that is the executor of  $\Gamma$ 

**Routing version n.n.n**<br>This read-only parameter identifies the version number of the Routing layer. The format for the number is the same as for the Management version number.

**Type node-type**<br>This read-only paramet This read-only parameter indicates the  $\frac{1}{2}$  parameter indicates the values of node-type are of node-type are

Routing III Nonrouting III Routing IV Routing 1 Nonroum<sub>b</sub><sup>1</sup> Area

If the specified node is not adjacent to the local node, the node-type will be blank.

## EXAMPLES

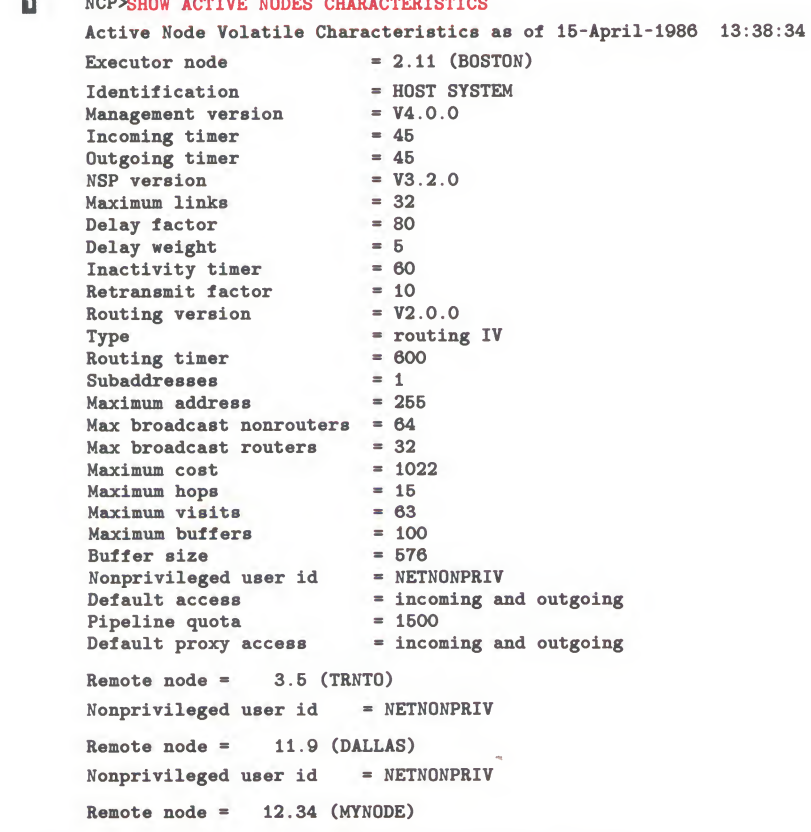

# **NCP**<br>SHOW/LIST NODE SHOW/LIST NODE

Inbound  $=$  router Remote node =  $2.13$  (KANSAS)  $Nonprivileged user id = NETWORKIV$ Remote node =  $2.17$  (NYC)  $Nonprivate **ged user id** = **NETNONPRIV**$  $Loop node = 0 (TESTER)$ 

> displays values that you have set for both the local node and remote i displays values that you have set for both the local node and remote nodes.

```
NCP>SHOW NODE TRNTO STATUS<br>Node Volatile Status as of 15-April-1986 13:39:05
     Node State Active Delay Type
     Links3.5 (TRNTO) reachable 1
```
 $\frac{3.5}{2.5}$  reachable 1  $\frac{3.5}{2.5}$  reachable 1  $\frac{3.5}{2.5}$  reachable 1  $\frac{3.5}{2.5}$  routing IV 1  $\frac{3.5}{2.5}$ 

This command displays status information for remote node TRNTO. The format includes the following information: format includes the following information:

- Node name and address.
- $\bullet$ • Routing state (reachable or unreachable).
- Active links associated with the node.  $\bullet$
- Delay time required to set the retransmission (estimated round trip delay).
- Node type (phase II, routing III, routing IV, nonrouting III, nonrouting IV, or area).
- Minimum total path cost to the node. This value represents the cost of the actual path a packet will use to get to this node.
- Minimum total hops to the node. Note that the minimum cost path may be different from the minimum bons nath. This value does not necessary be different from the minimum hops path. This value does not necessarily prevent the actual path from being used.
- Line associated with the node, that is, the line over which traffic to the node is currently being routed.

Full status information is displayed only for reachable nodes.

### B NCP>SH0W KNOWN NODES SUMMARY

Known Node Volatile Summary as of 15-April-1986 13:39:47 Executor node =  $2.11$  (BOSTON)<br>State = on  $=$  on<br>= HOST SYSTE State<br>Identification

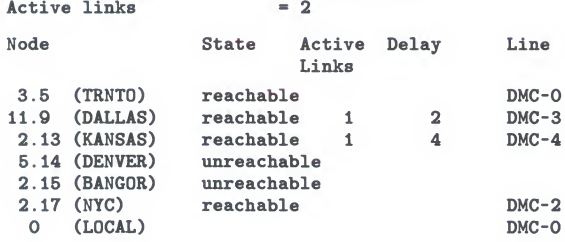

This command displays summary information for all known nodes. The summary format contains a subset of the information displayed in the status format. Note that the summary format also displays loop nodes and the line associated with the loop node name.

# **NCP**<br>SHOW/LIST NODE SHOW/LIST NODE

 $\overline{\mathbb{C}}$ 

 $\mathbf{E}$ 

### NCP>SHOW NODE TRNTO COUNTERS Node Counters as of  $15$ -April-1986  $13:40:08$  $Remote node = 3.5 (TRNTO)$ 18748 Seconds since 57304 Bytes received 231849 Bytes sent 27703 Messages 27556 Messages sent 56 Connects rec 5 Connects sent 2 Response tim 0 Received connect resource error

This command displays counter information for remote node TRNTO. Note that remote node counters are a subset of those maintained for the local node. that remote node counters are a subset of three maintained for the local node.<br>Refer to the Supplemental NCP Information Section for a description of eac Refer to the Suppremental NCP Information Section for a description of each<br>node counter.

node counter.<br>NCP>SET NODE LOCAL LINE DMC-O NCP>SHOW LOOP NODES STATUS Loop Node Volatile Status as of 15-April-1986 13:43:1<br>Node State Active Dolay Type Cest Hope Node State Active Delay Type Cost Hops Line Links 0 (Local)  $DMC-O$ 

This command displays status information for all loop nodes.

# SHOW/LIST OBJECT

The SHOW OBJECT command displays object information from<br>the volatile database available to the local node. The LIST OBJECT command displays object information from the permanent database available to the local node.

For VAX PSI, the SHOW OBJECT or LIST OBJECT command displays the parameters of a process that is activated by module displays the parameters of a process that is activated by module X25-SERVER or X29-SERVER when an incoming X.25 call arriv X25-SERVER or X29-SERVER when an incoming X.25 call arrives.

FORMAT SHOW object-component parameter[qualifier] LIST *object-component parameter [qualifier*]

### object components **NIVOVIV OBJECTS**<br>Indicates that information fo Indicates that information for all known objects is to be displayed.

OBJECTobject-name

Identifies a particular object for which information is to be displayed.

## command parameters

**CHARACTERISTICS** Indicates that static object information is to be displaye

## STATUS

Indicates that dynamic object information is to be displayed.

## SUMMARY

Indicates that only the most useful object information is to be displayed. This is the default display type.

qualifier TO file-id

Specifies the output file. If none is specified, SYS\$OUTPUT is the default.

**DESCRIPTION** This command is a system-specific network management command; therefore an error occurs if you execute this command at a node other than a DECnet VAX node, because objects may have different characteristics on different nodes.

## **NCP** Proxy access LIST OBJEC

## **EXAMPLES**

### $\blacksquare$ NCP>SHOW OBJECT MAIL CHARACTERISTICS

Object Volatile Characteristics as of 15-January-1985 13:46:22 This command copies NML object characteristics from the volatile database to  $Object = MATLAB$ Number  $= 27$ a file named NMLCHARS.NET. File id User id = NETNONPRIV<br>Proxy access = outgoing<br>Alias outgoing = Enabled outgoing = Enabled<br>incoming = Enabled

Object Number File/PID User Id Password THIS COMMAND OISPLAYS ODJECT CHALACTERISTICS. THE MAIL ODJECT.

This command displays object characteristics for the MAIL object. This format

### $\overline{2}$ NCP>SHOW OBJECT NML CHARACTERISTICS TO NMLCHARS.NET

This command copies NML object characteristics from the volatile database to a file named NMLCHARS.NET.

### $\mathbf{E}$ NCP>SHOW OBJECT PACKETSINK SUMMARY

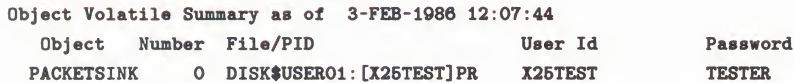

This command displays object characteristics for the PACKETSINK object.

# TELL

Use the TELL prefix to vacuum, the executor node for a particular

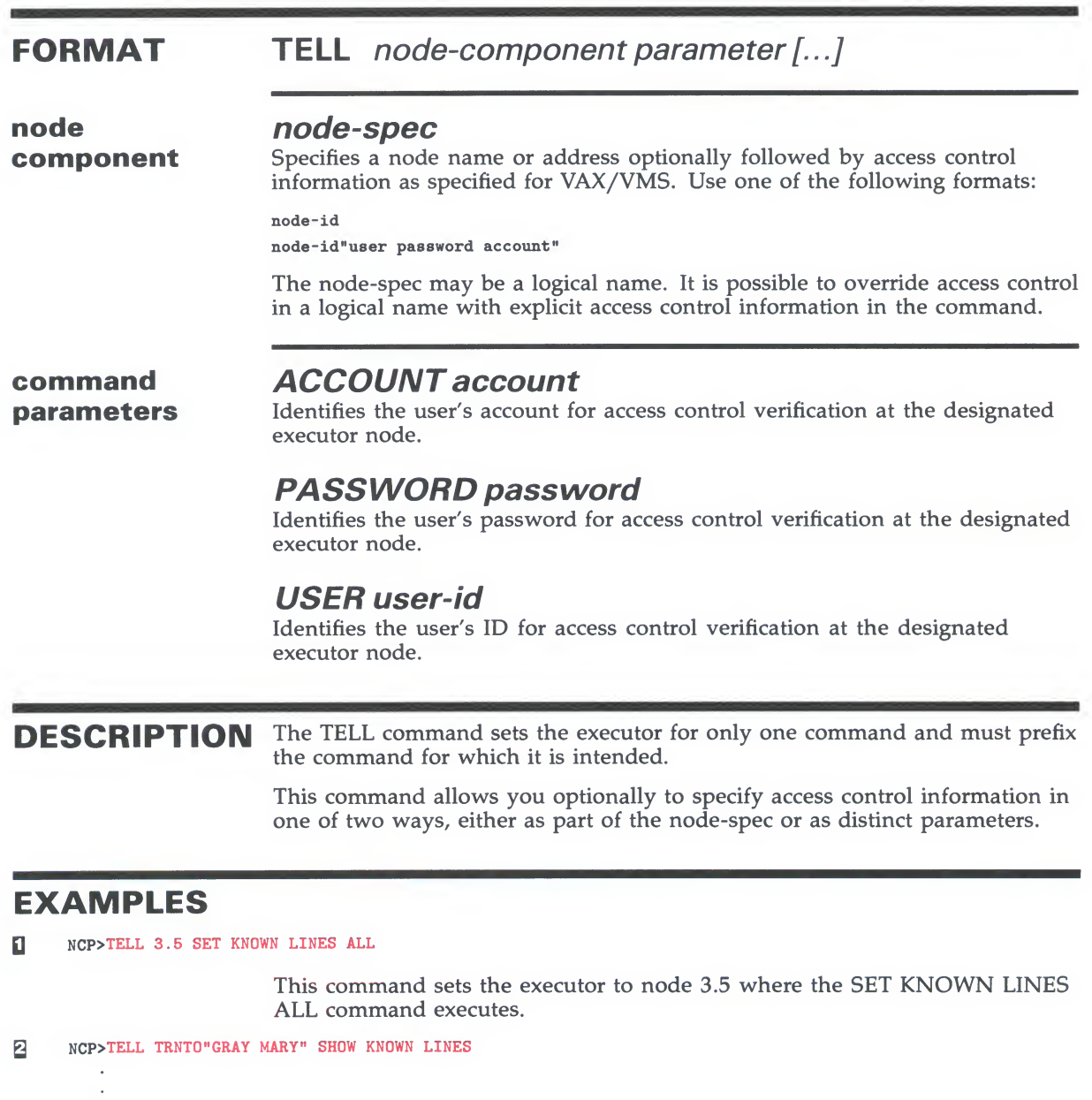

This command uses access control information to set the executor to node TRNTO where the SHOW KNOWN LINES command executes. The information is displayed locally.

### $\blacksquare$ NCP>TELL TRNTO USER SYSTEM PASSWORD MANAGER ZERO EXECUTOR

This command uses an alternate access control format to set the executor to node TRNTO where the ZERO EXECUTOR command executes.

# TRIGGER NODE

The TRIGGER NODE command triggers the bootstrap mechanism of a target node to allow the node to load itself. Use this command to initiate the loading sequence for an unattended system. initiate the loading sequence for an unattended system.

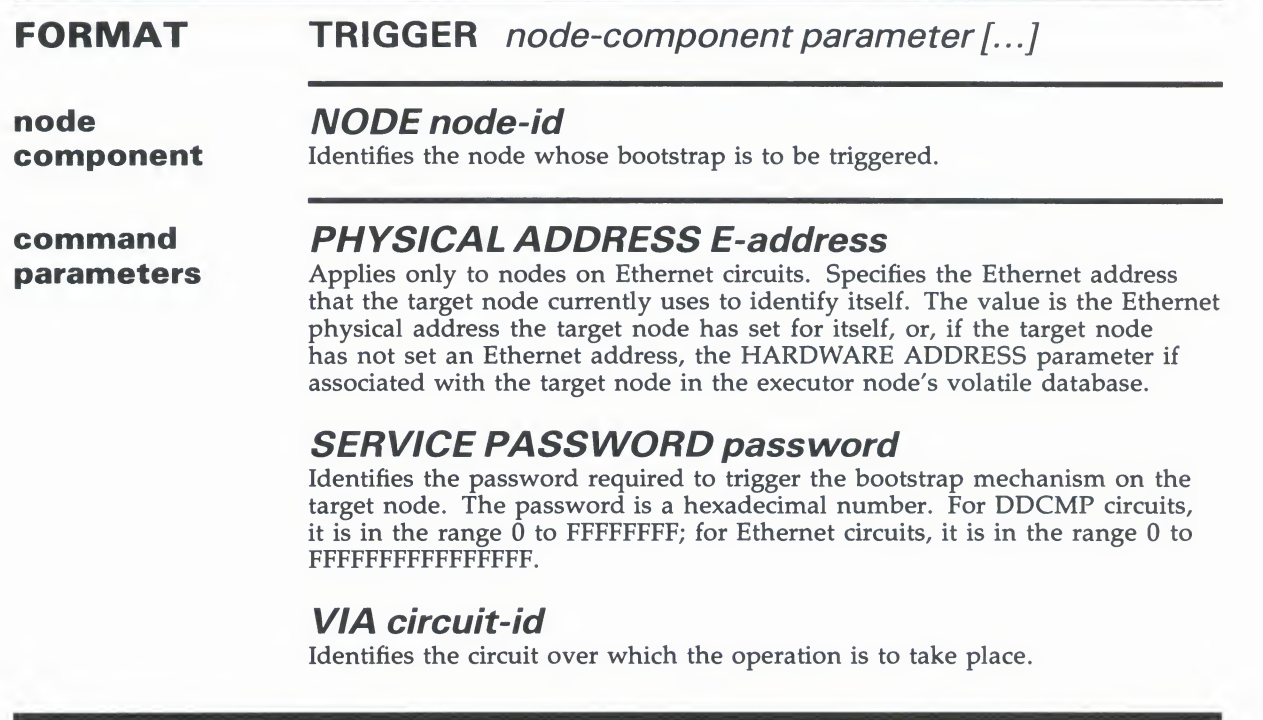

## EXAMPLES

NCP>TRIGGER NODE NYC

This command triggers the bootstrap mechanism on node NYC to initiate a downline load operation.

0 NCP>TRIGGER NODE NYC SERVICE PASSWORD FEFEFEFEFEFEFEFE VIA DMC-2

This command provides a service password in order to trigger the bootstrap mechanism on node NYC and initiate a downline load operation over circuit DMC-2.

0 NCP>TRIGGER NODE SWIFT PHYSICAL ADDRESS AA-00-04-00-07-04 - \_ VIA UNA-0

> This command triggers the bootstrap mechanism on Ethernet node SWIFT to initiate a downline load operation. The executor node uses the Ethernet physical address specified in the command to address the node SWIFT on Ethernet circuit UNA-0.

# **NCP**<br>TRIGGER NODE

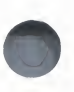

### $\overline{\mathbf{C}}$ NCP>TRIGGER NODE SWIFT VIA UNA-O

This command triggers the bootstrap mechanism on node SWIFT on Ethernet circuit UNA-0 to initiate a downline load operation. DECnet-VAX at the executor node attempts to address node SWIFT using an Ethernet physical address derived from the node number. If node SWIFT does not recognize this address, the executor node uses the Ethernet hardware address for node SWIFT if specified in the volatile database at the executor node.  $\mathbf{S}_{\text{max}}$  if specified in the volatile database at the executor node.

# TRIGGER VIA

The TRIGGER VIA command triggers the bootstrap mechanism of a target node using the specified circuit to allow the node to load itself. Use this command to initiate the loading sequence for an itself. Use this command to initiate the loading sequence for a unattended system. unattended system.

## **FORMAT TRIGGER VIA** circuit-id parameter [...]

**command** PHYSICAL ADDRESS E-address<br> **parameters** Applies only to target nodes on Ethernet circuits. Specifies the Ethernet address that the target node currently uses to identify itself. The value is the Ethernet physical address the target node has set for itself or, if the target node has not set an Ethernet address, the HARDWARE ADDRESS parameter if it is associated with the target node in the executor node's volatile database. If it is associated with the target node in the executor node's volatile database.<br>This parameter must be included if an Ethernet circuit is specified in VIA This parameter must be included if an Ethernet circuit is specified in VI circuit-id.

# **SERVICE PASSWORD password**<br>Identifies the password required to trigger the bootstrap mechanism on the

target node. The password is a hexadecimal number. For DDCMP circuits, it is in the range  $\overline{0}$  to FFFFFFFF; for Ethernet circuits, it is in the range 0 to it is in the range 0 to FFFFFFFF; for Ethernet circuits, it is in the range 0 to FFFFFFFFFFFFFFFF. The word SERVICE is optional.

DESCRIPTION This command triggers the target node through the specified circuit. The target node identification is obtained from the volatile database on the executor node.

## EXAMPLES

Q NCP>TRIGGER VIA DMC-0

This command triggers the bootstrap mechanism on the node connected to circuit DMC-0.

0 NCP>TRIGGER VIA UNA-0 PHYSICAL ADDRESS AA-00-04-00-07-04

This command triggers the bootstrap mechanism at the target node whose Ethernet physical address on circuit UNA-0 is specified in the command.

# ZERO CIRCUITS

The ZERO CIRCUITS command resets circuit counters on the local node.

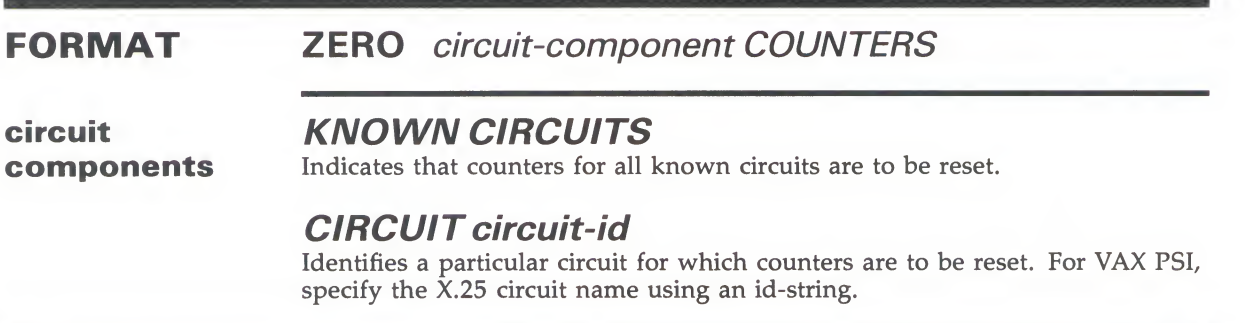

EXAMPLE<br>NCP>ZERO KNOWN CIRCUITS COUNTERS

This command resets all circuit counters for all known circuits.

## **NCP ZERO EXECUTOR**

# **ZERO EXECUTOR**

The ZERO EXECUTOR command resets all counters for the local node.

### NCP **FORMAT** UUIVI EN <del>O</del>

# EXAMPLE<br>NCP>ZERO EXECUTOR COUNTERS

This command resets all counters for the local node.

# ZERO LINE

The ZERO LINE command resets line counters on the local node.

## FORMAT ZERO line-component COUNTERS

# **line components KNOWN LINES**<br>Indicates that counters for all known lines are to be reset.

Indicates that counters for all known lines are to be reset.

**LINE IIIIE-IC**<br>Identifies a partic Identifies a particular line for which counters are to be reset.

# **EXAMPLES**<br>0 NCP>ZERO KNOWN LINES COUNTERS

This command resets all line counters for all known lines.

0 NCP>ZER0 LINE DUP-0

This command resets line counters for the line DUP-0.

# **NCP**<br>ZERO MODULE X25-PROTOCOL

# **ZERO MODULE X25-PROTOCOL**<br>Use the ZERO MODULE X25-PROTOCOL command to zero the

counters for a particular DTE or all known DTEs. Note that the word MODULE is optional. MODULE is optional.

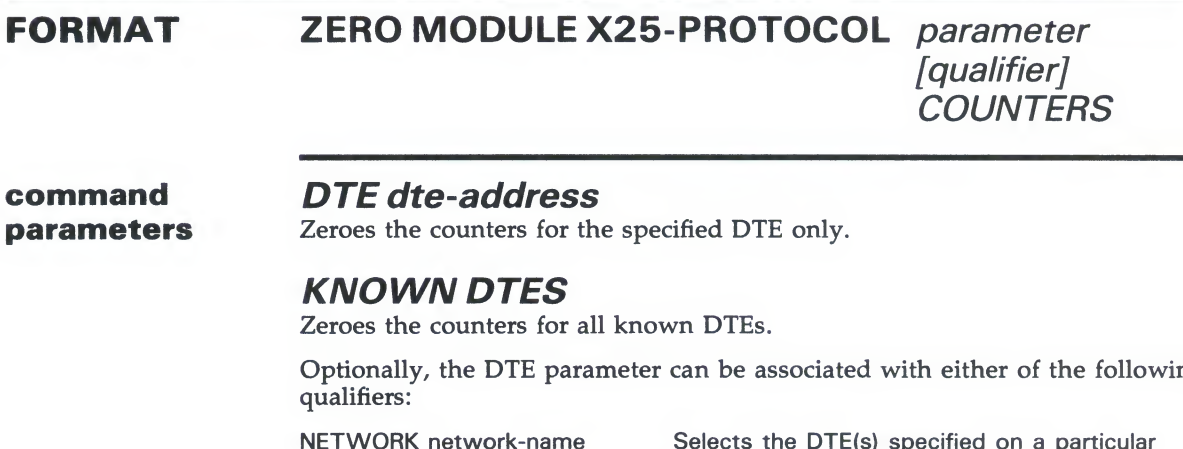

NETWORK NETWORK NAME SERVER TO SERVER THE DTE(s) specified on a particular network.

KNOWN NETWORKS Selects the DTE(s) on all known networks.

## EXAMPLES

Q NCP>ZER0 MODULE X25-PR0T0C0L KNOWN DTES COUNTERS

This command zeroes all DTE counters for all known DTEs on the default network.

g NCP>ZER0 MODULE X25-PR0T0C0L KNOWN DTES NETWORK TELENET COUNTERS

This command zeroes counters for all DTEs on the network TELENET.

# ZERO MODULE X25-SERVER/X29-SERVER

The ZERO MODULE X25-SERVER and ZERO MODULE X29-SERVER commands zero the counters for the X.25 and X.29 call handlers. Note that the word MODULE is optional.

## FORMAT ZERO MODULE X25-SERVER COUNTERS ZERO MODULE X29-SERVER COUNTERS ZERO MODULE X25-SERVER/X29-SERVER/X29-SERVER/X29-SERVER/X29-SERVER/X29-SERVER/X29-SERVER/X29-SERVER/X29-SERVER/

## **EXAMPLE**

 $\mathcal{L}$ 

commands zero the counters for the X.25 and X.29 call handlers. Note that the word MODULE is optional.

This command zeroes all module counters associated with the X.25 call  $F_{\text{N}}$ 

**ZERO NODE**<br>The ZERO NODE command resets node counters on the local node. The ZERO NODE command resets node counters on the local node.

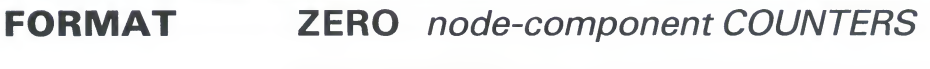

node components

Indicates that counters for

**NODE HOUE-R**<br>Identifies a particular Identifies a particular node for which counters are to be reset.

# **EXAMPLE**<br>NCP>ZERO NODE TRNTO COUNTERS

This command resets all node counters maintained on the local node for remote node TRNTO.

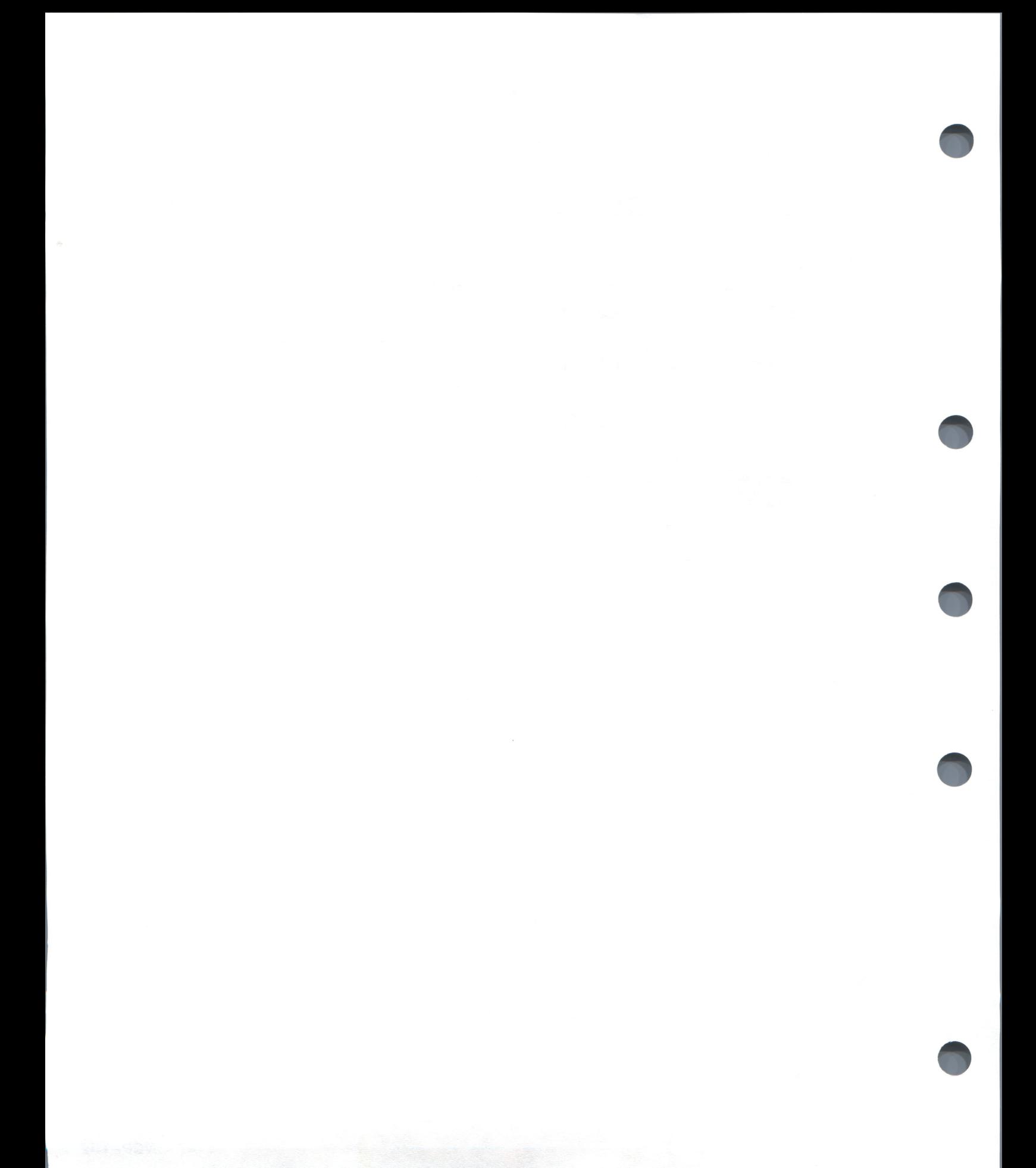

# **Supplemental NCP Information**

This section contains tables and descriptive information which supplements the preceding NCP command summary. The four subsections include:  $\frac{1}{\sqrt{2}}$  communications include:  $\frac{1}{\sqrt{2}}$  communications include:  $\frac{1}{\sqrt{2}}$  communications include:  $\frac{1}{\sqrt{2}}$  communications include:  $\frac{1}{\sqrt{2}}$  communications include:  $\frac{1}{\sqrt{2}}$  contrarios include:  $\frac$ 

- 
- A network counter summary<br>
A table of DECnet circuit and line devices
- Tables of circuit, line, link, DTE and server module states and substates  $\mathbf{r}$  ables of circuit, line, link, DTE and server module states and substates and substant
- $\ldots$  community of DECNet event classes and types

# **A.1** Network Counter Summary<br>Following are descriptions of circuit, line, node, X.25 protocol module, and

X.25 server module counters. Where possible, the description of each counter includes the probable causes for the particular type of occurrence. In some cases, the counters correspond to network events. The events and event descriptions provide additional information relative to the specific occurrence. The individual counter descriptions state which counters correspond to The individual counter descriptions state which counters correspond<br>avents Refer to Section A 4 for complete descriptions of these events events. Refer to Section A.4 for complete descriptions of these events.

NCP reports the contents of all circuit, line, node, and module counters in decimal. Counter content displays with an angle bracket  $(>$  ) indicate that decimal. Counter content displays with an angle bracket  $($ >  $)$  indicate the counter has a value the counter has overhowed. In some cases where the counter has a value, the counter has a value, the counter is expanded to include a reason standard counter is expanded to include a reason.

The following examples illustrate the display of circuit and line counters.

data errors outbounded by the contract of the contract of the contract of the contract of the contract of the c<br>The contract of the contract of the contract of the contract of the contract of the contract of the contract o NTERS<br>f 15-April-1986 20:06:19  $11 - 1986$  20:06:19  $Circuit = DMC-0$ na kent, data field block check check check check check errors block check errors block check errors block che<br>In die eerste staat van die eerste staat van die eerste staat van die eerste staat van die eerste staat van di >65534 Seconds since last zeroed<br>11 Terminating packets received 5 Originating packets sent 0 Terminating congestion loss 1769 Transit packets received<br>1884 Transit packets sent 0 Transit congestion loss<br>26 Circuit down lure since last zeroede last zeroede last zeroede last zeroede last zeroede last zeroede last zeroede last ze<br>De last zeroede last zeroede last zeroede last zeroede last zeroede last zeroede last zeroede last zeroede la 2 Initialization failure 782495 Bytes received<br>757263 Bytes sent originating packets sentence and sentence and sentence and sentence and sentence and sentence and sentence and 16972 Data blocks received Terminating congestion loss 17740 Data blocks sent 0 Data errors outbound 54 Data errors inbound, including: rors inbound, including:<br>sent. header block check error data field block check error 0 Local buffer errors<br>0 Remote buffer errors  $\mathbf{g}$ Initialization failure and the control of the control of the control of the control of the control of the control of the control of the control of the control of the control of the control of the control of the control of 16 Local reply timeouts data blocks senten blocks senten blocks senten blocks senten blocks senten blocks senten blocks senten blocks s<br>Data blocks senten blocks senten blocks senten blocks senten blocks senten blocks senten blocks senten blocks 0 Remote reply timeouts  $Circuit = UNA-0$ s since last zeroed inating packets received ckets sent<br>ngestion loss tion loss<br>ceived 351707 Transit packets received<br>351510 Transit packets sent<br>12 Transit congestion loss 3 Circuit down 0 Initialization failure 628570 Data blocks sent 51239061 Bytes sent 1199899 Data blocks received 148469990 Bytes received 0 Unrecognized frame destination 1095 User buffer unavailable

0 Terminating congestion loss

## NCF Supplemental NO **Purplemental** is

### **NCP>SHOW KNOWN LINE COUNTERS**  $\mathcal{F}(\mathcal{D}) = \mathcal{D}(\mathcal{D}) + \mathcal{D}(\mathcal{D})$ Line =  $DUP-0$  $\mathbf{S}$ ed >65534 Seconds since last zeroed 1879643 Bytes received 5349550 Bytes sent 137572 Data blocks received<br>117752 Data blocks sent 19 Data errors inbound 0 Data errors outbound >254 Remote reply timeouts 0 Local reply timeouts 0 Remote buffer errors<br>0 Local buffer errors errors<br>ss errors, including: beader format error rors, including:<br>because format error header format error  $Line = UNA-O$ Blocks sent, initially deferred >65534 Seconds since last zeroed by senting the sense sense in the sense sense in the sense in the sense in the sense in the sense in the sense in the sense in the sense in the sense in the sense in the sense in the sense in the sense in the sense in the 1240675 Data blocks received  $v$ ed  $v$ 608195 Multicast blocks received<br>0 Receive failure Send failure, including: 146028085 Bytes received ed and the collision detect check failure and the collision detect check failure and the collision of the collision of the collision of the collision of the collision of the collision of the collision of the collision of t 6 0 Data overrun 33 Local buffer errors<br>686344 Data blocks sent 49646 Multicast blocks sent is sent<br>iltiple collision 384 Blocks sent, single collision 9520 Blocks sent, initially deferred 53774695 Bytes sent 7160674 Mult<br>6 Sene 6 Collision detect check failure<br>7014 Unrecognized frame destination<br>5 System buffer unavailable 1148 User buffer unavailable

## **A.1.1 Circuit Counters**

since the circuit counters were zero  $\mathcal{L}$ This section contains a description of each circuit counter.

## $\mathbf{c}_\mathbf{c}$  second and clears it when other counters are counters are counters are counters are counters are counters are counters are counters are counters are countered and clears are countered and counters are count

**Seconds since last zeroed**<br>This counter indicates the number of seconds that have elapsed since the circuit counters were zeroed. This counter provides a time frame for other counter values. The software increments this counter every second and clears it when other counters are cleared. Applies also to VAX PSI operations.

## Routing layer on the local node.

This counter indicates the number of data packets received by the Routing layer on the local node.

## $T$  this counter indicates the number of data packets sent by the number of data packets sent by the number of data packets sent by the number of data packets sent by the number of data packets sent by the number of data

**Originating packets sent**<br>This counter indicates the number of data packets sent by the Routing layer on the local node.

### **Terminating congestion loss**

This counter indicates the number of packets intended for the node that were discarded because Routing could not buffer them. node that were discarded because Routing could not buffer them.

**Transit packets received**<br>This counter indicates the number of data packets received over the circuit and to be routed through the local node to another node. It is maintained only on full-routing nodes. node. It is maintained only on full-routing nodes.

**Transit packets sent**<br>This counter indicates the number of data packets sent over the circuit and being routed through the local node to another node. It is maintained only on full-routing nodes. It is maintained only on full-routing nodes.

**Transit congestion loss**<br>This counter indicates the number of transit data packets discarded for congestion reasons. This counter is maintained only on full-routing nodes. If congestion loss increases, increase only on full-routing nodes. If congestion loss increases, increases, increases, increases, increases, increases,  $\frac{1}{2}$ the MAXIMUM BUFFERS parameter for the local node.

**Circuit down**<br>This counter indicates the number of failures—operator or software induced—for the circuit. These failures may include any number of hardware-, software-, or operator-caused problems. number of hardware-, software-, or operator-caused problem<br>This counter corresponds to events 4.7–9 (circuit down) This counter corresponds to events 4.7-9 (circuit down).

### Initialization failure

This counter indicates the number of times the circuit failed to initialize with remote Routing software. These failures may include any number of hardware-, software-, or operatorinclude any number of hardware-, software-, or operatorcaused problems. This counter corresponds to events 4.11-13<br>(initialization failure) (initialization failure).

### Bytes received

This counter indicates the number of bytes of data received by the local node over the circuit. You can use this information together with the data blocks received counter to determine the inbound traffic load. Applies also to VAX PSI operations.

### Bytes sent

This counter indicates the number of bytes of data sent by the local node over the circuit. You can use this information together with the data blocks sent counter to determine the outbound traffic load. Applies also to VAX PSI operations.

### Data blocks received

This counter indicates the number of data blocks received by the local node. You can use this information as a statistical base when evaluating the number of inbound data errors, remote reply timeouts, and local buffer errors. Applies also to VAX PSI operations.

## **NCP Supplemental NCP Information** Supplemental NCP Information

### Data blocks sent

This counter indicates the number of data blocks sent by the local node. You can use this information as a statistical base when evaluating the number of outbound data errors, local reply timeouts, and remote buffer errors. Applies also to VAX PSI operations. operations.

**Data errors outbound**<br>This counter indicates the number of data errors that normally result from errors on the outbound communications channel from the local node. These errors are caused usually by a noisy communications line or a poorly functioning modem. This counter represents the sum of all NAKs received. counter represents the sum of all NAKs received.

**Data errors inbound**<br>This counter indicates the number of data errors that normally result from errors on the inbound communications channel to the local node. These errors are caused usually by a noisy communications line or a poorly functioning modem. This communications line or a poorly functioning modem. The counter may include either or both of the following quali counter may include entity to both of the following qualifiers they contribute to two errors. they contribute to two errors:

- NAKs sent, header block check error
- NAKs sent, data field block check error

### Local buffer errors

This counter indicates the number of local buffer errors that normally result from a local receive buffer that is too small. These errors are caused when a remote node sends a block that is too big for the local node's receive buffer. This counter may is too big for the local node's receive buffer. This counter may include the following qualifier if it contributes to the err

### NAKs sent, buffer unavailable

This counter corresponds to event 5.9 (local buffer too small) and event 4.3 (oversized packet loss).

## Remote buffer errors

This counter indicates the number of remote buffer errors that normally result from a remote receive buffer that is too small.

### Local reply timeouts

This counter indicates the number of timeouts that normally result from

- The loss of communication between nodes while the local node has data to transmit
- An inappropriate value set for the reply timer on the local node

**Remote reply timeouts**<br>This counter indicates the number of timeouts that normally result from

- The loss of communication between nodes while the remote node has data to transmit
- node has data to transmit  $node$

User buffer unavailable<br>This counter indicates the total number of times that no user buffer was available for an incoming frame that passed all buffer was available for an incoming frame that passed a<br>filtering. User buffers are supplied by users on receive real  $f(x)$  filtering. User buffers are supplied by users on receive requests.

The following counters may be displayed for devices other than<br>the DMC11 on remote nodes other than DECnet-VAX. the DMC11 on remote nodes other than DECnet-VAX.

Selection intervals elapsed<br>This counter indicates the number of selection intervals for half-duplex and multipoint control stations. This is the number of times a station selects another station. You can use this of times a station selects another station. You can use the information as a statistical base when evaluating selection information as a statistical base when evaluating selection timeout errors.

## Selection timeouts

This counter indicates the number of selection timeouts that normally result from

- Loss of communication with a remote station
- Data errors on the communications channel to or from that station
- An inappropriate value for the station's select timer. This counter corresponds to event 5.5 (select error threshold) and may include either the No reply to select or the Incomplete reply to select qualifiers if they contribute to the errors.

### Locally initiated resets

This counter indicates the number of resets sent over the circuit. Applies only to VAX PSI operations.

### Remotely initiated resets

This counter indicates the number of resets received over the circuit. Applies only to VAX PSI operations.

### Network initiated resets

This counter indicates the number of resets originated by the PSDN received over the circuit. Applies only to VAX PSI operations.
## A.1.2 Line Counters

This section contains a description of each line counter. This section contains a description of each line counter.

**Seconds since last zeroed**<br>This counter indicates the number of seconds that elapsed since the line counters were zeroed. This counter provides a time frame for other counter values. The software increments this counter every second and clears it when other counters are cleared. DECnet-VAX presently maintains this counter only for DMP and DMF lines. Applies also to VAX PSI operations. DMF lines. Applies also to VAX PSI operations.

**Remote process errors**<br>This counter indicates the number of remote DDCMP processing failures. DECnet-VAX presently maintains this counter only for DMP and DMF lines. For a multipoint circuit, this counter reflects the total errors for the control station, and not for each tributary. These errors may be caused by a programming error or a hardware malfunction at the adjacent node. They could also be caused by a circuit error that was not detected by the Data Link protocol. This counter may include any of the following qualifiers protocol. This counter may include any of the following qualifiers if they contribute to these errors:

- NAKs received, receive overrun
- NAKs sent, header format error
- Selection address errors
- Streaming tributaries

This counter corresponds to events 5.4 and 5.6-8.

### Local process errors

This counter indicates the number of local DDCMP processing<br>counter DECnot MAX procently maintains this counter only for errors. DECNET-VAX presently maintains this counter only for the counter only for the counter of DMP and DMF lines. For a multipoint circuit, this counter reflects the total errors for the control station, and not for each tributary. These errors may be caused by a programming error at the local node, or by a circuit error that was not detected by the Data Link protocol. This counter may include any of the following qualifiers if they contribute to the errors:

- NAKs sent, receive overrun
- Receive overrun, NAK not sent
- Transmit overruns
- NAKs received, header format error

This counter corresponds to events 5.3-4 and 5.6.

### Blocks sent, initially deferred

This counter indicates the total number of times that a frame transmission was deferred on its first transmission attempt. Used in measuring Ethernet contention with no collisions.

**Blocks sent, multiple collisions**<br>This counter indicates the total number of times that a frame was successfully transmitted on the third or later attempt after normal collisions on previous attempts. collisions on previous attempts.

**Blocks sent, single collision**<br>This counter indicates the total number of times that a frame was successfully transmitted on the second attempt after a normal collision on the first attempt. collision on the first attempt.

**Bytes received**<br>This counter indicates the number of bytes of data received over This counter indicates the number of bytes of data received on the line. Applies to Ethernet and VAX PSI operations. the line. Applies to Ethernet and VAX PSI operations.

**Bytes sent**<br>This counter indicates the number of bytes of data sent over the This counter indicates the number of bytes of data sent over the line. Applies to Ethernet and VAX PSI operations. line. Applies to Ethernet and VAX PSI operations.

**Collision detect check failure**<br>This counter indicates the approximate number of times that a This counter indicates the approximate number of times that collision detect was not sensed after a transmission. collision detect was not sensed after a transmission.

#### Data blocks received

This counter indicates the number of data blocks received over<br>the line. Applies to Ethernet and VAX PSI operations the line. Applies to Ethernet and VAX PSI operations.

### Data blocks sent

This counter indicates the number of data blocks sent over the sent of the sent of the sent of  $\mathbb{R}^n$ line. Applies to Ethernet and VAX PSI operations.

#### Data errors inbound

This counter indicates the number of incoming data errors that result from faults on the channel between the local DTE and DCE. The counter can include up to three of the following qualifiers:

Block too long Block check error Reject sent

Applies only to VAX PSI operations.

### Data errors outbound

This counter indicates the number of outgoing data errors that result from faults on the channel between the local DTE and DCE. The counter can include the following qualifier:

Reject received

Applies only to VAX PSI operations.

### Data overrun

This counter indicates the total number of times the hardware lost an incoming frame because it was unable to keep up with the data rate.

This counter indicates the total number of multicast blocks successfully received. successfully received.

**Multicast bytes received**<br>This counter indicates the total number of multicast data bytes successfully received (includes bytes in Ethernet data field but not successfully received (includes bytes in European and herd but not the Ethernet data link headers).

## Send failure

This counter indicates the total number of times a transmit attempt failed. For each increment of the counter, a type of  $\alpha$  attempt failure. For each increment of the counter, a type  $\alpha$  failure is recorded. as follows: failure is recorded, as follows:

Excessive collisions Short circuit Open circuit Frame too long Frame too long Remote failure to defe

### Receive failures

This counter indicates the total number of blocks received with some data error (the blocks are data frames that passed either physical or multicast address comparison. For each increment of physical or multicast address comparison. For each increment the counter, a type of failure is recorded, as follow

Block check error Framing error Frame too long

### Local reply timeouts

This counter indicates the number of times that a frame with a poll bit set has been received over the line; that is, the number of errors that result from faults on the line. Applies only to VAX PSI operations.

### Remote reply timeouts

This counter indicates the number of times that the retransmit timer for that line has expired. Either the line is not connected to a modem, the X.25 network is not responding fast enough, or the retransmit timer is set too low. Applies only to VAX PSI operations.

## news<br>Sunnl Supplemental NCP Information

### **Remote buffer errors**

This counter indicates the number of receive-not-ready (RNR) frames received. The counter can include the following qualifier:

RNR received, buffer unavailable

Applies only to VAX PSI operations.  $\mathbf{A}$ 

**Local buffer errors**<br>This counter indicates the number of receive-not-ready (RNR) frames sent. The counter can include the following qualifier:

> RNR sent, buffer unavailable RNR sent, buffer unavailable

Applies only to VAX PSI operations.

**Remote process errors**<br>This counter indicates an invalid  $n(R)$  and a frame reject (FRMR) This counter indicates an invalid n(R) and a frame reject (FRMR). sent over the line. The counter can include the following<br>qualifiers: qualifiers:<br>Invalid n(R) received

Invalid n(R) receive FRMR sent, header format error

These errors usually indicate that the DCE is functioning<br>incorrectly Applies only to VAY PSI operations incorrectly. Applies only to VAX PSI operations.

**Local process errors**<br>This counter indicates that a frame reject (FRMR) has been received over the line or that your system is being overloaded. received over the line or that your system is being overloade The counter can include the following qualifier

> Transmit underrun<br>Receive overrun Receive overru FRMR received, header format error

The first two qualifiers usually indicate that the system is overloaded and the third usually indicates that the VAX PSI software is functioning incorrectly. Applies only to VAX PSI operations.

### Unrecognized frame destination

This counter indicates the number of times a frame was discarded because there was no portal with the protocol type or multicast address enabled. The count includes frames received for the physical address, broadcast address, or multicast address.

#### System buffer unavailable

This counter indicates the total number of times no system buffer was available for an incoming frame. This can be any buffer between the hardware and the user buffers (those supplied on receive requests).

### User buffer unavailable

This counter indicates the total number of times no user buffer was available for an incoming frame that passed all filtering. The user buffer is one supplied by the user on a receive request.  $\mathbf{u}$  is one supplied by the user one supplied by the user on a receiver  $\mathbf{u}$ 

### A.1.3 Node Counters

This section contains a description of each node counter. The counter  $\mathbf{r}_i$ 

**Seconds since last zeroed**<br>This counter indicates the number of seconds that have elapsed since the node counters were zeroed. It provides a time frame for other counter values. The software increments this counter every second and clears it when other counters are cleared. second and clears it when other counters are cleared.

**Bytes received**<br>This counter indicates the number of user data bytes received from a remote node. This includes interrupt messages, but from a remote node. This includes interrupt messages, b<br>excludes Connect. Accent. Reject. and Disconnect message excludes Connect, Accept, Reject, and Disconnect message

#### Bytes sent

This counter indicates the number of user data bytes sent to a remote node.

### Messages received

This counter indicates the number of NSP messages received from a remote node.

### Messages sent

This counter indicates the number of NSP messages sent to a remote node.

### Connects received

This counter indicates the number of logical link connection requests received by the local node.

### Connects sent

This counter indicates the number of logical link connection requests sent by the local node.

#### Response timeouts

This counter indicates the number of times there was no response to an NSP segment within the allotted timeout period. This implies that the local node is having to retransmit messages. Such retransmission can be caused either by messages being discarded in the network or by a wide variance in the round-trip delay to the node. Normally, it indicates an overload condition in the network.

#### Received connect resource errors

This counter indicates the number of inbound connect messages for which the local node did not have sufficient resources. These errors may result from dynamic memory problems or too few logical link slots; that is, the MAXIMUM LINKS parameter value is too small.

**Maximum logical links active**<br>This counter indicates the largest number of logical links that have been active since DECnet-VAX software was started or since executor counters were zeroed.

Aged packet loss<br>This counter indicates the number of data packets discarded for visiting too many nodes. This usually occurs while the databases throughout the network are recovering from a disruption (for example, when a circuit or line goes down) in the former path to a destination. This counter is maintained only on full-routing to a destination. This counter is maintained only on full-routing nodes and corresponds to event 4.0 (aged packet loss). nodes and corresponds to event 4.0 (aged packet loss).

#### Node unreachable packet loss

This counter indicates the number of data packets lost because the destination node could not be accessed. This counter is maintained only on full routing nodes. This counter corresponds maintained only on full routing nodes. This counter corresponds to event 4.1 (node unreachable packet loss).

Node out-of-range packet loss<br>This counter indicates the number of data packets discarded because the destination node's address is greater than the because the destination node's address is greater than the maximum address defined for the local node. This count corresponds to event 4.2 (node out-of-range packet loss).

#### Oversized packet loss

This counter indicates the number of received data packets that were too large to forward because of the block size of the data link that would be used. This counter is maintained only on full-routing nodes, and corresponds to event 4.3 (oversized packet loss).

### Packet format error

This counter indicates the number of packet format errors that occur because of invalid packet control information. This counter corresponds to event 4.4 (packet format error).

### Partial routing update loss

This counter indicates the number of received routing messages that were too long to process. Part of a routing update may be lost if it contains a reachable node with an address greater than the maximum address defined for the local node. This counter is maintained only on full-routing nodes, and corresponds to event 4.5 (partial routing update loss).

## non<br>matic Supplemental NCP Information

**Verification reject**<br>This counter indicates the number of received verification messages that were invalid. It corresponds to event 4.6 (verification reject). (verification reject).

# A.1.4 X.25 Protocol Module DTE Counters<br>This section contains a description of each X.25 protocol module DTE counter.

These counters apply only to VAX PSI operations. These counters apply only to VAX  $\mathbb{F}_{\mathbf{r}}$  only to  $\mathbb{F}_{\mathbf{r}}$ 

**Seconds since last zeroed**<br>This counter indicates the number of seconds that have elapsed since the module counters were zeroed. This counter provides a time frame for other counter values. The VAX PSI software increments this counter every second and clears it when the counters are zeroed. counters are zeroed.

**Bytes received**<br>This counter indicates the number of bytes of data received by the local DTE. You can use this information together with the the local DTE. You can use this information together with the<br>data blocks received counter to determine the total traffic loa data blocks received counter to determine the total traffic load.

#### Bytes sent

This counter indicates the number of bytes of data sent by the local DTE. You can use this information together with the data local DTE. You can use this information together with the da<br>blocks sent counter to determine the total traffic load blocks sent counter to determine the total traffic load.

### Data blocks received

This counter indicates the number of data blocks received by the local DTE.

### Data blocks sent

This counter indicates the number of data blocks sent by the local DTE.

### Calls received

This counter indicates the number of incoming calls received.

### Calls sent

This counter indicates the number of outgoing calls made.

### Fast selects received

This counter indicates the number of calls received with the fast select facility specified.

### Fast selects sent

This counter indicates the number of calls sent with the fast select facility specified.

### **Maximum switched circuits active**

This counter indicates the number of switched virtual circuits that were active at any one time since the counters were last zeroed. were active at any one time since the counters were last zeroed.

**Maximum channels active**<br>This counter indicates the maximum number of channels from the logical channels list that were active at any one time since the counters were last logged.

These circuits are ones whose logical channel numbers appear in the channels list regardless of whether the circuits are used for incoming or outgoing calls. incoming or outgoing calls.

Received call resource errors<br>This counter indicates the number of times an incoming call has been rejected because of insufficient resources or an incorrect been rejected because of insufficient resources of an incorre<br>configuration (for example, no destination or object specified configuration (for example, no destination or object specified).

### Locally initiated resets

This counter indicates the number of resets sent by the local DTE.

**Remotely initiated resets**<br>This counter indicates the number of resets (originated by a This counter indicates the number of resets (originated by remote DTF) received by the local DTF remote DTE) received by the local DTE.

#### Network initiated resets

This counter indicates the number of resets (originated by the PSDN) received by the local DTE.

### **Restarts**

This counter indicates the number of times that the restart protocol procedure was used on the DTE.

### A.1.5 X.25 Server Module Counters

This section contains a description of each X.25 server module counter. These counters apply only to VAX PSI operations.

#### Seconds since last zeroed

This counter indicates the number of seconds that have elapsed since the module counters were zeroed. This counter provides a time frame for other counter values. The VAX PSI software increments this counter every second and clears it when the counters are zeroed.

#### Maximum circuits active

This counter indicates the number of switched virtual circuits that have been set up since the counters were last zeroed.

Incoming calls rejected, no resources<br>This counter indicates the number of times the incoming call handler rejected a request to set up a virtual circuit because of insufficient resources.

#### A.2 DECnet Circuit and Line Devices

Note that VAX/VMS does not support all of the devices in this table.  $\frac{1}{\sqrt{2}}$ 

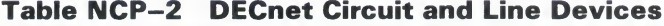

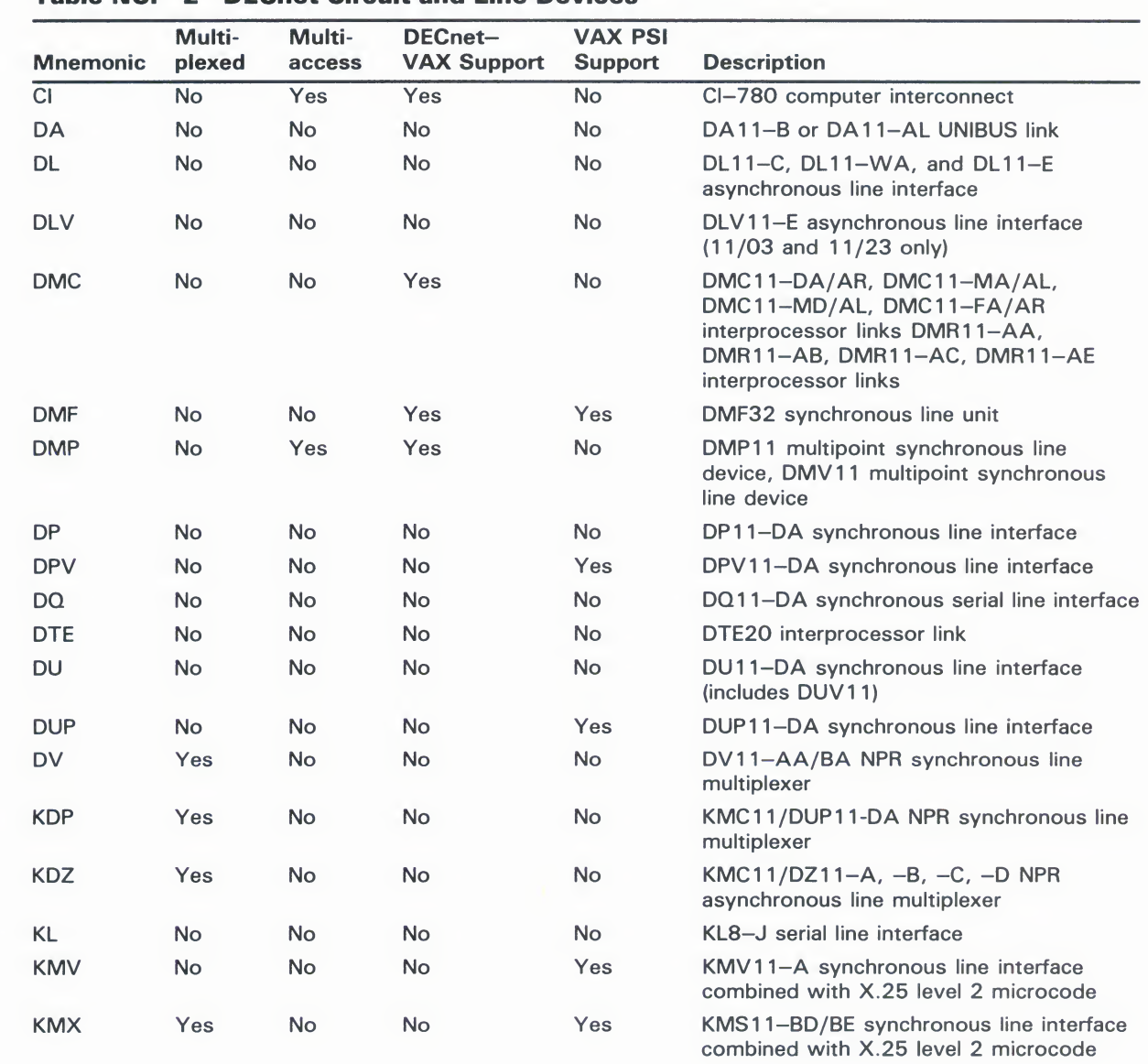

## na United States Supplemental NCP Information

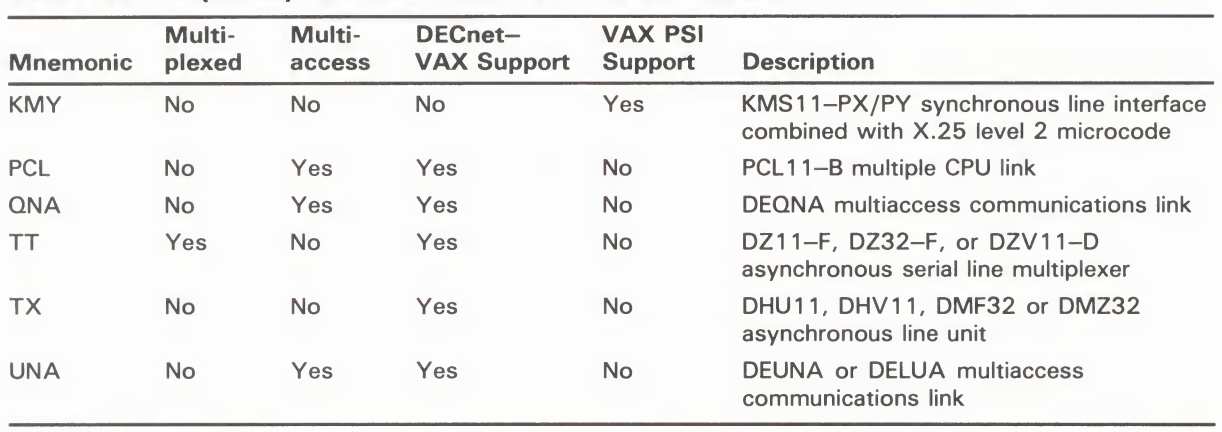

### Table NCP-2 (Cont.) DECnet Circuit and Line Devices

### A.3 Circuit, Line, Link, DTE, and Server Module States and **Transitions**

Each circuit, line, and logical link has sets of states and substates that reflect and link states, and their substates and transitions, where appropriate. Also described are X25-SERVER module and DTE states, substates, and their transitions, which reflect internal VAX PSI activity. You cannot set or clear transitions, which reflect internal  $YAX$  I SI activity. You cannot set or cle<br>substates, but you can display them by using  $\text{MCP}$ substates, but you can display them by using NC.

### A.3.1 Circuit and Line States and Transitions

Table NCP-3 lists all possible network management circuit and line states and substates. Table NCP-4 provides a list of state transitions that take and substates. Table NCP-4 provides a list of state transitions that take<br>place in recognize to certain user initiated NCP functions. Some substa place in response to certain user-initiated NCP functions. Some substate<br>in these tables have an AUTO, make These substates easy when since in these tables have an AUTO- prefix. These substates occur when circuit or line service operations take place. Refer to the DNA Phase IV Network Management Functional Specification for further information about circuit or line states, substates, and their transitions.

|              | <b>Table NCP-3 Circuit and Line States and Substates</b> |                                                                                                    |  |
|--------------|----------------------------------------------------------|----------------------------------------------------------------------------------------------------|--|
| <b>State</b> | <b>Substate</b>                                          | <b>Meaning</b>                                                                                                    |  |
| <b>OFF</b>   | None                                                     | The circuit/line cannot be used.                                                                                                    |  |
| <b>ON</b>    | None                                                     | The circuit/line is in normal use<br>by the owner.                                                                                                    |  |
|              | -SYNCHRONIZING                                           | The circuit/line is in the<br>hardware initialization cycle.<br>For X.25 permanent virtual<br>circuits, the circuit is being<br>reset, restarted, or an error has<br>occurred. |  |
|              | -STARTING                                                | The circuit/line is in the owner<br>routing initialization cycle.                                                                                                    |  |

## nasio<br>matio Supplemental NCP Information

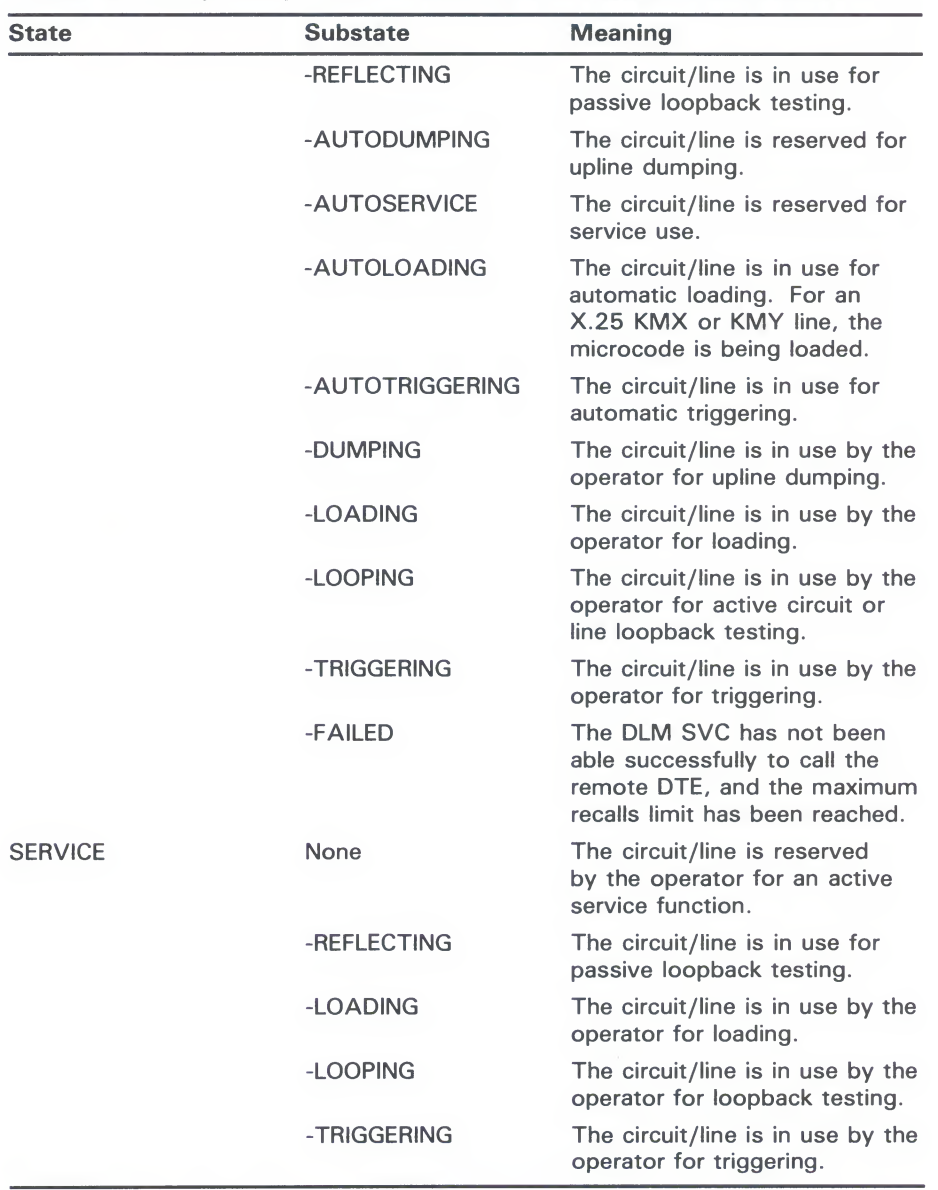

## Table NCP—3 (Cont.) Circuit and Line States and Substates

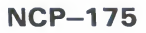

## na Ui<br>Sunnl Supplemental NCP Information

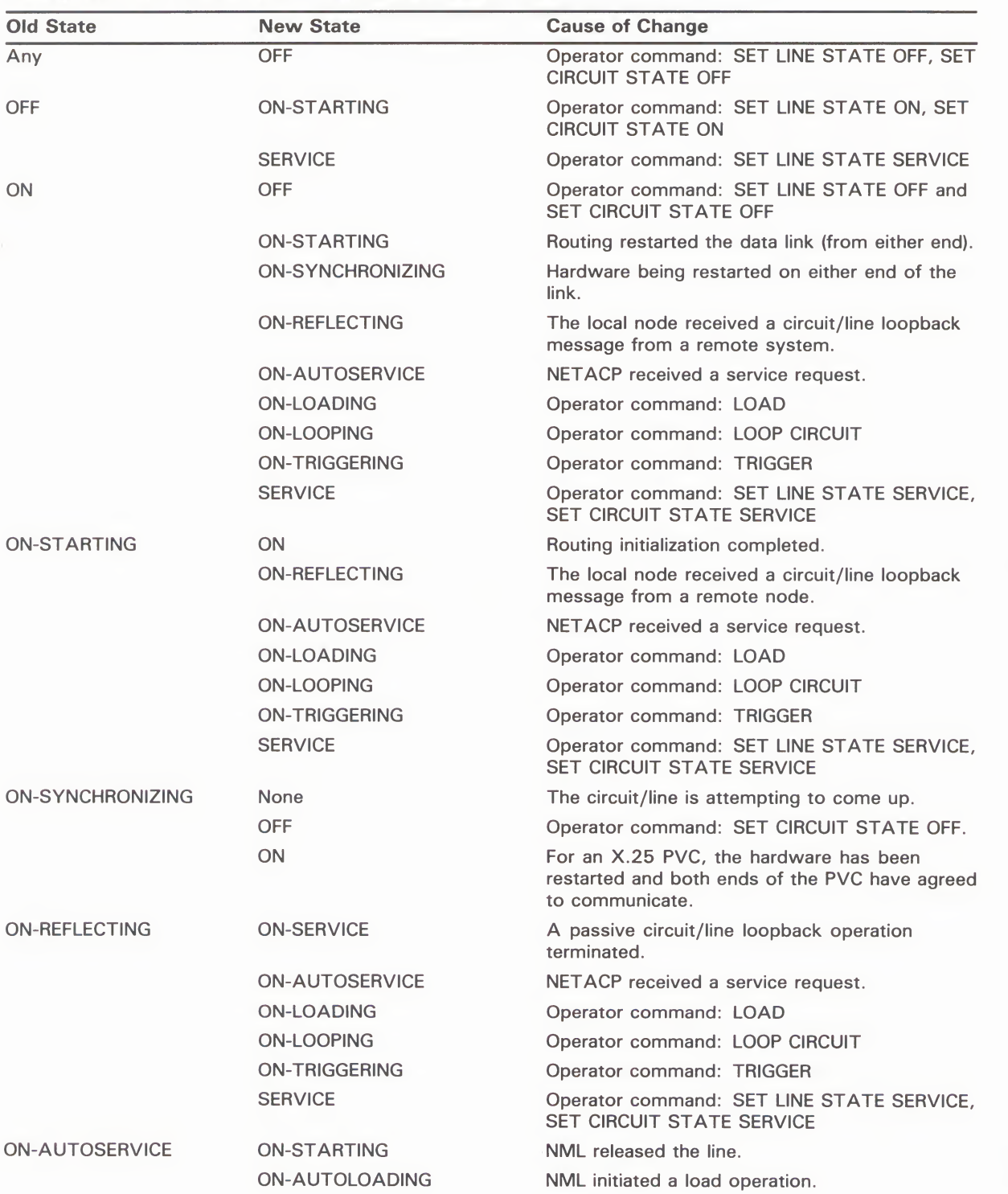

### Table NCP-4 Circuit and Line State Transitions

## nas<br>matic Supplemental NCP Information

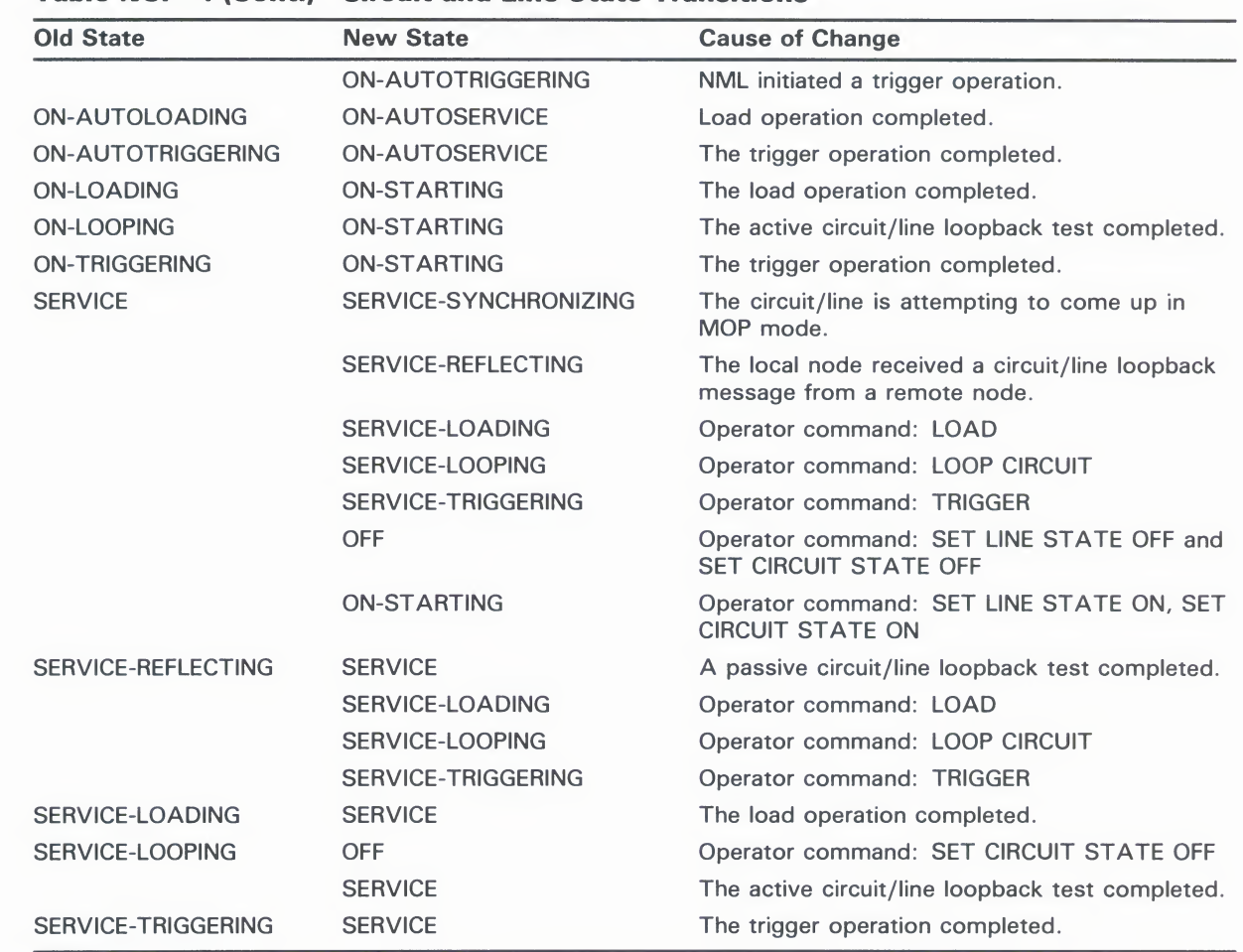

## A.3.2 Link States

Table NCP-5 lists all possible network management states for logical links. Refer to the NSP Functional Specification for further information about link states.

### Table NCP-5 Link States

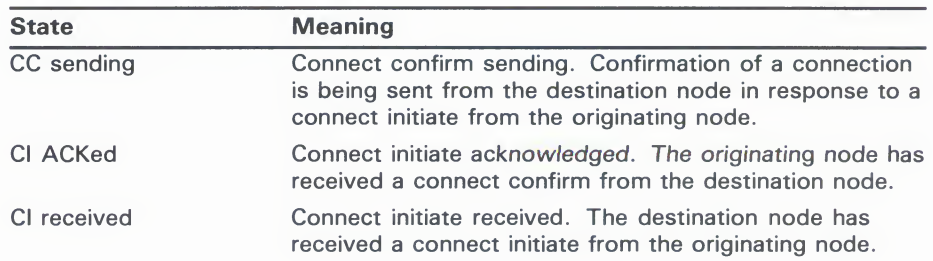

| <b>State</b> | <b>Meaning</b><br>Connect initiate sending. The originating node is sending<br>a connect initiate request to the destination node.                                  |  |
|--------------|----------------------------------------------------------------------------------------------------|--|
| CI sending   |                                                                                                    |  |
| closed       | The destination port is not available. The logical link has<br>been disconnected, but the user program has not yet<br>deassigned the channel to the network device. |  |
| DI received  | Disconnect initiate received. The destination node<br>has received a disconnect initiate message from the<br>originating node.                                      |  |
| DI sending   | Disconnect initiate sending. The originating node is<br>sending a disconnect initiate message to the destination<br>node.                                           |  |
| run          | The logical link may be used for sending and receiving<br>data.                                                                                                    |  |

### A.3.3 DTE States and Transitions

Table NCI-6 lists all possible VAX PSI management states and substates for DTEs. Table NCP-7 provides a list of DTE state transitions that take place  $D_{\text{TLS}}$ , Table NCP-7 provides a list of DTE state transitions that take place.

Table NCP-6 DTE States and Substates

| <b>State</b> | <b>Substate</b>      | <b>Meaning</b>                                                                                                    |
|--------------|----------------------|----------------------------------------------------------------------------------------------------|
| <b>OFF</b>   | <b>RUNNING</b>       | X.25 level 2 and level 3 software is operational<br>but the DTE is not available for use.                                             |
|              | <b>STARTING</b>      | X.25 level 2 software is operational but level<br>3 software is not. The DTE is not available for<br>use. Incoming calls are cleared. |
|              | <b>SYNCHRONIZING</b> | X.25 levels 2 and 3 are not operational and the<br>DTE is not available for use.                                                      |
| ON           | None                 | The DTE is available for normal use.                                                                                                  |
|              | <b>STARTING</b>      | X.25 level 2 software is operational, level 3<br>software is starting up and the DTE will soon be<br>available for use.               |
|              | <b>SYNCHRONIZING</b> | X.25 level 2 software is starting up and the DTE<br>will soon be available for use.                                                   |

## natio<br>matio Supplemental NCP Information

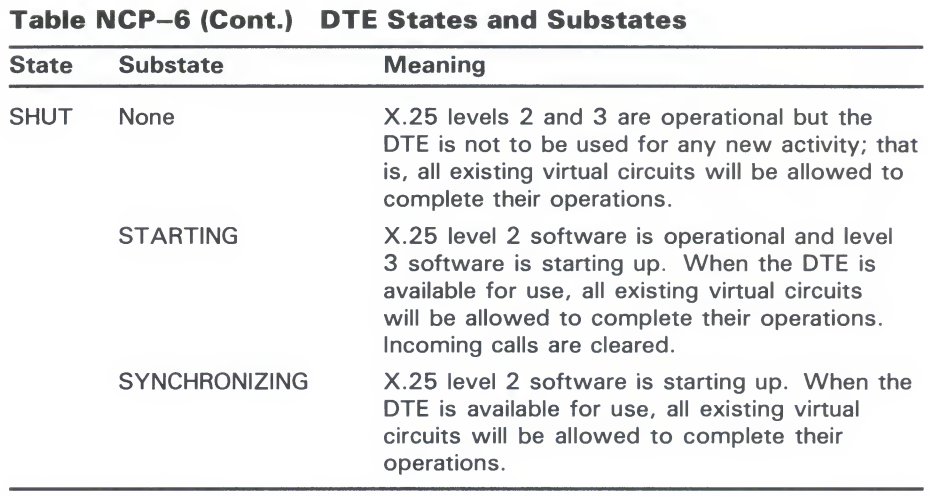

### Table NCP-7 DTE State Transitions

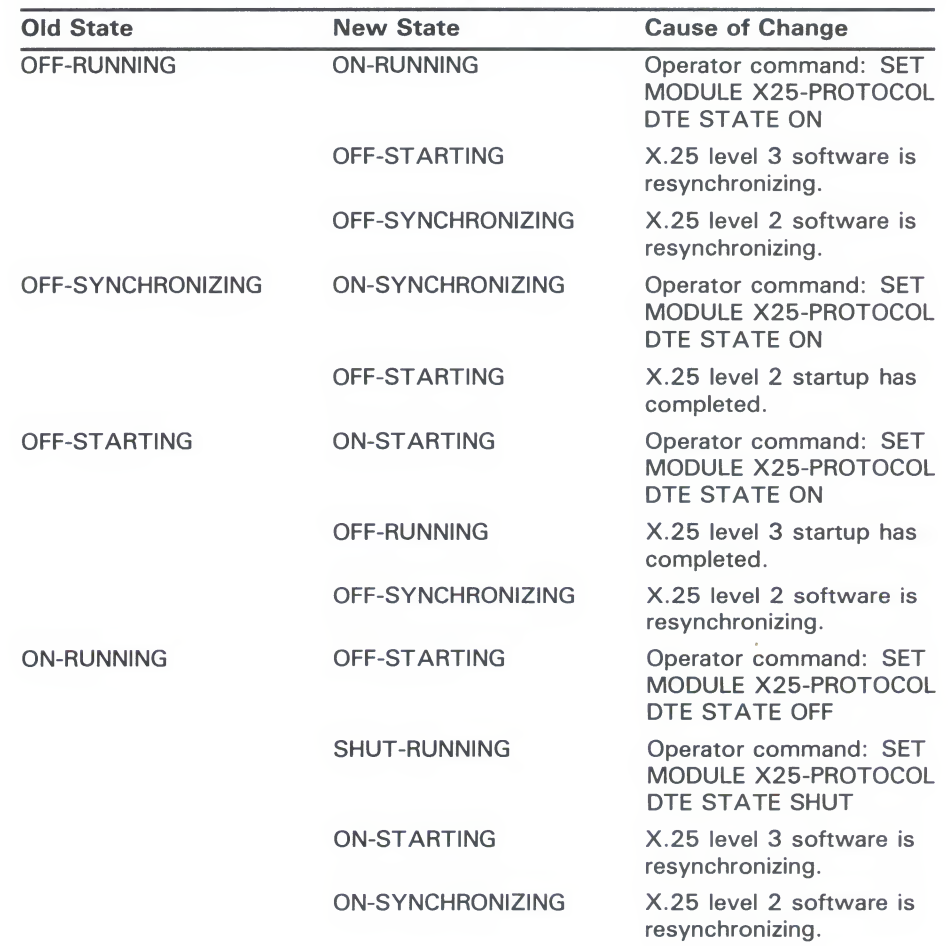

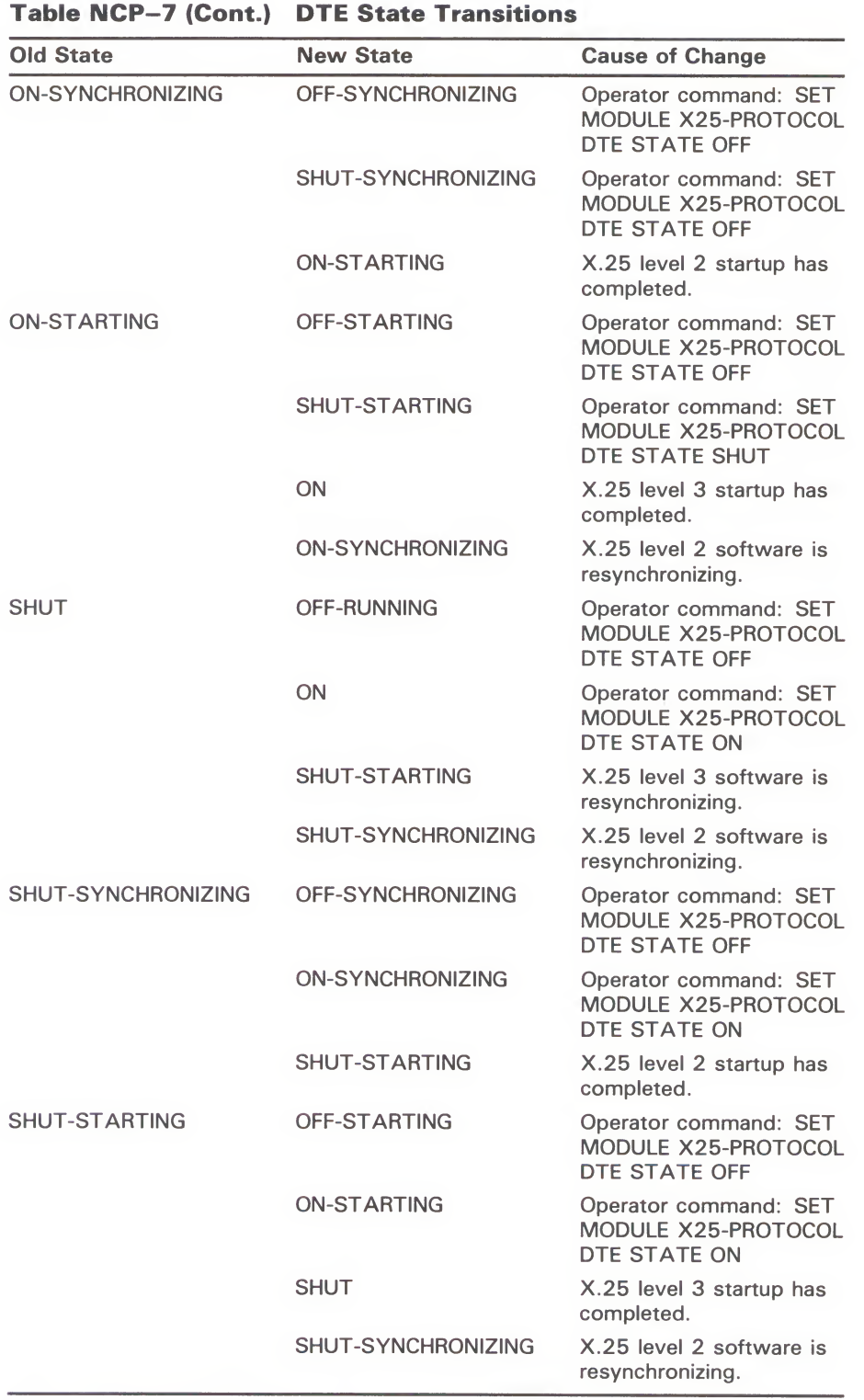

# A.3.4 X.25 Server Module States and Transitions<br>Table NCP-8 lists all possible VAX PSI management states for the X.25 server

module. Table NCP-9 summarizes state transitions that take place. module. Table  $N$  summarizes state transitions that take  $\mathcal{I}$ 

| <b>State</b> | <b>Meaning</b>                                                                    |  |
|--------------|-----------------------------------------------------------------------------------|--|
| OFF.         | The module is not in use.                                                         |  |
| ON.          | The module is available for normal use.                                           |  |
| <b>SHUT</b>  | The module is to be closed down but only when all present activity has<br>ceased. |  |

### Table NCP-9 X.25 Server State Transitions

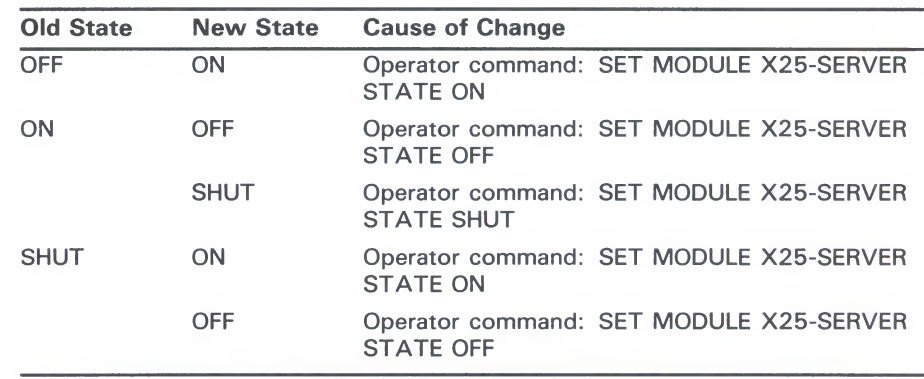

### A.4 Event Class and Type Summary

Following is a summary of NCP events in terms of their class and type. In general, event classes relate to specific layers of the DECnet architecture. The event logging components support the event classes summarized below.

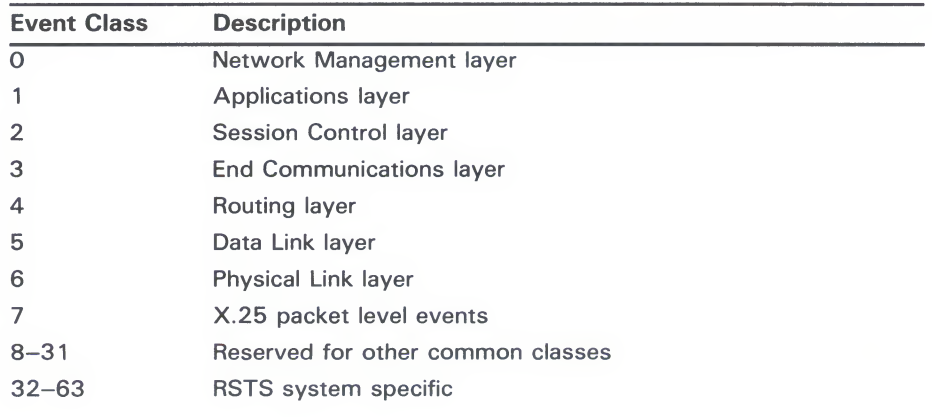

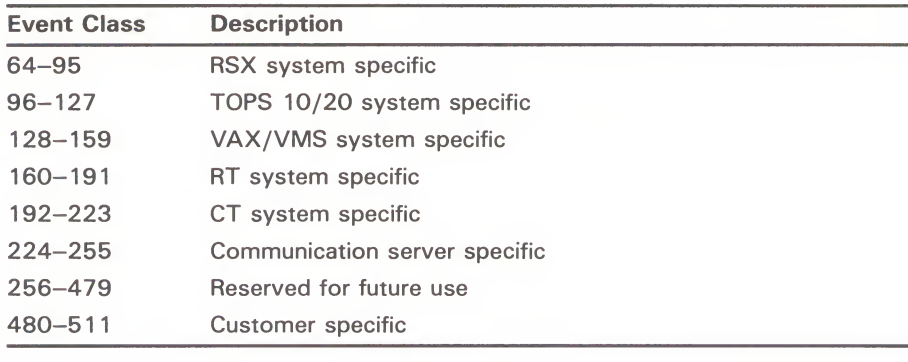

DECnet-VAX will log events only for event classes 0, 3, 4, and 128-159. If you attempt to turn on logging for any other event, it will not get logged. All other classes will be supported for logging of processed events from other Figure classes will be supposed for logging of processed events from the component of the process remote nodes. Events in class 7 will be logged only on nodes that have VA remote nodes. Events in class 7 will be logged only on nodes that have VAX<br>PSI installed. PSI installed.<br>If the logging sink is the monitor and no name is specified, DECnet–VAX

uses the OPCOM facility to display event messages on all terminals enabled as NETWORK (by means of REPLY/ENABLE=NETWORK), including the as NETWORK (by means of REPLY/ENYIBED NETWORK), including to<br>console. Event messages will have the following format: console. Event messages will have the following format:

event type class.type, event-text<br>from node address [(node-name)] dd-mmm-yy hh:mm:ss.ms from node-ddates [(node-name)] dd-mmm-yy hh:mm:ss.<br>component-type, event-qualifiers,...

The event text is a standard text message as described below for each event class and type. The message format also includes the source node (address and node name, if available) and time stamp for when the event occurred. For most events, the message format includes the component type and name for which the event applies. Finally, the message format may include one or more event qualifiers that provide additional information as to the cause of more event qualifiers that provide additional information as to the cause the event. The following example is a typical message that may be displayed in the console: on the console:

Opcom, 22:45:51.19, SISIEM Accnt=<br>Opcom, DECnet event 4.7, line down, line faul<br>om node 5 (TBNT0) 21-IAN-1088 22:45:51 13 From node 5 (TRNTO), 21-JAN-1986 22:45:51.13 Line DMC-0, Line synchronization lost

The information accompanying each event description below includes a brief description of event qualifiers that may be displayed for the event.

Note that OPCOM does not display line or node counters on the terminal device. However, they are written to the console sink.

### A.4.1 Network Management Layer Events

The following specific event classes and types are supported for each layer. Only those events and entire event classes marked with an asterisk will be logged by DECnet-VAX components.

### 0.0 Event records lost\*

Events occurred too rapidly for the event logger to buffer them.

## nasir<br>matic Supplemental NCP Information

### 0.1 Automatic node counters

A node counter timer expired, thus prompting this event. This message displays the name of the node for which the event. applies, along with the node counters for that node.  $\frac{1}{2}$  and the node counters for the node.

**0.2 Automatic line counters**<br>A line counter timer expired, thereby producing this event. This message displays the name of the line for which the event. applies, along with the line counters for that line. applies, along with the line counters for that line.

**0.3 Automatic circuit service**<br>An adjacent node requested an automatic circuit service operation. This message displays the name of the circuit for which the event applies, along with the following event qualifiers: the service function performed (load or dump), the status of the operation (requested, successful, or failed), the node address, the file specification, and the software type. If the operation fails, this file specification, and the software type. If the operation fails, the status includes an NMI, error message and details. status includes an NML error message and details.

**0.4 Line counters zeroed**<br>Line counters were zeroed. This message displays the name of the line for which the event applies. The event logger logs these the line for which the event applies. The event logger logs the counters prior to the execution or a request to zero them.

### 0.5 Node counters zeroed

Node counters were zeroed. This message displays the name<br>the node for which the event applies. The event logger logs the the node for which the event applies. The event logger logs the counters prior to the execution of a request to zero them.

### 0.6 Passive loopback\*

The software initiated or terminated a passive loopback test on the software initiated of the contract of the message displays the name behalf of an adjacent node. This message displays the name of the line for which the event applies, along with one event qualifier that specifies the state of the operation (initiated or terminated).

### 0.7 Aborted service request\*

An adjacent node requested a service over a line connected to the local node. However, a problem prevented it from being processed at the local node. This message displays the name of the line for which the event applies, along with one event qualifier that specifies the reason for the failure. The reason may be one of the following:

### Line open error

NML received an MOP message and was unable to acquire control of the line. Either NML did not have the privilege to perform the operation or it could not set the substate of the line; or the line had another owner.

### Line state change by higher level

The line was preempted by a higher priority function. For example, you used NCP to turn the line off.

## 1991<br>Sunnl Supplemental NCP Information

### **Receive error**

A line error occurred while trying to receive the request. A line error occurred while trying to receive the request.

**Receive timeout**<br>The line message receive timer expired before the request could be received from the adjacent node. Either the timer was too short, the line error level was too great for any message to get through, or the adjacent node stopped requesting.  $\sigma$ ,  $\sigma$ ,  $\sigma$ ,  $\sigma$ 

**Unrecognized request**<br>A message was received but was not recognizable as a request for upline dumping, downline loading, or passive loopback testing. The adjacent node may be running an incompatible version of the The adjacent node may be running an incomparison version of the<br>line service protocol. line service protocol.

**0.8 Automatic counters\***<br>A counter timer for a node, circuit, or line has expired, thereby producing this event. This message displays the name of the producing this event. This message displays the name of the countercomponent for which the event applies, along with the counter for that line.

**0.9 Counters zeroed\***<br>Counters were zeroed for the node, circuit, or line. This message displays the name of the component for which the event applies. displays the name of the component for which the event applies.<br>The event logger logs these events prior to the evecution of a The event logger logs these events prior to the execution of request to zero them.

### A.4.2 Session Control Layer Events

The following specific event classes and types are supported for the session control layer.

### 2.0 Local node state change

The operational state of the local node changed because of an operator command. Note, however, that the transition from SHUT to OFF also happens automatically when the last logical link is disconnected (under normal operation).

This message displays three event qualifiers: the reason for the state change (operator command or normal operation), the old state (ON, OFF, SHUT, or RESTRICTED), and the new state.

### 2.1 Access control reject

The local node rejected a connection request because of invalid access control information.

This message displays four event qualifiers: the name and address of the source node; the object type number and process ID of the source process requesting the connection; the object type number and process ID of the destination process to receive the connection request; and the invalid access control information.

# **A.4.3** End Communications Layer Events<br>The following specific event classes and types are supported for the End

Communications layer. The Network Services Protocol (NSP) is the protocol which operates within the End Communications layer. Only those events and entire event classes marked with an asterisk will be logged by DECnet-VAX components. components.

**3.0 Invalid message\***<br>NSP received a message that could not be interpreted. This may indicate a software malfunction in either the local or remote NSP. This message displays one event qualifier—the NSP message that was invalid. Refer to the Network Services Functional Specification was invalid. The network Services Functional Specification of NSP messages. for a description of NSP message

**3.1 Invalid flow control\***<br>The remote NSP attempted to modify the local flow control value in an invalid manner. This may indicate a software malfunction in either the local or remote NSP. This message displays one event qualifier—the current flow control value. Refer to the event qualifier—the current flow control value. Refer to the<br>Network Services Functional Specification for a description of Network Services Functional Specification for a description of flow control.

### 3.2 Database reused

The local node received a connection request from a node for which there is no counter block. All counter blocks have been previously used, and one of the previously used blocks is available for this new node. This results in the loss of node is available for this new node. This results in the loss of node counters for the node that formerly occupied the database entry.

This message displays the name of the node for which the node of database entry was formerly used, along with the node counter for that node.

### A.4.4 Routing Layer Events

The following specific event classes and types are supported for the Routing layer. Only those events and entire event classes marked with an asterisk will be logged by DECnet-VAX components.

### 4.0 Aged packet loss\*

Routing discarded a packet because it had visited too many nodes. This can be a normal occurrence when the network is reconfiguring its routing databases. It can be a failure when the MAXIMUM HOPS value is set too small. This can cause the MAXIMUM VISITS value to be too small for a path that should be usable.

This message displays the name of the line for which the event applies, along with one event qualifier—the packet header. This is information from the beginning of the packet. For non-Ethernet packets, it consists of a hexadecimal byte of flags, the decimal destination and source node addresses, and a hexadecimal byte of forwarding data. For Ethernet packets, it also includes the Ethernet address of the destination and source, the service type.

and the protocol type. Refer to the Routing Functional Specification for additional information.

Routing discarded a packet because the local node found that the destination node was unreachable. This event provides a trace of what has happened to packets that are not reaching their destination.

This message displays the name of the line for which the event applies, along with one event qualifier—the packet header (as described for event 4.0). described for event 4.0).

4.2 Node out-of-range packet loss\*<br>Routing discarded a packet because the destination node number was greater than the maximum node number known to the local node. Typically, this results from the addition of a new node to the network without increasing the MAXIMUM ADDRESS value the network without increasing the MAXIMUM ADDRESS values on the local node, yet expecting the local node to route packets on the local node, yet expecting the local node to route packets to that node.<br>This message displays the name of the line for which the event

This message displays the name of the line for which the event and the event qualifier—the packet header (as applies, along with one event qualifier—the packet header (as described for event 4.0).

4.3 Oversized packet loss\*<br>Routing discarded a packet because it was too large to forward to the appropriate adjacent node. Typically, this occurs when the the appropriate adjacent node. Typically, this occurs when the control of adjacent node's buffer size is too small or when the source not sends a packet that is too large.

This message displays the name of the line over which the packet was to be forwarded, along with one event qualifier—the pack<br>header (as described for event  $4.0$ ) header (as described for event 4.0).

### 4.4 Packet format error\*

Routing discarded a packet because of a format error in the packet header. This usually results from a programming error in the packet formatting by the adjacent node, though it could result from a line error that was not detected by the line protocol.

This message displays the name of the line for which the event applies, along with one event qualifier—the packet beginning. This consists of the first 6 bytes of the packet, displayed as hexadecimal.

### 4.5 Partial routing update loss\*

Routing received a routing message that contained node addresses greater than the maximum address known to the local node. Subsequently, information on these nodes was lost. This occurs when the MAXIMUM ADDRESS value on an adjacent node has been increased to accommodate more nodes, but the local node's has not.

This message displays the name of the line over which this message was received, along with two event qualifiers---the packet header (as described for event 4.0) and the highest node address in the routing update that was lost.  $\overline{a}$ 

4.6 Verification reject\*<br>An attempt to initialize with another node failed. The local node received an invalid password in the verification requested of the adjacent node during routing initialization over the line. Either the local node expected the wrong receive password, or the adjacent node sent the wrong transmit password.

This message displays the name of the line for which the event applies, along with one event qualifier-the address of the applies, along with one event qualities—the animates of the adiacent node that failed to initialize. adjacent node that failed to initialize.

4.7 Circuit down, circuit fault\*<br>An error has occurred for the circuit. This message displays the name of the circuit for which the event applies, along with one event qualifier—the reason for the event. The reason could be event qualifier—the reason for the event. The reason could be<br>the following: one of the following:

Adjacent node address change<br>The adjacent node changed addresses without going through the normal initialization sequence. This is also logged when an adjacent node attempts to initialize with the local node, but the adjacent node attempts to initialize with the local node, but the adjacent node's address is not in the database adjacent node's address is not in the database.

Adjacent node address out of range<br>The adjacent node's address is greater than the maximum address defined for the local node. This may be caused by an incorrectly defined for the local node. This may be caused by an incorrect defined node address or by a failure to update the local node database when a new node was added.

### Adjacent node block size too small

The line block size provided by the adjacent node is too small for normal network operation. The block size may be set incorrectly at the adjacent node.

### Adjacent node listener receive timeout

The node has received no message over the data link within the last 30 seconds. This usually means that the remote node is not running.

### Adjacent node listener received invalid data

A test message sent by the adjacent node contained invalid or corrupted data. This is most likely caused by a hardware problem.

### Call failed

An outgoing SVC call failed. This is an X.25 event.

### Data errors

The line was declared down by the local node's line protocol handler when the line exceeded an error threshold.

### Dropped by adjacent node

The adjacent node was responsible for breaking the circuit connection.

Invalid verification seed value<br>A Routing initialization message sent by an adjacent node is not formatted properly. This is most likely caused by a remote network software problem. network software problem.

**Line synchronization lost**<br>The normal line protocol was restarted or terminated by the adjacent node. Either a line exceeded an error threshold, or network management initiated a line state change. DMR/DMC failures that cause a line synchronization error are as follows:

- Threshold errors, including more than eight attempts to ringenoral errors, including more than eight attempts transmit a message, or eight NAKs received in a row. transmit a message, or eight NAKs received in a row.
- Start message received in the ON state (that is, the remote<br>system detected an error and restarted the line). system detected an error and restarted the line).
- maintenance requested while in the ON state (that is, the remote system tried to perform a maintenance operation remote system tried to perform a maintenance operation such as LOOP CIRCUIT) as LOOP CIRCUIT).
- Message was lost because no buffer was available in CPU memory.
- Non-existent memory error.
- Procedure error, because of driver failure or hardware failure.
- Timeout on request to transmit a message in 255 seconds.
- Power failure.

#### Routing update checksum error

A routing update packet failed its internal integrity test.

#### Unexpected packet type

A packet was received out of the normal protocol sequence. For example, the local node received a normal data packet when it expected a verification packet.

#### Verification password required from Phase III node

A required routing initialization password was not specified before an attempt was made to initialize the Phase III node in a Phase IV network.

#### Verification receive timeout

A required verification packet was not received from the adjacent node within the required response time. Either packets were lost on the line or a failure occurred at the adjacent node.

#### Version skew

The routing version of the adjacent node is unacceptable to the local node. The operator may have installed incorrect software at the adjacent node.

## nce<br>matic Supplemental NCP Implification

### 4.8 Circuit down\*

An error has occurred for the circuit. This message displays the name of the circuit for which the event applies, along with the following event qualifiers: the packet header (as described for event  $4.0$ ), the reason (as described for event  $4.7$ ), and the address of the adjacent node. address of the adjacent node.

4.9 Circuit down, operator initiated\*<br>An operator error has occurred for the circuit. This message displays the name of the circuit for which the event applies, along with the following event qualifiers—the packet header (as described for event 4.0), the reason (as described for event 4.7), absenced for event 4.0), the reason (as described for event 4.7), and the addresses of the expected node and the adiacent node and the addresses of the expected node and the adjacent node.

**4.10 Circuit up\***<br>A remote node has initialized on one of the physical lines connected to the local node. This message displays the name of the line for which the event applies, along with one event of the line for which the event applies, along with one eve qualifier—the address of the newly initialized node.

Be sure to note that this event does not imply that the node<br>reachable. Reachability is determined by the higher-level rol reachable. Reachability is determined by the higher-level routing algorithms.

**4.11 Initialization failure, line fault\***<br>A remote node failed to initialize with the local node because of a physical line error. This message displays the name of the line a physical line error. This message displays the name of the m for which the event applies, along with one event qualifier—the space for the event (as described for event 4.7) reason for the event (as described for event 4.7).

### 4.12 Initialization failure\*

A remote node failed to initialize with the local node because of a software error. This message displays the name of the line for which the event applies, along with two event qualifiers—the packet header (as described for event 4.0) and the reason (as described for event 4.7).

### 4.13 Initialization failure, operator initiated\*

A remote node failed to initialize with the local node because of an operator error. This message displays the name of the line for which the event applies, along with three event qualifiers the packet header (as described for event 4.0), the reason (as described for event 4.7), and the version received from the adjacent node.

### 4.14 Node reachability change\*

Because of Routing operation, the reachability of a remote node has changed. This message displays the name of the node for which the event applies, along with one event qualifier—the routing status of the node (reachable or unreachable).

**4.15 Adjacency up\***<br>The adjacent node on the circuit is initialized. This message displays the name of the circuit for which the event applies, and one event qualifier—the address of the adjacent node. one event  $\mathcal{L}$ 

4.16 Adjacency rejected\*<br>The adjacent node on the circuit is not initialized. The message displays the name of the circuit for which the event applies, and two event qualifiers—the address of the adjacent node and the reason for the event (as described for event 4.7). reason for the event (as described for event 4.7).

**4.17 Area reachability change\***<br>Because of Routing operation, the reachability of an area has changed. This message displays the name of the area for which the event applies, along with one event qualifier—the routing the event applies, along with one event qualifier—the routing<br>status of the area (reachable or unreachable). status of the area (reachable or unreachable).

**4.18 Adjacency down\***<br>An error has occurred for an adjacency on the circuit. This message displays the name of the circuit for which the event applies, along with the following event qualifiers—the reason (as described for event 4.7), the packet header (as described for event described for event  $\pm$ .7), the packet header (as described for event  $\pm$ .7), the packet header (as described for even 4.4), and the address of the adjacent node on the circuit

#### 4.19 Adjacency down, operator initiated\*

An adjacency on the circuit is down because of an operator error.<br>This message displays the name of the circuit for which the event applies, along with the following event qualifiers—the reason (as applies, along with the following event qualifiers—the reason (as described for our details) described for event 4.7), the packet header (as described for event 4.0), and the addresses of the expected node and the adjacent 4.0), and the addresses of the expected node and the adjacent node on the circuit.

### A.4.5 Data Link Layer Events

The following specific event classes and types are supported for the Data Link layer. Only those events and entire event classes marked with an asterisk will be logged by DECnet-VAX components.

#### 5.0 Locally initiated state change

The line state changed because of an operator command. This message displays the name of the line for which the event applies, along with two event qualifiers—the old DDCMP state (HALTED, ISTRT, ASTRT, RUNNING, or MAINTENANCE) and the new DDCMP state. Refer to the DDCMP Functional Specification for a description of these states.

#### 5.1 Remotely initiated state change

A remote user changed the line state. This message displays the name of the line for which the event applies, along with two event qualifiers (see event 5.0).

## 5.2 Protocol restart received in maintenance mode<br>The remote node restarted normal operation while the local node

had the line in maintenance mode. This message displays the name of the line for which the event applies. name of the line for which the event applies. In the event applies the event applies of the event applies. In the event applies of the event applies of the event applies of the event applies. In the event applies of the ev

**5.3 Send error threshold**<br>Too many data transmission errors occurred. This message displays the name of the line for which the event applies, along with the line counters for that line and one event qualifier-the address of the received station (node). address of the received station (node).

**5.4 Receive error threshold**<br>Too many data reception errors occurred. This message displays the name of the line for which the event applies, along with the the name of the line for which the event applies, along with the line counters for that line and one event qualifier (see event 5. line counters for that line and one event qualifier (see event 5.3).

**5.5 Select error threshold**<br>Too many selection errors occurred. This message displays the name of the line for which the event applies, along with the line name of the line for which the event applies, along with the line counters for that line and one event qualifier (see event 5.3).

### 5.6 Block header format error

DDCMP received an invalid block header. This message displays the name of the line for which the event applies, along with one event qualifier—the invalid block header. Refer to the DDCMP event qualifier—the invalid block header. Refer to the DDCM<br>Functional Specification for a description of the block header Functional Specification for a description of the block fiead format.

### 5.7 Selection address error

The wrong tributary responded in the polling process. This event occurs only for a multipoint control station when one receives a message that does not match the address of the currently selected tributary.

This message displays the name of the line for which the event applies, along with three event qualifiers—the tributary addresses of the selected tributary, the received tributary, and the previous tributary.

### 5.8 Streaming tributary

A tributary on the line is impeding the use of that line. This message displays the name of the line for which the event applies, along with two event qualifiers—the tributary address of the received tributary and the status of the tributary. The status may be any of the following:

- Streaming
- Continued send after timeout
- Continued send after deselect
- Ended streaming

### 5.9 Local buffer too small

A local buffer is too small for receiving a block of data. This message displays the name of the line for which the event applies, along with two qualifiers—the length (in bytes) of the received block and the length (in bytes) of the buffer. received block and the length (in bytes) of the buffer.

**5.13 Line initialization failure**<br>An initialization failure occurred over an Ethernet line. This message displays the name of the line for which the event applies. applies.

**5.14 Send failure on line**<br>A data transmission attempt failed on an Ethernet line. This message displays the name of the line for which the event applies, along with two event qualifiers—the reason for the failure and the distance. Failure reasons can include excessive collisions, short or open circuits, too long a frame, a framing error, an unrecognized frame destination, a remote failure to error, an unrecognized frame destination, a remote failure defer a block check error, or data overrun. defer, a block check error, or data overrun.

**5.15 Receive failed on line**<br>Data was not received on an Ethernet line. This message displays the name of the line for which the event applies, along with two event qualifiers—the reason for the failure (as described in event 5.14) and the Ethernet header which includes the source and 5.14) and the Ethernet header which includes the source and the source and the source and the source and the source and the source and the source and the source and the source and the source and the source and the source a destination node addresses and the protocol type.

**5.16 Collision detect check failed on line**<br>A check for collision detection failed on an Ethernet line. The A check for collision detection failed on an Ethernet line. The massage displays the arms of the line for which the event message displays the name of the line for which the even<br>explice applies.

### 5.17 DTE up\*

A local DTE has synchronized X.25 levels 2 and 3. The DTE address and network name are displayed.

### 5.18 DTE down\*

A local DTE is resynchronizing X.25 levels 2 and 3. The DTE address and network name are displayed.

### 5.19 Retransmit maximum exceeded\*

A frame has been retransmitted the maximum number of times for this line without having received an acknowledgment. This means that either the PSDN or the line to the PSDN has failed.

#### 5.20 FRMR received\*

A frame reject was received. This is an error which cannot be solved by retransmitting the same frame again. This is usually due to a protocol violation.

**5.21 Illegal frame received**<br>The frame received was not correctly formatted, or was not the frame expected by the  $X.25$  protocol. frame expected by the  $\frac{1}{2}$ 

# **A.4.6** X.25 Packet Level Events<br>The following specific event classes and types are supported for X.25 packet

level events. Only those events and entire event classes marked with an asterisk will be logged by DECnet–VAX components on nodes that have VAX PSI installed.

### 7.3 DTE state change\*

The operator has altered the DTE state to that displayed.

7.4 Illegal packet received\*<br>VAX PSI has received a packet from the PSDN which is invalid VERT SI has received a packet from the PSDN which is fitual<br>in some way. This is usually because of a protocol violation b In some way. This is usually because of a protocol violation by the PSDN the PSDN.

**7.5 Invalid LCN\***<br>This is used whenever the LCN (logical channel number) in the received packet is invalid. For example: the network has sent a restart packet with a nonzero LCN, a call request packet on an LCN already in use, or a packet on an unused LCN, or tried to use a LCN reserved for a PVC. This is usually because of a protocol violation by the PSDN, but can be caused by not of a protocol violation by the PSDN, but can be caused by n correctly configuring the PVCs in the database.

### 7.6 Flow control invalid\*

Invalid P(S) received or invalid P(R) received. This is because of a protocol error.

### 7.7 Restart\*

Either a restart packet was received or one sent (in which case another event may also be logged). This may indicate a protocol error or that the DCE or DTE has reinitialized. The cause and diagnostic codes displayed in the message should be checked in the PSDN documentation.

### 7.8 Clear\*

A clear packet with a nonzero cause code was either received or sent because of a protocol error. The cause and diagnostic codes displayed in the message should be checked in the PSDN documentation.

### 7.9 Reset\*

A reset packet with a nonzero cause code was either received or sent because of a protocol error. The cause and diagnostic codes displayed in the message should be checked in the PSDN documentation.

7.10 Diagnostic\*<br>A diagnostic packet was either received or sent because of a protocol error. The cause and diagnostic codes displayed in the message should be checked in the PSDN documentation. message should be checked in the PSDN documentation.

7.11 Reject\*<br>A reject packet was received. VAX PSI does not support receiving reject packets as PSDNs are not permitted to send them.  $\mathbf{r}$ 

7.12 Retransmission maximum exceeded\*<br>The specified packet has been transmitted the maximum number of times without being acknowledged by the PSDN. Usually this is caused by a failure by the PSDN or the connection to the  $\frac{1}{2}$  is caused by a failure by the PSDN. But may be because the DTE is not correctly configured PSDN, but may be because the DTE is not correctly configured.

**7.13 Call failed**<br>The call (incoming or outgoing) has failed because of one of the following reasons: the application process has exited, the application has rejected the call, no destination has been set up, insufficient resources are available, a call has collided, security insufficient resources are available, a call has collided, security checks have failed a PSDN or a remote DTF has cleared the checks have failed, a PSDN of a remote DTE has cleared the call.

#### 7.14 State change\*

The operator has initiated a state change such as shutting down<br>the node. This event is displayed when you shut down PSI (o the node. This event is displayed when you shut down F5I (or<br>nort of PSI cuch as the Y 29 server) part of PSI, such as the X.29 server).

### A.4.7 VAX/VMS System-Specific Events

The following system-specific event classes and types are supported for the formal system-specific event classes and types are supported for VAX/VMS. Events and event classes marked with an asterisk will be logged by DECnat VAX components. by DECnet-VAX components.

### 128.1 DAP CRC error detected\*

A CRC error was detected at the DAP level by the file access listener (FAL) or by RMS. The event displays the name of the node to which the connection was established.

#### 128.2 Duplicate PHASE 2 address error\*

A circuit connection was attempted to a PHASE 2 node which was already reachable. You are only allowed one circuit connection to any PHASE 2 node.

#### 128.3 Process created\*

A process has been created to handle an incoming X.25 call. The message displays process-name, process-id and the status returned by the \$CREPRC system service.

## non<br>matic Supplemental NCP Information

 $\frac{1}{2}$ The message displays the process-id and the exit status of the  $\frac{1}{\sqrt{1-\frac{1}{\sqrt{1-\frac{1$ process.

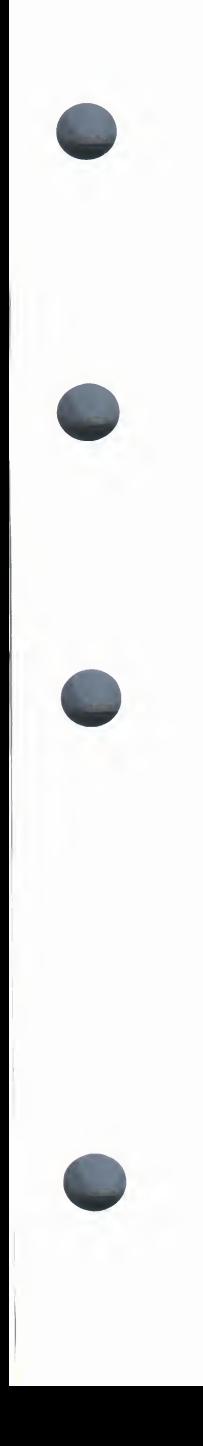

## Index

## $\boldsymbol{\Delta}$

Abbreviation of NCP commands . NCP-4 AUTO prefix . NCP-174 AUTO prefix\*NCP-174

# c

counters · NCP-159, NCP-161 devices . NCP-173 states . NCP-174 to NCP-176 transitions • NCP-174 to NCP-176 Circuit counter summary . NCP-159, NCP-161 CLEAR CIRCUIT command • NCP-13 CLEAR EXECUTOR command . NCP-16 CLEAR EXECUTOR NODE command . NCP-20 CLEAR LINE command • NCP-21 CLEAR LOGGING command . NCP-23 CLEAR LOGGING EVENTS command . NCP-25 CLEAR LOGGING NAME command • NCP-27 CLEAR MODULE X25-ACCESS command · NCP-28 CLEAR MODULE X25-ACCESS COMMISSION • NCP-2 CLEAR MODULE X25-PROTOCOL command\* NCP-29<br>CLEAR MODULE X25-SERVER command • NCP-32 CLEAR MODULE X25-SERVER COMMISSION • NCP-3 CLEAR MODULE X29-SERVER COMMITTENT • NCP-3 CLEAR NODE CIRCUIT command • NCP-37 CLEAR NODE command • NCP-34 CLEAR OBJECT command • NCP-38 Command prompting See Prompt syntax Command syntax See Syntax CONNECT NODE command • NCP-40 CONNECT VIA command • NCP-41 COPY KNOWN NODES command • NCP-42 **Counters** circuit • NCP-159, NCP-161 line · NCP-165 node\* NCP-169 summary of network . NCP-159 X.25 protocol module \*NCP-171 X.25 server module\*NCP-172

## D

Data Link layer events . NCP-190 DEFAULT ACCESS parameter • NCP-68 DEFINE CIRCUIT command · NCP-60 DEFINE EXECUTOR command . NCP-67 DEFINE LINE command • NCP-77 DEFINE LOGGING EVENTS command . NCP-84 DEFINE LOGGING STATE command · NCP-86 DEFINE MODULE CONFIGURATOR command . NCP-88 DEFINE MODULE X25-ACCESS command . NCP-90 DEFINE MODULE X25-PROTOCOL command . **NCP-92** DEFINE MODULE X25-SERVER command . NCP-97 DEFINE MODULE X29-SERVER command . NCP-97 DEFINE NODE CIRCUIT command · NCP-107 DEFINE NODE command • NCP-102 DEFINE OBJECT command · NCP-109 Directing output • NCP-1 Directing output - NCP-DISCONNECT LINK COMMAND • NCP-45 DTE states\* NCP-17 state transitions • NCP-179

## E

substates • NCP-178

E-address See Ethernet address End Communications layer events • NCP-185 Ethernet address • NCP-8 Event Data Link layer • NCP-190 End Communications layer • NCP-185 Network Management layer . NCP-182 Routing layer . NCP-185 Session Control layer . NCP-184 VAX/VMS specific . NCP-194 X.25 Packet level • NCP-193 Event class and type summary • NCP-181 to NCP-194 Exiting NCP . NCP-1, NCP-3 External clock . NCP-77

## н

HELP command . NCP-46 HELP facility . NCP-11 Hex password . NCP-9 Hex password • NCP-9

# i

Internal clock . NCP-77 Invoking NCP . NCP-1, NCP-3  $\overline{\phantom{a}}$  issuing commands  $\overline{\phantom{a}}$  NCP-4 Issuing commands • NCP-4

# L

Line counters · NCP-165 devices • NCP-173 states . NCP-174 to NCP-176 transitions • NCP-174 to NCP-176 transitions \* NCP-174 to NCP-176 Line counter summary • NCP-165 Link<br>states . NCP-177 LIST CIRCUIT command . NCP-115 LIST EXECUTOR command . NCP-120 LIST EXECUTOR COMMITATIO • NCP-120 LIST LINE COMMITTEE FIXE LIST LOGGING COMMAND • NCP-128 LIST MODULE CONFIGURATOR command\* NCP-131 LIST MODULE X25-ACCESS command • NCP-134 LIST MODULE X25-PROTOCOL command . NCP-135 LIST MODULE X25-SERVER command • NCP-138 LIST MODULE X29-SERVER command • NCP-138 LIST NODE command . NCP-140 LIST OBJECT command . NCP-145 LOAD NODE command . NCP-48 LOAD VIA command • NCP-50 LOOP CIRCUIT command . NCP-52 LOOP EXECUTOR command • NCP-54 LOOP LINE command . NCP-55 LOOP NODE command • NCP-56

## N

### Network

circuit devices . NCP-173 line devices • NCP-173 Network Management layer events . NCP-182 Node counters · NCP-169 Node counter summary Node counter summary • NCP-169, NCP-170

O<br>Object code values • NCP-111 Object code values\*NCP-111

# p

PIPELINE QUOTA parameter • NCP-71<br>Privilege required for NCP commands . NCP-1 Prompting sequence Prompting sequence examples \* NCP-6 to NCPexiting • NCP-5 Prompt syntax\*NCP-5 component part <br>Protocol module counters • NCP-171 PURGE CIRCUIT command • NCP-13 PURGE CIRCUIT COMMITANT TRUP-1 PURGE EXECUTOR COMMITANT • 1 PURGE LINE COMMAND \* NCP-2 PURGE LOGGING command • NCP-23 PURGE LOGGING EVENTS command • NCP-25 PURGE LOGGING NAME command • NCP-27 PURGE MODULE CONFIGURATOR command . NCP-58 PURGE MODULE X25-ACCESS command • NCP-28 PURGE MODULE X25-PROTOCOL command . NCP-29 PURGE MODULE X25-SERVER command • NCP-32 PURGE MODULE X29-SERVER command • NCP-32 PURGE NODE CIRCUIT command • NCP-37 PURGE NODE command • NCP-34 PURGE OBJECT command • NCP-38

**Quota** pipeline · NCP-71

### Index

## R

Required privileges . NCP-1 Routing layer events • NCP-185

# s

Session Control layer events . NCP-184 SET CIRCUIT ALL command . NCP-59 SET CIRCUIT command • NCP-60 SET EXECUTOR ALL command . NCP-66 SET EXECUTOR command • NCP-67 SET EXECUTOR NODE command . NCP-74 SET LINE ALL command • NCP-76 SET LINE command • NCP-77 SET LOGGING ALL command . NCP-83 SET LOGGING EVENTS command · NCP-84 SET LOGGING STATE command · NCP-86 SET MODULE CONFIGURATOR command . NCP-88 SET MODULE X25-ACCESS command · NCP-90 SET MODULE X25-PROTOCOL command . NCP-92 SET MODULE X25-SERVER command • NCP-97 SET MODULE X29-SERVER command . NCP-97 SET NODE ALL command · NCP-101 SET NODE CIRCUIT command · NCP-107 SET NODE command · NCP-102 SET OBJECT ALL command . NCP-108 SET OBJECT ALL COMMAND • NCP-10 SET OBJECT COMMAND\*NCP-TO SHOW AREA command . NCP-113 SHOW CIRCUIT command . NCP-115 SHOW EXECUTOR command • NCP-120 SHOW LINE command . NCP-123 SHOW LINKS command . NCP-126 SHOW LOGGING command • NCP-128 SHOW MODULE CONFIGURATOR command . NCP-131 SHOW MODULE X25-ACCESS command . NCP-134 SHOW MODULE X25-PROTOCOL command . NCP-135 SHOW MODULE X25-SERVER command . NCP-138 SHOW MODULE X29-SERVER command . NCP-138 SHOW NODE command . NCP-140 SHOW OBJECT command . NCP-145

**State** substates . NCP-174 transitions • NCP-176 Svntax event list identification . NCP-9 of NCP commands • NCP-4 rules for naming NCP components and parameters · NCP-7

# $\overline{a}$

TELL command • NCP-147<br>TRIGGER NODE command • NCP-149 TRIGGER VIA command · NCP-151 TRIGGER VIA communication • NCP-151

# v

VAX PSI<br>DTE states and substates . NCP-178 DTE state transitions . NCP-179 server module states • NCP-181 server module state transitions • NCP-181 server module state transitions • NCP-1<br>1812/UMC-overem apositio overte ANCP-1 VAX/VMS system specific events ● NCP-19

# x

### X.25

protocol module counters • NCP-171 server module counters . NCP-172 server module states . NCP-181 server module state transitions • NCP-181 X.25 packet level events • NCP-193

## z.

ZERO CIRCUITS command • NCP-152 ZERO EXECUTOR command • NCP-153 ZERO LINE command . NCP-154 ZERO MODULE X25-PROTOCOL command . NCP-155 ZERO MODULE X25-SERVER command • NCP-156 ZERO MODULE X29-SERVER command • NCP-156 ZERO NODE command . NCP-157
VAX/VMS Network Control Program Reference Manual AA-Z425C-TE

**READER'S** Note: This form is for document comments only. DIGITAL will use comments<br> **COMMENTS** submitted on this form at the company's discretion. If you require a written reply<br> **COMMENTS** and are eligible to receive one and are eligible to receive one under Software Performance Report (SPR) service. submit your comments on an SPR form. submit your comments on an SPR form.

Did you find this manual understandable, usable, and well organized? Please make suggestions for improvement.

Did you find errors in this manual? If so, specify the error and the page number.

Please indicate the type of user/reader that you most nearly represent:

- Assembly language programmer
- Higher-level language programmer
- Occasional programmer (experienced)
- $\Box$  User with little programming experience
- 
- □ Student programmer<br>□ Other (please specify)

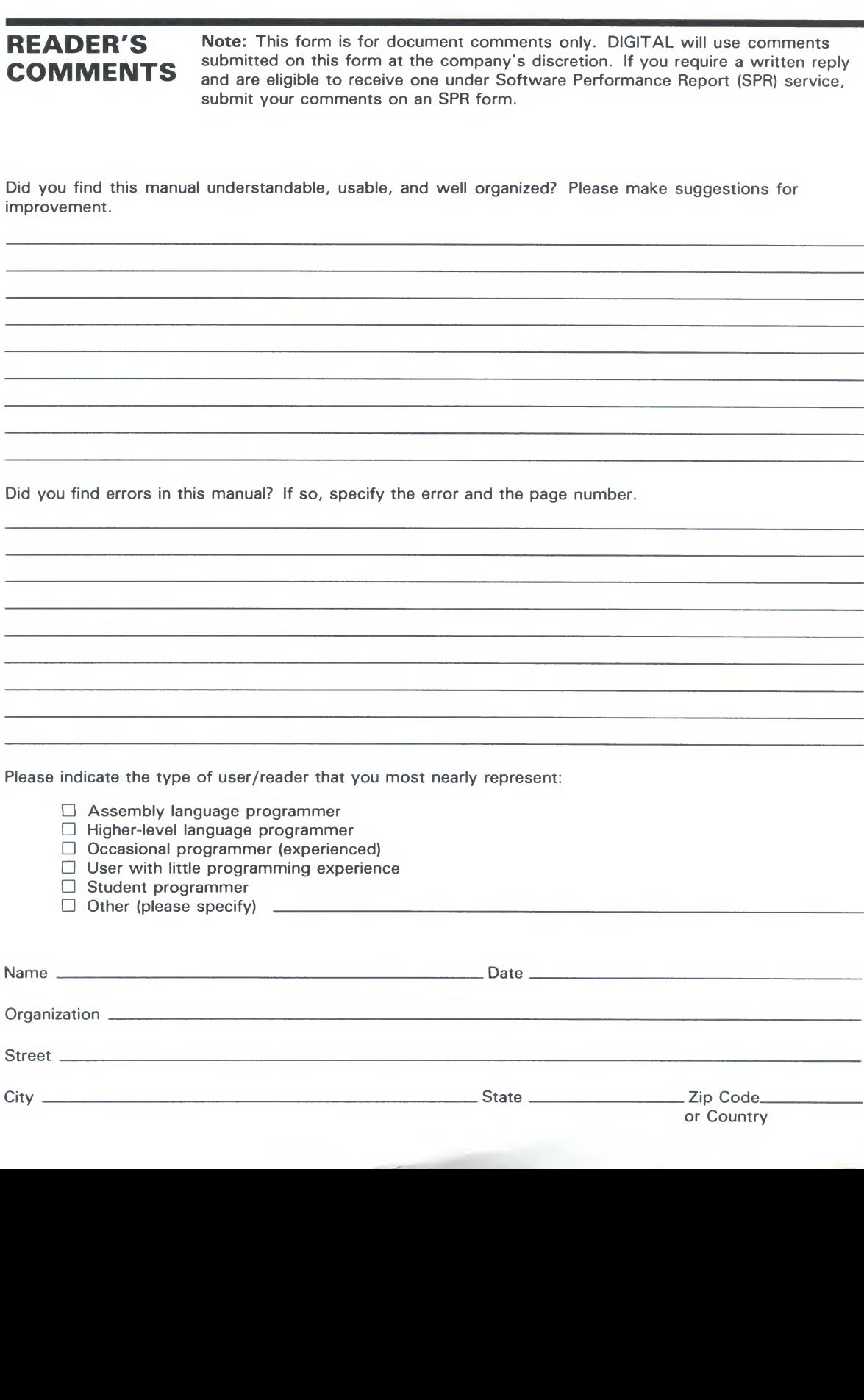

Do Not Tear - Fold Here and Tape

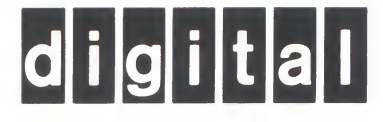

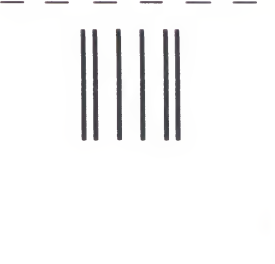

Necessary if Mailed in the **United States** United States

No Postage

## **BUSINESS REPLY MAIL**<br>FIRST CLASS PERMIT NO.33 MAYNARD MASS.

FIRST CLASS PERMIT NO.33 MAYNARD MASS.

SSG PUBLICATIONS ZK1-3/J35<br>DIGITAL EQUIPMENT CORPORATION 110 SPIT BROOK ROAD NASHIJA NEW HAMPS NASHUA, NEW HAMPSHIRE 03062-2698

in.1111111M ..I.M.I..I,I,,1,1.,11.1,11

<sup>i</sup> Cut Along Dotted Line

Do Not Tear - Fold Here

VAX/VMS Network Control Program Reference Manual AA-Z425C-TE

**READER'S** Note: This form is for document comments only. DIGITAL will use comments<br> **COMMENTS** and are eligible to receive one under Software Performance Benott (SPB) service and are eligible to receive one under Software Performance Report (SPR) service, submit your comments on an SPR form. submit your comments on an SPR form.

Did you find this manual understandable, usable, and well organized? Please make suggestions for improvement.

Did you find errors in this manual? If so, specify the error and the page number.

Please indicate the type of user/reader that you most nearly represent:

- Assembly language programmer
- Higher-level language programmer
- Occasional programmer (experienced)
- $\Box$  User with little programming experience
- $\Box$  Student programmer<br> $\Box$  Other (please specify)
- 

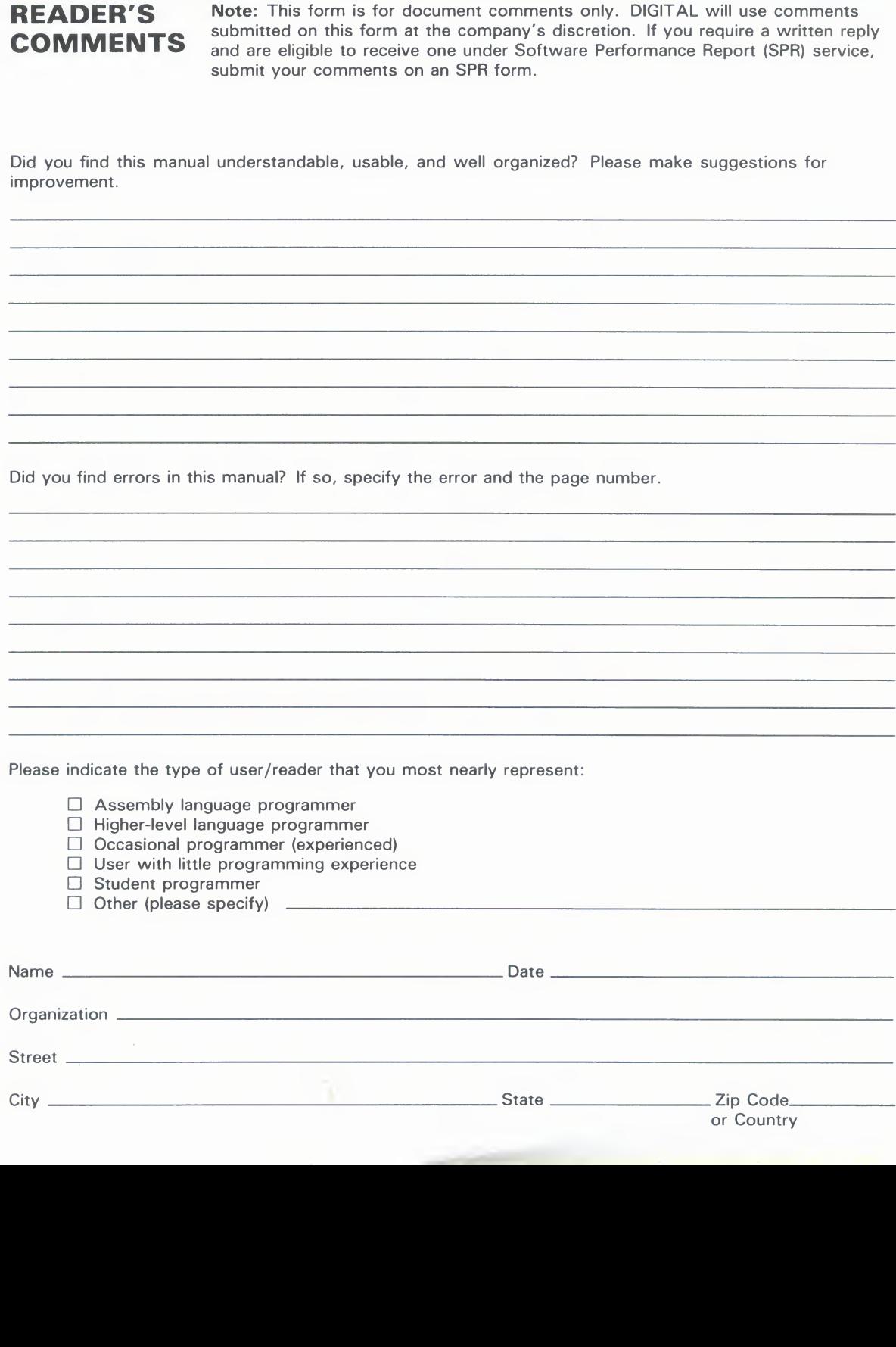

Do Not Tear - Fold Here and Tape

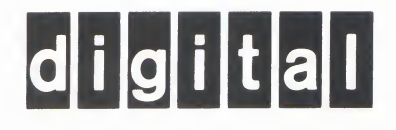

## **BUSINESS REPLY MAIL**<br>FIRST CLASS PERMIT NO.33 MAYNARD MASS.

Necessary if Mailed in the **United States** United States

No Postage

 $\Vert \Vert \Vert$ 

 $\frac{1}{2}$  and  $\frac{1}{2}$  and  $\frac{1}{2}$  a

FIRST CLASS PERMIT NO.33 MAYNARD MASS.

SSG PUBLICATIONS ZK1-3/J35<br>DIGITAL EQUIPMENT CORPORATION 110 SPIT BROOK ROAD NASHUA NEW HAMPS NASHUA, NEW HAMPSHIRE 03062-2698

<sup>1</sup>1111111111<sup>1111</sup> <sup>11</sup> n1111111111111111ii111111111<sup>11</sup>

Do Not Tear - Fold Here